République algérienne démocratique et populaire

MINISTERE DE L'ENSEIGNEMENT SUPERIEUR ET DE LA RECHERCHE **SCIENTIFIQUE** 

**UNIVERSITE KHEMIS MILIANA**

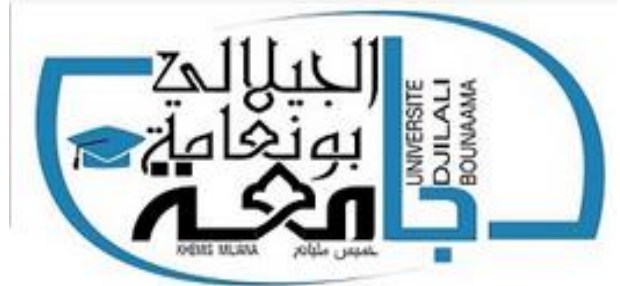

# **FACULTE DES SCIENCES ET TECHNOLOGIE**

**Mémoire de MASTER** 

**Présenté par :**

# **Mˡˡᵉ : Amèl BOUCHAKOUR ERRAHMANI**

 **Mr : Youcef Abdelwahèb ZINE**

**En vue de l'obtention du diplôme de MASTER en : « AUTOMATIQUE ET INFORMATIQUE INDUSTRIEL »**

**Thème :**

**Automatisation et supervision d'une centrale à béton**

 **Encadré par :** 

**Mr. HOUCINE Abdelfettah**

**-PROMOTION OCTOBRE 2020-**

#### **Résumé :**

Répondant aux besoins de qualité, de quantité de production et de concurrence économique sur le marché, les industriels ont tendance à améliorer et à agrandir leurs installations et à devenir ainsi de plus en plus complexes, et en même temps à augmenter les risques de pannes qui peuvent survenir sur le fonctionnement de l'installation.

Le travail présenté dans ce mémoire, l'automatisation d'une centrale à béton ainsi que la conception d'une interface de supervision afin de faciliter le fonctionnement de la centrale, cette dernière est une station basée sur un API, en particulier le SIEMENS S7-300. Les données de processus sont obtenues et traitées à l'aide du logiciel STEP7. Nous créons également une interface homme-machine HMI à l'aide du logiciel WinCC RT Professionnel de TIA PORTAL V13 afin de faciliter la tâche de contrôle et commande de la centrale à béton par l'opérateur.

**Mots clés :** Automatisation, centrale à béton, API, SIEMENS, S7-300, STEP7, HMI, WinCC RT Professionnel, TIA PORTAL V13.

#### **Abstract :**

Responding to the needs of quality, quantity of production and economic competition in the market, manufacturers tend to improve and expand their facilities and thus become more and more complex, and at the same time increase the risk of breakdowns that can occur in the operation of the installation.

The work presented in this thesis, the automation of a concrete batching plant as well as the design of a supervision interface to facilitate the operation of the plant, the latter is a station based on an API, in particular the SIEMENS S7 -300. Process data is obtained and processed using the STEP7 software. We also create an HMI human-machine interface using WinCC RT Professional software from TIA PORTAL V13 to facilitate control and operation of the concrete plant by the operator.

**Key words :** Automation, concrete batching plant, API, SIEMENS, S7-300, STEP7, HMI, WinCC RT Professional, TIA PORTAL V13.

#### **الملخص:**

نظرا للمنافسة في األسواق اإلقتصادية، تضطر المؤسسات المصنعة إلى تطوير وتحسين مرافقها إستجابة إل حتياجات اإلنتاج من حيث الكمية والنوعية. وهذا ما يؤدي بها إلى عدة تعقيدات وزيادة في أخطار العطل في المنشآت وفي نفس الوقت تقليل من سالمة الأفراد والبيئة.

العمل المقدم في هذه األطروحة، هو أتمتة مصنع خلط الخرسانة باإلضافة إلى تصميم واجهة إشراف لتسهيل تشغيل المصنع، هذا الأخير عبارة عن مصنع قائم على آ بي بي وبشكل خاص وحدة المعالجة سيمنس أس 7-300.

ويتم الحصول على بيانات العملية ومعالجتها من قبل أس 7-300 باستخدام برنامج ستاب7. كما قمنا أيضا بإنشاء واجهة بين الإنسان واآللة باستخدام برنامج ونسيسي أرتي بروفيسيونال لـ تيا بورتال نسخة 13 لتسهيل التحكم في مصنع الخرسانة وتشغيله من طرف العامل.

ا**لكلمات المفتاحية:** أتمتة، مصنع خلط الخرسانة، آ بي يي، وحدة المعالجة، سيمنس، أس 7-300، ستاب7، ونسيسي أرتي بروفيسيونال، تيا بورتال نسخة .13

# *Remerciements :*

*En premier lieu, nous remercions ALLAH le tout puissant de nous avoir donné la force et le courage pour réaliser ce modeste travail sans lequel nous n'aurions pas pu progresser.* 

*Nous remercions tous les enseignants qui ont fait de grands efforts dans notre éducation et leur grande contribution à notre succès tout au long de nos études.* 

*Nous remercions chaleureusement notre promoteur Mr « HOCINE.A » de nous avoir fait confiance.* 

*Nous tenons à citer dans ces remerciements les membres du jury qui ont bien voulu examiner et juger notre travail. Nos profondes gratitudes et salutation vont à tous ceux qui, de près ou de loin ont contribué à l'achèvement de ce travail.* 

*Nous vous sommes très reconnaissantes.*

*Dédicaces :* 

*Nous dédions ce modeste travail à ceux qui nous ont donné la vie, nos chers parents qui se sont sacrifiés jour et nuit pour notre bonheur et notre réussite, et ont fait de sorte que rien ne nous manque.* 

*Que dieu les garde et les protège.* 

*A nos frères et sœurs... Camarades, et amis en souvenir de notre sincère et profonde amitié et des moments agréables que nous avons passés ensemble.* 

*A qui nous souhaitons plein de bonheur et de réussite dans leurs vies.*

*A tous ceux qui nous sont chers.* 

*A tous ceux que nous connaissons de près ou de loin.* 

*A tous ceux que nous aimons, et à tous ceux qui nous aiment.* 

*Nous vous dédions ce travail.* 

*Amèl et youcef* 

Introduction générale : ………………………………………………………...………………1

# **Chapitre I : Généralités sur les centrales à béton**

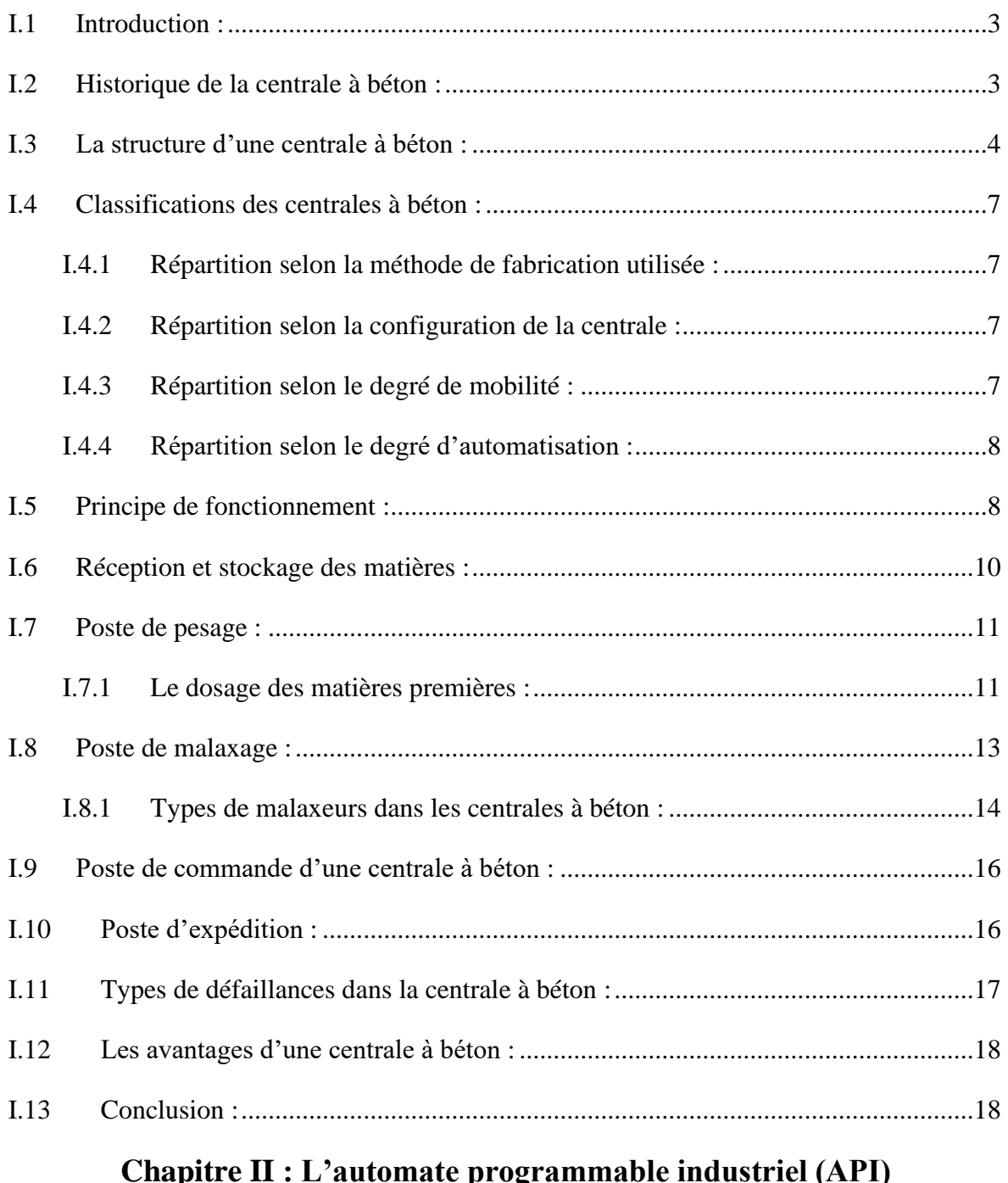

# **Chapitre II : L'automate programmable industriel (API)**

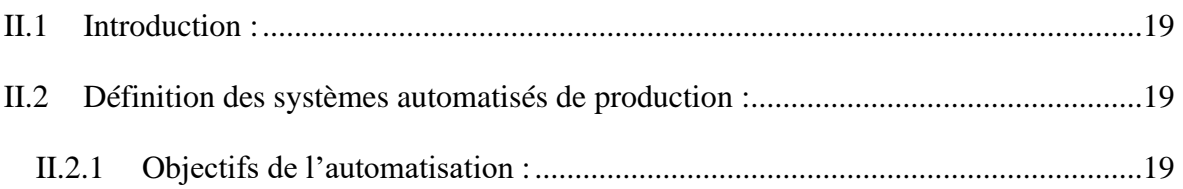

II.2.1 Objectifs de l'automatisation :............................................................................19

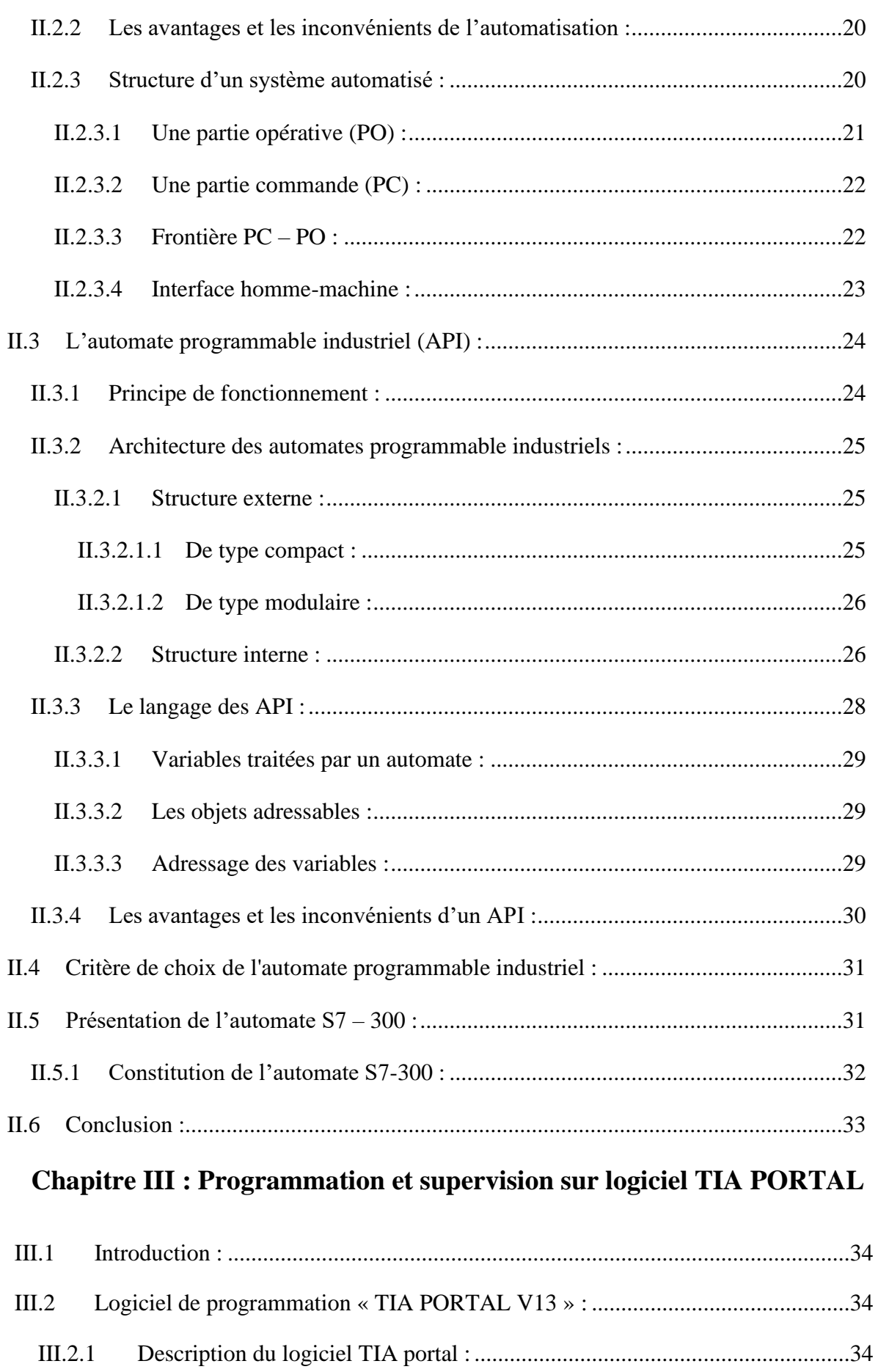

WinCC) :…………………...................................................................................................35

III.2.1 Description du logiciel TIA portal : ................................................................34

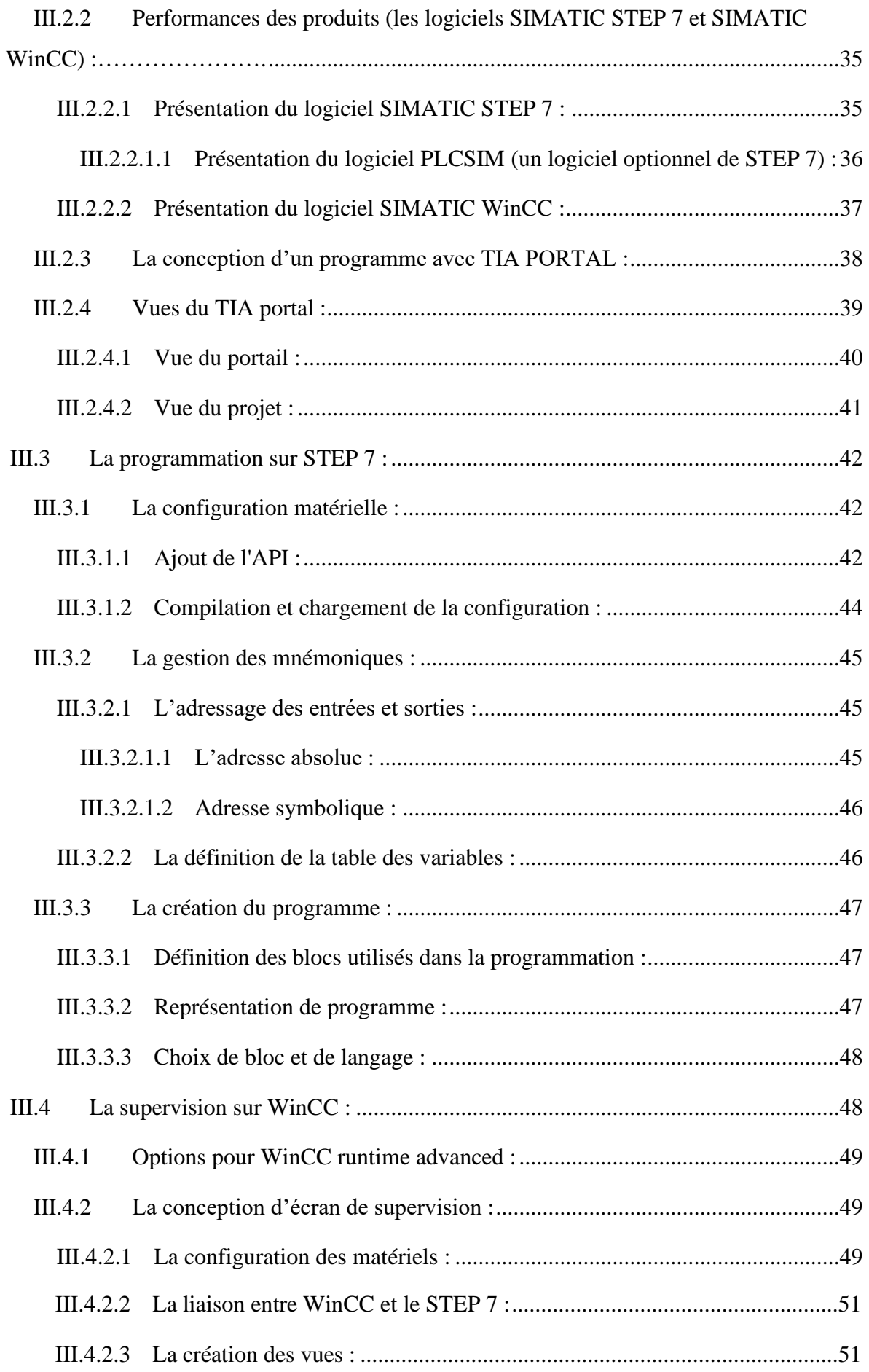

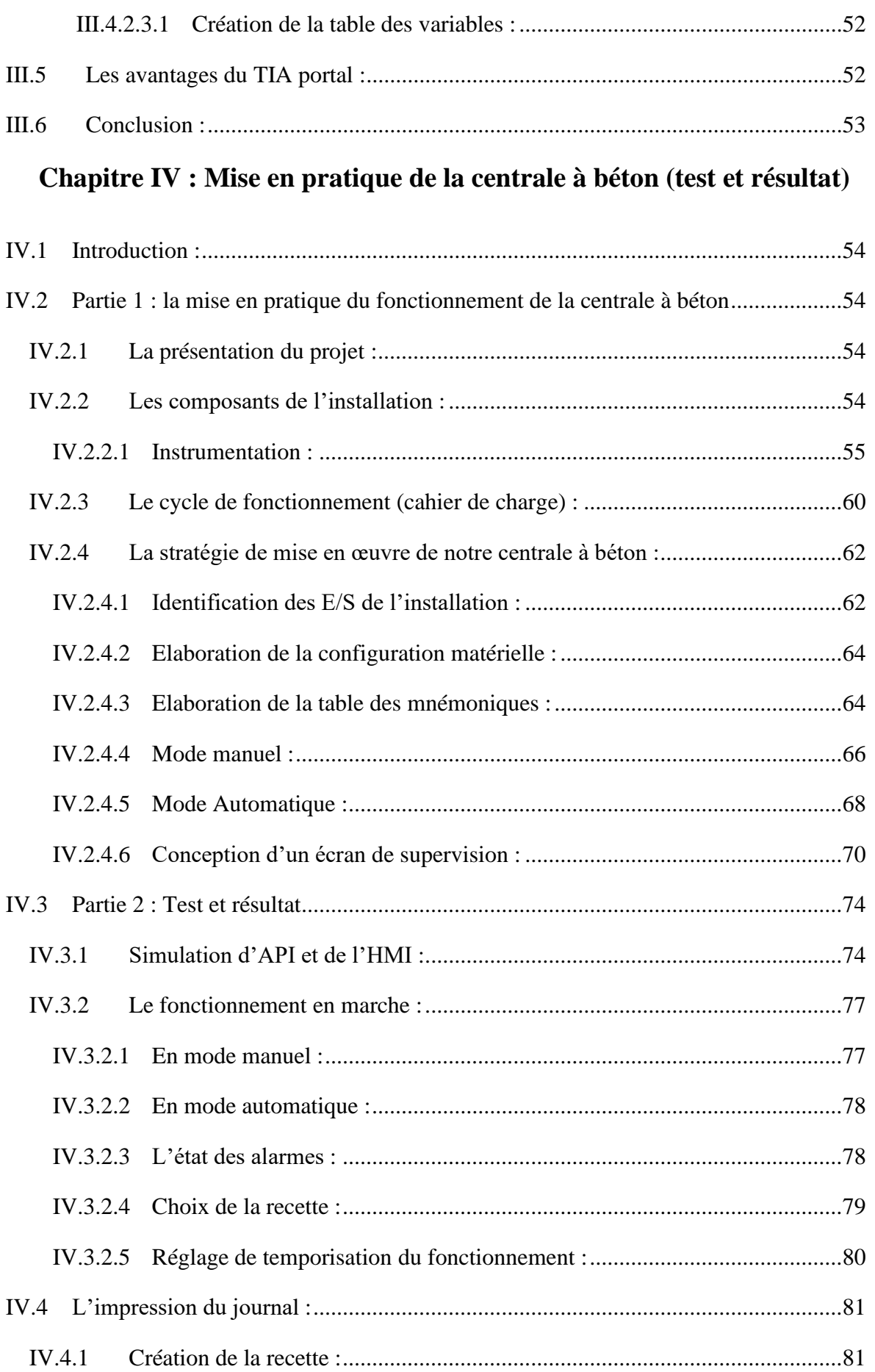

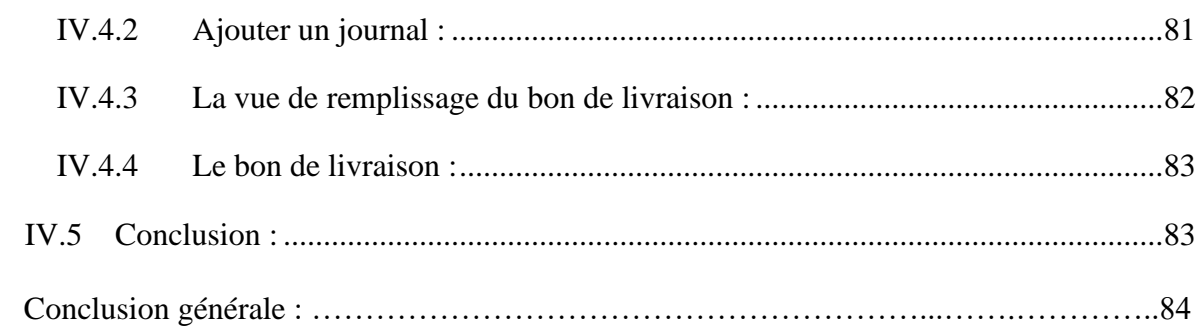

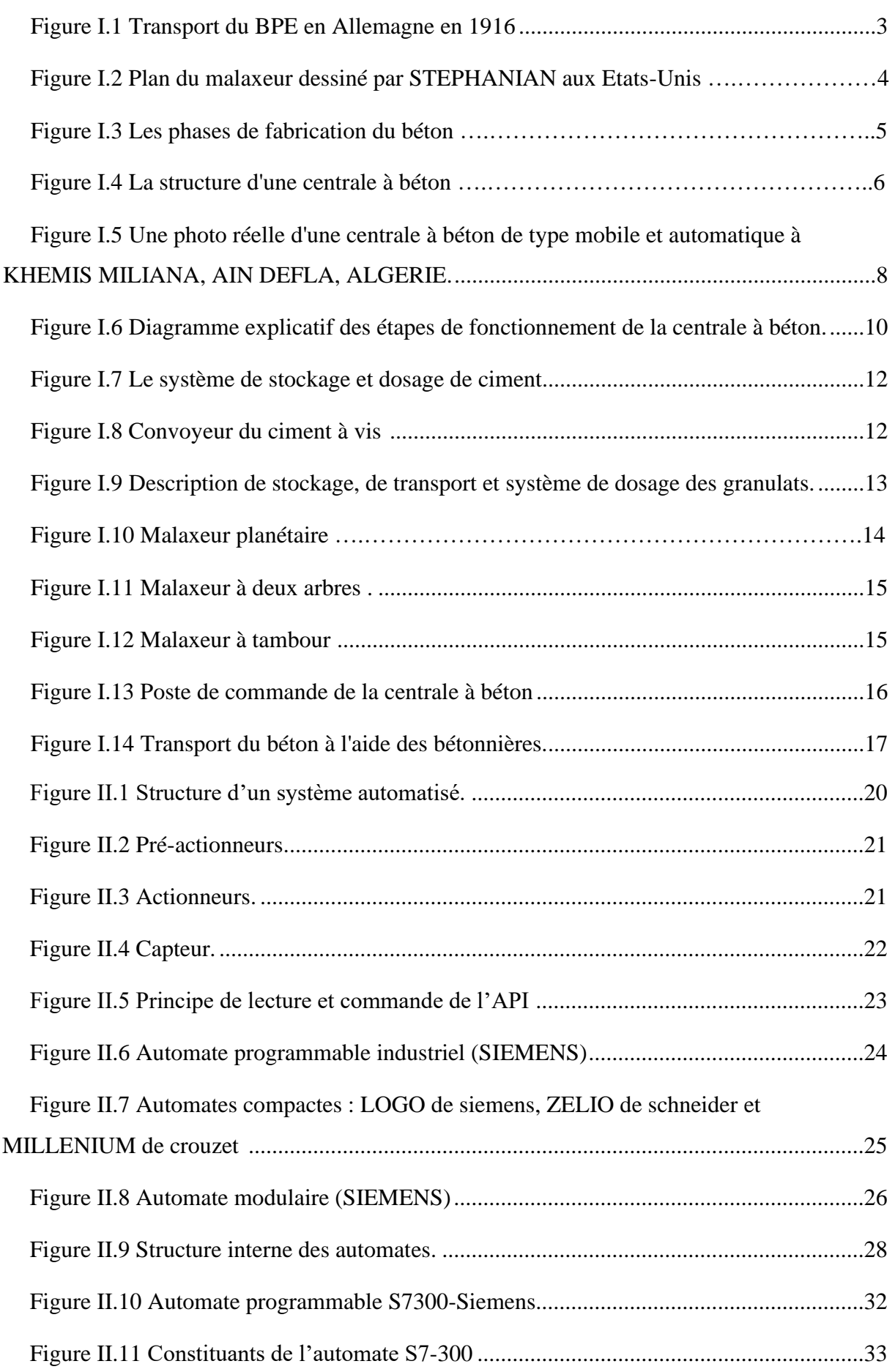

# **L'AUTOMATISATION ET LA SUPERVISION D'UNE CENTRALE A BETON | LISTE DES FIGURES**

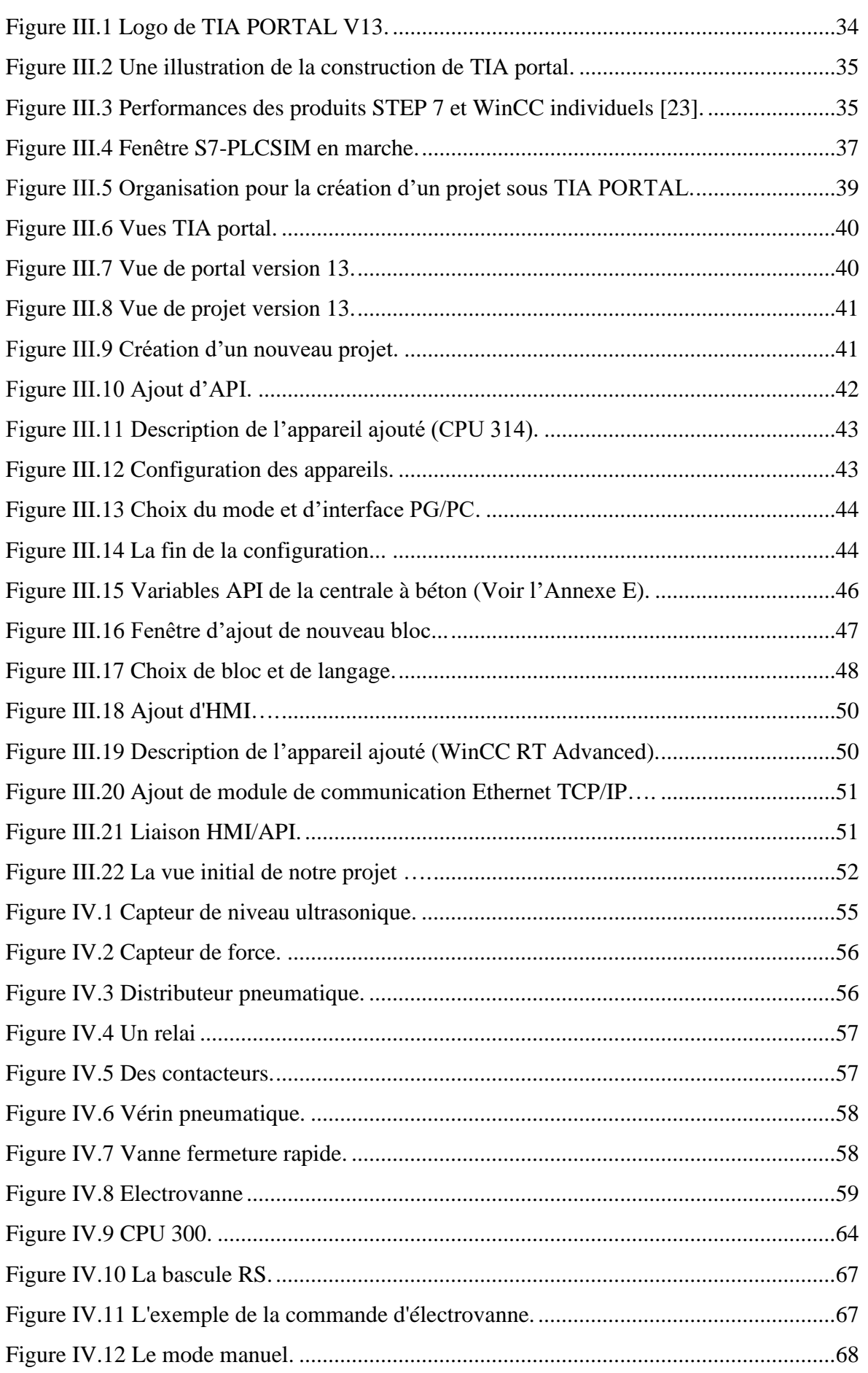

**L'AUTOMATISATION ET LA SUPERVISION D'UNE CENTRALE A BETON | LISTE DES FIGURES**

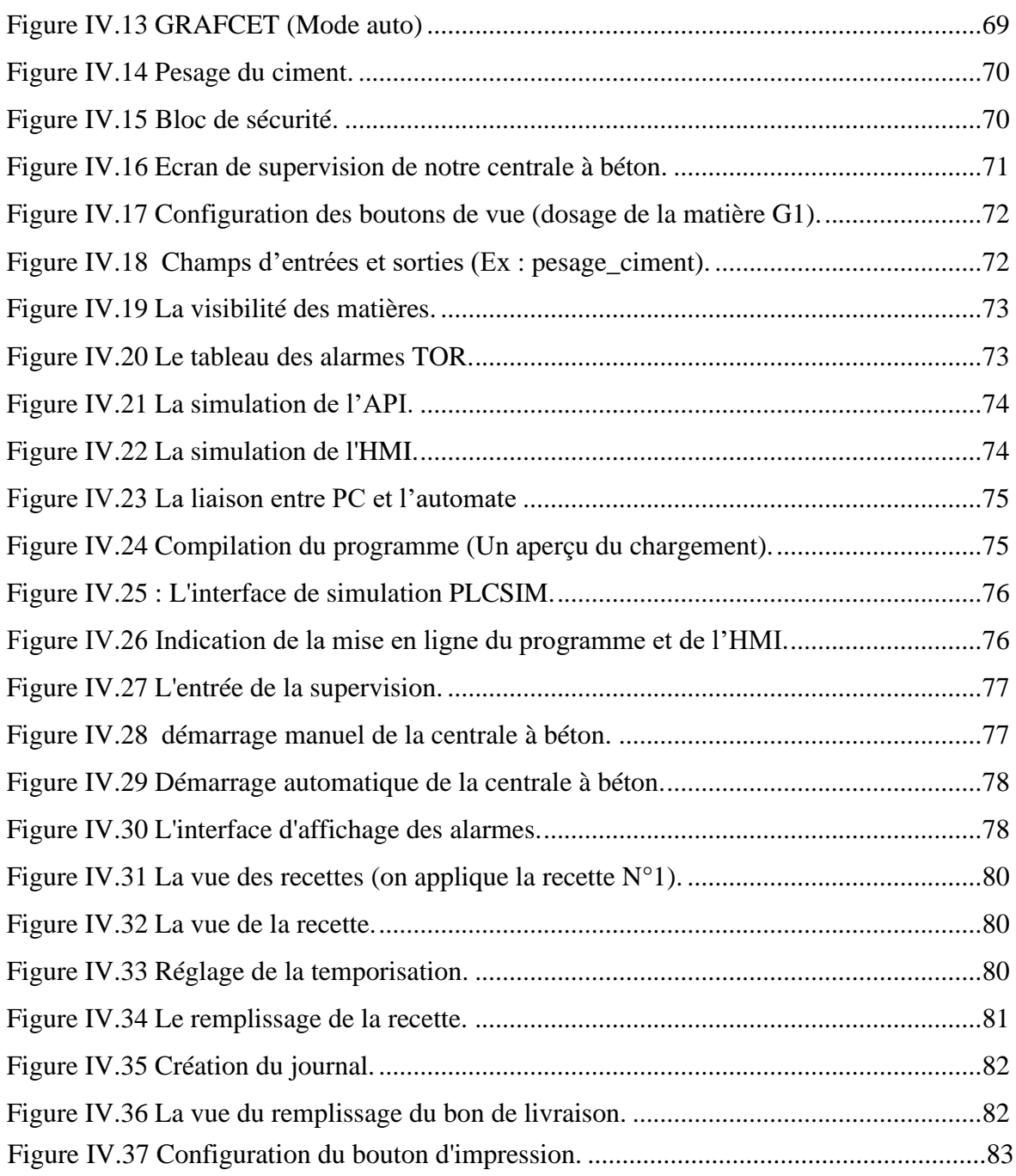

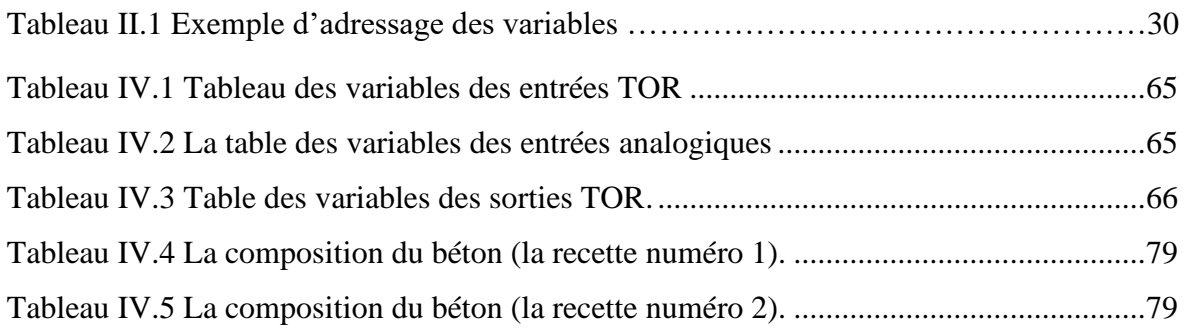

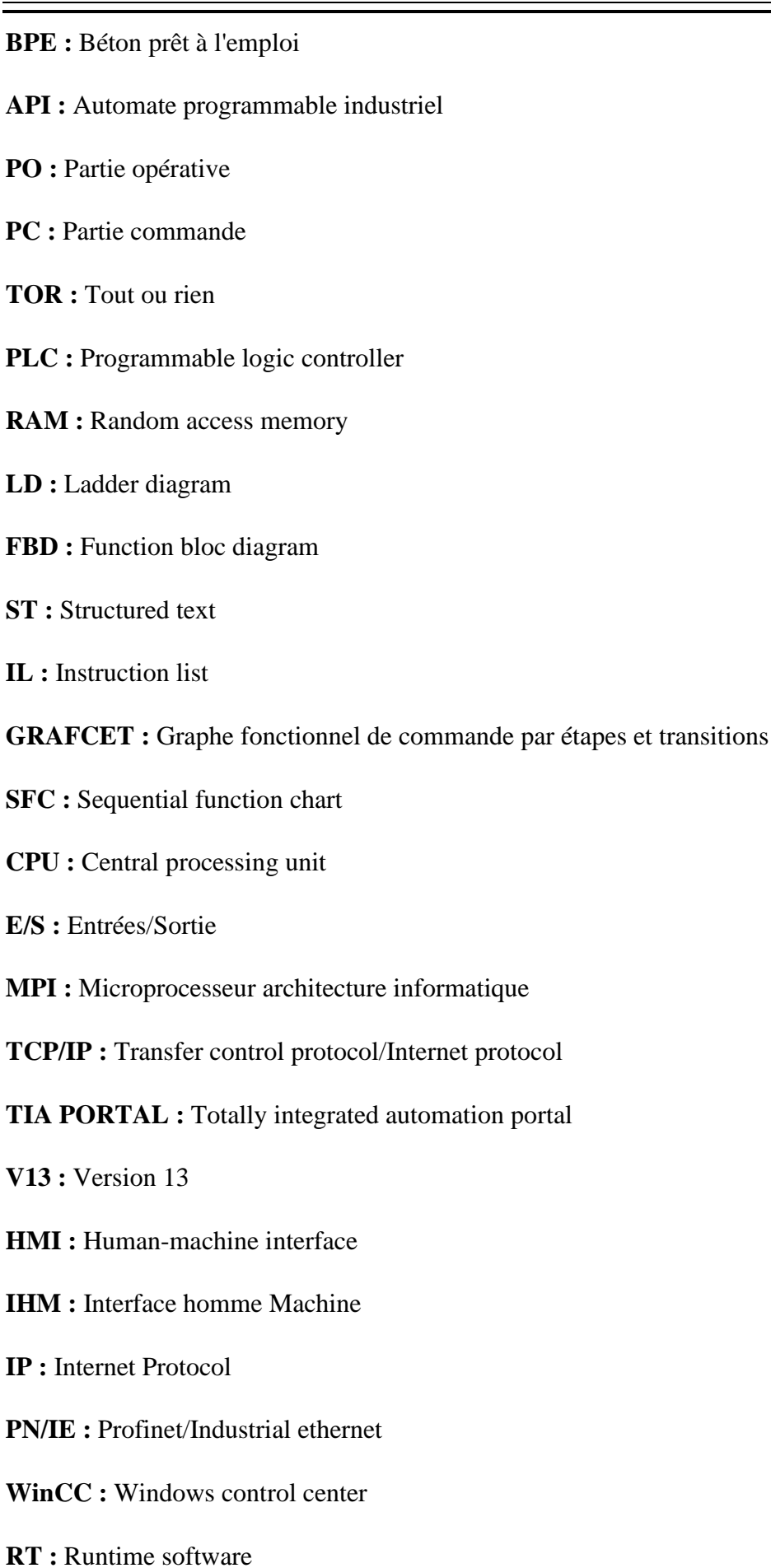

- **DI :** Digital input
- **DO :** Digital output
- **AI :** Analogique input
- **AO :** Analogique output
- **PC :** Personnal conputer
- **OB :** Bloc organisation
- **FB :** Bloc fonctionnel
- **FC :** Fonction
- **DB :** Bloc donnée

# **Introduction générale :**

Dans l'économie hautement concurrentielle d'aujourd'hui et la mondialisation des produits et services, les entreprises recherchent constamment des moyens d'améliorer leur productivité. Les systèmes d'automatisation haute performance sont actuellement des solutions pour améliorer la productivité et l'excellence de la recherche. En effet, l'obtention de ces systèmes permet aux entreprises de maîtriser les processus de production pour répondre de manière optimale aux exigences des clients et aux besoins du marché.

Cependant, l'automatisation est devenue indispensable dans tous les secteurs industriels pour remplacer les tâches humaines caractérisées par la répétition, la simplicité et parfois le danger. De plus, les machines automatisées ont une précision et une vitesse supérieures à celles des humains. L'automatisation est utile dans de nombreux domaines tels que la gestion de la ligne de production en usine ou dans le domaine du béton pour gérer les centrales à béton.

L'automatisation du fonctionnement d'une centrale à béton ainsi que la conception d'une interface de supervision qui permet de contrôler et commander le process font l'objet de notre projet d'étude final.

Nous allons travailler sur l'automatisation et la supervision de la centrale à béton à l'aide de **PLC** de type **S7-300**, cette automatisation sera réalisée avec le logiciel **TIA PORTAL V13** de **SIEMENS** pour refléter notre projet, ce dernier est considéré comme l'un des meilleurs programmes d'ingénierie développés par cette société.

L'objectif de notre projet est d'améliorer le travail des services de la centrale à béton, en mettant en place un système de supervision avec une interface homme-machine (**HMI**) et en assurant la continuité de ce travail.

Notre travail est reparti en quatre chapitre qui sont les suivants :

**Dans le premier chapitre,** on présente des généralités sur les centrales à béton, en commençant par la structure générale des centrales à béton et leurs différents types, puis en passant au principe de fonctionnement.

**Le deuxième chapitre,** sera consacré à la description des systèmes automatisés et des automates programmables industriels, déterminant ainsi notre choix d'**API** qui s'adaptera aux besoins du cahier de charge proposé dans notre projet.

# **L'automatisation et la supervision d'une centrale à béton**

**Dans le troisième chapitre,** nous allons révéler la programmation de notre système et de la supervision conçue dans ce projet a l'aide du logiciel **TIA portal**.

**Dans le quatrième chapitre,** nous diviserons le travail en deux parties, la première partie est la mise en œuvre la mise en pratique du fonctionnement de la centrale à béton, nous développerons un programme qui répond au cahier de charge imposé c'est-à-dire la programmation de la centrale en développant deux modes (manuel et automatique), et également par la conception d'une interface de supervision pour commander et contrôler l'installation automatique. Ensuite, dans la deuxième partie de ce chapitre, nous ferons le test de tout le travail.

Et à la fin, notre travail est terminé par une conclusion générale.

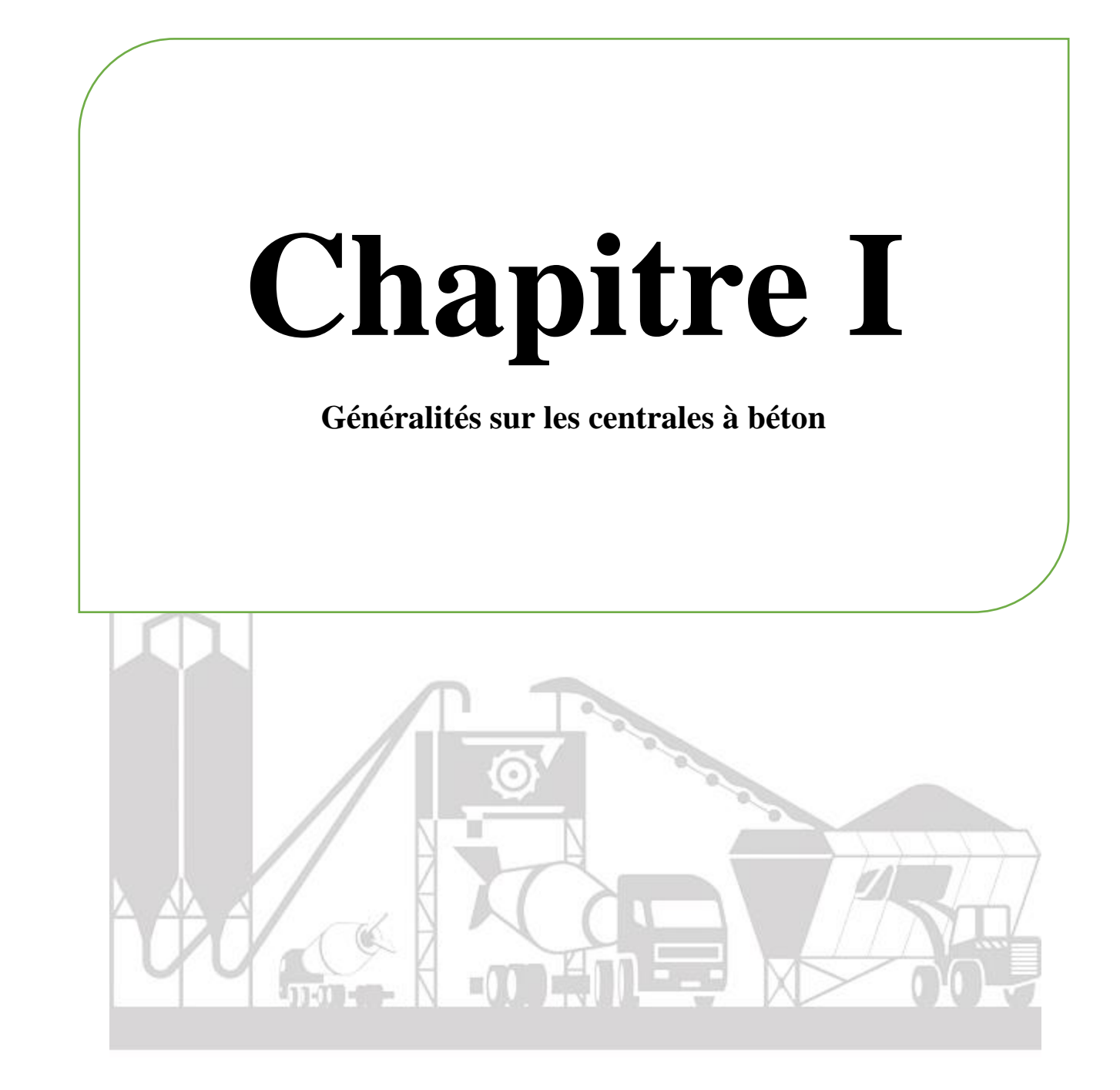

# **I.1 Introduction :**

Le terme « béton prêt à l'emploi » (BPE), est utilisé pour désigner le béton « frais » qui s'applique au béton préparé dans les installations industrielles dites « centrale à béton », une centrale à béton peut être définie comme une usine de la production du béton en grandes quantités uniquement. Il peut être installé soit dans un chantier spécifique, à proximité d'une carrière, soit même en permanence à un endroit. L'objectif de ce chapitre est de présenter des généralités sur les centrales à béton, sa structure générale et ses différents types, ainsi que son principe de fonctionnement.

# **I.2 Historique de la centrale à béton :**

L'idée de transporter du béton frais serait due à l'ingénieur anglais **DEACON** qui montra en **1872** les avantages présentés par une telle opération. Une première tentative eut lieu en **1903** en Allemagne où un fabricant monta une centrale. **Dix ans** plus tard à **Baltimore aux Etats-Unis**, une centrale de béton prêt à l'emploi commença à fonctionner suivant les principes que nous connaissons aujourd'hui : pesage et mélange du ciment, des granulats, de l'eau puis transport jusqu'au chantier à l'aide de camion à bascule [1].

Les malaxeurs à l'époque fonctionnaient à la vapeur et le béton parfois transporté dans des chariots tirés par des chevaux [1].

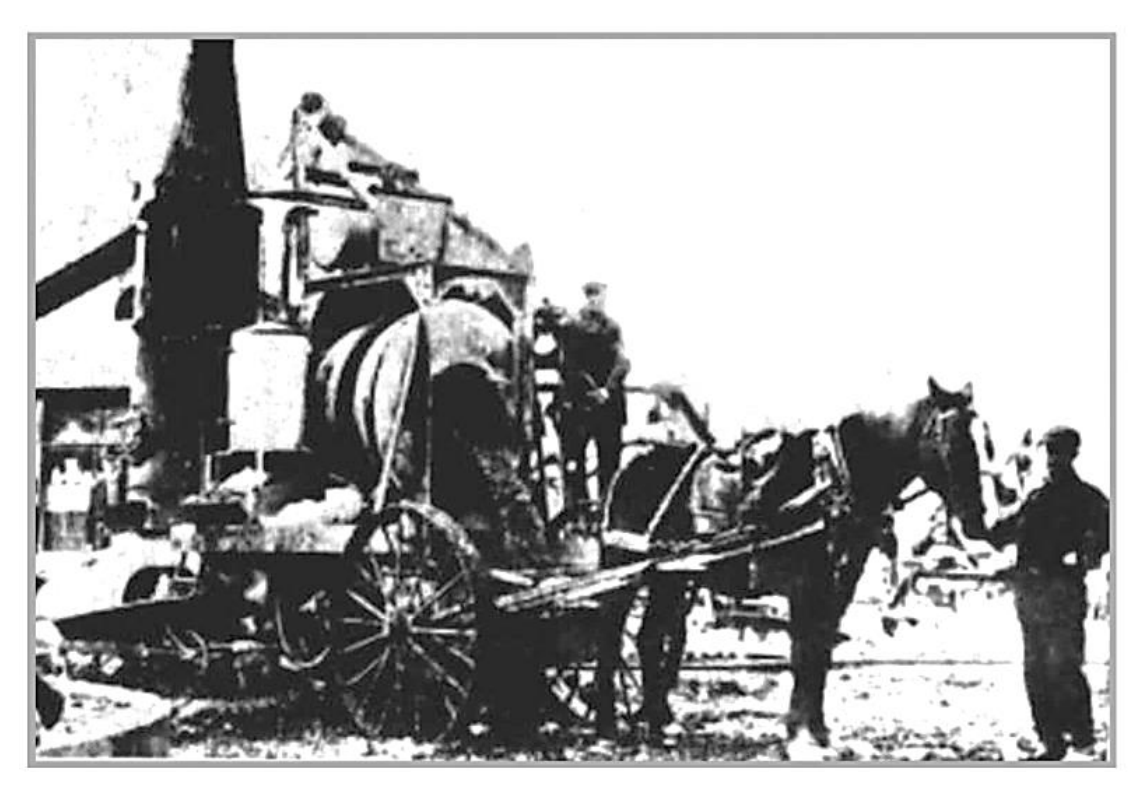

**Figure I.1 Transport du BPE en Allemagne en 1916 [1].**

**STEPHANIAN** (**Ohio**) dessina en **1916** le plan d'un malaxeur porté sur un châssis de camion et qui était tout à fait comparable, quant à son principe aux malaxeurs actuels [1].

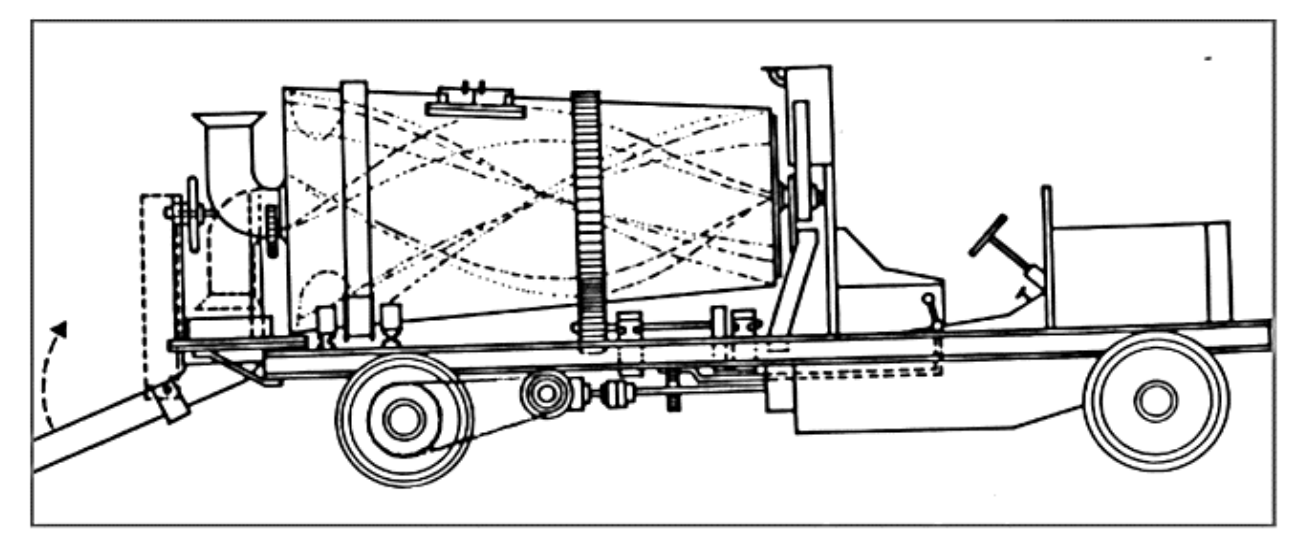

**Figure I.2 Plan du malaxeur dessiné par STEPHANIAN aux Etats-Unis [1].**

C'est après la 2 ième guerre mondiale (dès **1950**) que se développent les centrales de BPE dans presque tous les pays, gros producteurs et consommateurs de ciment [1].

# **I.3 La structure d'une centrale à béton :**

La centrale à béton, également connu comme une usine de traitement par lots, est un équipement qui combine divers ingrédients pour former le béton en grande quantité selon la **Figure I.12 Les phases de fabrication du béton [3].** demande des clients. Une précision adéquate et une composition appropriée du béton frais n'assurent pas en soi une bonne qualité du béton. En effet, les opérations de stockage et de dosage des matières premières, ainsi que le mélange, le transport et le traitement du béton frais doivent être effectués de la manière la plus efficace, et la défaillance de chacun de ces facteurs peut affecter la qualité du béton. **Figure I.13 La structure I.13 La structure de fabrication Experimentale de secondre de secondre de secondre de secondre de secondre de secondre de secondre de secondre de secondre de secondre de secondre de secondre** 

La fabrication du béton comprend les phases suivantes (Figure I.3) :

- L'arrangement et le stockage des matières premières ;
- La manipulation et transport des granulats ;
- Le dosage des matières premières et chargement du malaxeur ;
- Le malaxage du béton frais;
- Le vidange du malaxeur ;
- Le transport du béton frais.

**Chapitre I : Généralités sur les centrales à béton**

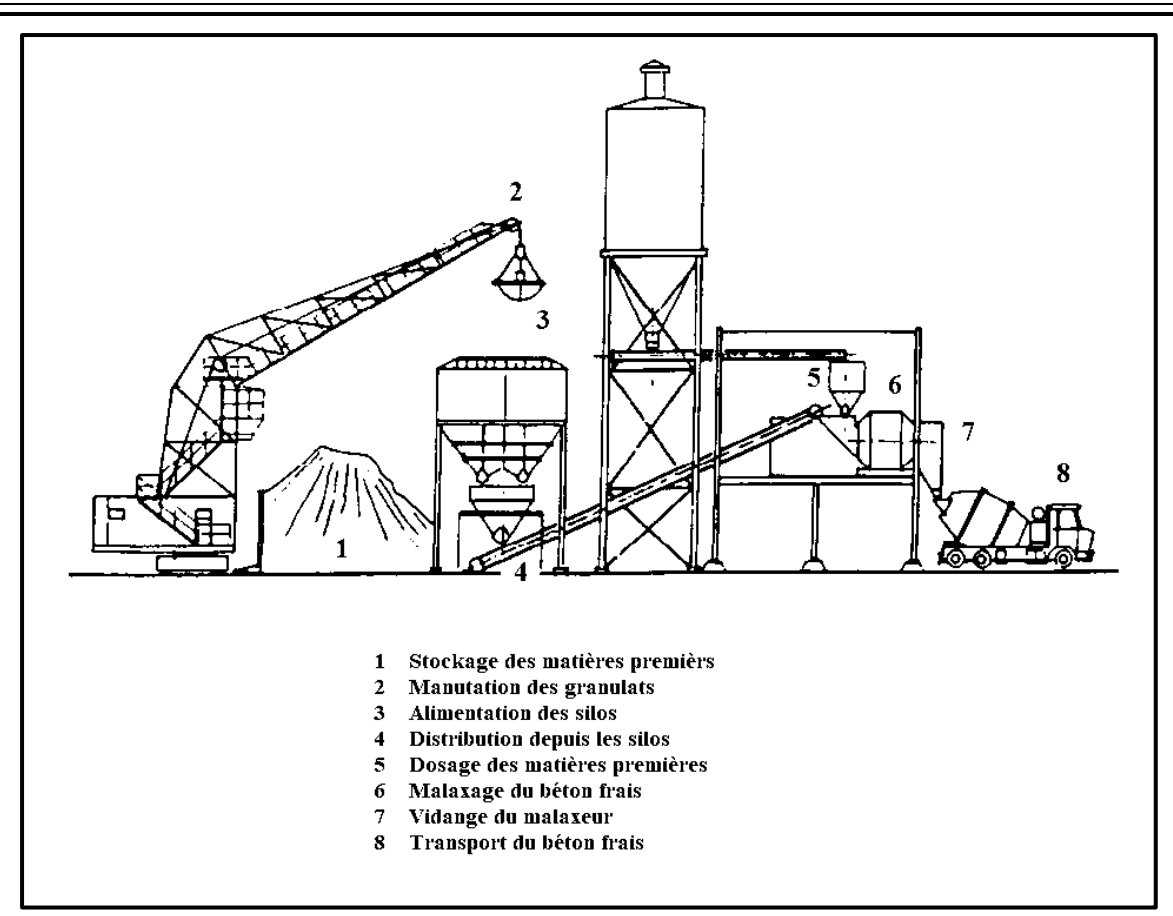

**Figure I.3 Les phases de fabrication du béton [3].**

Chaque centrale à béton dispose de ses propres caractéristiques. Cependant, toute centrale à béton traditionnelle contient les éléments suivants : **FIGURE I.188 <b>LA STRUCTURE CONTRACTE LES PROPRETTES** DE FIGURE DE L'INSURANCE DE L'INSURANCE DE L'INSURANCE DE L'INSURANCE DE L'INSURANCE DE L'INSURANCE DE L'INSURANCE DE L'INSURANCE DE L'INSURANCE DE L'INSURANCE DE L'INS

- **Le silo à ciment :** Le ciment est insufflé dans le silo via la conduite d'insufflation ensuite il s'écoule via le volet rotatif dans la vis à ciment où il va déverser dans la trémie-peseuse. Lorsque le volet d'obturation s'ouvre, le ciment s'écoule dans le malaxeur.
- **Les silos à agrégats (graviers et sable) :** Le silo peut contenir entre 4 et 8 compartiments selon la quantité de granulats requise. Les granulats sont acheminés vers le tapis peseur, via les sorties du silo en ligne, où ils sont pesés l'accumulation. **Figure I.21 La structure d'une centrale à béton [6].Figure I.22 Les phases de**  fabrication du bétacheuse du bétacheuse du bétacheuse du bétacheuse du bétacheuse du bétacheuse du bétacheuse du<br>**finite**ment du bétacheuse du bétacheuse du bétacheuse du bétacheuse du bétacheuse du bétacheuse du bétacheus
- **Les cuves d'adjuvants :** Chacune contient un adjuvant différent pour améliorer certaine caractéristique du béton tel que : accélérateur de prise, retardateur, **Figure I.23 La structure d'une centrale à béton [6].Figure I.24 Les phases de**  plastifiant… etc. **fabrication du béton [3].**
- Le réservoir d'eau : c'est un réservoir externe alimenté avec l'eau par une pompe, situé hors la centrale à béton.
- **Tapie peseur :** La production d'une gâchée de béton nécessite une certaine quantité des granulats (sable, gravier). La quantité de chaque agrégat, déterminée en fonction de formule du béton, est contrôlée par le dispositif de commande de la centrale. Les

pesons enregistrent le poids du granulat déversé. Les valeurs mesurées sont transmises à l'unité de commande de la centrale. Dès que la valeur de consigne est atteinte, la commande referme le tiroir et ouvre le tiroir suivant.

- Le compresseur : Le compresseur fournit de l'air comprimé via le réservoir sous pression et l'unité d'entretien à tous les volets, obturateurs et curseurs actionnés pneumatiquement dans la centrale ainsi qu'à l'insufflation de ciment dans le silo à ciment.
- **Unité de mélange de béton (le malaxeur) :** Le malaxage des constituants doit être effectué dans une installation mécanique de malaxage « le malaxeur » et poursuivi jusqu'à l'obtention d'un mélange homogène.

Il est préférable que chaque composant de la centrale à béton dispose des systèmes de sécurité pour éviter toute fuite ou pollution, qu'elle soit terrestre ou atmosphérique.

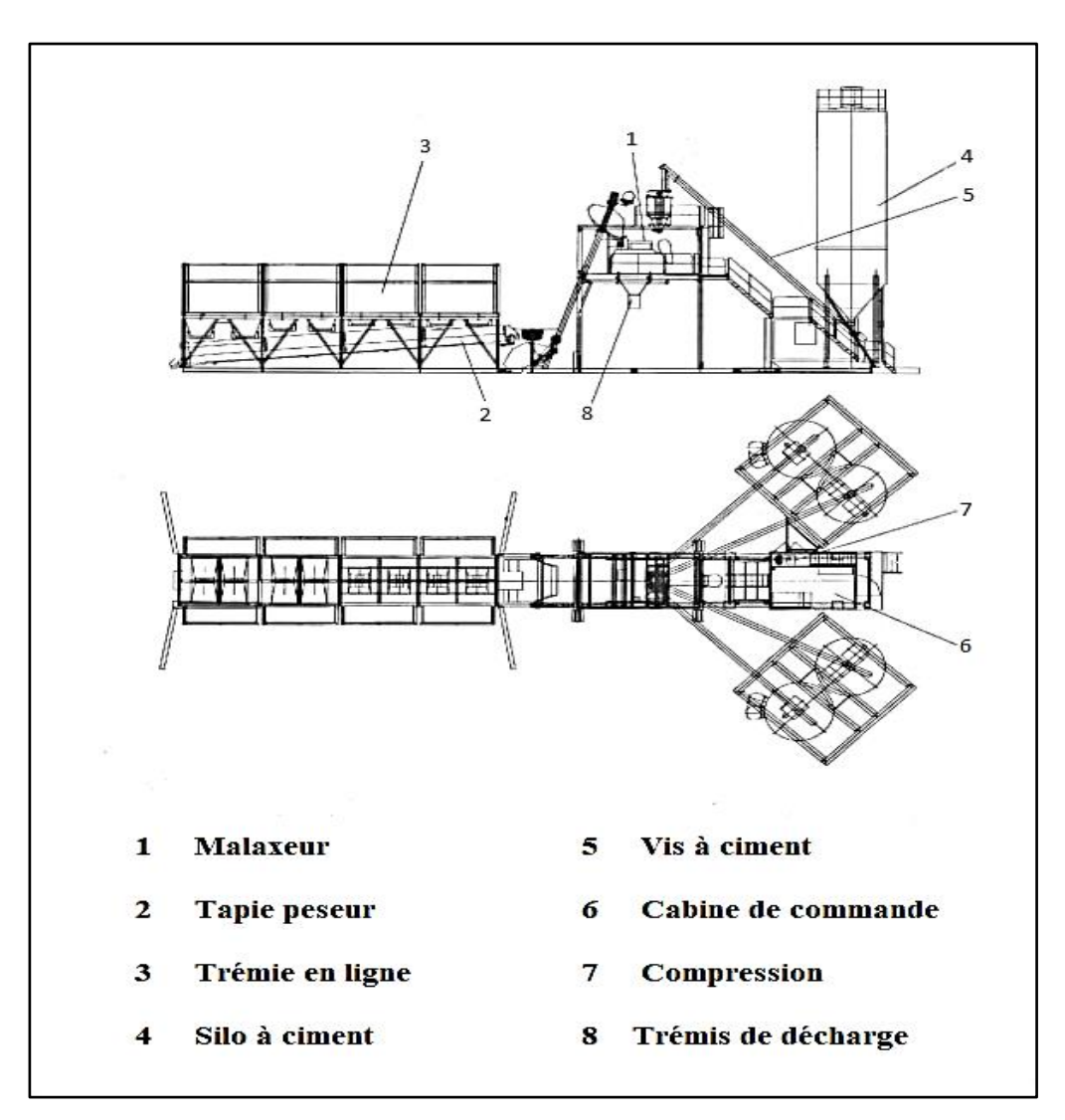

**Figure I.4 La structure d'une centrale à béton [6].**

# **I.4 Classifications des centrales à béton :**

Toutes les centrales à béton ont des activités similaires à l'exception de quelques différences dans les types de composants et le niveau d'automatisation. Sa fonction principale est de mélanger différents ingrédients avec les quantités exactes qui donneront au béton produit les caractéristiques voulues. Les différents types de centrales à béton peuvent être classés selon les éléments suivants :

- $\overline{\phantom{a}}$  La méthode de fabrication utilisée.
- **↓** La configuration de la centrale.
- **↓** Le degré de mobilité.
- **↓** Le degré d'automatisation.

# **I.4.1 Répartition selon la méthode de fabrication utilisée :**

- **Centrale sans malaxeur :** Dans ce type de centrale, les matières premières sont uniquement dosées et déversées dans un camion malaxeur. Le malaxage a lieu dans le camion malaxeur, cette méthode, moins appréciée, est très peu utilisée de nos jours [4].
- **Centrale avec malaxeur :** Dans ce type de centrale, les matières premières ne sont pas uniquement pesées mais aussi mélangées dans un malaxeur fixe d'où le béton frais est déversé vers un mode de transport approprié [4].
- **Centrale mixte :** Dans le cas d'une centrale mixte, le sable, le ciment, l'eau et les éventuels adjuvants sont dosés et pré-malaxés dans un malaxeur fixe. Le malaxage du mortier et des gros granulats s'effectue dans le camion malaxeur [4].

# **I.4.2 Répartition selon la configuration de la centrale :**

- **Centrale verticale :** où les manutentions s'effectuent par gravité à partir des trémies ou des silos situés au-dessus des bascules et du malaxeur [1].
- **Centrale horizontale :** où les matières sont stockées au sol et repris pour être transportés après le pesage dans le malaxeur [1].

# **I.4.3 Répartition selon le degré de mobilité :**

- **Centrale fixe :** Une centrale fixe ne peut pas être déplacée. Seuls certains éléments sont récupérables en cas de remontage [4].
- **Centrale mobile :** Une centrale mobile est équipée de roues permettant un déplacement sur route ou installation sur un bateau pour un déplacement sur l'eau [4].

# **I.4.4 Répartition selon le degré d'automatisation :**

- **En automatique** (env. 65% des centrales) : Les différentes compositions des bétons sont programmées par ordinateur. Le cycle de fabrication est déclenché par un technicien qui affiche le type de ciment, la teneur en eau (compte tenu de l'humidité des agrégats), l'adjuvant utilisé, le type et le volume du béton à délivrer [1].
- **En semi-automatique** (env. 25% des centrales) : L'opérateur affiche manuellement sur des potentiomètres d'un pupitre de commande la composition complète du béton. Il enclenche ensuite le cycle de fabrication. En cas de défaillance, les centrales automatiques ou semi automatiques peuvent fonctionner en manuel [1].
- **En manuel** (env. 10% des centrales) [1].

On prend comme un exemple : La figure ci-dessous représente une centrale à béton de type mobile et automatique.

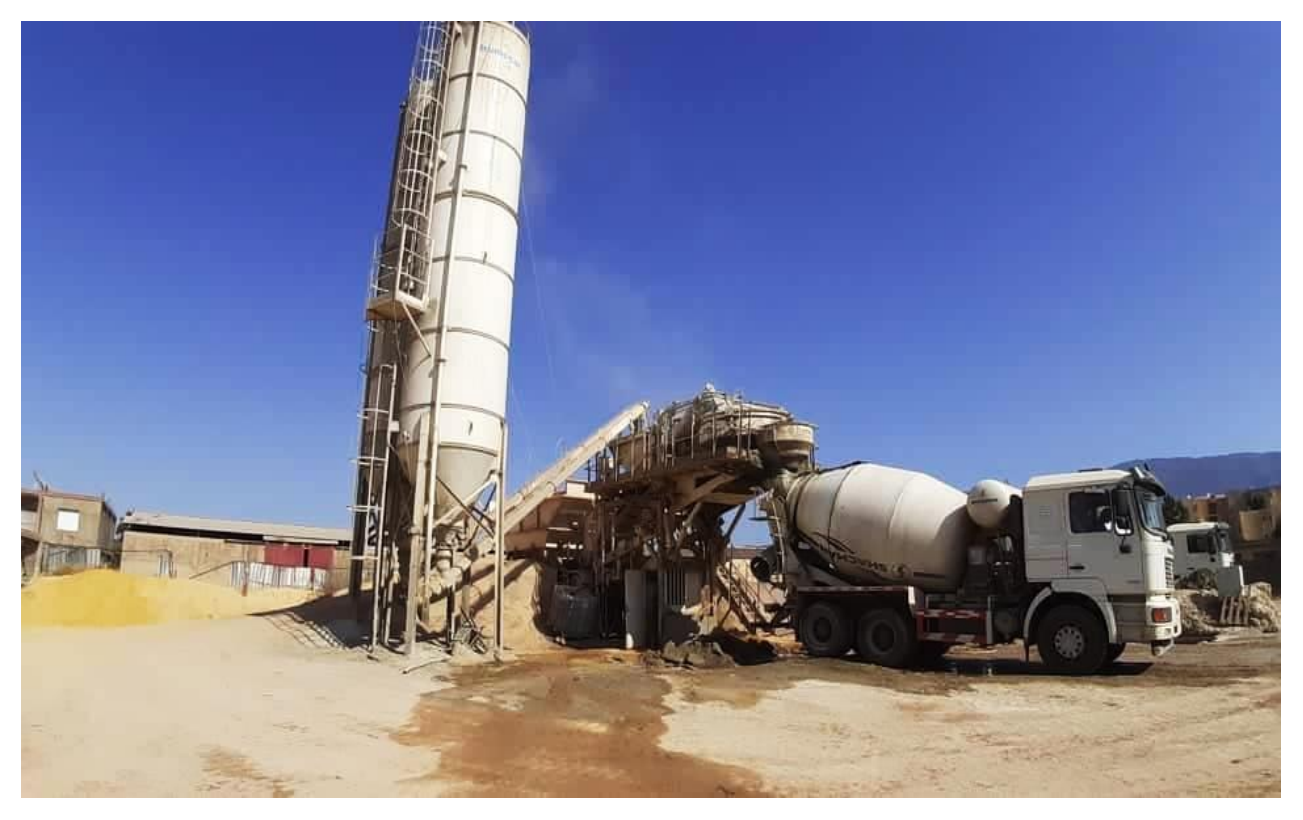

**Figure I.5 Une photo réelle d'une centrale à béton de type mobile et automatique à KHEMIS MILIANA, AIN DEFLA, ALGERIE.**

# **I.5 Principe de fonctionnement :**

La centrale à béton dispose d'un fonctionnement automatisé. Une armoire de commande permet d'effectuer les étapes suivantes : contrôle du pesage, transport des matières, mesure de l'humidité du béton et de son niveau de fluidité, malaxage…etc. Pour chaque type de béton, une formule est préétablie et un programme est associé. Il suffit donc au professionnel de **Figure I.29 Une photo réelle d'une centrale à béton de type mobile et automatique à** 

lancer le programme correspondant à la commande du client : type de béton choisi et quantité [5].

Très concrètement, voici les différentes étapes de préparation du béton en centrale [5]:

# • **Etape n°1 : préparation et transport des agrégats :**

Les agrégats sont les premiers à être ajoutés au malaxeur. Ils sont donc transportés via un convoyeur depuis leur silo vers une cuve de dosage. A ce stade, les agrégats peuvent également être tamisés pour conserver seulement les plus fins. Et oui : la granulométrie peut être plus ou moins importante selon le béton. Certains chantiers nécessitent du béton à petits graviers pour un aspect esthétique plus travaillé au naturel. Les granulats une fois pesés et tamisés sont placés directement dans le malaxeur ou bien au sein d'une trémie d'attente [5].

# • **Etape n°2 : transfert des autres éléments constitutifs du béton**

Les autres éléments du mélange sont transportés depuis leurs cuves vers des trémies d'attente (au moyen de tapis ou pompes) ou bien directement versés dans le malaxeur à la suite des granulats, dans l'ordre suivant : ciment, eau puis adjuvants [5].

# • **Etape n°3 : malaxage des constituants du béton**

Le malaxage du béton se fait pendant un temps déterminé, selon la nature de ce dernier. Aussi, le temps de malaxage dépend de la quantité de matière à produire. Selon le volume du malaxeur, ce temps est plus ou moins important [5].

# • **Etape n°4 : chargement du béton pour l'acheminement**

Une fois le béton fabriqué, celui-ci est déversé dans une toupie béton, une mixo pompe ou encore un camion tapis selon les caractéristiques d'accessibilité du chantier. Il n'a plus qu'à être livré ! L'arrivée au chantier doit se faire impérativement dans l'heure : cela permet au béton de conserver une consistance et donc une résistance optimale. Sur le trajet, la toupie béton malaxe le mélange en continu afin que celui-ci ne durcisse pas [5].

# • **Etape n°5 : retour du béton en centrale**

Au retour à la centrale, le béton dit « de retour » (résidus présents dans la toupie) est éliminé lors du nettoyage de la bétonnière dans une zone dédiée de la centrale. L'eau et le béton restants passent dans plusieurs cuves de décantation jusqu'à obtention d'une eau filtrée, qui devra par la suite être recyclée [5].

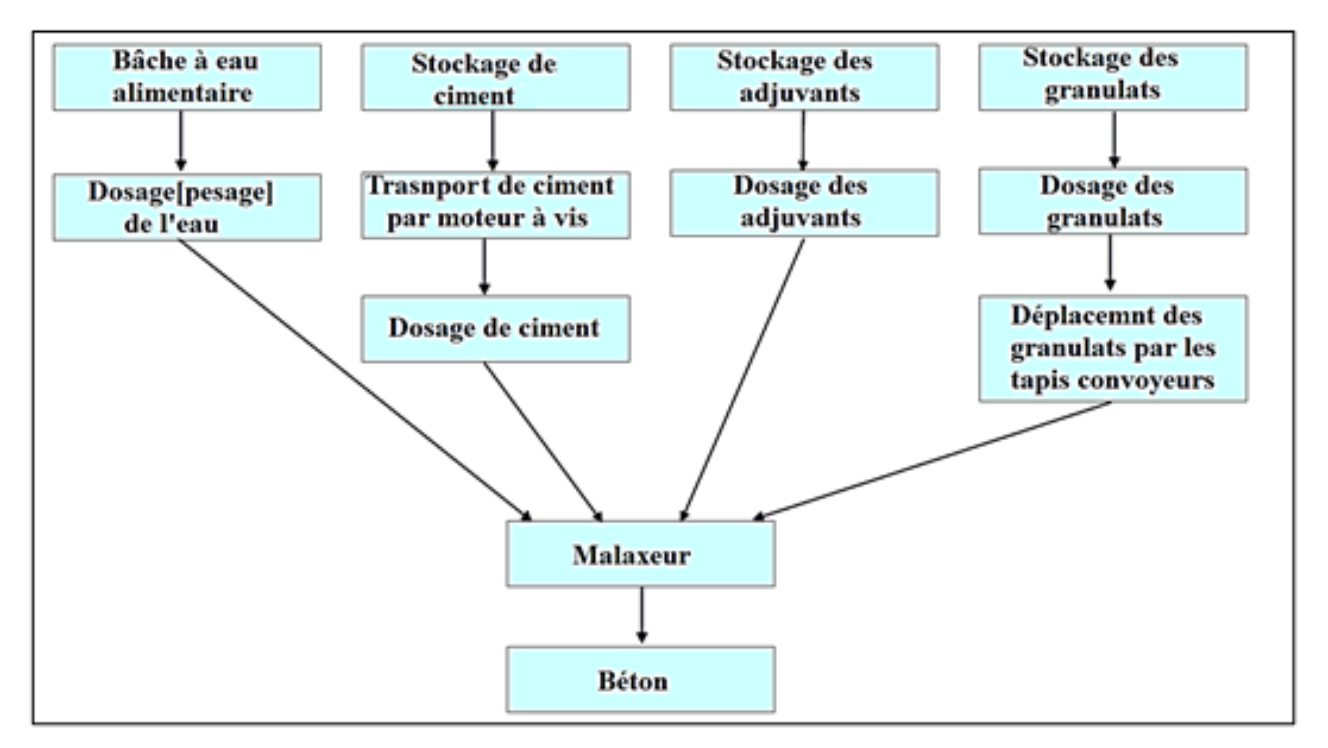

### **Figure I.6 Diagramme explicatif des étapes de fonctionnement de la centrale à béton.**

# **I.6 Réception et stockage des matières :**

La centrale stocke le plus possible de matière première. Le stockage est réalisé en général à 2 niveaux [1]:

- Un stockage dit primaire ou d'attente (dans les trémies ou au sol) assurant pendant plusieurs semaines la marche de la centrale.
- Un stockage dit secondaire (dans les trémies) afin d'alimenter rapidement les installations de pesage. **Figure I.33 Diagramme explicatif des étapes de fonctionnement de la centrale à béton.**

Le ciment est le composant le plus précieux du matériau utilisé dans le béton prêt à l'emploi, et c'est un débouché majeur pour l'industrie du ciment. Les quantités stockées varient selon l'usine qui compte souvent 2 à 3 catégories de ciment en silos de **50 à 100 tonnes** (et parfois jusqu'à **300 tonnes**).

Les granulats représentent le deuxième composant le plus important du béton en valeur, c'est pourquoi les deux granulats se retrouvent également dans l'industrie du béton. Une

centrale utilise généralement 2 sables et 2 gravillons de granulométrie différente (ou 1 sable et 2 gravillons). Selon les centrales à béton, les quantités stockées varient de **100 à 1000 tonnes** pour chaque catégorie de granulats (certaines parviennent à stocker jusqu'à **3000 tonnes** de granulats).

Enfin, elle dispose des réservoirs d'eau (**25 à 50 m³**) et de plusieurs réservoirs (doublés de protections internes et d'agitateurs) pour les différents adjuvants utilisés.

# **I.7 Poste de pesage :**

Du fait des divers règlements en vigueur, le dosage en centrale est dans la quasi-totalité des cas pondéral. Les tolérances sont :

- **± 2%** pour le ciment,
- **± 3%** pour le chaque granulat,
- $\pm 2\%$  pour l'ensemble des granulats,
- $\pm 2\%$  pour l'eau.

Comme le dosage des matériaux secs est pondéral, on doit tenir compte de l'humidité des granulats : les silos sont alors équipés de sondes électriques ou neutroniques.

Le dosage en eau doit être précis car il influe sur la consistance du mélange, sur sa stabilité ainsi que sa qualité mécanique. On devra tenir compte de l'eau apportée par les granulats et celle provenant de l'ajout des adjuvants [1].

# **I.7.1 Le dosage des matières premières :**

Pour toute recette de béton à produire, une instruction de malaxage écrite doit être disponible, elle donne des détails sur le type et la quantité des composants [4].

• **Ciment :** Le ciment est généralement dosé en poids. Le dosage en volume est déconseillé étant donné que la masse volumique de cette matière dépend fortement de son degré de compactage. Dans les centrales à bétons, le dosage en volume n'est pas autorisé. Pour commencer le processus du pesage : la commande du moteur est actionnée, ce qui laisse le ciment passe dans la vis jusqu'à la trémie. Le moteur s'arrête une fois la consigne de la masse du ciment atteint la valeur déjà prescrite dans la formule du béton. Donc pour un bon pesage, nous avons besoin d'un bon fonctionnement du convoyeur [4].

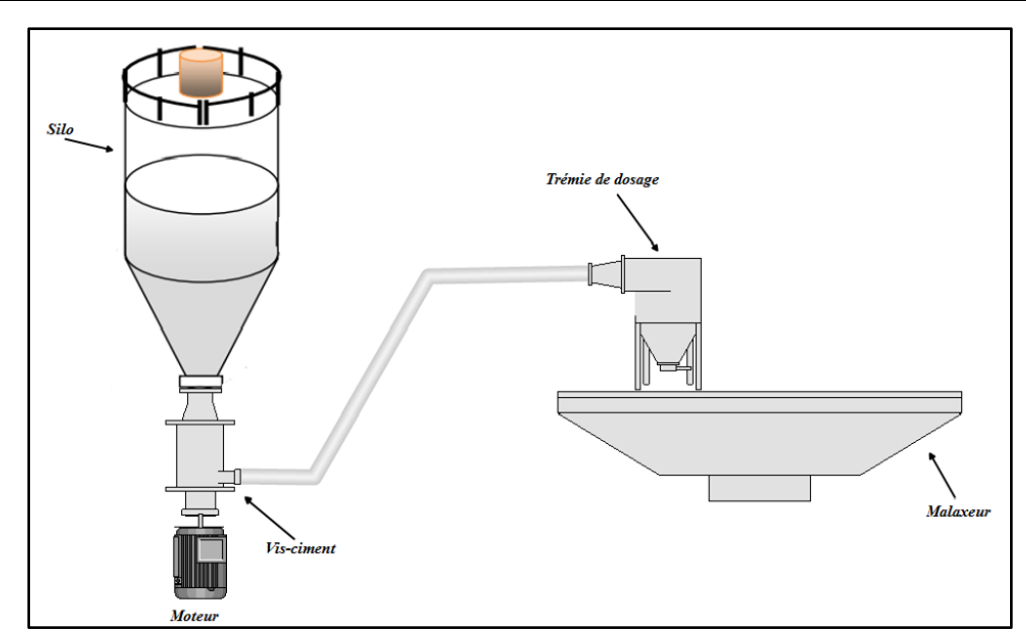

**Figure I.7 Le système de stockage et dosage de ciment.**

Son système électromécanique peut être présenté comme suit [4] :

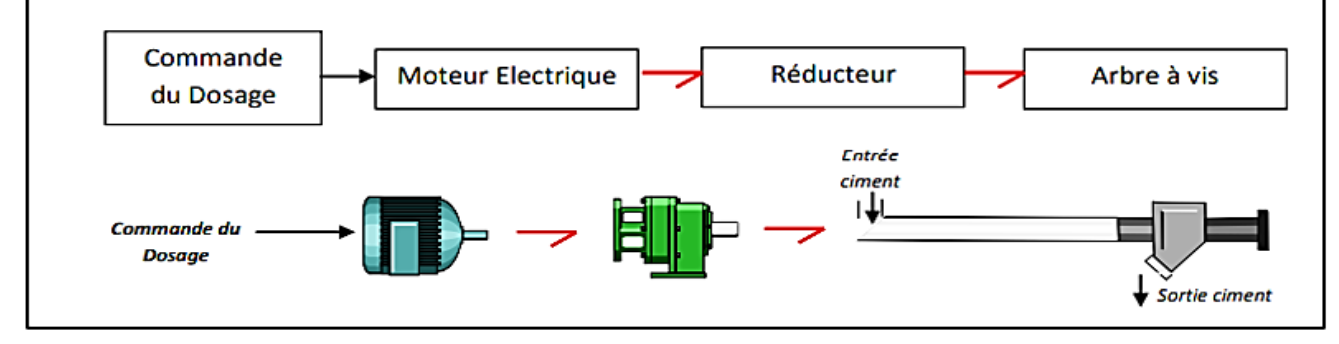

**Figure I.8 Convoyeur du ciment à vis [4].**

- **Granulats :**
	- ➢ **Dosage en volume :** Le dosage en volume automatique consiste à que les quantités soient mesurer sous les trémies de vidange des silos grâce à un registre dont la hauteur d'ouverture est ajustable et à une petite bande transporteuse à vitesse réglable. Le volume des matières premières dosées est **Figure I.35 Convoyeur du ciment à vis [4].** déterminé par la largeur (largeur utile de la bande), l'épaisseur (hauteur de l'ouverture) et la longueur (fonction de la vitesse de la bande et du temps d'ouverture du registre) de la couche prélevée de granulats [4]. **Figure I.34 Convoyeur du ciment à vis [4].**
	- ➢ **Dosage en poids** : Le dosage en poids s'effectue différemment selon le type de centrale, le degré d'automatisation et la méthode de pesage utilisée (mécanique, électronique). On distingue :
		- o Le pesage séparé de chaque granulat.
		- o Le pesage cumulatif où on pèse successivement les différents granulats dans une même trémie [4].

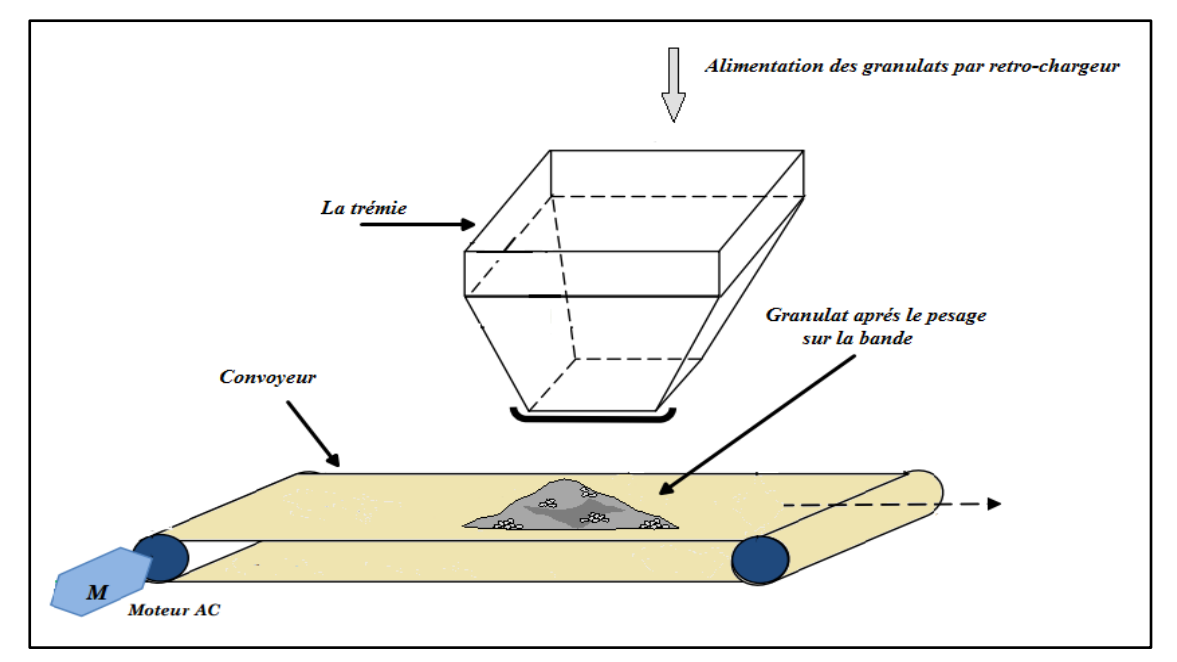

**Figure I.9 Description de stockage, de transport et système de dosage des granulats.**

- **Eau :** La mesure du taux d'humidité des granulats permet de déterminer la quantité d'eau présente dans ces derniers. La quantité d'eau à ajouter au mélange est la quantité totale d'eau de gâchage prévue, diminuée de la quantité d'eau contenue dans les **Figure I.40 Malaxeur planétaire [7].Figure I.41 Description de stockage, de**  granulats. Pour une mesure correcte, les installations sont pourvues : achage prevue, ummuce de la quantité d'étal col
	- ➢ Soit d'un réservoir à eau avec indicateur de niveau et des capteurs de poids.
	- **►** Soit d'un réservoir à eau avec compteur volumétrique [3].
- **Adjuvants et additions :** L'utilisation d'adjuvants et d'additions nécessite certaines précautions. Les adjuvants et les additions liquides sont généralement dosés en poids par un petit réservoir qui contient des capteurs de poids [4]. **Figure I.43 Figure I.44 Malaxeur planétaire [7].Figure I.45 Description de**  it reservoir qui contient des capteurs de poids [4].

# **I.8 Poste de malaxage :**

Dans le cas d'une centrale de malaxage, les malaxeurs utilisés permettent de délivrer dans un temps très court un volume de béton homogène de **0.5** à **3 m**<sup>3</sup> par gâchée (il existe exceptionnellement des malaxeurs permettant d'aller jusqu'à 6 m<sup>3</sup>) [1].

Les débits des centrales sont approximativement les suivants [1]:

- **30 à 40 m³/h** avec un malaxeur de **0.5** à **1 m³.**
- **60 m³/h** avec un malaxeur de **1** à **1,5 m³**.
- **80 m³/h** avec un malaxeur de **1,5** à **2,5 m³** (**80 000 m³/an**).
- **100 à 120 m³/h** avec un malaxeur de **2.5** à **3.5 m³**.

# **I.8.1 Types de malaxeurs dans les centrales à béton :**

On distingue trois types de malaxeurs :

Le malaxeur planétaire : Ce type de malaxeur est le plus performant mais également le plus cher. Le malaxeur planétaire fait le malaxage de façons épicycloïdal et produit du béton très homogène. Il est utilisé dans les grandes variétés industrielles telles que : La fabrications des blocs de béton (parpaings, pavés, bordures de trottoirs …etc.). La consommation d'énergie réduite. Entretien, le lavage et le graissage facile [2].

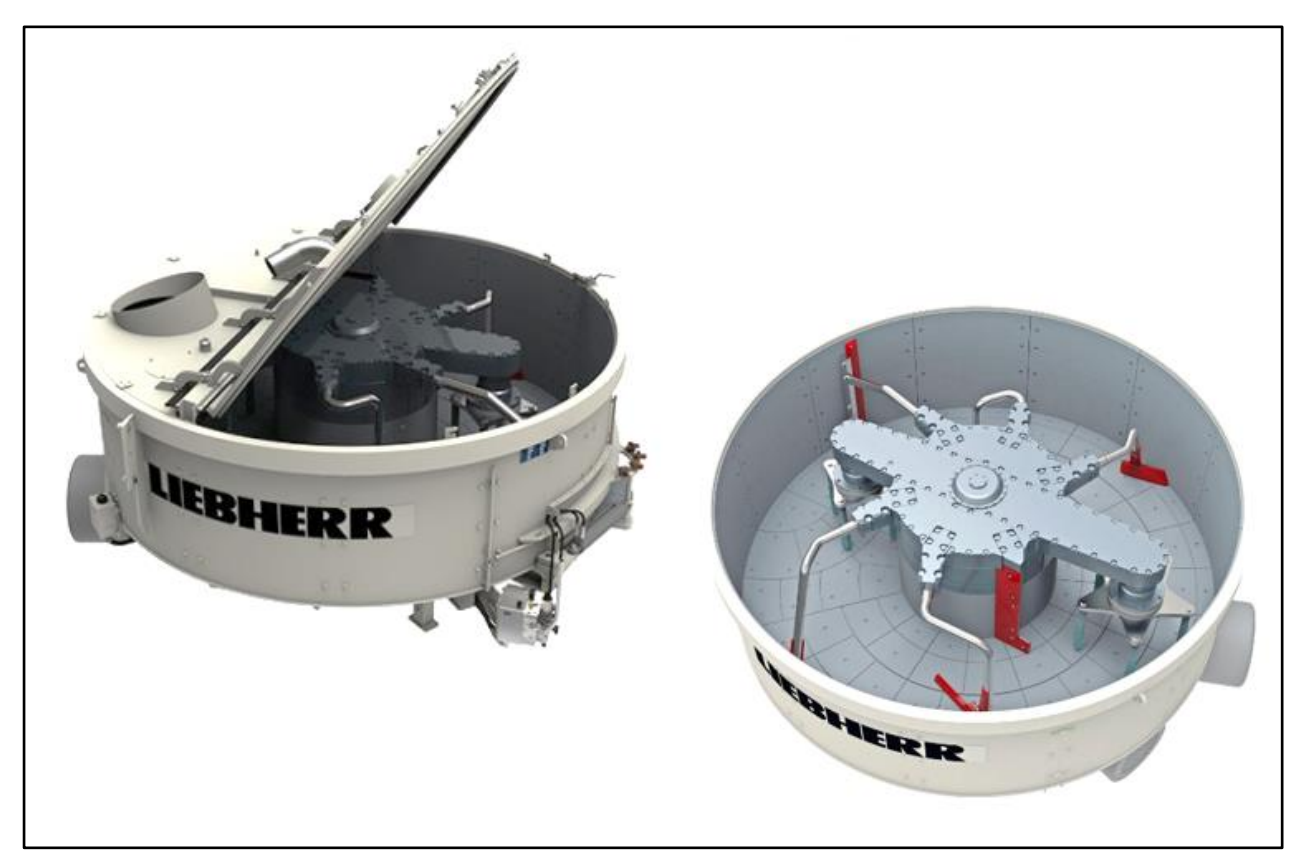

**Figure I.10 Malaxeur planétaire [7].**

• **Le malaxeur à deux arbres :** Les malaxeurs à deux arbres horizontaux conviennent particulièrement pour les centrales de vente devant fournir des rendements élevés. Ils présentent l'avantage d'avoir des dimensions compactes, ce qui explique que les malaxeurs à deux arbres horizontaux équipent également les centrales mobiles et les centrales de chantier. Ils sont utilisés dans les projets de grands travaux comme, par exemple, la construction de barrages. Les deux arbres portant les bras mélangeurs tournent dans le sens inverse l'un de l'autre, ce qui produit un brassage très intensif du mélange. La forme ondulée des pavés d'usure empêche le coincement des pierres et l'érosion des joints [2]. **Figure 148 Additional as Additional Planetaire I.49**  $\mu$ 

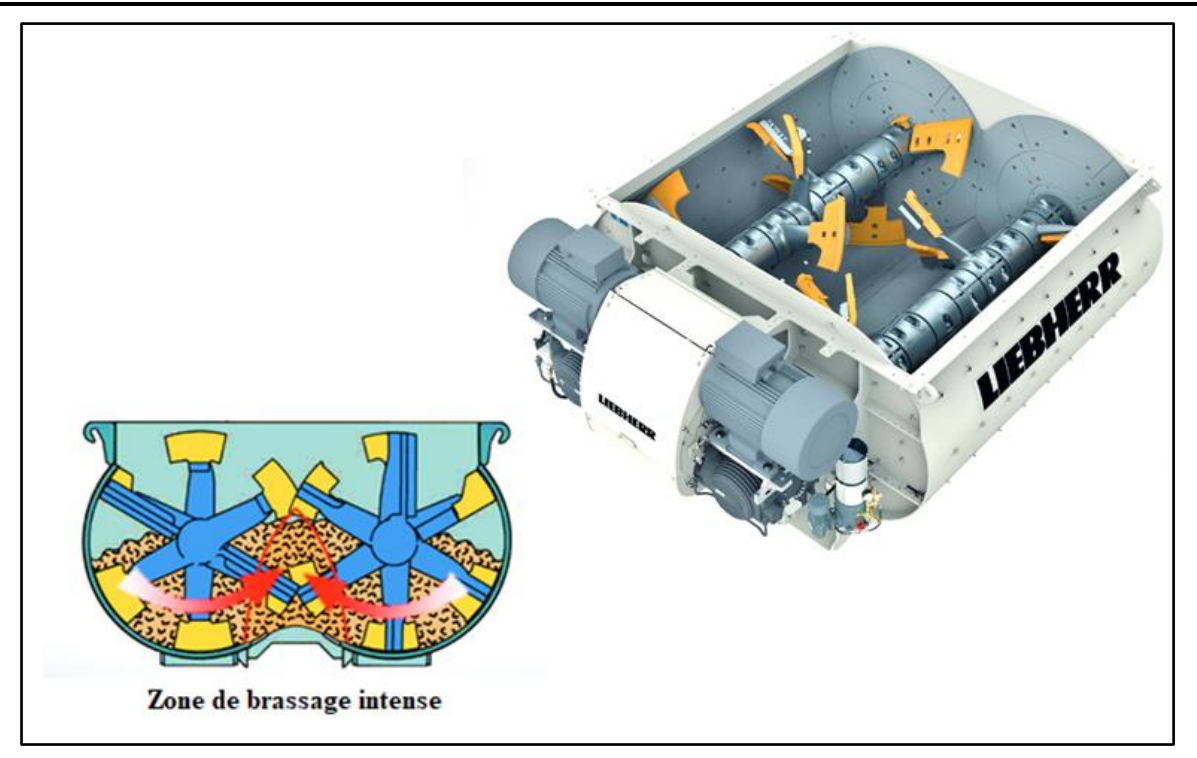

**Figure I.11 Malaxeur à deux arbres [7].** 

• **Le malaxeur à tambour :** Dans ces malaxeurs, le mélange se fait dans un cylindre avec des palettes sur le côté intérieur qui soulève les matières à mélanger tandis que le tambour tourne jusqu'à ce que le produit descende. Ce dernier type de malaxeur est principalement utilisé dans certaines centrales à béton. **Figure I.61 Figure I.62 Malaxeur à deux arbres [7].** 

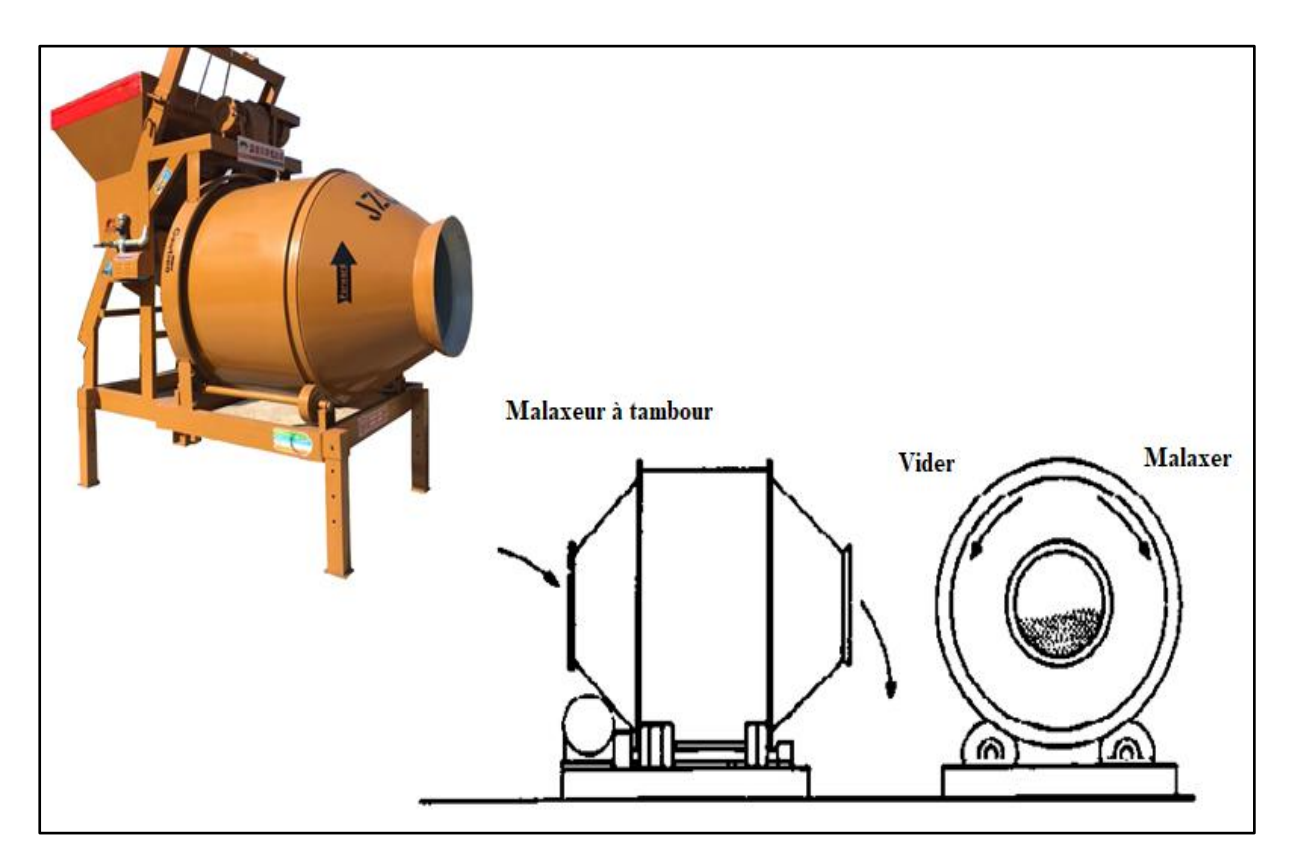

**Figure I.12 Malaxeur à tambour [8].**

# **I.9 Poste de commande d'une centrale à béton :**

Toutes les actions de dosage et de mélange sont indiquées. Pour démarrer la production, l'opérateur du système doit sélectionner la recette requise et saisir la quantité de béton voulue via l'interface utilisateur graphique.

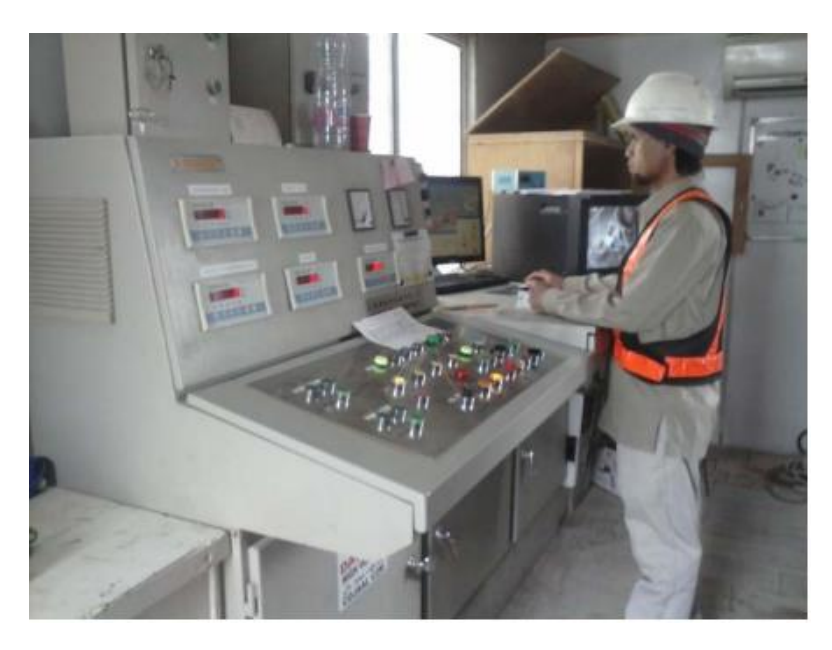

**Figure I.13 Poste de commande de la centrale à béton [4].**

Ensuite, le processus de production de béton commence par l'étape de préparation qui correspond à la dose ou au poids des différents types de matières (agrégats, ciment, adjuvants **Figure I.66 Poste de commande de la centrale à béton [4].** et l'eau), après leur passage dans l'étape de mélange, mais uniquement lorsque tous les composants sont correctement assemblés. Le système commence à calculer le temps de mélange après avoir placé tous les ingrédients dans le mélangeur et lorsque le temps s'écoule, le mélange est prêt, le camion malaxeur est chargé avec le produit final pour le transporter.

# **Figure I.10 Poste d'expédition :**

Le béton frais est souvent transporté à l'aide de bétonnières portées (camions malaxeurs) constituées d'un châssis qui supporte une cuve à rotation lente et permet de maintenir l'homogénéité du béton. Le déchargement se fait en inversant le sens de rotation du réservoir. Ce dernier peut se déplacer lentement dans le cas du béton préparé dans la centrale de malaxage, ou plus rapidement dans le cas du béton préparé dans la centrale ou avant son la vidange sur le chantier.

Contrairement à ces composants (ciment et granulats), le BPE est un produit hors stockage ce qui signifie que les livraisons ont lieu dans un délai très court (1 heure à 1,5 heure maximum). De plus, le coût de transport du béton a une grande influence sur le coût du

produit final. Les entreprises de béton possèdent parfois leur propre flotte de camions malaxeurs.

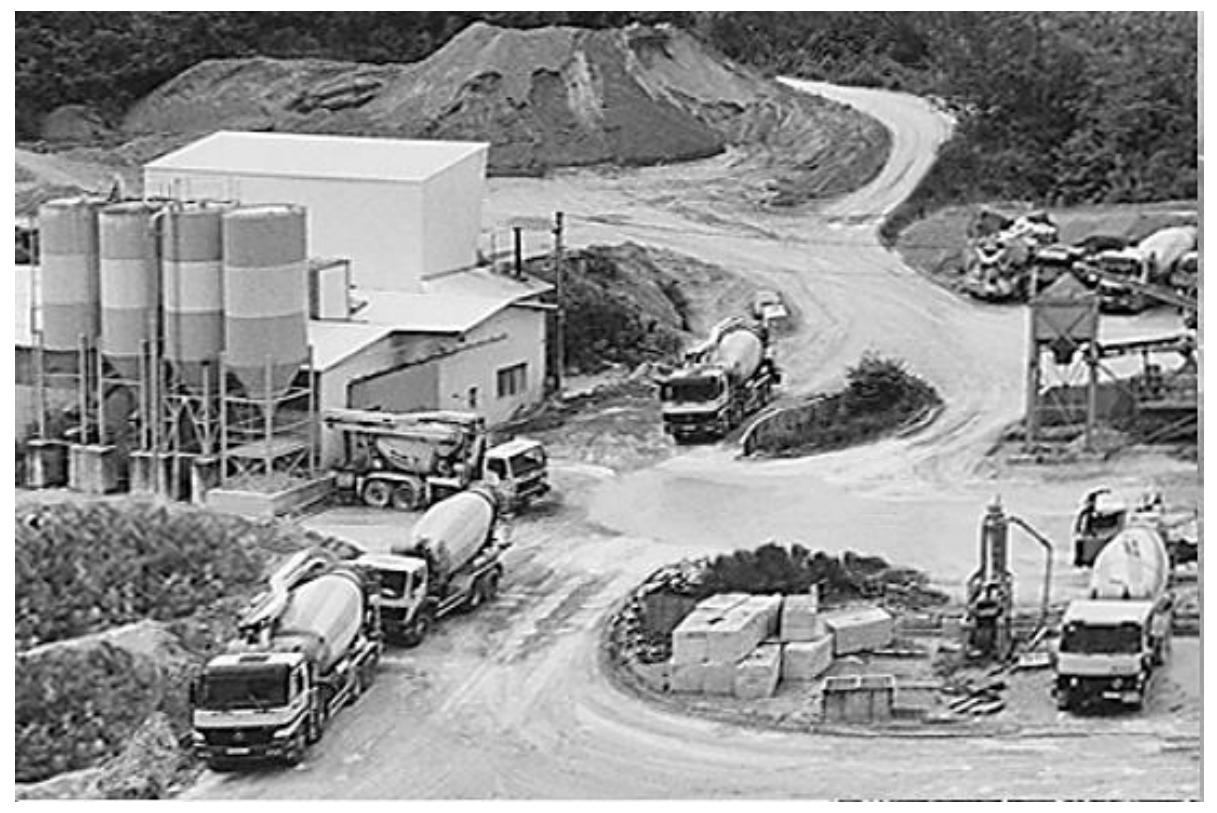

**Figure I.14 Transport du béton à l'aide des bétonnières.**

# **I.11 Types de défaillances dans la centrale à béton :**

L'automatisation de la centrale à béton a été spécialement conçue pour tester des différentes défaillances. Il est possible de simuler, manuellement ou automatiquement, un grand nombre de défaillances [4]. Ces dernières peuvent être [4]:

- **Physiques :**
	- ➢ Fuite d'eau dans le réservoir interne et dans la trémie de pesage d'eau dans le circuit d'alimentation d'eau.
	- ➢ Fuite d'adjuvant dans les réservoirs de stockage ou bien la trémie de pesage des adjuvants.
- **Actionneurs :**
	- ➢ Défaillance dans la pompe d'eau ou dans les vannes d'eau.
	- ➢ Défaillance dans la pompe d'adjuvant, ou dans la vanne d'adjuvant.
- **Capteurs :**
	- ➢ Capteurs de niveau, capteurs de poids dans les deux circuits d'alimentation d'eau et adjuvants en supprimant par exemple leur alimentation électrique au moyen d'interrupteurs dédiés à cet effet.
- **Régulateurs :**
	- ➢ En modifiant les algorithmes de commande en temps réel.

# **I.12 Les avantages d'une centrale à béton :**

Le recours à une centrale de béton revêt bien des avantages. D'abord, cela vous permet de gagner un temps considérable sur la réalisation de votre chantier : plus besoin de réaliser vous-même votre béton ! Aussi, le béton produit en centrale est certifié de qualité (dosage, stockage des éléments dans des lieux secs adaptés, ajout d'adjuvants en quantité précises…etc.). C'est donc l'assurance de dalles solides et qui ne s'affaissent pas ou ne fissurent pas avec le temps, contrairement aux risques présentés par celles provenant d'une fabrication artisanale. Enfin, la centrale béton vous permet d'acheminer une quantité importante de béton sur le chantier. Et pour les petits volumes, une livraison par toupie béton à partir d'1 m³ est tout à fait envisageable (un supplément tarifaire peut néanmoins vous être demandé, du fait du déplacement de la toupie quasiment vide. Celle-ci peut en général contenir 7 à 8 m<sup>3</sup> de béton) [5].

En faisant appel à une centrale béton, vous assurez donc une durabilité hors pair de votre ouvrage en béton, tout en gagnant du temps sur sa réalisation [5].

# **I.13 Conclusion :**

À travers ce chapitre, nous avons présenté un bref historique des centrales à béton. Nous avons montré la structure générale de la centrale à béton avec ses propres caractéristiques ainsi son principe de fonctionnement puis on a présenté les postes principales pour la production du béton jusqu'à l'expédition.

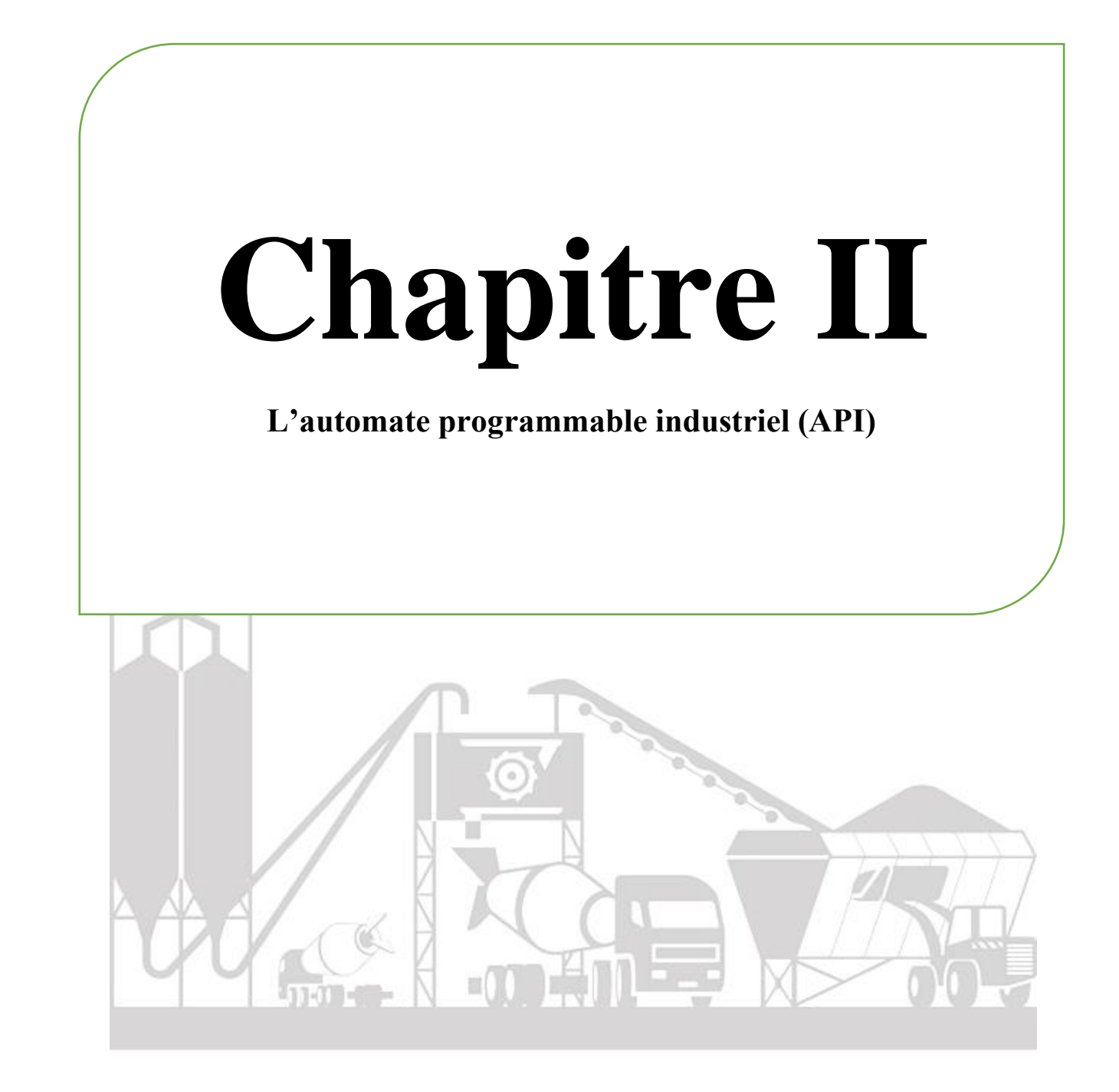

# **II.1 Introduction :**

L'automatisation est un sous-ensemble d'une machine qui vise à remplacer l'être humain par des tâches. Elle est simple et itérative en général, mais nécessite précision et rigueur. Les systèmes de machines simples ou complexes font partie de l'environnement humain. Ils se développent et prennent une place plus importante dans notre façon de travailler, que ce soit dans la production industrielle ou dans les services. Ce chapitre sera consacré à la description des systèmes automatisés et des automates programmables industriels avec identification de choix de l'API utilisé selon le cahier de charge de notre projet.

# **II.2 Définition des systèmes automatisés de production :**

Devant la compétitivité sans cesse croissante et de plus en plus dure demandée aux industries, qu'elles soient mécaniques, de transformation de produit ou de grande consommation, les industriels doivent garder leurs outils de production, performant et fiable. Dans ce domaine, l'automatisation tient une place très importante. Aujourd'hui, il serait difficile de concevoir un système de production sans avoir recours aux différents technologies et composants qui forment les systèmes automatisés de production. Il faut cependant noter que les moyens de production malgré les avantages qu'ils présentent, peut engendrer certains inconvénients qu'il ne faut pas négliger [9].

# **II.2.1 Objectifs de l'automatisation :**

L'automatisation est utilisée pour remplacer un système à logique câblé par un dispositif électronique programmable, adapté à l'environnement industriel, qui exécute des fonctions d'automatisation pour assurer un contrôle avancé par l'opérateur à partir d'informations logiques analogiques ou numériques, et surveillance en temps réel pour les opérations industrielles.

L'objectif de l'automatisation :

- Accroître la productivité et augmentation de la qualité des produits.
- Suppression de la pénibilité des tâches et simplifier le travail de maintenance.
- Augmenter la sécurité des installations et du personnel.
- Réaliser des économies de matière.
- Améliorer la flexibilité de la production.
- Perfectionner la qualité du produit.
# **II.2.2 Les avantages et les inconvénients de l'automatisation :**

- **Les avantages** [10]**:** 
	- ➢ La capacité de production accélérée.
	- ➢ L'aptitude à convenir à tous les milieux de production.
	- $\triangleright$  La souplesse d'utilisation.
	- ➢ La création de postes d'automaticiens.
- **Les inconvénients** [10]**:**
	- $\triangleright$  Le coût élevé des matérielles.
	- ➢ La maintenance doit être structurée.
	- $\triangleright$  La suppression d'emplois.

# **II.2.3 Structure d'un système automatisé :**

Un système automatisé, quel qu'il soit, nécessite un opérateur, c'est une personne qui donne des consignes au système et qui est capable de comprendre les signaux que la partie commande lui renvoie. La partie commande reçoit les consignes de l'opérateur et les comptes rendus de la partie opérative. Les comptes rendus de la partie opérative sont les signaux envoyés par les capteurs installés sur les machines. Les commandes peuvent être envoyées par une **[interface homme-machine](https://fr.wikipedia.org/wiki/Interface_Homme-Machine)** informatisée, un pupitre de commande ou une boite à bouton. Entre la partie commande et la partie opérative, se trouve le système qui est en réalité un automate dans lequel se trouve un programme [11].

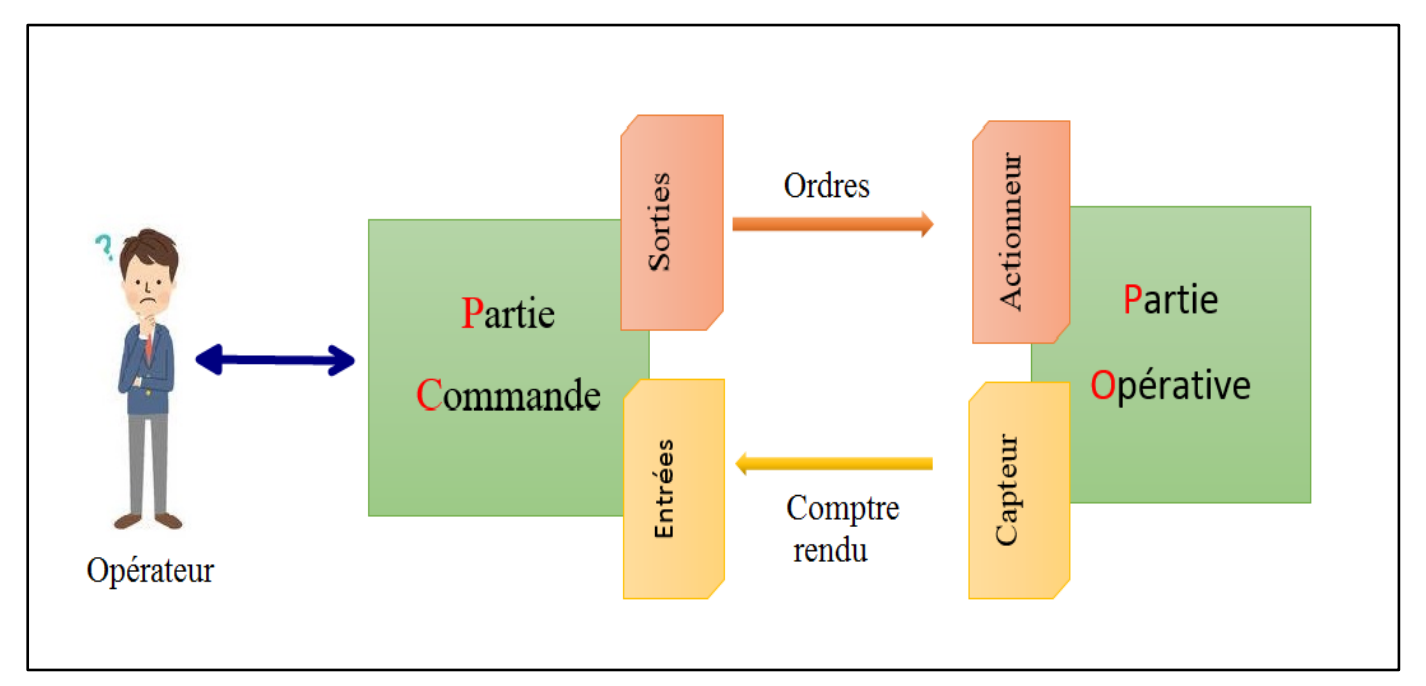

#### **Figure II.1 Structure d'un système automatisé.**

# **II.2.3.1 Une partie opérative (PO) :**

Elle exécute les ordres qu'elle reçoit de la partie commande grâce aux actionneurs (moteurs, feux, sonneries…etc.). Elle possède aussi des capteurs qui permettent de recueillir des informations. Elle procède au traitement des matières d'œuvre afin d'élaborer la valeur ajoutée ; c'est la partie mécanique du système qui effectue les opérations. Elle est constituée d'actionneurs tels que les vérins et les moteurs utilisant de l'énergie électrique pneumatique, hydraulique. Elle comporte les éléments suivants [12]:

• **Pré-actionneur :** Les pré-actionneurs font partie de la chaîne d'action d'un système automatisé. Ils sont les éléments intermédiaires entre la Partie Commande et la Partie Opérative. Ils distribuent, sur ordre de la partie commande, l'énergie de puissance aux actionneurs [22].

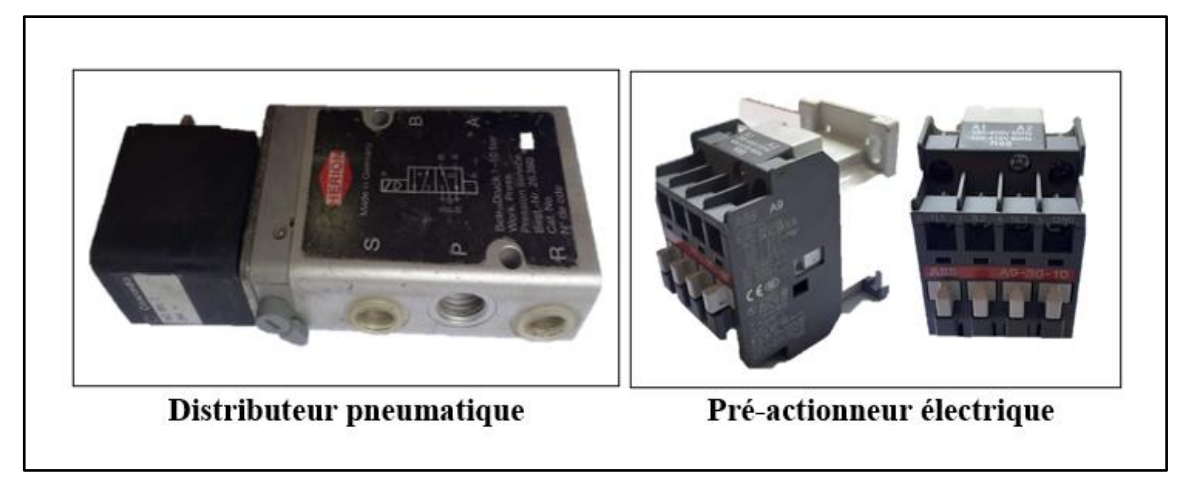

#### **Figure II.2 Pré-actionneurs.**

• **Actionneur :** Un actionneur est un organe de la partie opérative qui transforme les ordres de la partie commande en actions, ces actions peuvent êtres mécaniques, hydrauliques ou pneumatiques [22].

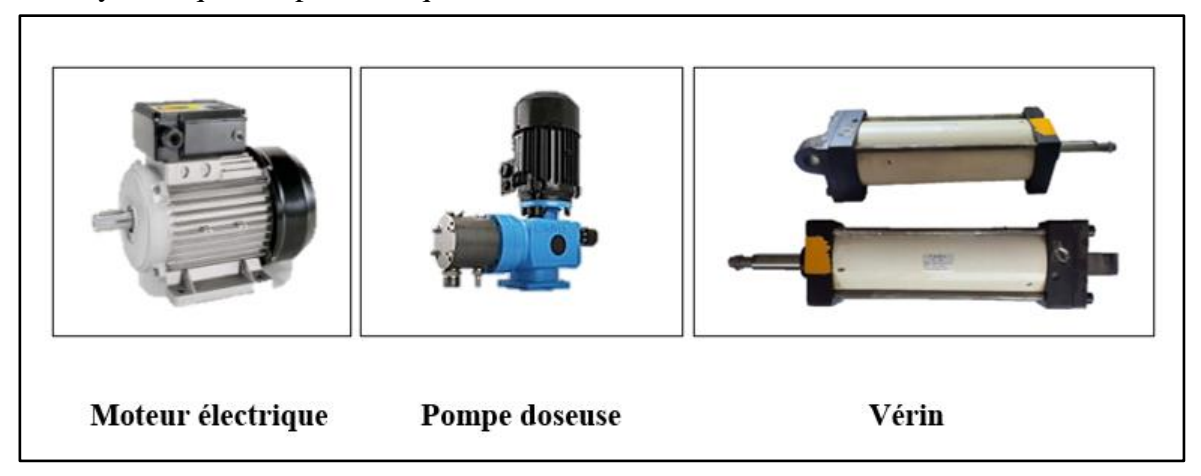

**Figure II.3 Actionneurs.**

• **Capteur :** Les capteurs sont des éléments qui transforment une grandeur physique (positon, distance, vitesse, température, pression …etc.) d'une machine ou d'un processus en une grandeur normée, généralement électrique, qui peut être interprétée par un dispositif de contrôle commande [22].

Un capteur est caractérisé par :

- $\checkmark$  Son étendue de mesure qui correspond aux limites des variations de la grandeur à mesurer.
- $\checkmark$  Sa précision qui est l'incertitude absolue de la grandeur mesurée.
- $\checkmark$  Sa sensibilité qui est la plus petite variation de la grandeur mesurée qu'il est capable de détecter [22].

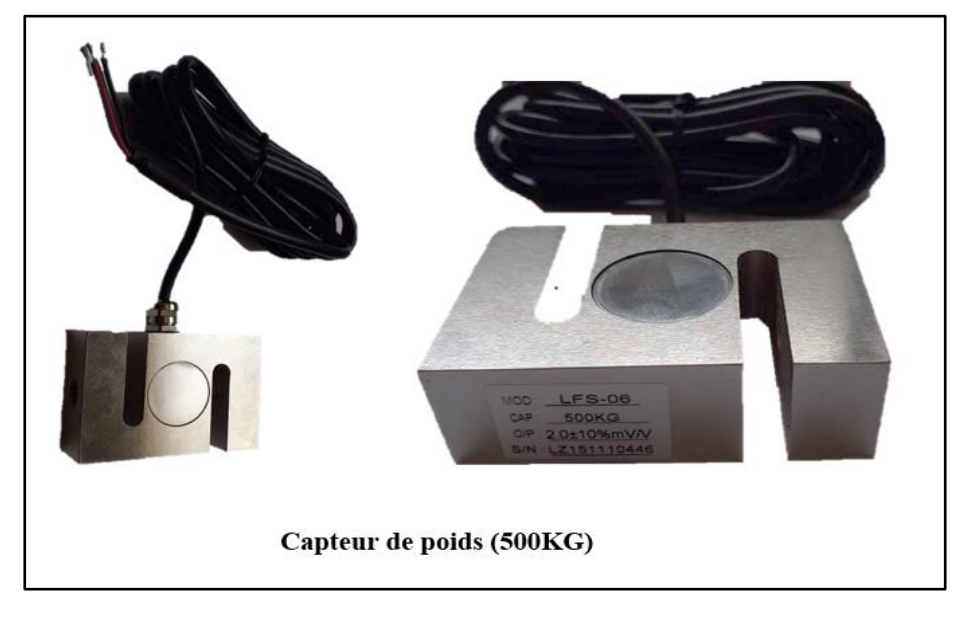

**Figure II.4 Capteur.**

# **II.2.3.2 Une partie commande (PC) :**

Elle joue le rôle du cerveau du système, elle pilote la partie opérative et reçoit des informations venant des capteurs et coordonne la succession des actions sur la partie opérative avec la finalité d'obtenir cette valeur ajoutée [12].

# **II.2.3.3 Frontière PC – PO :**

Elle est la partie se trouvant entre les deux faces PO et PC traduisant les ordres et les informations ou Les échanges d'informations entre la PC et la PO sont de deux types [12]:

- Emission d'ordres ou de signaux de commande vers des pré-actionneurs de la PO.
- Réception de comptes rendus par la PC par l'intermédiaire d'organes de saisie de l'information (capteurs).

# **II.2.3.4 Interface homme-machine :**

Par ailleurs, la partie commande est en interaction avec son milieu extérieur par des liaisons informationnelles avec l'environnement humain à travers l'interface homme-machine. La structure simplifiée d'un ensemble automatisé peut se décomposer en trois parties essentielles [12]:

- Les entrées tout ou rien (TOR), parfois analogiques, destinées à fournir des informations sur l'état du processus : fin de course, détecteur de niveau, pressostat thermostat, etc.…
- L'automate qui traite les différentes informations d'entrée afin d'élaborer les ordres,
- Les sorties transmettant les ordres élaborés par l'automate, aux différents actionneurs ou pré- actionneurs : voyants, distributeurs de vérins, contacteurs de moteur.

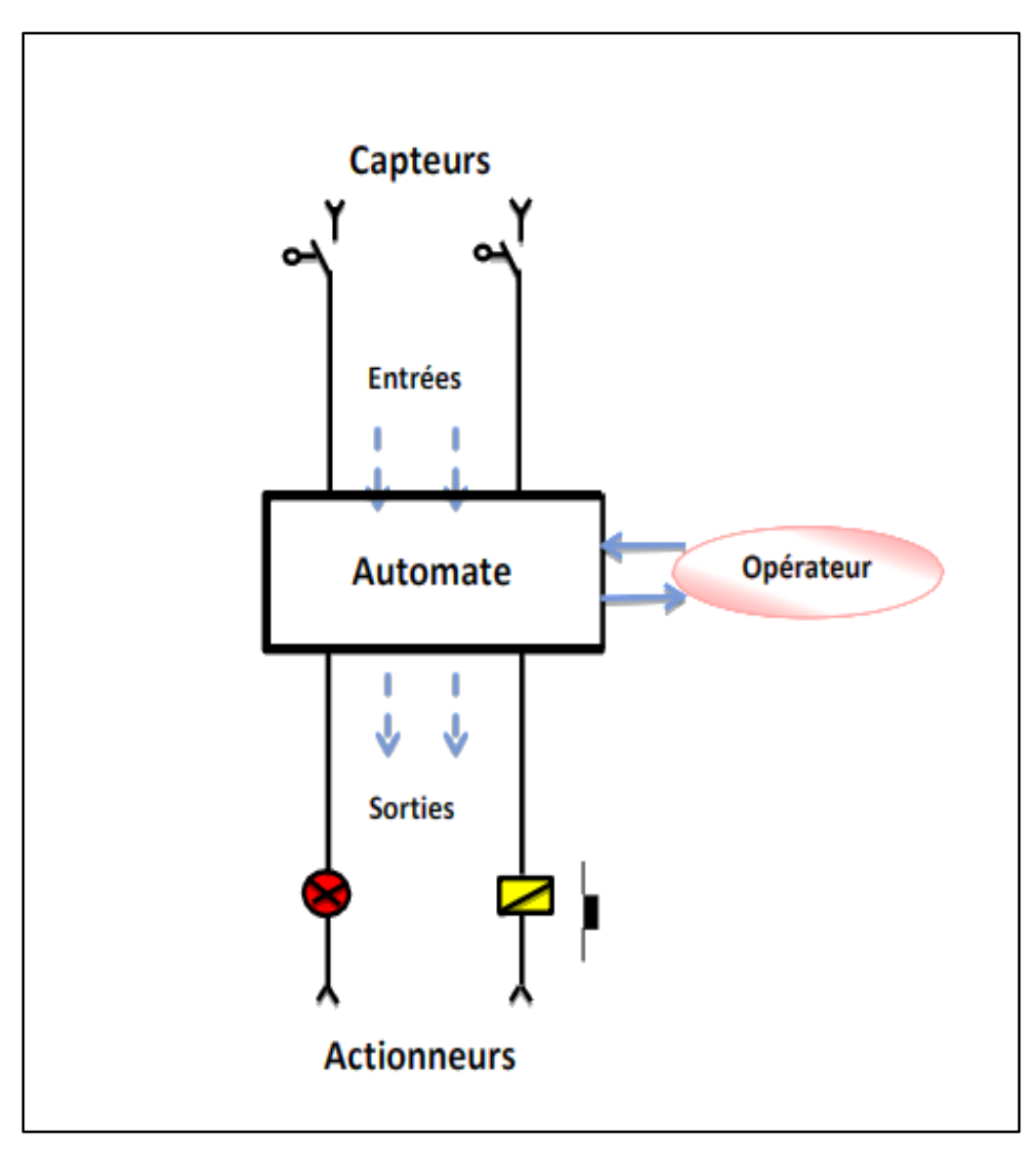

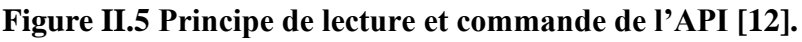

# **II.3 L'automate programmable industriel (API) :**

Les A.P.I sont apparus aux Etats-Unis vers 1969 ou ils répondaient aux désirs des industries de l'automobile de développer des chaines de fabrication automatisées qui pourraient suivre l'évolution des techniques et des méthodes fabriqués. L'API s'est ainsi parce que dans les automatismes de commande complexe, les couts de câblage et de mise au point se venaient trop élevés [12].

Un automate programmable industriel (API) ou **programmable logic controller** (PLC) est un appareil électronique spécialisé dans la conduite et la surveillance en temps réel des processus industriels. Il exécute une suite d'instructions introduites dans ses mémoires sous forme de programme. Il est devenu un équipement de base de toute application d'automatisation [13].

Trois caractéristiques fondamentales le distinguent totalement des outils d'informatiques tels que les ordinateurs utilisés dans les entreprises et tertiaires [10]:

- Connexion directe aux différents capteurs et actionneurs grâce à ces entrées/sortie.
- Fonctionnement dans des conditions industrielles sévères (température, vibrations, humidité, microcoupure de l'alimentation en énergie électrique…etc.).
- Son aspect pratique grâce à la possibilité de sa programmation en utilisant un langage spécialement développé pour le traitement de fonctions d'automate (STEP 7).

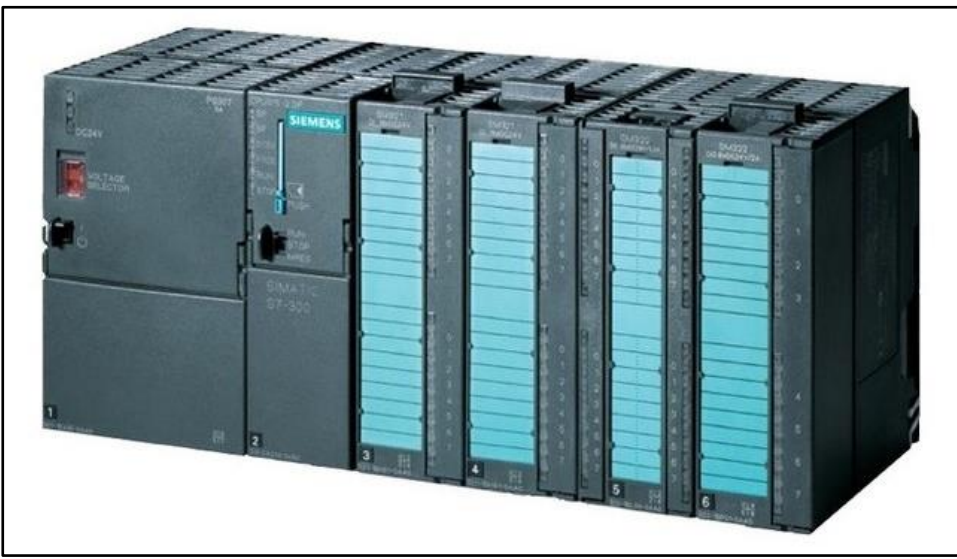

**Figure II.6 Automate programmable industriel (SIEMENS) [21].**

# **II.3.1 Principe de fonctionnement :**

Un API reçoit des données à partir d'entrées externes (boutons poussoirs, interrupteurs, fins de course, détecteurs de seuil, potentiomètres…etc.), traite ces données suivant certaines

règles de commande qui sont décrites dans le cahier de charges et définies dans un programme, et élabore des sorties (ordres) vers des pré-actionneurs ou autres appareils (contacteurs, électrovannes, voyants, appareils sonores, variateurs de vitesse, moteurs… etc.). Ces étapes sont répétées, cycle par cycle, tant que l'automate est en mode marche. Le temps d'exécution d'un cycle varie typiquement entre 3ms jusqu'à 100ms, ce dernier est en fonction de la taille et de la complexité du programme, le nombre d'entrées/sorties et la puissance de calcul de l'API, les entrée et les sorties d'un API peuvent être de type numérique ou analogique. Les APIs actuels peuvent comporter d'une dizaine jusqu'à plusieurs milliers d'entrées/sorties [13].

### **II.3.2 Architecture des automates programmable industriels :**

#### **II.3.2.1 Structure externe :**

Les automates peuvent être de type **compact** ou **modulaire** [14].

### **II.3.2.1.1 De type compact :**

On distinguera les modules de programmation (**LOGO de siemens**, **ZELIO de Schneider**, **MILLENIUM de Crouzet**…) des micros automates. Il intègre le processeur, l'alimentation, les entrées et les sorties. Selon les modèles et les fabricants, il pourra réaliser certaines fonctions supplémentaires (comptage rapide, E/S analogiques…) et recevoir des extensions en nombre limité [14].

Ces automates, de fonctionnement simple, sont généralement destinés à la commande de petits automatismes [14].

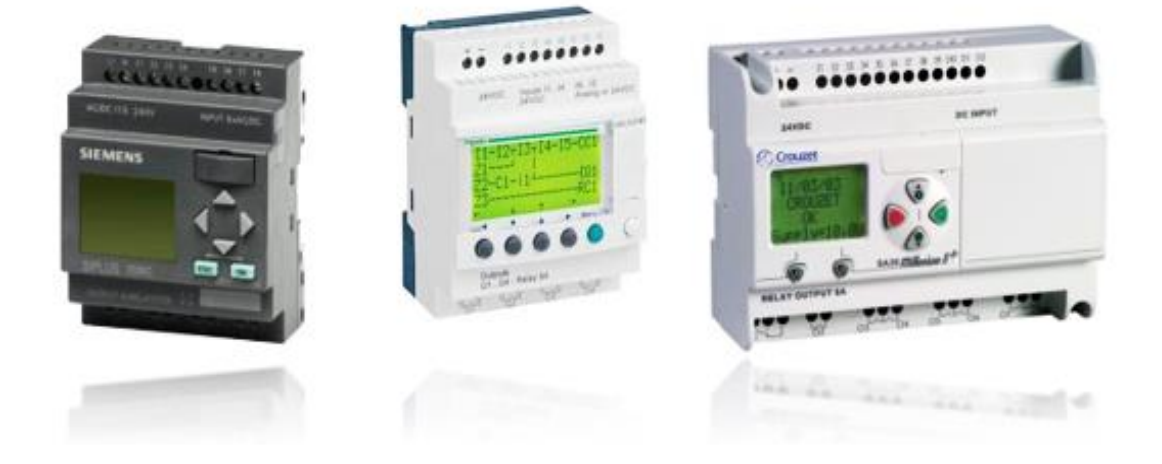

**Figure II.7 Automates compactes : LOGO de siemens, ZELIO de schneider et MILLENIUM de crouzet [20].**

# **II.3.2.1.2 De type modulaire :**

Le processeur, l'alimentation et les interfaces d'entrées/ sorties résident dans des unités séparées (modules) et sont fixés sur un ou plusieurs racks contenant le « fond de panier » (bus plus connecteurs) [14].

Ces automates sont intégrés dans les automatismes complexes ou puissance, capacité de traitement et flexibilité sont nécessaires [14].

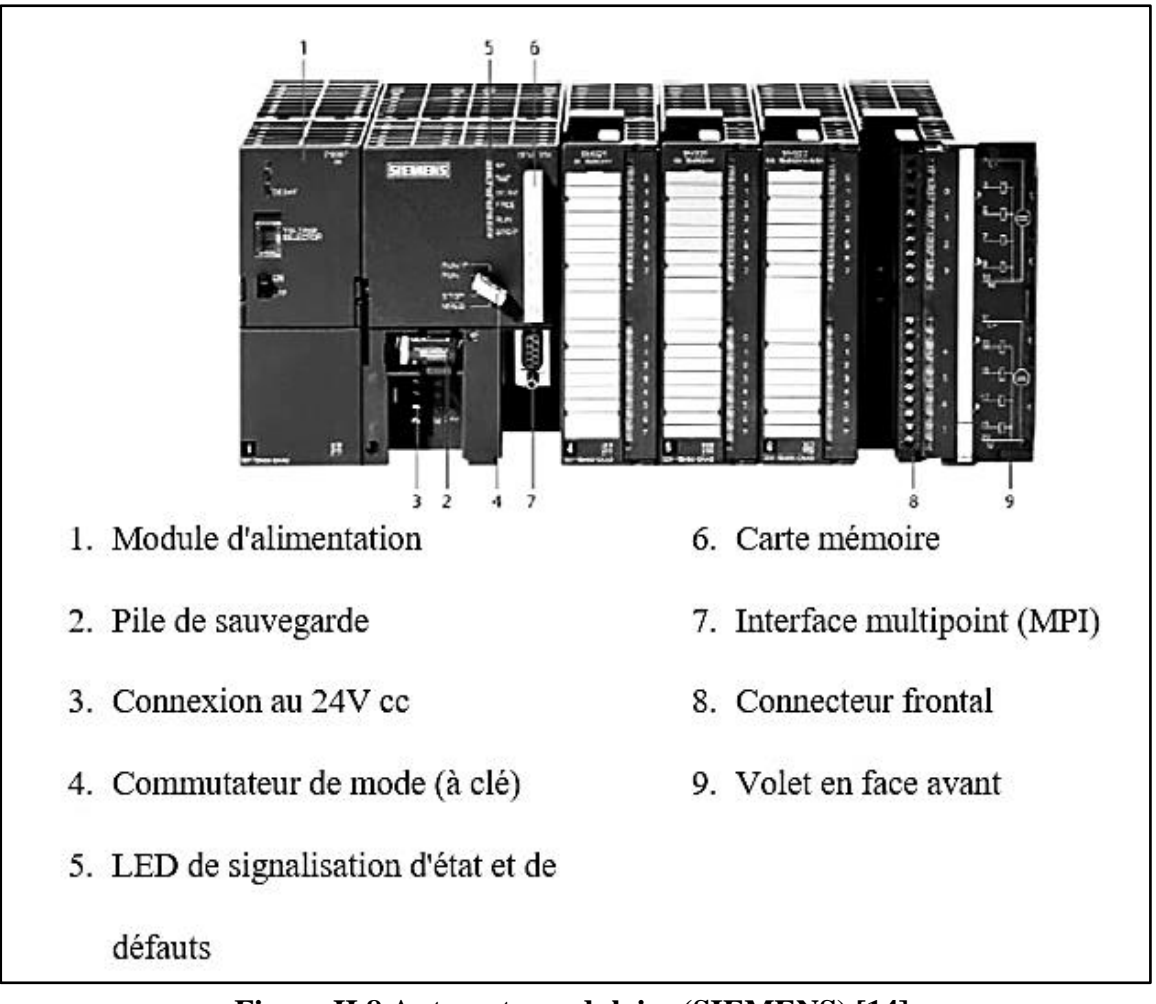

**Figure II.8 Automate modulaire (SIEMENS) [14].**

# **II.3.2.2 Structure interne :**

Un automate programmable industriel est donc constitué de [10]:

#### • **Un module d'alimentation :**

Le module d'alimentation transforme l'énergie externe provenant du réseau en la mettant en forme afin de fournir aux différents modules de l'API les niveaux de tension nécessaire à leur bon fonctionnement. Plusieurs niveaux de tension peuvent être utilisés par les circuits internes (3V, 5V, 12V, 24V). Il sera dimensionné en fonction des consommations des différentes parties.

#### • **Une unité de traitement ou processeur :**

Le processeur gère l'ensemble des échanges informationnels en assurant :

- ➢ La lecture des informations d'entrée.
- ➢ L'exécution des instructions du programme mis en mémoire.
- ➢ La commande ou l'écriture des sorties.

#### • **Une mémoire programme :**

La mémoire programme de type RAM contient les instructions à exécuter par le processeur afin de déterminer les ordres à envoyer aux pré-actionneurs reliés à l'interface de sortie en fonction des informations recueillies par les capteurs reliés à l'interface d'entrée.

#### • **Une mémoire de données :**

La mémoire de donnée permet le stockage de :

- ➢ L'image des entrées reliées à l'interface d'entrée ;
- ➢ L'état des sorties élaborées par le processeur ;
- ➢ Les valeurs internes utilisées par le programme (résultats de calculs, états intermédiaires…etc.).
- $\triangleright$  Les états forcés ou non des E/S.

#### • **Une interface d'entrée :**

L'interface d'entrée permet la connexion à l'API d'un multiple de capteurs pouvant être de type :

- $\triangleright$  TOR (logiques ou tout ou rien);
- ➢ Numériques ;
- ➢ Analogiques.

Ces différentes entrées sont mises en forme par l'interface d'entrée avant d'être stockées dans la mémoire de données.

#### • **Une interface de sortie :**

L'interface de sortie permet la connexion de l'API aux de pré- actionneurs, qui peuvent être de type :

- $\triangleright$  TOR (logiques ou tout ou rien);
- ➢ Numériques ;
- ➢ Analogique.

**Chapitre II : L'automate programmable industriel (API)**

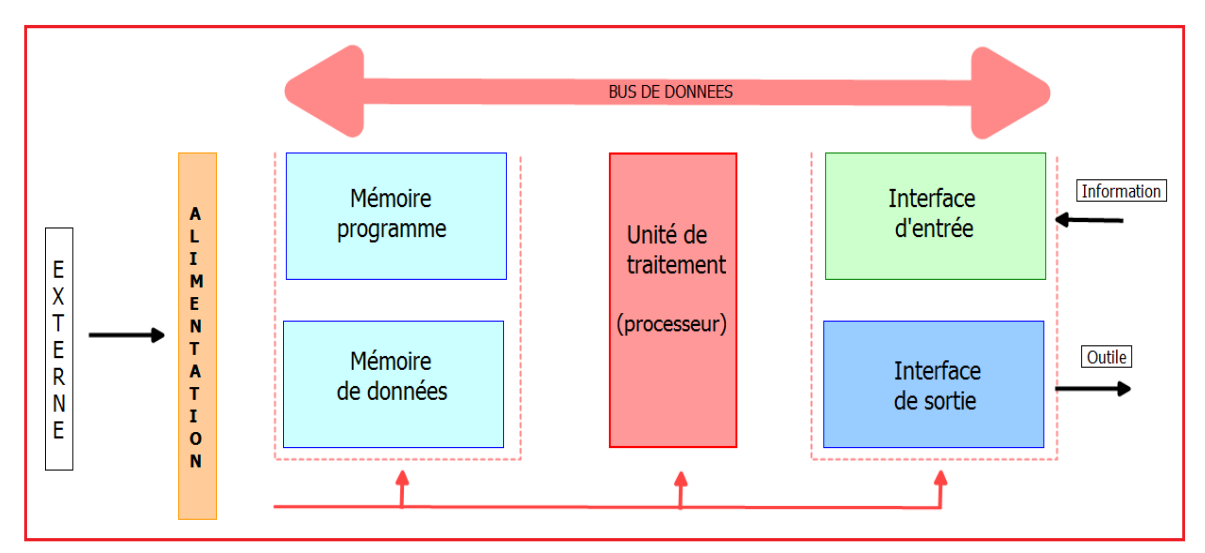

**Figure II.9 Structure interne des automates.**

# **II.3.3 Le langage des API :**

Les langages des API sont des langages intermédiaires entre le langage évolué et le langage machine. Ils ont l'avantage d'avoir un jeu d'instructions incluant uniquement les fonctions logiques, cela a comme conséquences, une meilleure compréhension par les automaticiens et une simplification du compilateur de la console de programmation et du logiciel. Chaque automate se programmant via une console de programmation propriétaire ou par un ordinateur équipé du logiciel constructeur spécifique [15].

La norme **CEI 1131-3** définit cinq langues pouvant être utilisées pour programmer des automates programmables industriels. Ces cinq langues sont :

#### **Langage de bas niveau :**

- **Le langage LADDER (LD : Ladder diagram) :** Langage graphique développé pour les électriciens. Il utilise les symboles tels que : contacts, relais et blocs fonctionnels et s'organise en réseaux (labels). C'est le plus utilisé [16].
- **Le langage booléen (FBD : Function bloc diagram) :** Langage graphique ou des fonctions sont représentées par des rectangles avec les entrées à gauche et les sorties à droites. Les blocs sont programmés (bibliothèque) ou programmables. Utilisé par les automaticiens [16].
- **Langage littéral structuré (ST : Structured text) :** Langage informatique de même nature que le Pascal, il utilise les fonctions comme : {if (si) ... then (alors) ... else (sinon) ...}. Peu utilisé par les automaticiens [16].

• **Le langage mnémonique (IL : Instruction list) :** Langage textuel de même nature que l'assembleur (programmation des microcontrôleurs). Très peu utilisé par les automaticiens [16].

### **Langage de haut niveau :**

• **Le langage GRAFCET (SFC : sequential function chart) :** C'est un langage graphique qui permet de tracer directement le schéma GRAFCET de l'automatisme considéré [15].

# **II.3.3.1 Variables traitées par un automate :**

Les APIs traitent plusieurs types de variables et utilisent des adresses spécifiques ou références pour chacune d'elles [15]:

- Variables bit ou (TOR) sous forme d'entrées, sorties ou bit internes appelé mémento par certain APIs.
- Variables analogiques : sous forme d'entrées, sorties ou internes.
- Variables Numériques : sous forme d'octet, de mots, double mot ou mots flottants.

# **II.3.3.2 Les objets adressables :**

On accède aux variables de l'automate à l'aide d'objets adressables de type bits ou mots [17].

- Objets booléens bits :
	- Bits d'entrée : **%I**
	- Bits de sortie : **%Q**
	- Bits internes : **%M**
	- Bits système : **%S**
	- Bits d'état des étapes GRAFCET : **%X**

# **II.3.3.3 Adressage des variables :**

Les objets I, Q, M, DB, AI et AQ sont rangés dans des octets (8 bits), on peut accéder à un BIT, à un OCTET, à un MOT de 16 bits ou à un DOUBLE MOT (32 bits) [31].

Exemples :

# **Chapitre II : L'automate programmable industriel (API)**

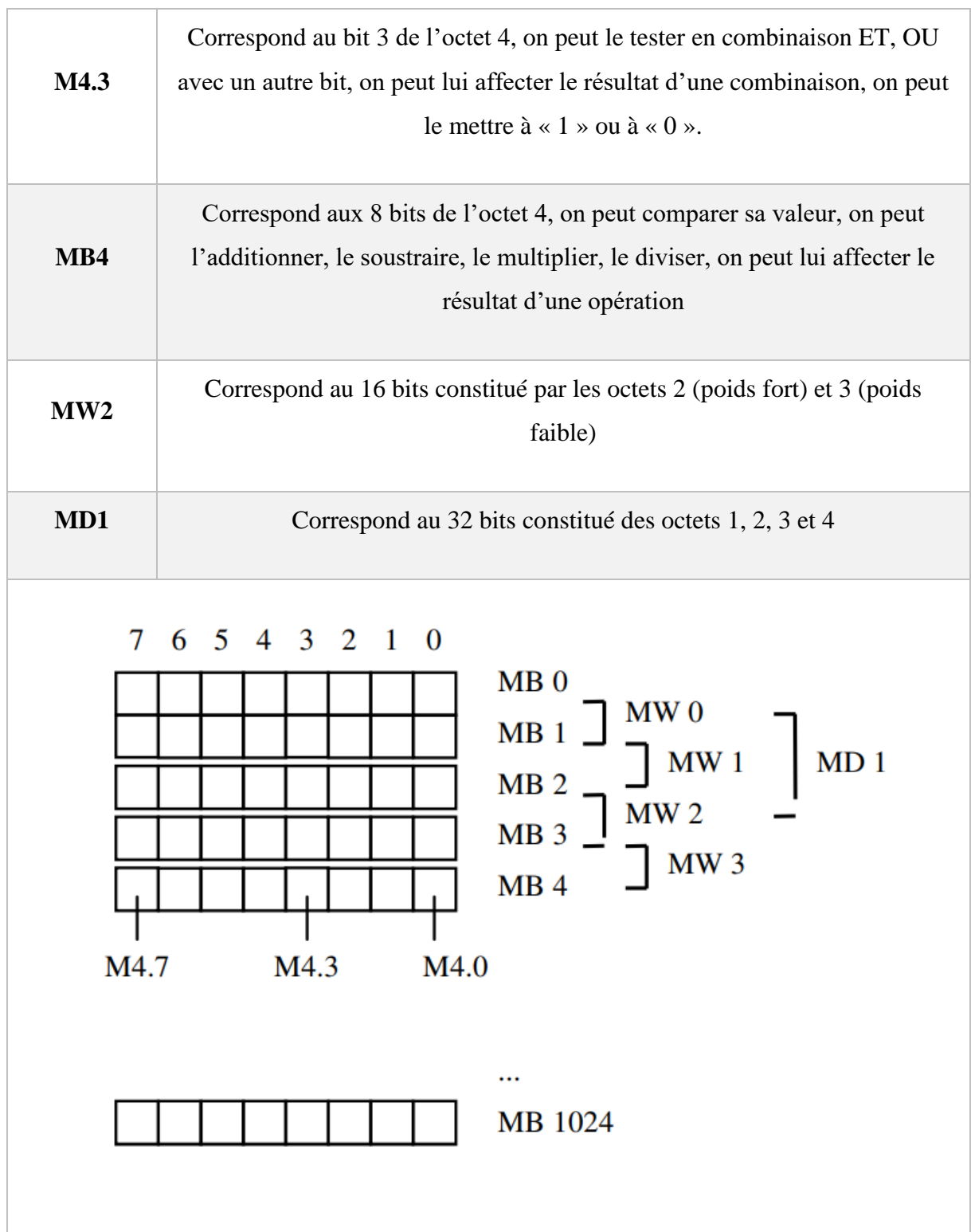

**Tableau II.1 Exemple d'adressage des variables [31].**

# **II.3.4 Les avantages et les inconvénients d'un API :**

- **Avantages [18]:**
	- ✓ Simplification du câblage.
	- ✓ Modifications du programme faciles à effectuer par rapport à une logique câblée.
- $\checkmark$  Enormes possibilités d'exploitation.
- ✓ Fiabilité professionnelle.
- **Inconvénients [18]:**
	- $\checkmark$  Le niveau de compétence des intervenant.
	- $\checkmark$  La migration des travailleurs (interne ou bien externe).

# **II.4 Critère de choix de l'automate programmable industriel :**

Il revient à l'utilisateur d'établir le cahier des charges de son système et choisi l'automate le mieux adapter aux besoins, en considérant un certain nombre de critères importants [19]:

- Le nombre et la nature des entrées/sorties (numérique, analogique, …etc.).
- La nature du traitement (temporisation, comptage, ...etc.).
- Le dialogue (la console détermine le langage de programmation).
- La communication avec les autres systèmes.
- Les moyens de sauvegarde du programme (disquette, carte mémoire, …etc.).
- La fiabilité et la robustesse.

Selon les points ci-dessus, nous avons choisi l'automate **SIEMENS S7-300**.

# **II.5 Présentation de l'automate S7 – 300 :**

Le **S7-300** est un automate modulaire d'une gamme excellente des produits **SIEMENS**, il est synonyme de la nouvelle technologie des automates programmables. Le **S7-300** est utilisé dans presque toutes les branches de l'industrie où les applications les plus variées. Sa modularité permet de réaliser des fonctions d'automatisations les plus diverses à partir des différents modules. Ses principales caractéristiques son :

- Sa puissance et sa rapidité.
- La possibilité d'intégration de nouvelles tâches.
- Haute performance grâce aux nombreuses fonctions intégrées [29].

L'automate programmable est configuré avec les modules suivants de **la version A** :

- **Emplacement 1 :** Alimentation 24V / 5A.
- **Emplacement 2 :** CPU 314 ou CPU 315-2 DP.
- **Emplacement 4 :** Entrée numérique 16x24V Entrées du simulateur.
- **Emplacement 5 :** Boutons de molette d'entrée numérique 16x24V.
- **Emplacement 6 :** Sortie numérique 16x24V 0,5A Sorties du simulateur.
- **Emplacement 7 :** Sortie numérique 16x24V 0,5A Affichage numérique.
- **Emplacement 8 :** Entrée numérique 16x24V Entrées du modèle de convoyeur.
- **Emplacement 9 :** Sortie numérique 16x24V 0,5A sorties du modèle de convoyeur.
- **Emplacement 10 :** Module analogique 4 AI / 4 AO réglable depuis le simulateur.

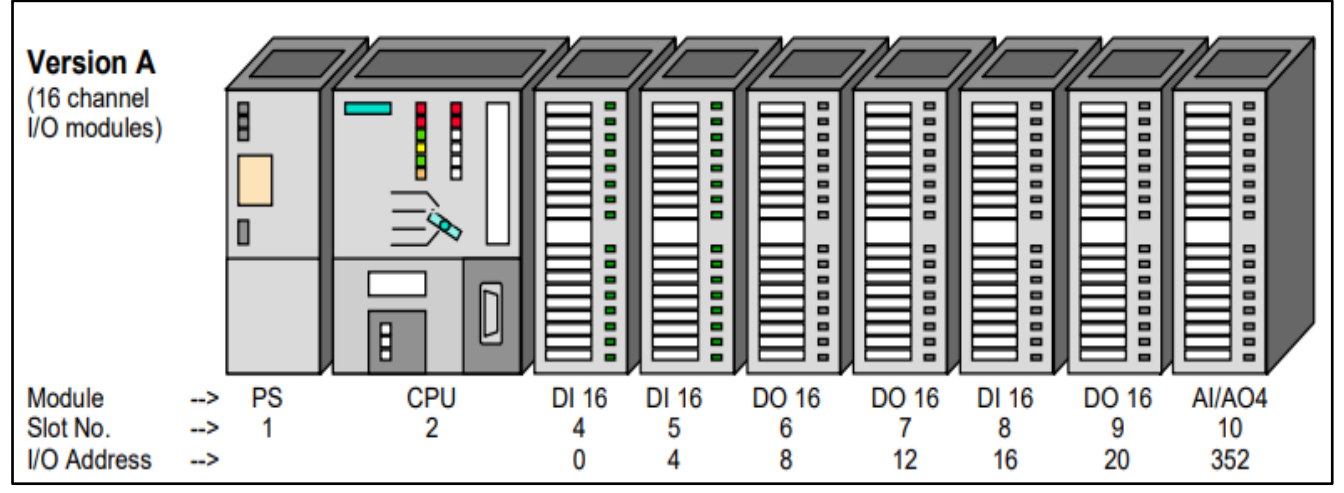

**Figure II.10 Automate programmable S7300-Siemens [30].**

# **II.5.1 Constitution de l'automate S7-300 :**

Un système d'automatisation **S7-300** est un système modulaire, comprend les composantes indiquées ci-dessous [10]:

- **Module d'alimentation (PS) :** Transforme la tension secteur en une tension d'alimentation, et délivre sous une tension de 24 V, un courant de sortie assigné de 2A, 5A et 10A.
- **Unité centrale :** C'est le cerveau de l'automate, exécute le programme utilisateur et commande les sorties, elle comporte les éléments suivants en face avant :
	- ➢ Des leds pour la signalisation d'état et de défaut ;
	- ➢ Commutateur à clé amovible à 4 positions ;
	- ➢ Raccordement pour tension 24 V DC ;
	- ➢ Interface multipoint MPI pour console de programmation ou couplage à un autre système d'automatisation ;
	- ➢ Compartiment pour pile de sauvegarde ;
	- ➢ Logement pour carte mémoire.
- **Module de signaux (SM)** : C'est des modules E/S sont sélectionnés en fonction de la plage de tension ou de la tension de sortie, utilisés pour les E/S TOR ou analogiques et qui est devisé : de sortie, utilisés pour les E/S TOR ou analogiques et qui est devisé :
- ➢ **Modules d'entrée :** Permettent à l'automate de recevoir des informations prévenantes soit de la part des capteurs (entrée logique, analogique ou numérique) ou bien du pupitre de commande ;
- ➢ **Modules de sortie :** Permettent de raccorder l'automate avec les différents prés-actionneurs (contacteurs, relais…etc.) ainsi avec les actionneurs (moteurs, pompes…etc.).
- **Module coupleur (IM) :** C'est un coupleur qui permet la configuration multi rangée du **S7-300**, et assure la liaison entre les châssis et le couplage entre les différentes unités.
- **Module de fonction (FM) :** Assure des taches lourdes en calcul ainsi des fonctions spéciales comme le positionnement, la régulation, le comptage, la commande numérique… etc.
- **Processeur de communication (CP) :** Permet la communication entre plusieurs automates.

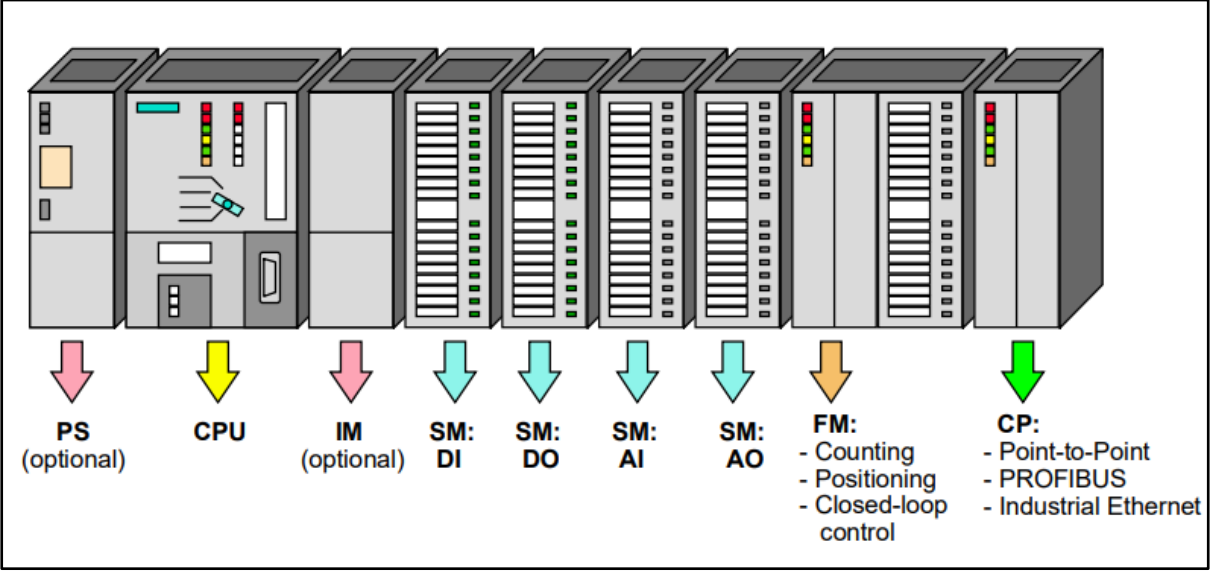

• Le **Rais Profilé :** Constitue le châssis de S7-300.

**Figure II.11 Constituants de l'automate S7-300 [30].**

# **II.6 Conclusion :**

L'automate programmable industriel (API) est un outil approprié pour les solutions d'automatisation. C'est l'outil le plus utilisé dans les processus industriels. Dans ce chapitre, nous fournissons une description générale des systèmes automatisés et des commandes programmables industrielles ainsi que des critères de sélection des APIs. Nous avons également présenté notre sélection d'automates certifiés (**SIEMENS S7-300**) pour contrôler notre centrale à béton.

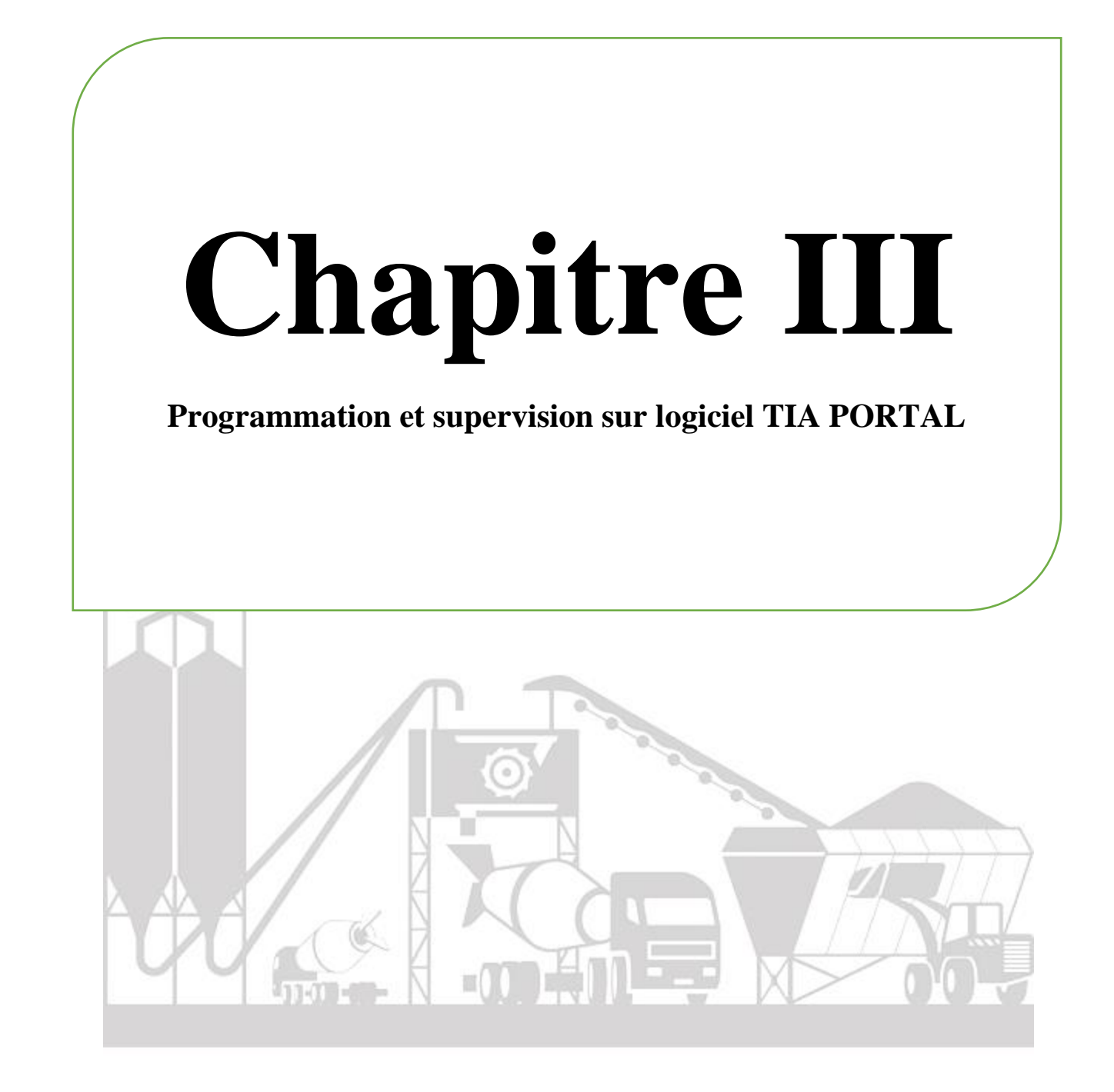

# **III.1Introduction :**

Le système automatisé est conçu pour fonctionner de manière indépendante sans intervention humaine, les humains doivent pouvoir communiquer avec ce système pour échanger des informations. Pour cela, l'échange d'informations entre le processus et l'opérateur est amélioré, c'est pourquoi les automates de la famille **SIEMENS** sont programmés grâce au logiciel **TIA portal « totally integrated automation »** via l'interface homme-machine. Dans ce chapitre, nous allons révéler la programmation de notre système et de la supervision conçue dans ce projet.

# **III.2Logiciel de programmation « TIA PORTAL V13 » :**

La plate-forme **TIA** « **totally integrated automation** » portal est la dernière évolution des logiciels de travail **SIEMENS** qui permet de mettre en œuvre des solutions d'automatisation avec un système d'ingénierie intégré, dans un seul logiciel. Cette plate-forme regroupe la programmation des différents dispositifs d'une installation, elle permet de programmer et configurer l'automate et les dispositifs **HMI** [22].

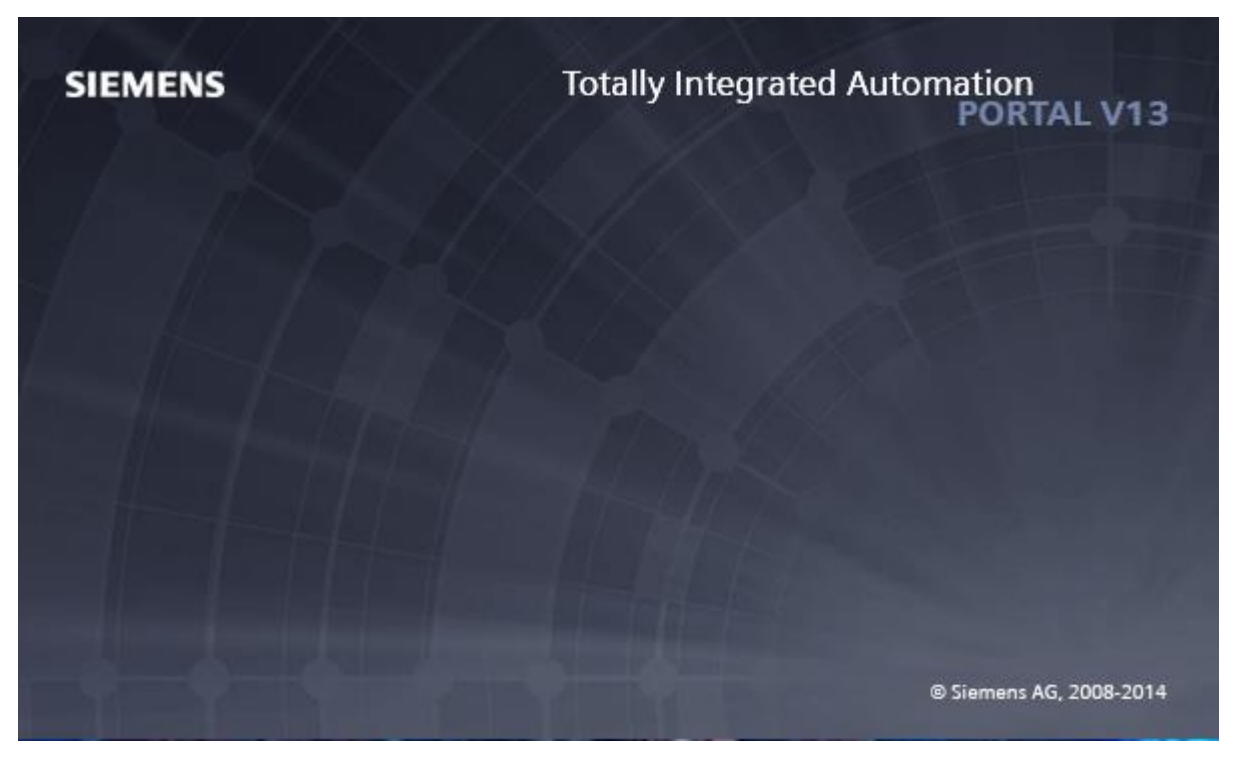

**Figure III.1 Logo de TIA PORTAL V13.**

# **III.2.1 Description du logiciel TIA portal :**

Le logiciel **TIA portal** de **SIEMENS** fournit une réponse idéale à toutes les exigences et offre un concept ouvert concernant les normes internationales et les systèmes tiers. Le **TIA portal** prend entièrement en charge la durée de vie de la machine ou le cycle de vie de l'installation.

# **III.2.2 Performances des produits (les logiciels SIMATIC STEP 7 et SIMATIC WinCC) :**

La plate-forme « **totally integrated automation** » portal est le nouvel environnement commercial de **SIEMENS** pour la mise en œuvre des solutions d'automatisation avec un système d'ingénierie intégré comprenant des logiciels tel que : **SIMATIC STEP 7** et **SIMATIC WinCC**.

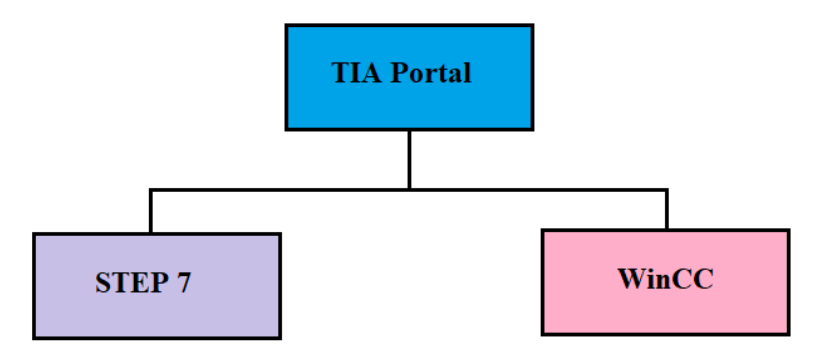

#### **Figure III.2 Une illustration de la construction de TIA portal.**

Le graphique suivant illustre les performances de chaque produit **STEP 7** et **WinCC** [23]:

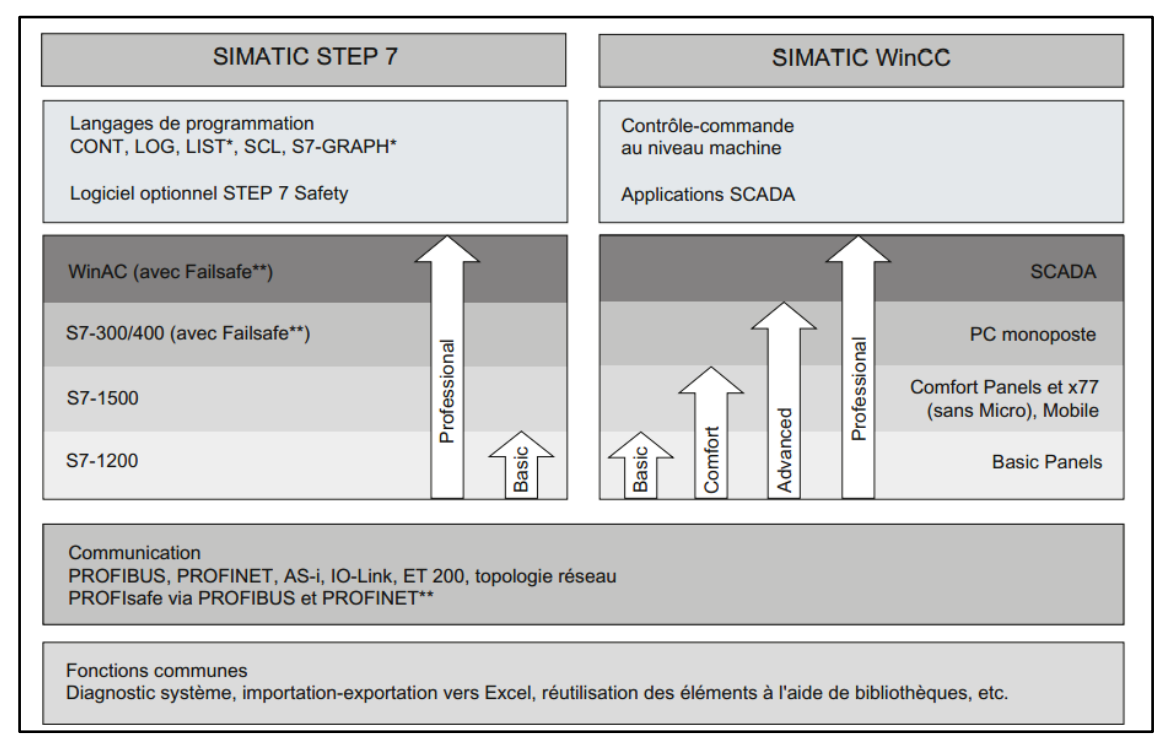

#### **Figure III.3 Performances des produits STEP 7 et WinCC individuels [23].**

# **III.2.2.1 Présentation du logiciel SIMATIC STEP 7 :**

Le logiciel d'ingénierie **SIMATIC STEP 7** c'est le plus connu et le plus utilisé au monde pour l'automatisation industrielle. **SIMATIC STEP 7** est un système d'ingénierie fonctionnant sous le logiciel **TIA portal**. Avec **SIMATIC STEP 7**, l'utilisateur peut

configurer, programmer, tester et diagnostiquer tous les automates. Il fonctionne dans un environnement windows, depuis une console de programmation ou depuis un ordinateur.

**STEP 7 (TIA-portal)** est disponible en deux éditions, selon les familles d'automates à configurer [23]:

- **STEP 7 basic** pour la configuration des **S7-1200**.
- **STEP 7 professional** pour la configuration des **S7-1200**, **S7-1500**, **S7-300/400** et **WinAC**.

Le logiciel **STEP 7** offre les possibilités suivantes [24]:

- ✓ Configuration et paramétrage du matériel et de communication.
- $\checkmark$  Création de gestion des projets.
- $\checkmark$  La création des programmes.
- $\checkmark$  Gestion des mnémoniques.
- $\checkmark$  Test de l'installation d'automatisation.
- $\checkmark$  Le diagnostic lors des perturbations dans l'installation.
- $\checkmark$  Document et archivage.
- $\checkmark$  Notre premier objectif est la programmation et la simulation sur **STEP 7**, le 2<sup>ième</sup> objectif est la supervision sur **WinCC**.

# **III.2.2.1.1 Présentation du logiciel PLCSIM (un logiciel optionnel de STEP 7) :**

Ce logiciel, appelé **PLCSIM**, permet de simuler des automates de la famille **SIEMENS** avec l'ensemble de ces modules. **S7-PLCSIM** dispose d'une interface simple qui nous permet d'afficher et de forcer les différents paramètres que le programme utilise (activer ou désactiver l'entrée), il suffit de cocher la case correspondante, et les états de sortie changent automatiquement en fonction de l'évolution du programme. Grâce à la simulation sur **PLCSIM**, cela nous a permis de tester différentes situations que le système pouvait rencontrer.

Etats de fonctionnement de la **CPU** [22]:

**a) Etat de marche (RUN-P) :** La **CPU** exécute le programme tout en nous permettant de le modifier, de même que ses paramètres. Afin de pouvoir utiliser les applications de **STEP 7** pour forcer un paramètre quelconque de programme durant son exécution, nous devons mettre la **CPU** à l'état **RUN-P**.

- **b) Etat de marche (RUN) :** La **CPU** exécute le programme en lisant les entrées, exécutant le programme, puis en actualisant les sorties. Lorsque la **CPU** se trouve à l'état de marche (**RUN-P**), on ne peut ni charger un programme, ni utiliser les applications de **STEP 7**.
- **c) Etat d'arrêt (STOP) :** La **CPU** n'exécute pas le programme. Contrairement à l'état d'arrêt de **CPU** réel, les sorties ne prennent pas de valeurs de sécurité prédéfinies, mais elles conservent l'état auquel elles étaient lorsque la **CPU** a passé à l'état arrêt (**STOP**).

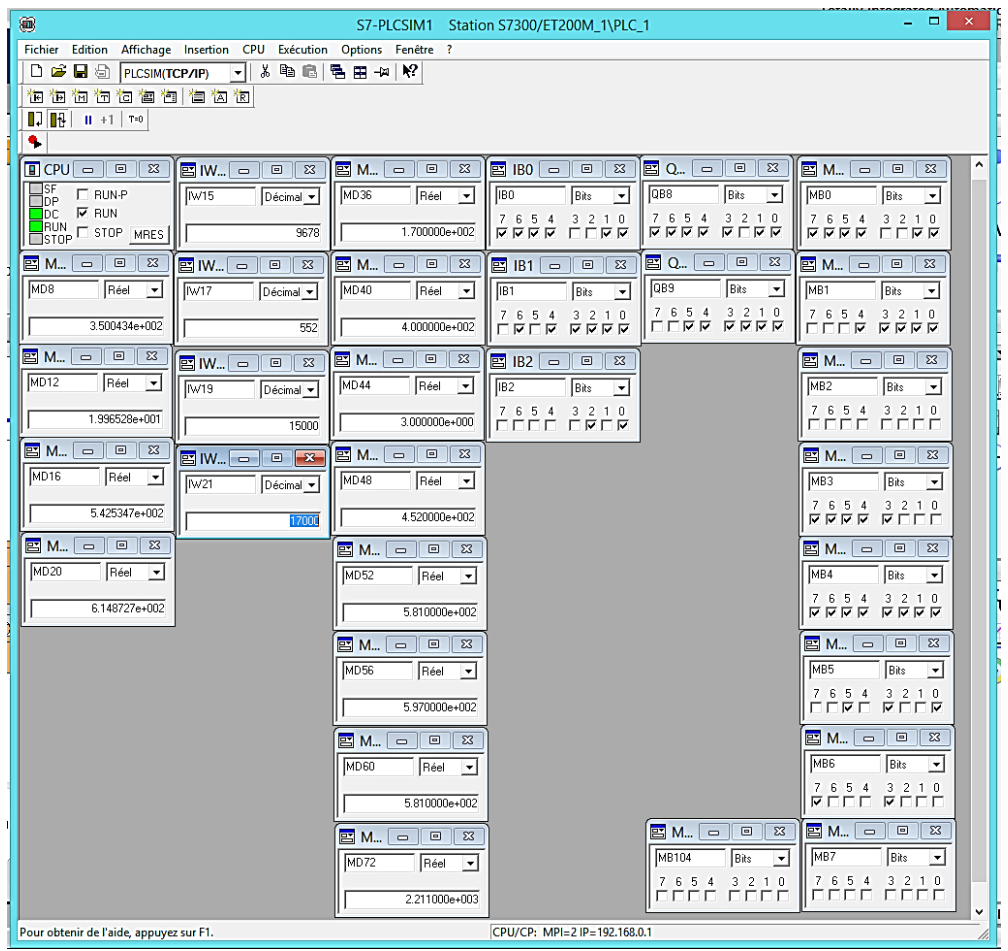

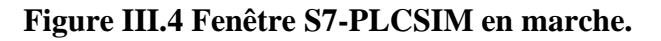

# **III.2.2.2 Présentation du logiciel SIMATIC WinCC :**

Le **SIMATIC WinCC** dans le **TIA portal** fait partie d'un nouveau concept d'ingénierie intégré qui fournit un environnement d'ingénierie homogène pour la programmation et la création des solutions de commande. Il permet à l'opérateur de visualiser l'état du processus en temps réel et également de le contrôler grâce à un écran graphique appelé console, l'affichage de l'état de fonctionnement est mis à jour dès que le processus est en cours.

**WinCC (TIA portal)** est disponible en quatre éditions, selon les systèmes de conduite à configurer [23]:

- **WinCC basic** pour la configuration des pupitres de base WinCC basic fait toujours partie constituante des éditions STEP 7 basic et STEP 7 professional.
- **WinCC comfort** pour la configuration de tous les pupitres (y compris de comfort panels, mobile panels).
- **WinCC advanced** pour la configuration de tous les pupitres et les PC par le logiciel de visualisation WinCC runtime advanced (**WinCC runtime advanced** est un logiciel de visualisation destiné aux systèmes monoposte basés sur PC).
- **WinCC professional** pour la configuration de pupitres et de PC avec WinCC runtime advanced ou avec le système SCADA WinCC runtime professional. (**WinCC runtime professional** est un système **SCADA** destiné à la réalisation de configurations avec des systèmes monoposte jusqu'aux systèmes multiposte avec des clients standard ou web.

Les principales fonctions offertes par **WinCC** [25]:

- ✓ **WinCC RT :** Gestion centrale du projet pour un accès rapide à toutes les données projets et aux paramètres centraux.
- ✓ **Communication :** Déclaration et adressage des variables. Les variables peuvent être internes à WinCC ou externes.
- ✓ **Vue :** Système graphique qui permet la visualisation librement configurable et le pilotage via des objets entièrement graphiques.
- ✓ **Historique :** Compression et archivage des mesures et des alarmes.
- ✓ **Gestion des alarmes :** Système de messages pour la saisie des alarmes analogiques et des alarmes TOR qui permet la visualisation des alarmes.
- ✓ **Paramétrages :** Système qui fait les paramétrages des alarmes.
- ✓ **Journaux :** Systèmes de journalisation pour la documentation à déclenchement temporel ou évènementiel de processus temps réel sous forme de rapport utilisateur ou de documentation de projet avec mise en page au choix.
- ✓ **Gestion utilisateur runtime :** Sécurité et paramétrage de runtime.
- ✓ **Autres outils :** Recettes, scripts, listes de textes graphique, dictionnaires, structures, gestion des versions, diagnostics, paramétrage des pupitres, localisation.

# **III.2.3 La conception d'un programme avec TIA PORTAL :**

La stratégie à suivre pour faire la conception d'un programme en utilisant la plate-forme **TIA PORTAL** est [26]:

• La création d'un nouveau projet ;

- La configuration matérielle ;
- La compilation et le chargement de la configuration;
- La création de la table des mnémoniques ;
- L'élaboration du programme ;
- La simulation avec le logiciel ;
- La visualisation d'état du programme (le test).

La conception d'une solution d'automatisation se fait par deux alternatives, soit on commence par la programmation ou par la configuration matérielle [26].

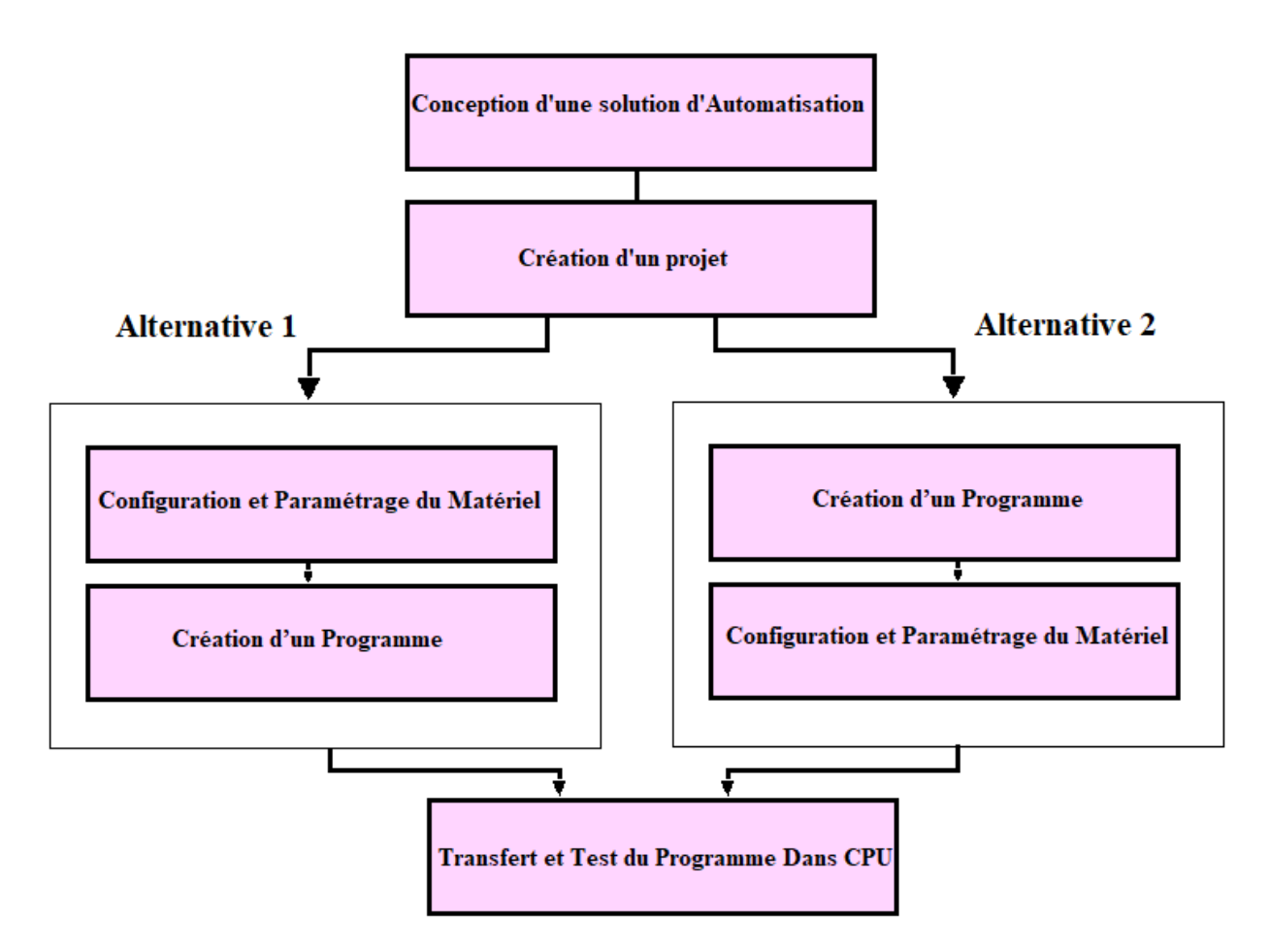

**Figure III.5 Organisation pour la création d'un projet sous TIA PORTAL.**

# **III.2.4 Vues du TIA portal :**

Lorsque **TIA portal** est en cours d'exécution, l'environnement de travail est divisé en deux types de vues :

- ➢ **Vue du portail :** se concentre sur les tâches à effectuer et à traiter très rapidement.
- ➢ **Vue du projet :** Comprend une structure arborescente avec divers éléments du projet, les éditeurs requis s'ouvrent en fonction des tâches à effectuer. Les données, les paramètres et les éditeurs peuvent être affichés dans une seule vue.

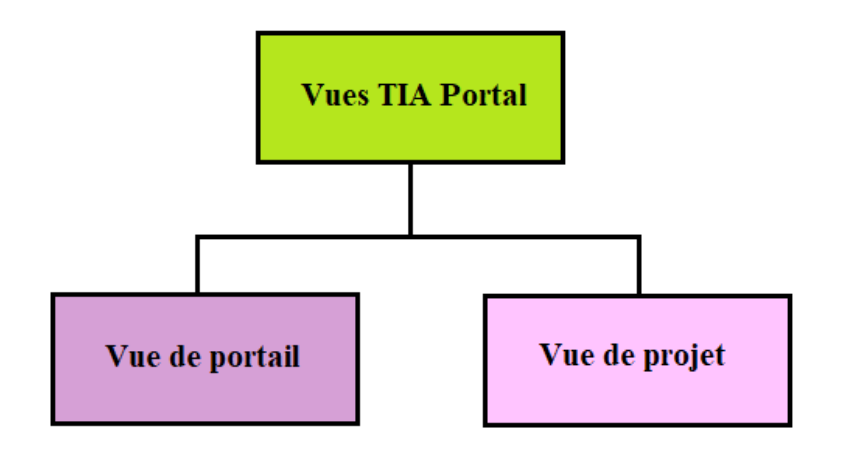

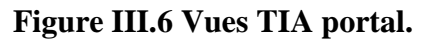

# **III.2.4.1 Vue du portail :**

Chaque portail permet de gérer une catégorie de tâche (action) et la fenêtre affiche une liste d'actions peuvent être effectuées pour la tâche sélectionnée.

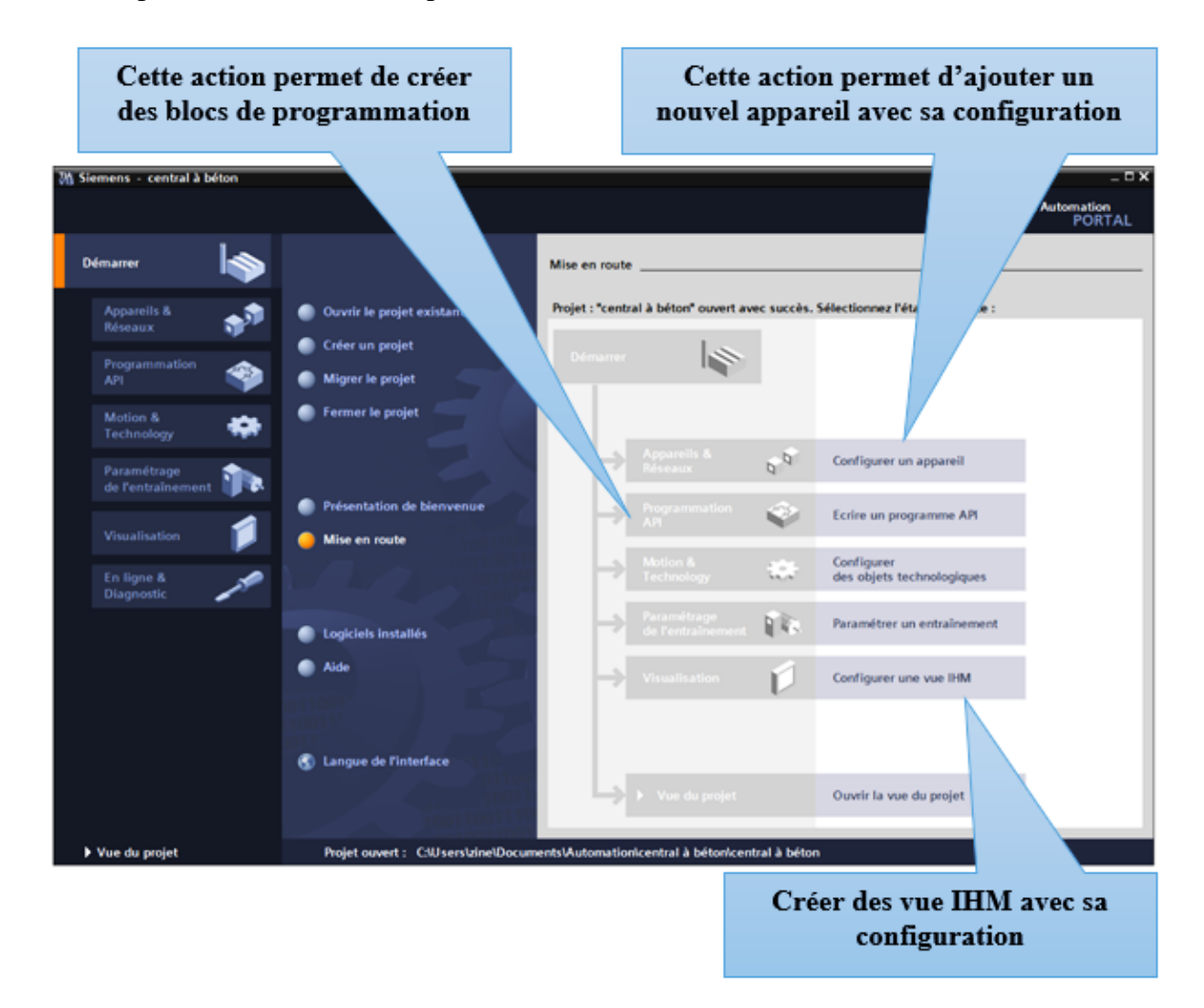

**Figure III.7 Vue de portal version 13.**

### **III.2.4.2 Vue du projet :**

Le composant « **projet** » contient tous les éléments et données nécessaires à la mise en œuvre de la solution d'automatisation souhaitée.

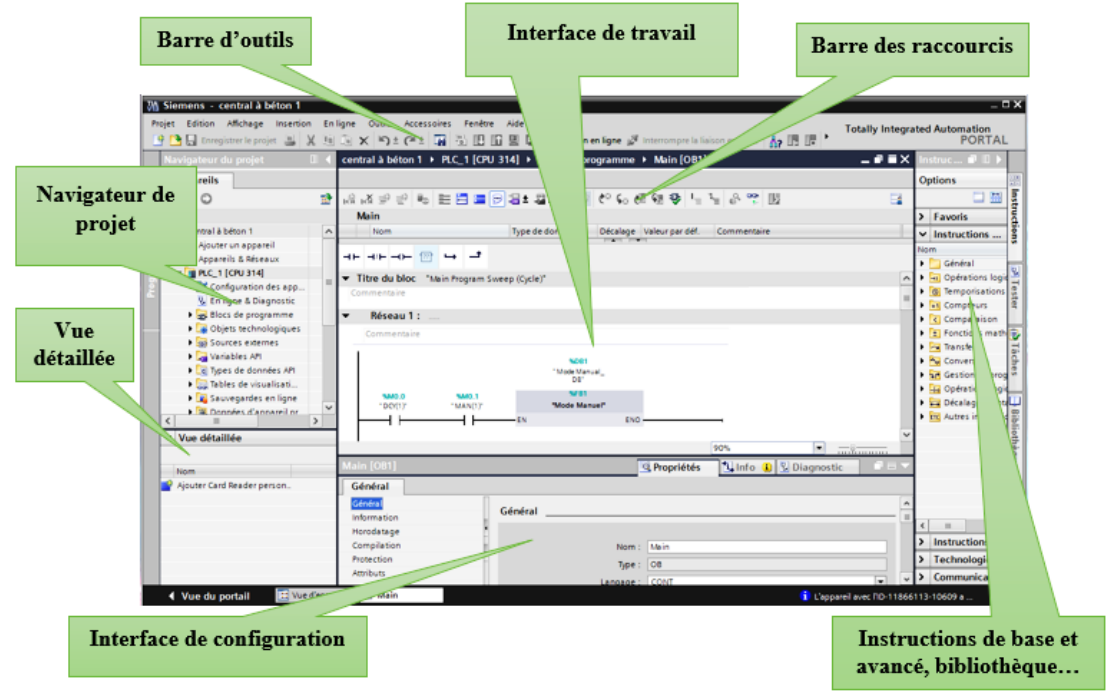

**Figure III.8 Vue de projet version 13.**

Créez un nouveau projet sur le **TIA portal** : C'est la première étape que nous prendrons pour créer un nouveau projet dans **TIA portal**.

- 1) Sélectionnez l'action « **créer un projet** ».
- 2) Entrez le nom et le chemin requis pour le projet ou utilisez les données suggérées.
- 3) Mentionnez un commentaire ou précisez l'auteur du projet.
- 4) Une fois que vous avez saisi ces informations, cliquez simplement sur le bouton « **créer** ».
- 5) Enfin, le nouveau projet est créé et affiché dans le navigateur du projet. La figure suivante présentera cette étape.

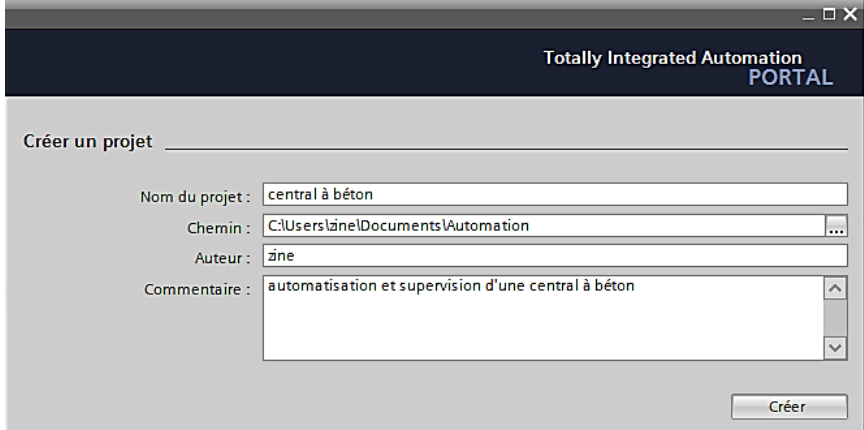

**Figure III.9 Création d'un nouveau projet.**

## **III.3La programmation sur STEP 7 :**

Le **STEP 7** qui fait partie de l'industrie logicielle **SIMATIC**, c'est le progiciel de base pour la configuration et la programmation des systèmes d'automatisation. Parmi les fonctions de base du logiciel, on trouve :

- La configuration du matériel et de la communication.
- La gestion des mnémoniques.
- La création des programmes.

### **III.3.1 La configuration matérielle :**

Après la création du projet on doit configurer les appareils qu'on a choisi parmi le large choix d'automate proposés par **TIA PORTAL**.

Pour la configuration matérielle, on doit suivre les étapes suivantes [26]:

- 1) Cliquer sur « **appareils et réseaux** » dans le navigateur du projet.
- 2) Cliquer sur l'action « **ajouter un appareil** », on aura la liste des éléments que l'on peut ajouter (**contrôleurs, HMI, système PC et entrainement**).
- 3) Cliquer sur « **contrôleurs API** » puis faire le choix du CPU, enfin cliquer sur « **ajouter** ».

# **III.3.1.1 Ajout de l'API :**

On commence par choisir un API dans la liste proposée.

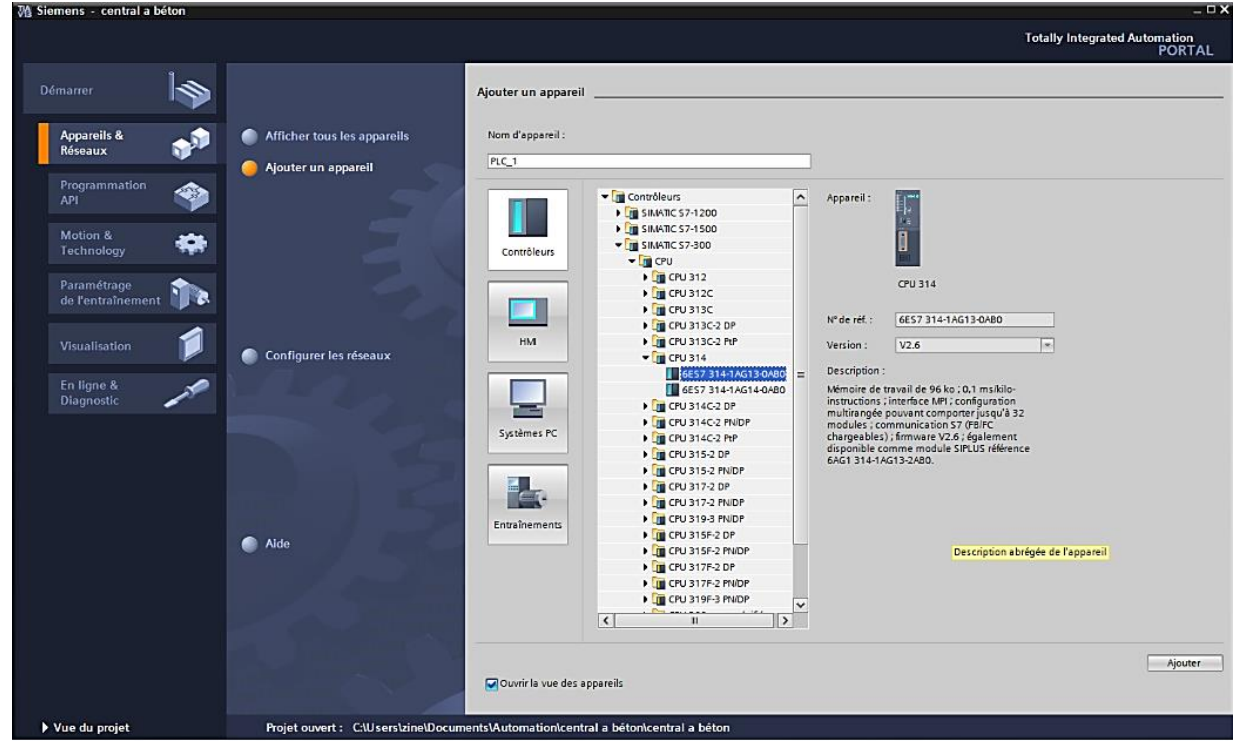

**Figure III.10 Ajout d'API.**

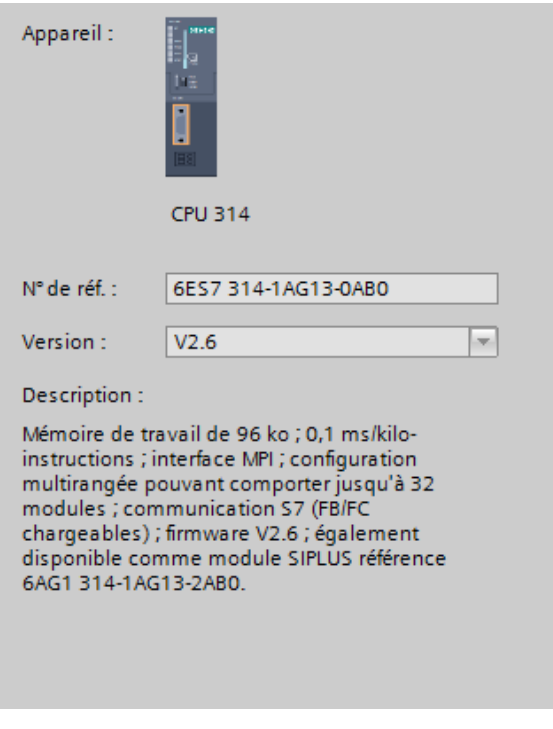

#### **Figure III.11 Description de l'appareil ajouté (CPU 314).**

Dans notre projet on a choisi le **CPU 314**, ayant pour références 6ES7 314-1AG13-0AB0 version 2.6. Ce choix nous conduit à introduire la hiérarchie suivante :

- **Emplacement N° 1 :** L'alimentation préalablement sélectionnée, Parmi celles proposées notre choix s'est porte sur la « PS 307 5A\_1 ».
- **Emplacement N° 2 : CPU 314.**
- **Emplacement N° 4 :** Processeur de communication CP 343-1\_1
- **Emplacement N° 5 :** Entrée numérique DI 32x24VDC\_1.
- **Emplacement N° 6 :** Entrée numérique DI 4xNAMUR, Ex\_1.
- **Emplacement N° 7 :** Module analogique AI 8x16BIT\_1.
- **Emplacement N° 8 :** sortie numérique DO 16x24VDC/0,5A.

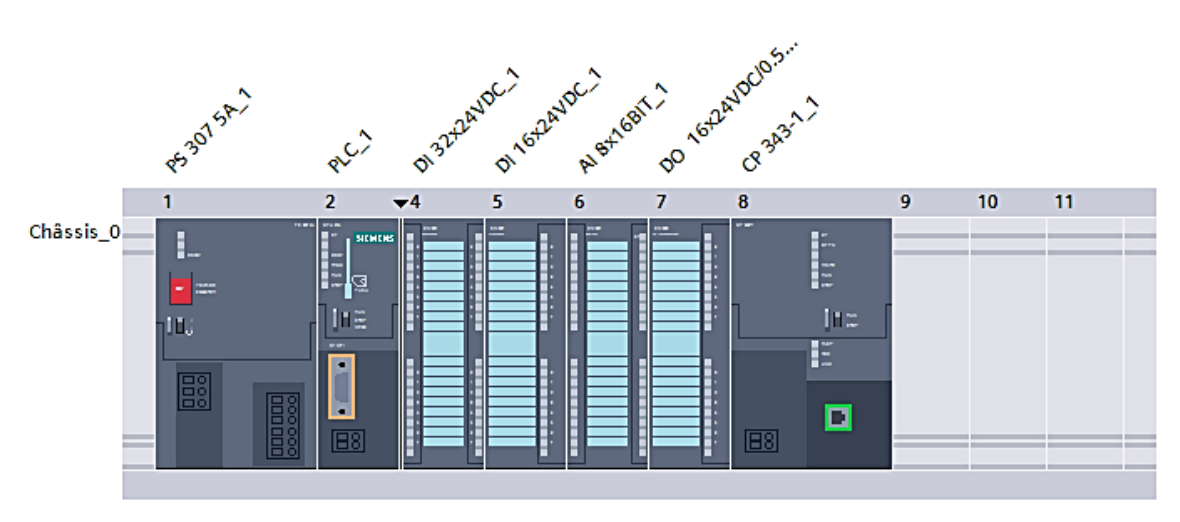

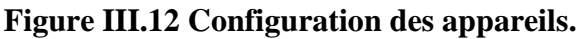

#### **III.3.1.2 Compilation et chargement de la configuration :**

Une fois la configuration matérielle est réalisée, il faut la compiler et la charger dans l'automate. La compilation matérielle et logicielle se fait en sélectionnant sur l'API dans le projet puis en cliquant sur l'icône « compiler » de la barre de tâche. La fenêtre ci-dessous s'ouvre et on doit faire le choix du mode de connexion (**PN/IE**, **PROFIBUS**, **MPI**). Pour une première connexion ou pour charger l'adresse **IP** désirée [26].

Dans le **CPU**, Il est plus facile de choisir le mode de connexion, dans notre cas nous avons choisi **PN/IE** et nous l'avons connecté de l'ordinateur au CPU via PC adapter.

Une fois la configuration est terminée, on peut télécharger le tout sur l'appareil.

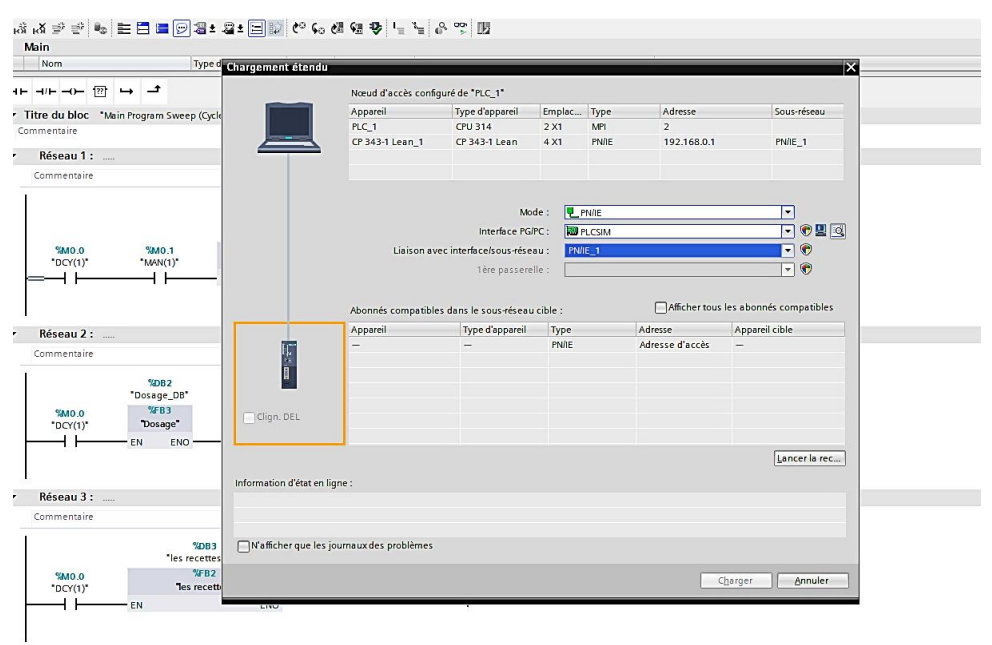

**Figure III.13 Choix du mode et d'interface PG/PC.**

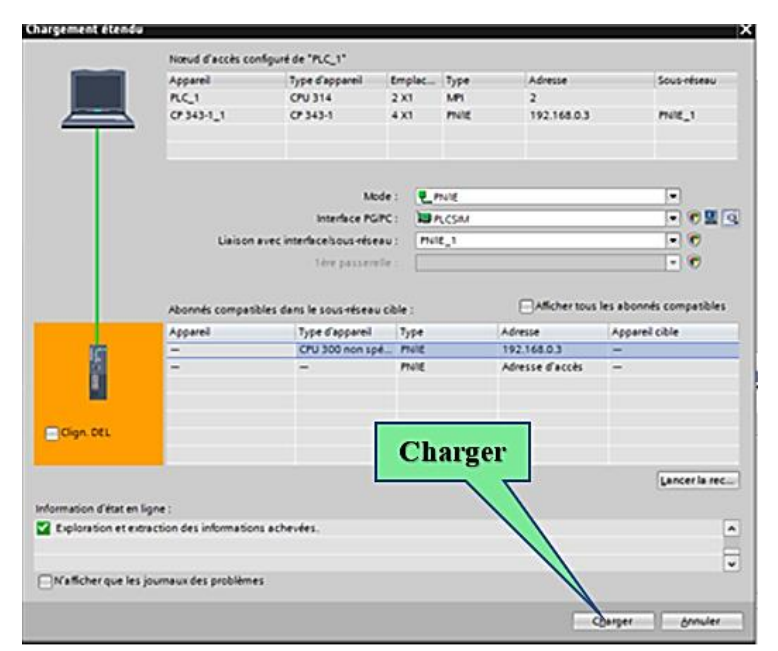

**Figure III.14 La fin de la configuration.**

# **III.3.2 La gestion des mnémoniques :**

Il faut définir la liste des mnémoniques qui vont être utilisées lors de la programmation. Pour cela la table des variables est créée. L'utilisation des noms appropriés rend le programme plus compréhensible est plus facile à manipuler. Ce type d'adressage est appelé « relatif ».

### **III.3.2.1 L'adressage des entrées et sorties :**

La déclaration d'une entrée ou d'une sortie spécifique dans un programme est appelée adressage. La plupart du temps, les entrées et sorties de l'automate sont regroupées par groupes de huit sur les unités d'entrées ou de sorties numériques [Cette unité de huit est appelée un octet], chaque groupe se voit attribuer un numéro appelé adresse d'octet. Afin de permettre le traitement de l'entrée ou de la sortie dans un octet, chaque octet est divisé en bits et ce dernier est numéroté de 0 à 7, obtenant ainsi l'adresse du bit. Les variables peuvent être de type entré, sortie et mémento :

- **Entrées :** Pour connaître l'état et l'avancement du processus, l'automate collecte les informations provenant de l'installation via des entrées automates connectées aux différents capteurs et des boutons de l'installation pour le traitement et la création de commande.
- **Sorties :** Après avoir traité les données d'entrée et contrôlé l'installation, le contrôleur doit générer et envoyer des signaux via ces sorties. Les sorties de l'automate sont connectées aux différents actionneurs de l'installation.
- **Mémentos :** Les mémentos sont utilisés pour les opérations internes à l'automate pour lesquelles l'émissions d'un signale n'est pas nécessaire. Les mémentos sont des bistables servant à mémoriser les états logiques **0** ou **1**. Chaque automate programmable dispose d'un grand nombre de mémentos (**S7-300** dispose de **2048 bits** de mémentos). On programme ces derniers comme des sorties. En cas de panne de la tension de service, le contenue sauvegarder dans les mémentos est perdu [27].

Toutes les variables globales (entrées, sorties, mémentos) possèdent une adresse symbolique et une adresse absolue [27].

# **III.3.2.1.1 L'adresse absolue :**

Ce type d'adressage est nécessaire pour adresser les voies des modules de signaux dans le programme utilisateur, il représente l'identificateur d'opérande (**I**, **Q**, **M**) et son adresse et numéro de bit. Chaque sortie possède une adresse absolue déterminée par la configuration matérielle [27].

- **Adressage des modules TOR :** L'adressage d'une entrée ou d'une sortie est constitué d'une adresse d'octet et d'une adresse de bit.
	- ➢ L'adressage d'octet dépend de l'adresse de début de module.
	- ➢ L'adressage de bit est indiqué sur le module.
- **Adressage des modules analogiques :** L'adressage d'une voie d'entrée ou sortie analogique est toujours une adresse de mot. L'adresse de la voie dépend de l'adresse de début de module.

# **III.3.2.1.2 Adresse symbolique :**

Correspond au nom que l'utilisateur a donné à la variable (par exemple : bouton marche). Le lien entre les adresses symbolique et absolue se fait dans la table des variables API. Lors de la programmation, il est possible de choisir d'afficher les deux adresses absolues, symboliques ou encore les deux simultanément [28].

# **III.3.2.2 La définition de la table des variables :**

Dans le tableau des variables de l'**API**, nous pourrons définir toutes les variables et les constantes utilisées dans le programme. Lorsque l'on définit une variable **API**, il faut définir [26]:

- ➢ **Son nom :** c'est l'adressage symbolique de la variable.
- ➢ **Son type de donné :** BOOL (1bit), Word (8bit), … etc.
- ➢ **Son adresse absolue :** indication d'opérande (par exemple : I0.5, Q2.3, M0.1).
- ➢ **Un commentaire :** pour qu'il nous renseigne sur cette variable.

| Navigateur du projet                            |               | *  ト   Enregistrer le projet ヨメ自白 ×  ウェ(**  コ同田田田田県ダ Liaison en ligne ダ Interrompre la liaison en ligne   み旧田 *  日田<br>central à béton 1 ▶ PLC 1 [CPU 314] ▶ Variables API |                             |                         |             |                          |                         |                    | $-7$ $X$                                            | <b>口皿</b><br><b>Tâches</b>             |
|-------------------------------------------------|---------------|----------------------------------------------------------------------------------------------------|-----------------------------|-------------------------|-------------|--------------------------|-------------------------|--------------------|-----------------------------------------------------|----------------------------------------|
|                                                 |               |                                                                                                    |                             |                         |             |                          |                         |                    |                                                     |                                        |
| <b>Appareils</b>                                |               | <b>a</b> Variables<br><b>E Constantes utilisateur</b>                                                                                                    |                             |                         |             |                          |                         | Constantes système | <b>Options</b>                                      |                                        |
| 國<br>降口口                                        | $\Rightarrow$ | 日出世<br>$\equiv^*$                                                                                                    |                             |                         |             |                          |                         |                    | E                                                   | Ō                                      |
|                                                 |               | <b>Variables API</b>                                                                                                    |                             |                         |             |                          |                         |                    |                                                     | $\vee$ Rechercher/R                    |
| ⊼ <br>nh Appareils & Réseaux                    |               | <b>Nom</b>                                                                                                    | Table des variables         | Type de données Adresse |             |                          | Réma Visibl             |                    | Acces Commentaire                                   |                                        |
| $\triangledown$ PLC 1 [CPU 314]                 |               | <b>GILDOY</b>                                                                                                    | Table de variabl • Bool     |                         | 图 %10.0     | $\overline{\phantom{a}}$ | ☑                       | ☑                  | le bouton de départ du cycle<br>$\hat{\phantom{a}}$ | Rechercher:                            |
| <b>TY</b> Configuration d                       |               | <b>GEI MAN</b>                                                                                                    | Table de variables s., Bool |                         | %10.1       |                          | Ø                       | ☑                  | $\overline{a}$<br>le bouton de mode manuel          |                                        |
| <b>V</b> En ligne & Diagno                      |               | <b>GTI AUTO</b>                                                                                                    | Table de variables s., Bool |                         | %10.2       |                          | ☑                       | ☑                  | le bouton de mode automatique                       | Mot entier seulem<br>Not entier seulem |
| Blocs de program                                |               | <b>di</b> arr urg                                                                                                    | Table de variables s., Bool |                         | %10.3       |                          | Ø                       | Ø                  | le bouton d'arrêt d'urgence total                   |                                        |
| $\equiv$<br>Ajouter nouv                        |               | to bp_conv1                                                                                                    | Table de variables s., Bool |                         | %10.4       |                          | ☑                       | ☑                  | Bouton poussoir du moteur du convoyer               | Majuscules/minus                       |
| <b>B</b> Main [OB1]                             |               | di bp conv2                                                                                                    | Table de variables s. Bool  |                         | %10.5       |                          | Ø                       | ☑                  | Bouton poussoir du moteur duconvoyeu                | $Rechercher dans \sqrt{\frac{E}{2}}$   |
| <b>Dosage [FB3]</b>                             |               | di bp evG1                                                                                                    | Table de variables s Bool   |                         | %10.6       |                          | ☑                       | ☑                  | Bouton poussoir de l'électrovanne de la             | Rechercher dans                        |
| <b>E</b> initialiser les                        |               | d bp evG2                                                                                                    | Table de variables s., Bool |                         | %10.7       |                          | Ø                       | ☑                  | Bouton poussoir de l'électrovannede la r            | Utiliser des caract                    |
| <b>E</b> les recettes [                         |               | to bp_evS1                                                                                                    | Table de variables s., Bool |                         | %11.0       |                          | $\overline{\mathbf{v}}$ | ☑                  | Bouton poussoir de l'électrovannede la r            |                                        |
| <b>E</b> -Mode auto [FB5]                       | 10            | to bp ev\$2                                                                                                    | Table de variables s., Bool |                         | %11.1       |                          | Ø                       | ☑                  | Bouton poussoir de l'électrovannede la r            | Utiliser des expres                    |
| <b>L</b> Mode Manuel [                          | 11            | da bp evCiment                                                                                                    | Table de variables s., Bool |                         | %11.2       |                          | ☑                       | Ø                  | Bouton poussoir de l'électrovanne du cir            | ◯ Document comp                        |
| Dosage_DB [D                                    | 12            | da bp evEau                                                                                                    | Table de variables s., Bool |                         | %11.3       |                          | $\overline{\mathbf{5}}$ | ☑                  | Bouton poussoir de l'électrovanne de l'e-           | (a) A partir de la pos                 |
| initialiser les                                 | 13            | da bp malaxeur                                                                                                    | Table de variables s., Bool |                         | %11.4       |                          |                         | Ø                  | Bouton poussoir du malaxeur                         |                                        |
| les recettes D                                  | 14            | to bp ouvrir la portre                                                                                                    | Table de variables s., Bool |                         | %11.5       |                          | $\overline{\mathbf{S}}$ | Ø                  | Bouton pour ouvrir la porte                         | $\bigcirc$ Sélection                   |
| Mode auto D                                     | 15            | to bp eau                                                                                                    | Table de variables s., Bool |                         | %11.6       |                          |                         | Ø                  | Bouton poussoir du moto-pompe de l'ea               | O Vers le bas                          |
| Mode Manual<br>⊽                                | 16            | to bp ciment                                                                                                    | Table de variables s., Bool |                         | %11.7       |                          | Ø                       | ☑                  | Bouton poussoir du moteur du                        |                                        |
| $\overline{ }$<br>$\overline{\phantom{0}}$<br>m | 17            | da bp evAdi                                                                                                    | Table de variables s., Bool |                         | %12.0       |                          | Ø                       | ☑                  | Bouton poussoir de l'électrovannede l'ac            | ◯ Vers le haut                         |
| Vue détaillée<br>÷.                             | 18            | <b>I</b> capteur_pesage_mat                                                                                                    | Table de variables s., Int. |                         | %IW15       |                          | ☑                       | ☑                  | pesage des matières                                 | Recherch                               |
|                                                 | 19            | dapteur pesage eau                                                                                                    | Table de variables s., Int. |                         | %IW17       |                          | ☑                       | ☑                  | pesage de l'eau                                     |                                        |
|                                                 | 20            | <b>El capteur pesage ciment</b>                                                                                                    | Table de variables s., Int. |                         | %IW19       |                          | ☑                       | ☑                  | pesage du ciment                                    | Remplacer                              |
| <b>Nom</b>                                      | 21            | capteur pesage Adju                                                                                                    | Table de variables s lot.   |                         | %IW21       |                          | ø                       | ☑                  | pesage de l'adjuvant                                |                                        |
|                                                 | 22            | <b>Ed conv1</b>                                                                                                    | Table de variables s., Bool |                         | %Q8.0       |                          | Ø                       | ☑                  | Moteur du convoyeur 1                               | Rei<br>Remplacer                       |
|                                                 | 23            | 4 conv2                                                                                                    | Table de variables s., Bool |                         | %08.1       |                          | Ø                       | ☑                  | Moteur du convoyeur 2                               |                                        |
|                                                 | 24            | <b>40</b> evG1                                                                                                    | Table de variables s., Bool |                         | %Q8.3       |                          | Ø                       | Ø                  | L'électrovanne de la matière G1                     |                                        |
|                                                 | 25            | <b>dil</b> evG2                                                                                                    | Table de variables s., Bool |                         | %Q8.4       |                          | Ø                       | 罓                  | L'électrovanne de la matière G2                     |                                        |
|                                                 |               | $\left  \cdot \right $                                                                                                    |                             |                         | $\mathbb H$ |                          |                         |                    | $\blacktriangleright$                               |                                        |
|                                                 |               |                                                                                                    |                             |                         |             |                          | Q Propriétés            |                    | <b>Tillnfo Q P</b> Diagnostic<br>门口                 | $\overline{\phantom{a}}$<br>Ш          |

**Figure III.15 Variables API de la centrale à béton (Voir l'Annexe E).**

# **III.3.3 La création du programme :**

Une fois la configuration des appareils est terminée, nous accédons à la vue du projet. Il a une structure arborescente avec divers éléments du projet. Les éditeurs requis sont ouverts en fonction des tâches présentées. Les données, les paramètres et les éditeurs peuvent être affichés dans une seule vue.

### **III.3.3.1 Définition des blocs utilisés dans la programmation :**

Il y a plusieurs blocs que l'on doit charger dans la CPU pour réaliser la tâche d'automatisation. On peut citer les blocs importants suivants [22]:

- **Bloc d'organisation (OB) :** Il commande le traitement du programme. Il est possible par l'intermédiaire des OB de réagir aux événements cycliques, temporisés ou déclenchés par alarme durant l'exécution du programme. Le programme d'OB sera un appel aux différentes fonctions (bloc call).
- **Bloc fonctionnel (FB) :** C'est un bloc de code qui sauvegarde en permanence sa valeur dans un bloc de donnée d'instance qu'il soit possible d'y accéder même après le traitement du bloc.
- **Les fonctions (FC) :** Les fonctions sont des blocs sans mémoires.
- **Blocs de données (DB) :** Il sert à sauvegarder les données du programme.

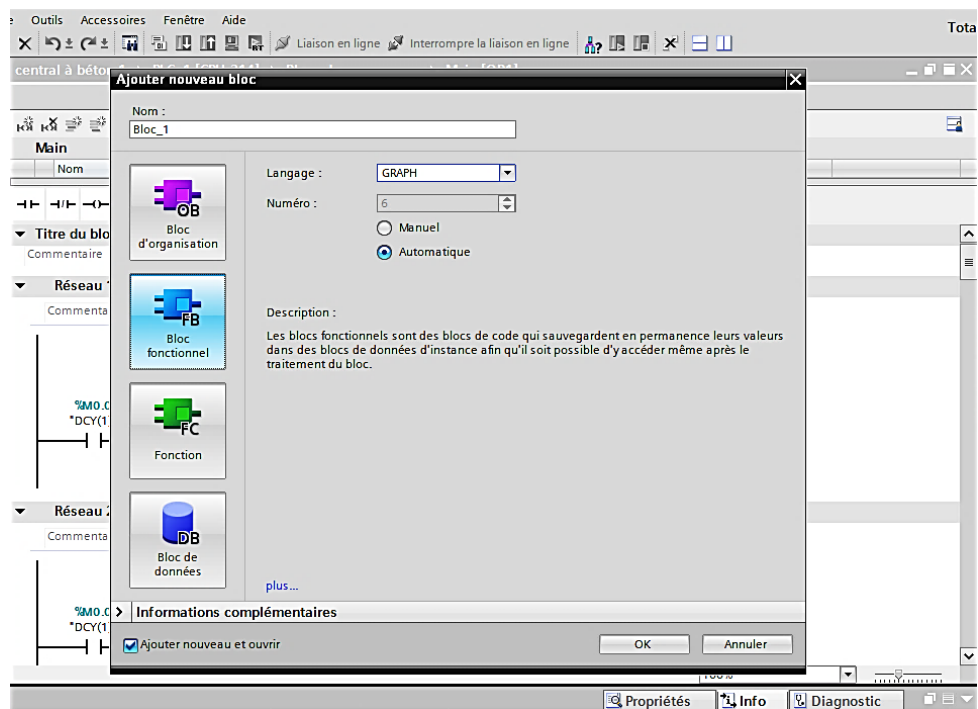

**Figure III.16 Fenêtre d'ajout de nouveau bloc.**

#### **III.3.3.2 Représentation de programme :**

En **STEP 7**, un programme peut être programmé dans l'outil « Programmer des blocs CONT / LIST / LOG », et représenté dans trois catégories différentes.

- ➢ **Langage liste (LIST) :** Image textuelle proche du comportement interne de l'automate.
- ➢ **Langage logigramme (LOG) :** Langage graphique, utilisant les symboles de l'électronique numérique (portes logiques).
- ➢ **Langage contact (CONT) :** Suite de réseaux parcourus séquentiellement dont les entrées sont représentées par des interrupteurs et les sorties par des bobines.

*boline* 
$$
-()
$$
 *interrupteur*  $-||$ 

En option, il y a encore les packs logiciel programmation de langage haut niveau, tel que la programmation GRAFCET (**S7-GRAPH**).

➢ **Graph :** Utilise le GRAFCET comme outil, qui permet de vérifier si le GRAFCET fonctionne correctement, et cela en utilisant la simulation [24].

### **III.3.3.3 Choix de bloc et de langage :**

En sélectionnant le bloc **MAIN [OB1]** sur la vue de navigateur de projet et en cliquant sur propriétés, la fenêtre suivante s'affichera, ensuite en choisissant langage **CONT** parmi les trois langues qui existe dans le bloc d'organisation **(CONT, LIST, LOG)**.

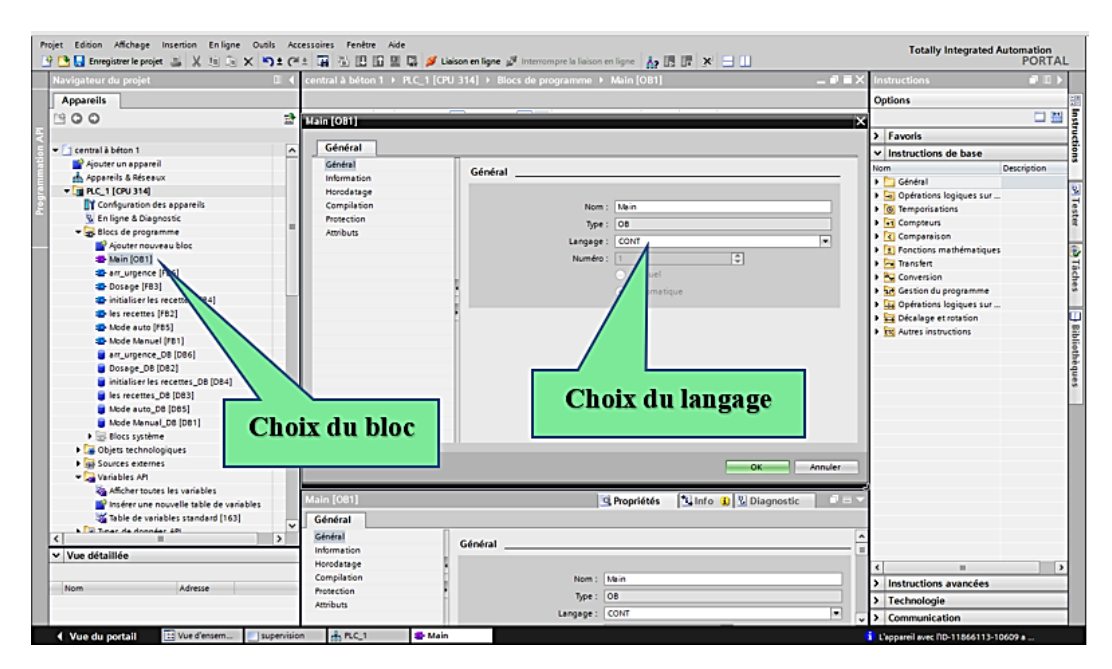

**Figure III.17 Choix de bloc et de langage.**

#### **III.4La supervision sur WinCC :**

WinCC (**WINDOWS CONTROL CENTER**) est le logiciel **HMI** pour la réalisation, par des moyens d'ingénierie simples et efficaces, de concepts d'automatisation évolutifs, au niveau machine. **WinCC** réunit les avantages suivants [22]:

Simplicité.

- Ouverture.
- Flexibilité.

Afin de réaliser notre supervision nous avons choisi le **WinCC runtime advanced**.

# **III.4.1 Options pour WinCC runtime advanced : [23]**

Pour WinCC runtime advanced, il existe des possibilités d'extension suivantes :

- WinCC SmartServer (commande à distance).
- WinCC Recipes (système de recettes).
- WinCC Logging (archivage de valeurs de processus et de messages).
- WinCC Audit (Audit Trail pour des applications régulées).
- WinCC ControlDevelopment (extension par des contrôles spécifiques au client).

# **III.4.2 La conception d'écran de supervision :**

Pour superviser et contrôler notre travail, nous avons besoin d'un écran de supervision, et **WinCC** nous a permis de communiquer avec **« STEP 7 »** et de concevoir une interface pour superviser le processus.

La stratégie de visualisation d'un projet à l'aide de **TIA portal** est la suivante :

- La configuration des matériels ;
- La liaison entre **WinCC** et le **STEP 7** ;
- La création des vues.

# **III.4.2.1 La configuration des matériels :**

Après avoir terminé de la création de notre projet dans le **TIA portal**, la configuration matériel (choix d'**API**, remplissage de la table des variables, …etc.), la création du programme sous le logiciel **STEP 7** et la simulation sous le **PLCSIM**. Maintenant on doit visualiser notre projet grâce à logiciel **WinCC**.

Il suffit de suivre ces étapes :

- 1) Dans la vue du projet qu'on a réalisé cliquer sur la vue du portail.
- 2) Ensuite cliquer sur « **appareils et réseaux** » dans le navigateur du projet.
- 3) Cliquer sur l'action « **ajouter un appareil** », on aura la liste des éléments que l'on peut ajouter (**contrôleurs, HMI, système PC et entrainement**).
- 4) On choisit « **Système PC** ».
- 5) Cliquer sur « **application SIMATIC HMI** » puis faire le choix du **WinCC** (dans notre cas on choisit le « **WinCC RUNTIME ADVANCED** »).

6) Enfin cliquer sur « **ajouter** ».

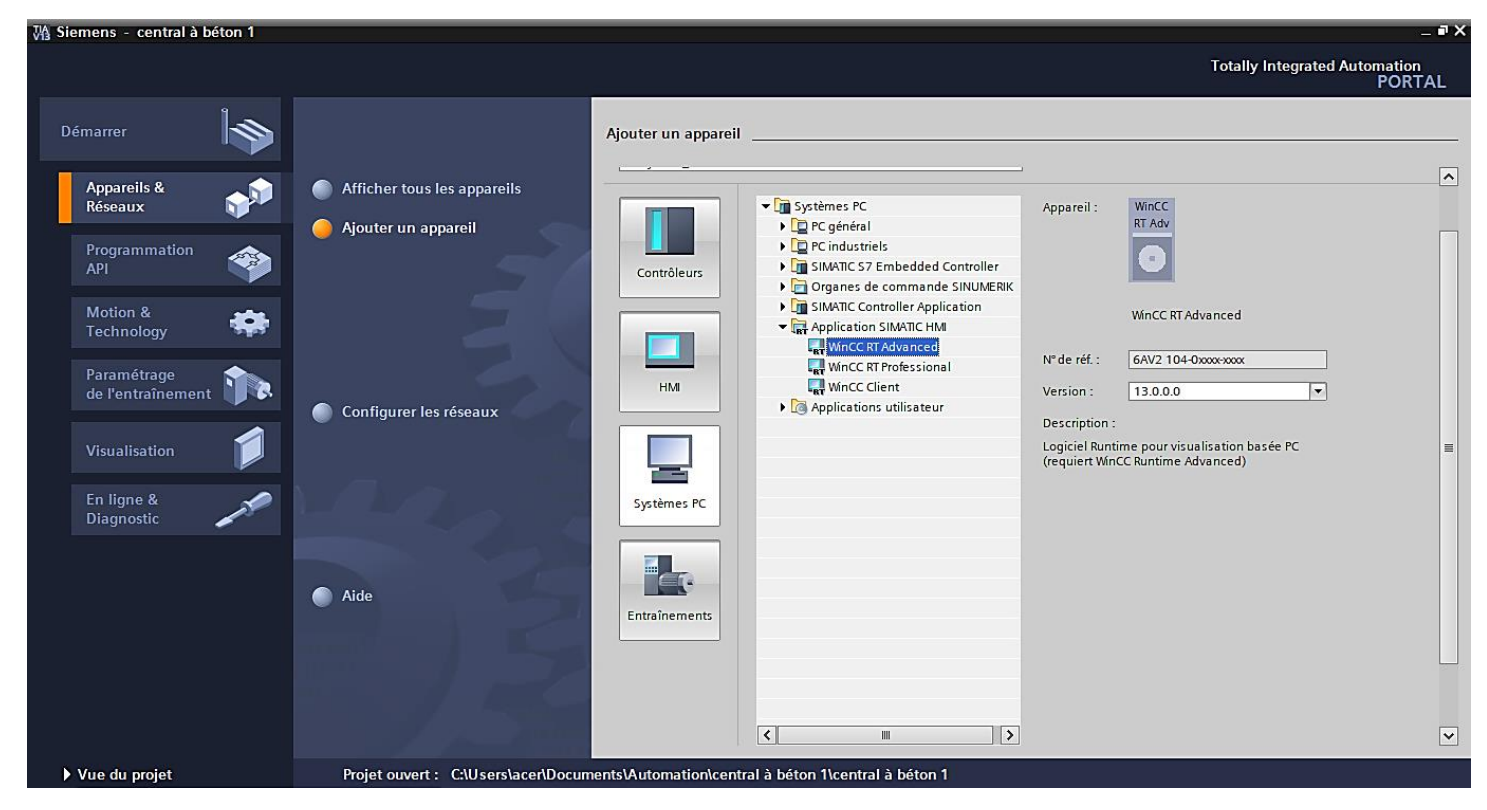

**Figure III.18 Ajout d'HMI.**

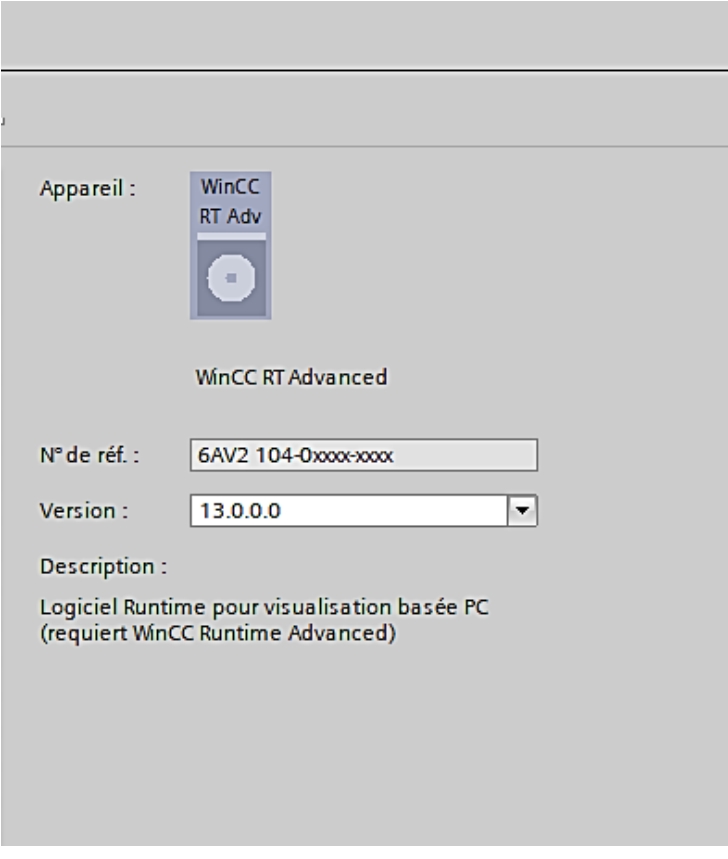

**Figure III.19 Description de l'appareil ajouté (WinCC RT Advanced).**

# **III.4.2.2 La liaison entre WinCC et le STEP 7 :**

Après avoir choisi l'appareil on va ajouter le module de communication **IE général** de type **PROFINET IO**, **ISO** ou bien le **TCP/IP**, pour faire la communication avec API.

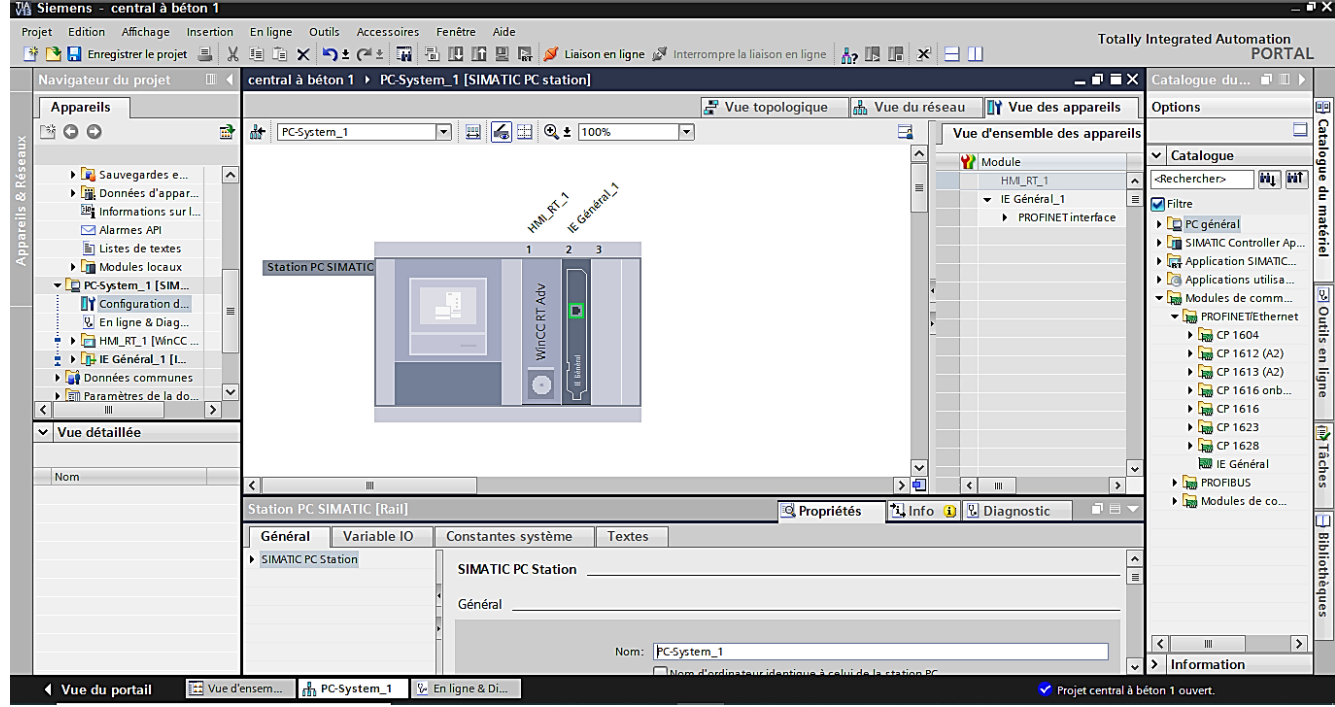

**Figure III.20 Ajout de module de communication Ethernet TCP/IP.**

Pour l'établissement de cette liaison il faut d'abord créer une liaison entre l'**API** et l'**HMI**, cela permet de lire les données qui se trouvent dans l'automate, le type de réseau **PROFINET** interface avec une adresse 192.168.0.1 pour l'IHM et une adresse 192.168.0.2 pour l'**API**.

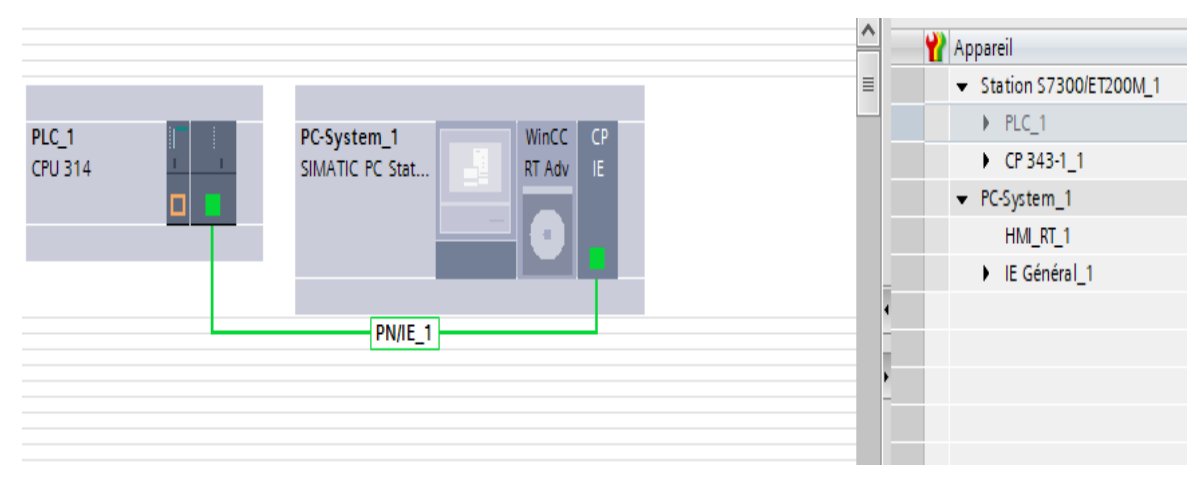

#### **Figure III.21 Liaison HMI/API.**

# **III.4.2.3 La création des vues :**

Après la configuration d'appareil, nous pouvons maintenant créer les vues synoptiques à partir de la grande bibliothèque de **WinCC RT** de **SIEMENS**. L'image suivante représente la vue initiale de l'interface homme-machine. On peut ajouter plusieurs vues ça dépend le projet.

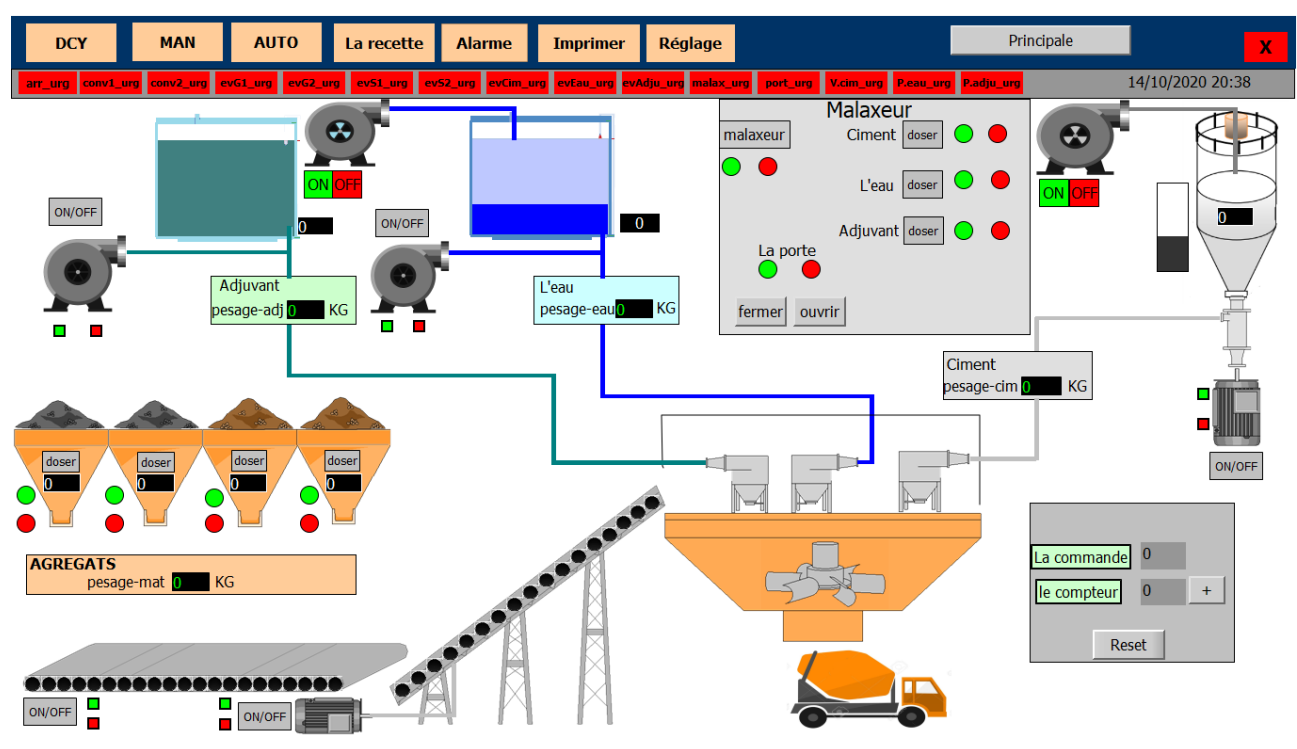

**Figure III.22 La vue initial de notre projet.**

# **III.4.2.3.1 Création de la table des variables :**

Maintenant la liaison entre notre projet **WinCC** et **l'automate** est établie. Nous avons la possibilité d'accéder à toutes les zones mémoire de l'automate. On distingue deux types de variables, les variables externes et les variables internes :

- ➢ **Les variables externes :** Permettre la communication et l'échange de données entre les composants du processus automatisé, entre le panneau de commande et la console.
- ➢ **Les variables internes :** Ne possèdent aucun lien avec l'automate, elles sont enregistrées dans la mémoire du pupitre.

# **III.5Les avantages du TIA portal :**

- Programmation intuitive et rapide : avec des éditeurs de programmation développés **CONT**, **LOG**, **LIST** et **GRAPH**.
- Efficacité accrue grâce aux innovations linguistiques de **STEP 7** : programmation symbolique uniforme, calculate box, ajout de blocs durant le fonctionnement, et bien plus encore.
- Performance augmentée grâce à des fonctions intégrées : simulation avec **PLCSIM**, télémaintenance avec téléservice et diagnostic système cohérent.
- Technologie flexible : Fonctionnalité motion control évolutive.
- Sécurité accrue avec **« security integrated »** : Protection du savoir-faire, protection contre la copie, protection d'accès et protection contre la falsification.
- Environnement de configuration commun avec pupitres **HMI** et entraînements dans l'environnement d'ingénierie **TIA portal** [28].

# **III.6Conclusion :**

Dans ce chapitre, nous avons exposé la programmation et la supervision sur le logiciel **TIA portal V13**, nous avons eu l'occasion de présenter le logiciel **STEP 7** qui nous a permis de programmer le fonctionnement de notre centrale à béton, puis on a introduit le logiciel **WinCC** qui nous a permis de créer la supervision de la centrale.

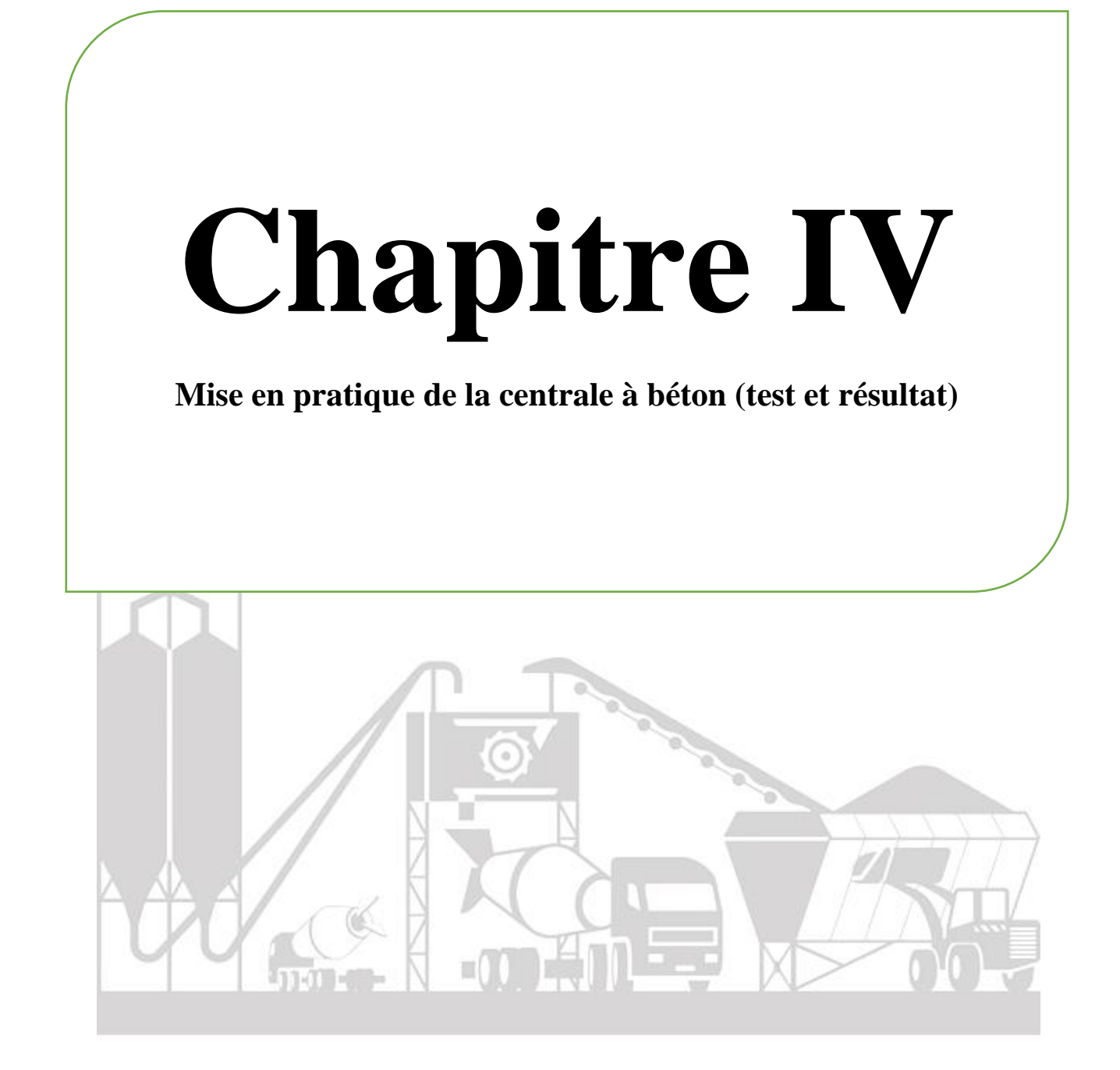
## **IV.1 Introduction :**

La supervision est une forme avancée de dialogue homme-machine et consiste à surveiller l'état de fonctionnement d'un processus, dont les capacités dépassent les fonctions de contrôle et de surveillance qui se produisent avec les interfaces. L'utilisation de moyens de supervision gagne de plus en plus sa place dans les systèmes industriels, ces derniers à offrir aux opérateurs toutes les informations qui peuvent lui servir dans sa prise de décision. Dans ce chapitre, nous allons mettre en œuvre le système de supervision de la centrale à béton pour rendre le fonctionnement de processus automatique. Puis dans la deuxième partie de ce chapitre, nous testerons tout le travail.

# **IV.2 Partie 1 : la mise en pratique du fonctionnement de la centrale à béton IV.2.1 La présentation du projet :**

L'automatisation de cette centrale à béton est réalisée en deux parties, la 1<sup>ier</sup> qui est la programmation et la 2ième qui est la supervision. La programmation de ce projet est faite sur le logiciel « **SIMATIC STEP 7** » sur lequel on programme le fonctionnement du processus, et pour la supervision elle est faite sur le logiciel « **SIMATIC WinCC** » sur lequel on fait la conception de l'interface de supervision.

## **IV.2.2 Les composants de l'installation :**

Comme pour toute centrale à béton l'installation à automatiser se compose par des éléments communs tels que : un malaxeur, un dispositif de pesage pour agrégats et ciment, des silos pour le stockage du ciment et des agrégats, des cuves pour le stockage des adjuvants et de l'eau, et des éléments permettant le chargement des agrégats et du ciment (trémies et tapis roulants). Et plus précisément nous recensons les différents éléments de cette centrale à béton qui sont comme suit :

- On a 4 trémies qui contiennent respectivement les matières G1, G2, S1 et S2.
- On a une électrovanne pour chaque silo qui permet de doser les matières sur un convoyeur.
- On a un convoyeur « 1 » qui transfère toutes les matières dosées au convoyeur « 2 ».
- On a le convoyeur « 2 » qui transfère à son tour l'ensemble des matières déjà transportées par le convoyeur « 1 » vers le malaxeur.
- On a 3 silos de l'eau, du ciment et d'adjuvant qui disposent des électrovannes qui permettent de doser l'eau, le ciment et l'adjuvant dans le malaxeur.
- La trémie est remplie en démarrant « vis ciment », ou en l'arrêtant conditionnellement lorsque la valeur souhaitée est atteinte.
- On a un malaxeur qui tourne pour assurer deux étapes :
	- $\checkmark$  1<sup>ier</sup> étape : malaxe toutes les matières dosées.
	- $\checkmark$  2<sup>ième</sup> étape : permet de vidanger suite à l'ouvrir de la porte.
- Lors du déchargement, les matières s'écoulent dans le camion.

#### **IV.2.2.1 Instrumentation :**

#### **IV.2.2.1.1 Les capteurs :**

#### **1. Capteur de niveau :**

Les capteurs de niveau sont utilisés pour mesurer le niveau d'un solide, liquide ou gaz dans une cuve, silo ou réservoir. Les capteurs de niveau peuvent être analogiques (capteur de niveau ultrasonique, hydrostatique) ou digitaux (capteur de niveau capacitif). Ainsi, on rencontre plusieurs technologies de capteurs de niveau parmi lesquelles on peut citer : les capteurs de niveau ultrasoniques, les capteurs de niveau capacitifs, les capteurs de niveau hydrostatiques, les capteurs de niveau à flotteur [32].

#### ➢ **Les capteurs de niveau ultrasoniques :**

Les capteurs de niveau à ultrasons fonctionnent en mesurant la distance entre la membrane du capteur (qui émet des ondes ultrasonores) et la surface de la substance ou du produit à mesurer. Les capteurs de niveau ultrasoniques sont très faciles à installer sur des réservoirs ou cuves. Leur configuration reste aussi très simple. Etant des capteurs sans contact, la mesure de niveau n'est pas affectée par les changements de densité ou de viscosité du liquide [32].

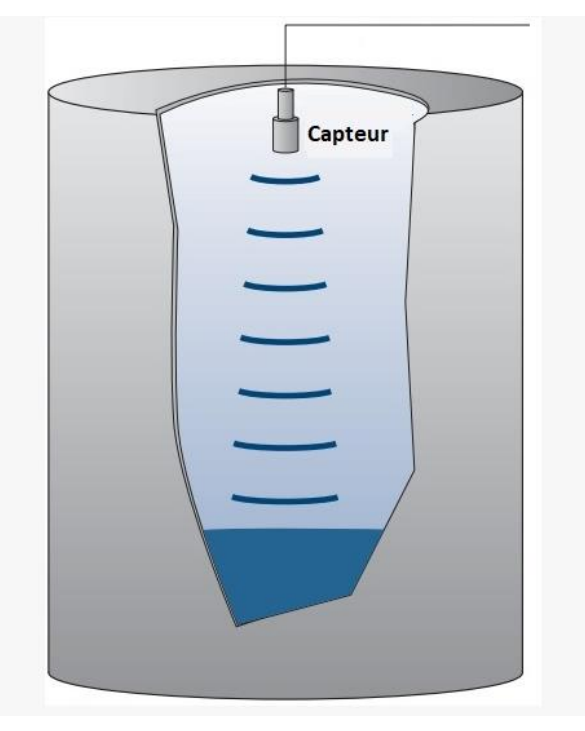

**Figure IV.1 Capteur de niveau ultrasonique [32].**

#### **2. Capteur de force :**

Un capteur de force est un transmetteur qui transforme une force physique (par exemple un [poids\)](https://fr.wikipedia.org/wiki/Poids) en un signal électrique proportionnel qui peut être mesuré, converti et analysé. Lorsque la force appliquée au capteur augmente, le signal électrique change proportionnellement [33].

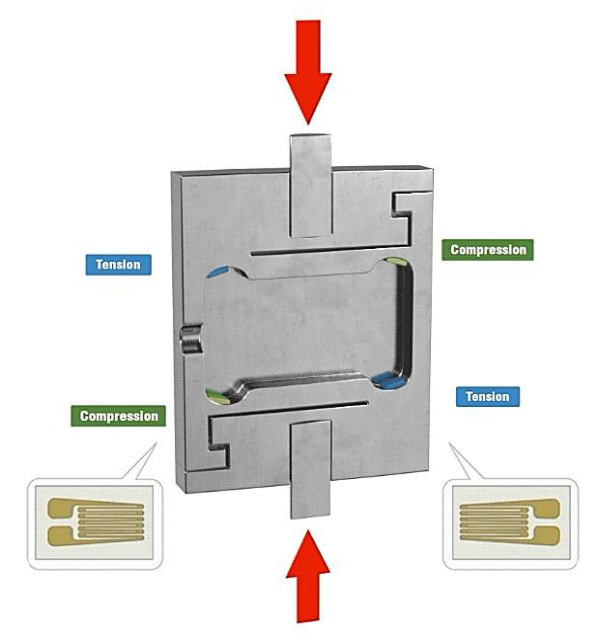

**Figure IV.2 Capteur de force [33].**

## **IV.2.2.1.2 Les pré-actionneurs :**

#### **1. Les distributeurs :**

Les distributeurs sont l'élément de la chaine de transmission d'énergie utilisé pour commuter et contrôler la circulation des fluides sous pression, à la réception d'un signal de commande qui peut être mécanique, électrique ou pneumatique [22]. Ils permettent de :

- ✓ Contrôler le mouvement de la tige d'un vérin ou la rotation d'un moteur hydraulique ou pneumatique.
- $\checkmark$  Choisir le sens de circulation d'un fluide.
- ✓ Démarrer ou arrête la circulation d'un fluide.

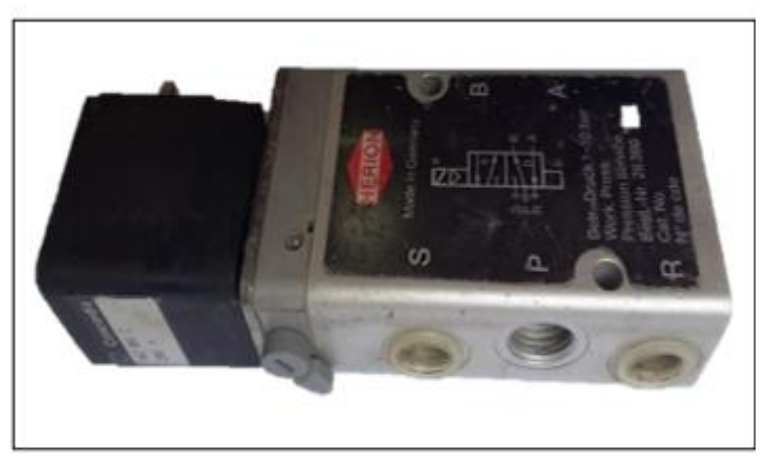

**Figure IV.3 Distributeur pneumatique.**

#### **2. Les relais :**

Un relai est un composant électrique réalisant la fonction d'interfaçage entre un circuit de commande, généralement bas niveau, et un circuit de puissance alternatif ou continu (Isolation galvanique). Un relais est constitué d'une bobine qui lorsqu'elle est sous tension attire par un phénomène électromagnétique une armature ferromagnétique qui déplace des contacts [22].

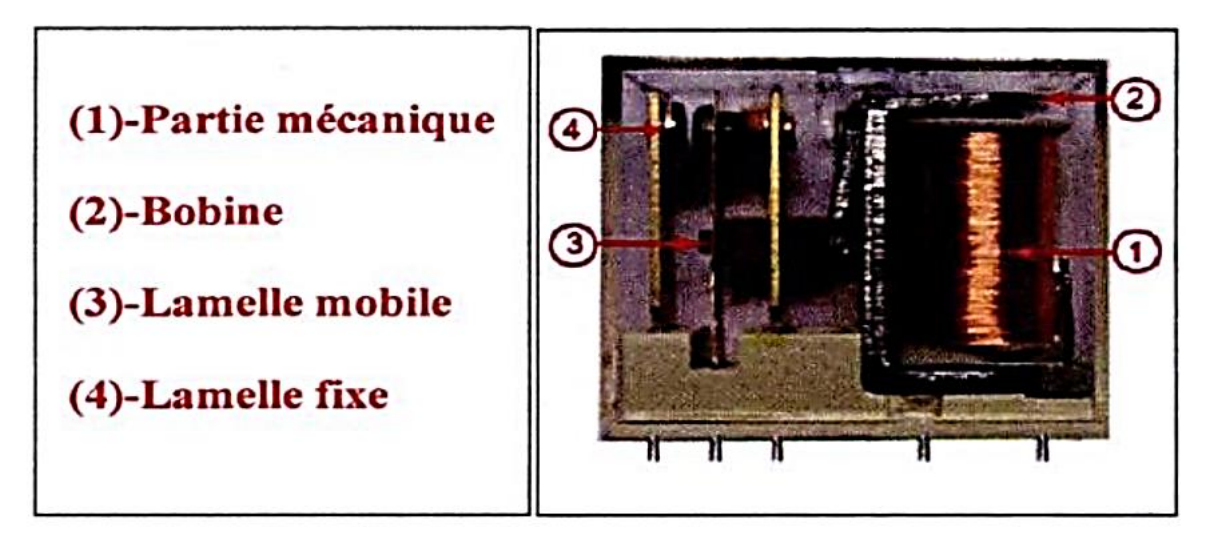

**Figure IV.4 Un relai [22].**

#### **3. Les contacteurs :**

Les contacteurs sont des relais électromagnétiques particuliers, peuvent commuter de fortes puissances (plus de 50 kW) grâce à un dispositif de coupure d'arc électrique, qui comporte un ou plusieurs contacts auxiliaires [22].

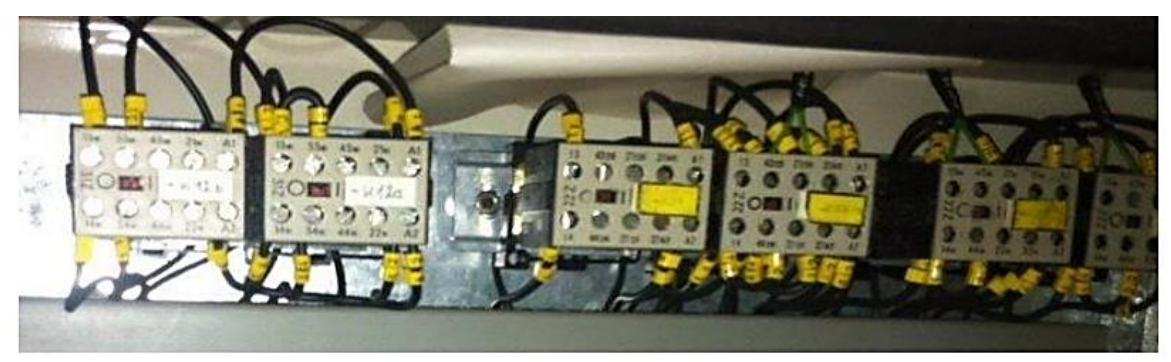

**Figure IV.5 Des contacteurs [22].**

# **IV.2.2.1.3 Les actionneurs :**

#### **1. Les vérins pneumatiques :**

Ils sont des actionneurs linéaires qui transforment l'énergie d'air comprimé en énergie mécanique (mouvement avec effort). Ils peuvent soulever, pousser, tirer, bloquer.

On peut distinguer selon le mode d'action de la tige des vérins à simple et à double effet.

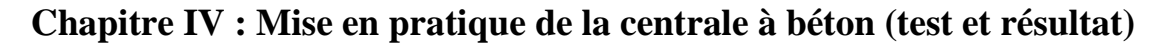

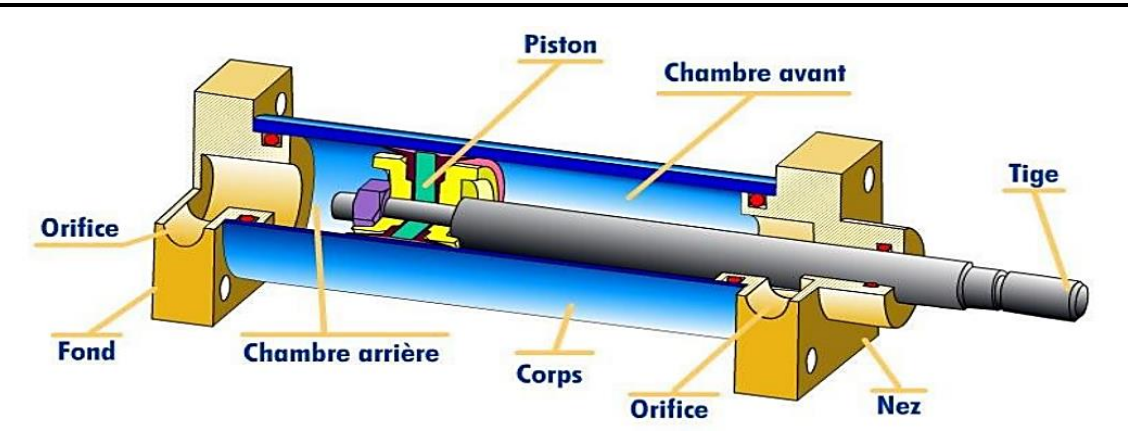

**Figure IV.6 Vérin pneumatique.**

#### **2. Les vannes :**

La vanne est un dispositif de réglage commandé par un volant (manuellement) ou à distance par un signal électrique ou pneumatique. Dont le rôle est d'interrompre ou de permettre le passage d'un fluide (gaz ou liquide) dans une tuyauterie [22].

#### ➢ **Les vannes fermeture rapides (TOR pneumatique) :**

La vanne tout ou rien (TOR) ne peut prendre que deux positions (ouvert ou fermé), on traduit en termes de course de clapet 0% ou 100%. Son rôle principal est d'assurer des fonctions de sécurité et utilité [22].

On peut distinguer des vannes TOR pneumatiques simple effet et double effet [22].

- **Les vannes pneumatiques simples effet :** Une pression d'air comprimé permet de libérer ou de bloquer la canalisation. L'air comprimé est admis ou non dans le servomoteur de la vanne grâce à une électrovanne dite vanne de commande [22].
- **Les vannes pneumatiques doubles effet :** Dont le servomoteur est muni de 2 chambres ou se développer la pression permettant ainsi à la vanne de s'ouvrir ou de se fermer. L'air comprimé à 1.4 bar donc orienté au niveau de l'électrovanne à 3 vis vers la chambre haute ou la chambre basse [22].

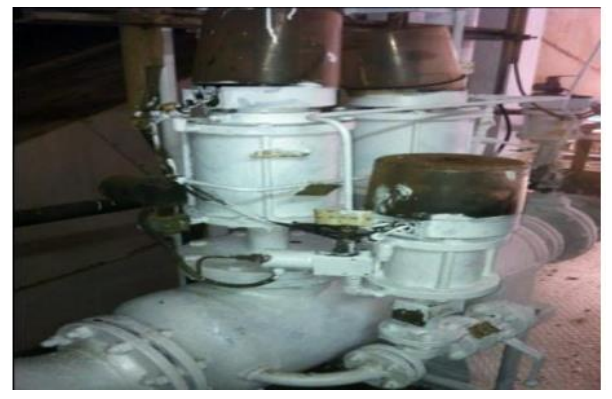

**Figure IV.7 Vanne fermeture rapide.**

## **Chapitre IV : Mise en pratique de la centrale à béton (test et résultat)**

#### **3. Les pompes :**

Pour transférer le contenu d'un réservoir à un autre, nous avons besoin d'une pompe de deux types :

- ➢ **Pompe doseuse :** utilisée pour ajouter divers produits chimiques (l'adjuvant).
- ➢ **Pompe de remplissage :** utilisée pour remplir et transférer l'eau d'un réservoir à un autre. Parmi les pompes de remplissage les plus populaires sont les pompes centrifuges.
	- **4. Les moteurs :**

La fabrication industrielle utilise une variété de machines qui fonctionnent à différentes énergies. Cependant, l'énergie électrique est prédominante car la plupart des dispositifs mécaniques utilisés dans l'industrie sont, pour des raisons techniques, propulsés par des moteurs électriques.

#### **5. Les électrovannes :**

Une électrovanne est un actionneur électromécanique (vanne), qui est commandé par un courant électrique. Le courant électrique passe à travers un solénoïde, qui est une bobine de fil enroulée autour d'un noyau métallique. Le solénoïde crée un champ magnétique contrôlé lorsqu'un courant électrique le traverse. L'ouverture ou la fermeture de la vanne est affectée par ce champ magnétique. Les électrovannes sont utilisées pour transporter des gaz ou des liquides. Ils ont une variété d'applications, notamment l'irrigation, les systèmes de gicleurs et les utilisations industrielles.

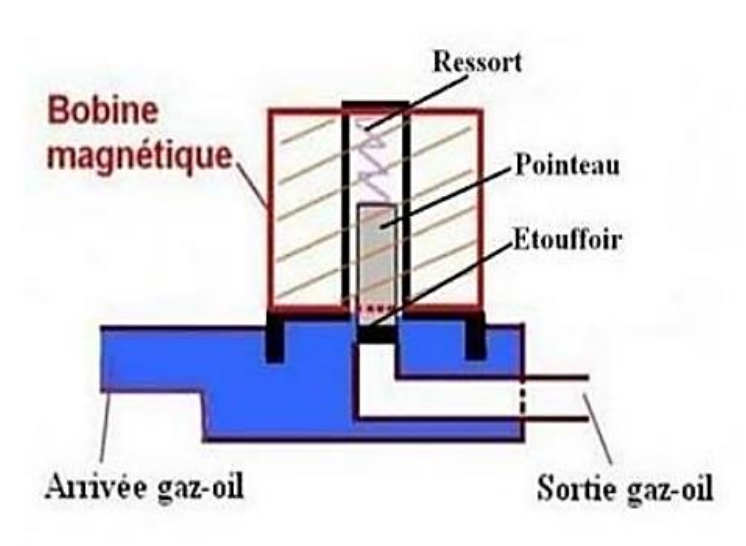

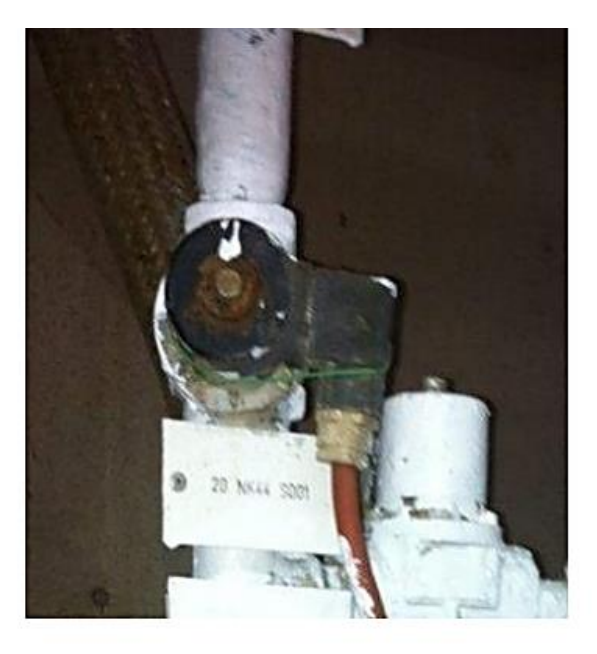

## **Figure IV.8 Electrovanne [22].**

# **IV.2.3 Le cycle de fonctionnement (cahier de charge) :**

Le but de ce projet est d'automatiser une centrale à béton pour rendre le fonctionnement du processus automatique sans l'intervention de l'être humain sauf que pour le lancement du cycle. Il suffit donc de respecter ce cahier de charge :

#### **1- Démarrer le cycle de fonctionnement :**

- Appuyer sur le bouton de départ du cycle **« DCY ».**
- Appuyer sur le bouton **« RECETTES** ».
- Choisir la recette requis et appuyer sur « **APPLIQUER LA RECETTE** ».
- Appuyer sur le bouton « **REGLAGE** », il faut régler la temporisation.
- Appuyer sur le bouton **« MAN »** ou **« AUTO ».**
- Mettre le malaxeur à l'état marche.
- Mettre le convoyeur 2 à l'état marche.
- La porte du malaxeur est fermée.

#### **2- Peser l'eau, le ciment :**

Le pesage de l'eau et du ciment est établi simultanément en actionnant

respectivement le moteur vis-ciment et les deux motopompes ainsi que leur arrêt est conditionnel par l'atteinte des valeurs souhaitées.

- Faire marche le **moteur vis-ciment**.
- Pesage du ciment (jusqu'à le poids souhaité).
- Faire marche la **pompe d'eau.**
- Pesage de l'eau (jusqu'à le poids souhaité).
- Arrêter les 2 moteurs.

#### **3- Dosage des matières :**

Le dosage des matières est assuré par l'ouverture et la fermeture des électrovannes pour chaque silo par l'atteinte des valeurs de pesage souhaitées pour chaque matière.

**a. G1** 

- Ouverture d'électrovanne EV\_G1.
- Pesage (jusqu'à le poids souhaité).
- Fermeture d'électrovanne EV G1.
- **b. G2**
	- Ouverture d'électrovanne EV\_G2.
	- Pesage (jusqu'à la somme des poids).
	- Fermeture d'électrovanne EV\_G2.
- **c. S1**
- Ouverture d'électrovanne EV\_S1.
- Pesage (jusqu'à la somme des poids).
- Fermeture d'électrovanne EV\_S1.
- **d. S2**
- Ouverture d'électrovanne EV\_S2.
- Pesage (jusqu'à la somme des poids).
- Fermeture d'électrovanne EV\_S2.
- **e.** Si  $\Sigma$  Poids =  $\Sigma$  poids souhaité
	- Faire marche le convoyeur 1.
- **f.** Si  $\Sigma$  Poids = 0 Kg.
	- Arrêter le moteur du convoyeur 1.

## **4- Dosage d'eau et du ciment :**

Le dosage de l'eau et du ciment est évacué directement dans le malaxeur.

- Ouverture des électrovannes EV\_Ciment et EV\_Eau.
- Temporisation EV\_Ciment (exemple : 10 sec).
- Temporisation EV\_Eau (exemple : sec).

## **5- Pesage et dosage d'adjuvant :**

- Faire marche la **pompe d'adjuvant.**
- Pesage d'adjuvant (jusqu'à le poids souhaité).
- Arrêter le moteur.
- Ouverture des électrovannes EV Adju.
- Temporisation EV\_Eau (exemple : 3 sec).

# **6- Malaxage Principal :**

Après avoir transporté toutes les matières dans le malaxeur, on passe au malaxage principal du béton il doit être temporisé.

- $\blacksquare$  Malaxeur = 1 (L'état marche).
- Temporisation (exemple : 1 min).

## **7- Vidange :**

La dernière étape du processus concerne la vidange du béton vers un camion en mettant la fin du cycle

- $\blacksquare$  Malaxeur = 0 (L'état d'arrêt).
- La porte du malaxeur  $=1$  (Ouverture du porte).
- Temporisation (exemple : 7 sec).
- La porte du malaxeur  $= 0$ . (Fermeture du porte)
- Fin de cycle

#### **IV.2.4 La stratégie de mise en œuvre de notre centrale à béton :**

Suite au cahier de charge imposé, on doit respecter un cycle de fonctionnement précis qui permet d'obtenir un béton de qualité bien définie.

Ce qui est demandé notre cahier de charge :

- **1-** Identification des E/S de l'installation.
- **2-** L'élaboration de la configuration matérielle.
- **3-** Elaboration de la table des mnémoniques.
- **4-** Elaboration du mode manuel.
- **5-** Elaboration du mode automatique (GRAFCET séquentiel).
- **6-** Conception d'un écran de supervision.

## **IV.2.4.1 Identification des E/S de l'installation :**

Après avoir analysé le cahier de charge, nous avons d'abord essayé d'identifier quelles sont les entrées et sorties de l'installation ainsi que leur type, qu'elles soient booléennes ou analogiques.

## **IV.2.4.1.1 Les entrées TOR :**

Pour que le fonctionnement de notre centrale à béton soit correct, on dispose dans cette centrale des entrées qui concerne la commande des organes de l'installation (des boutons) autrement dit. Nous avons besoin d'entrées TOR pour piloter directement les moteurs et les électrovannes.

- Départ de cycle (DCY).
- Bouton poussoir pour convoyeur 1.
- Bouton poussoir pour convoyeur 2.
- Bouton poussoir pour EV G1.
- Bouton poussoir pour EV\_G2.
- Bouton poussoir pour EV\_S1.
- Bouton poussoir pour EV\_S2.
- Bouton poussoir pour EV\_Ciment.
- Bouton poussoir pour EV\_Eau.
- Bouton poussoir pour EV\_Adju.
- Bouton poussoir pour fermer la porte du malaxeur.
- Bouton poussoir pour ouvrir la porte du malaxeur.
- Bouton poussoir pour pompe d'eau.
- Bouton poussoir pour pompe d'adjuvant.

■ Bouton poussoir pour Vis Ciment.

# **IV.2.4.1.2 Les entrées analogiques :**

Pour obtenir un béton avec une qualité bien définie, on dispose dans cette centrale des entrées qui nous donnent le poids de la quantité dosée. Les entrées sont de type analogique car les données reçues sont de type réel (poids) et toutes les entrées ont une boucle de «4mA - 20mA ».

Ces entrées sont :

- **•** Pesage des matières porter dans le convoyeur « 1 ».
- Pesage du ciment.
- Pesage de l'eau.
- Pesage de l'adjuvant.

# **IV.2.4.1.3 Les sorties TOR :**

Les sorties TOR sont les actionneurs (moteurs, électrovannes) qui doivent être contrôlés, auquel cas ils sont à l'état marche ou bien à l'arrêt.

Ces sorties sont :

- **Les Moteurs :**
	- **•** Convoyeur  $\ll 1$  ».
	- **•** Convoyeur  $\leq 2$  ».
	- **■** Malaxeur.
	- Pompe d'eau.
	- Pompe d'adjuvant.
	- Vis\_Ciment.

• **Les électrovannes :**

- $\blacksquare$  EV\_G1.
- $\blacksquare$  EV\_G2.
- $\blacksquare$  EV\_S1.
- $\blacksquare$  EV\_S2.
- **EV\_ Ciment.**
- $\blacksquare$  EV\_ Eau.
- **EV** Adju.
- EV\_La porte du malaxeur.

# **IV.2.4.2 Elaboration de la configuration matérielle :**

Après avoir déterminé les Entrées/Sorties de l'installation, il faut maintenant choisir une CPU qui réponde aux caractéristiques demandées qui sont : 15 entrées TOR, 13 sorties TOR et 4 entrées analogiques.

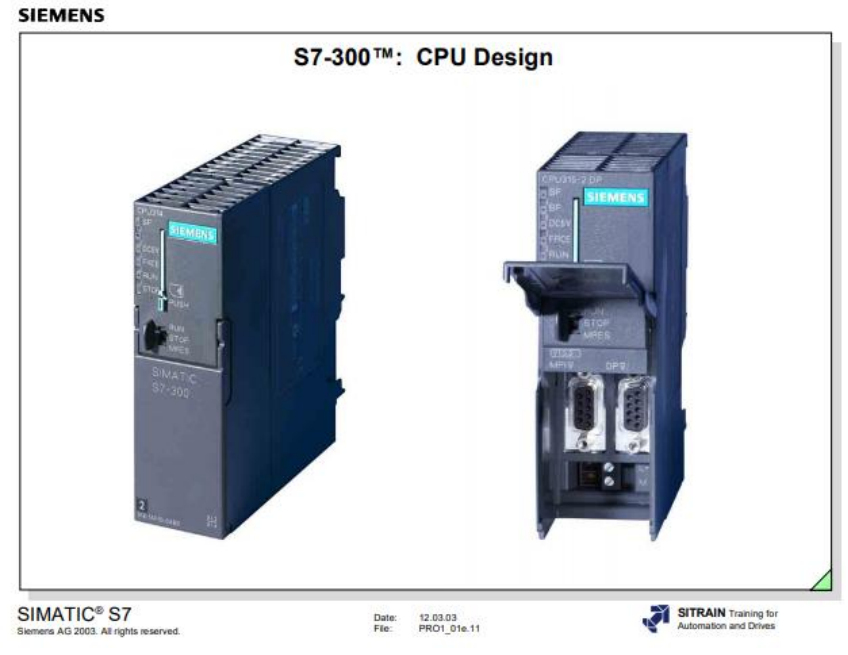

La figure suivante nous montre la CPU qu'on a choisie :

#### **Figure IV.9 CPU 300 [30].**

# **IV.2.4.3 Elaboration de la table des mnémoniques :**

En suivant toujours le cahier de charge, et après avoir déterminé les entrées et sorties de l'installation ainsi que leur type, il est maintenant nécessaire de traduire ce type dans le langage du programme.

# **IV.2.4.3.1 La table des variables des entrées TOR :**

Nous remplissons la table des variables avec des entrées qui sont des boutons poussoirs utilisés directement pour la commande des organes.

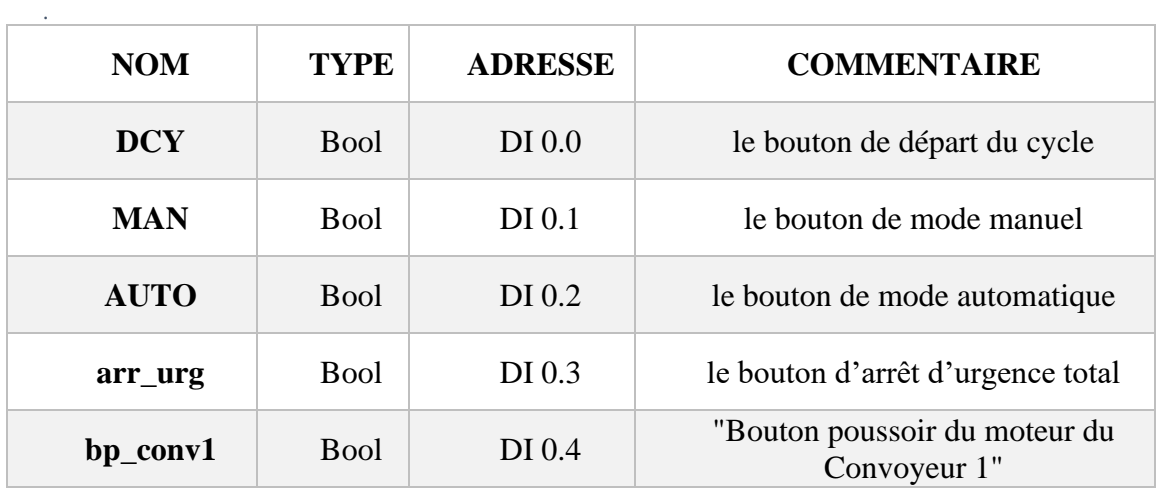

| bp_conv2                          | <b>Bool</b> | DI 0.5   | Bouton poussoir du moteur du<br>Convoyeur 2             |  |
|-----------------------------------|-------------|----------|---------------------------------------------------------|--|
| bp_evG1                           | <b>Bool</b> | DI 0.6   | "Bouton poussoir de<br>l'électrovanne de la matière G1" |  |
| $bp$ <sup><math>evG2</math></sup> | <b>Bool</b> | $DI$ 0.7 | Bouton poussoir de l'électrovanne<br>de la matière G2   |  |
| bp_evS1                           | <b>Bool</b> | DI 1.0   | "Bouton poussoir de<br>l'électrovanne de la matière S1" |  |
| bp_evS2                           | <b>Bool</b> | DI 1.1   | "Bouton poussoir de<br>l'électrovanne de la matière S2" |  |
| bp_evCiment                       | <b>Bool</b> | DI 1.2   | "Bouton poussoir de<br>l'électrovanne du ciment"        |  |
| bp_evEau                          | <b>Bool</b> | DI 1.3   | "Bouton poussoir de<br>l'électrovanne de l'eau"         |  |
| bp_malaxeur                       | <b>Bool</b> | DI 1.4   | Bouton poussoir du malaxeur                             |  |
| bp_ouvrir la<br>porte             | <b>Bool</b> | DI 1.5   | Bouton pour ouvrir la porte                             |  |
| bp_eau                            | <b>Bool</b> | DI 1.6   | "Bouton poussoir du moto_pompe<br>de l'eau"             |  |
| bp_ciment                         | <b>Bool</b> | DI 1.7   | Bouton poussoir du moteur du                            |  |
| bp_evAdj                          | <b>Bool</b> | DI 2.0   | Bouton poussoir de l'électrovanne<br>de l'adjuvant      |  |
| bp_fermer la<br>porte             | <b>Bool</b> | DI 2.1   | Bouton pour fermer la porte                             |  |
| bp_adju                           | <b>Bool</b> | DI 2.2   | Bouton poussoir du moto_pompe<br>de l'adjuvant          |  |

**Chapitre IV : Mise en pratique de la centrale à béton (test et résultat)**

**Tableau IV.1 Tableau des variables des entrées TOR**

# **IV.2.4.3.2 Les entrées analogiques :**

Ces entrées sont utilisées pour nous donner le poids de la quantité dosée, et elles constituent les conditions à franchir dans le déroulement du fonctionnement du processus.

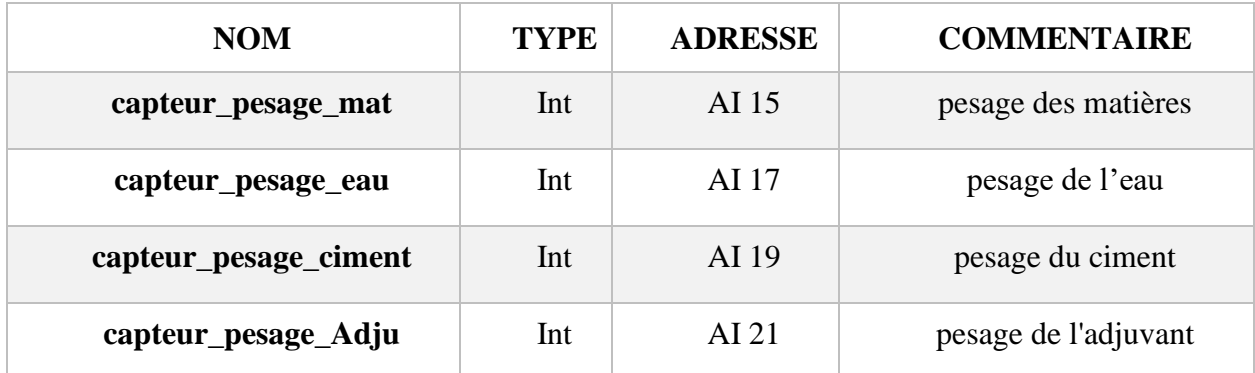

## **Tableau IV.2 La table des variables des entrées analogiques IV.2.4.3.3 Les sorties TOR « Actionneurs » :**

Ces sorties TOR sont utilisés pour contrôler, auquel cas ils sont à l'état marche ou bien à l'arrêt c'est-à-dire (soit état 1 « marche », soit 0 « arrêt »).

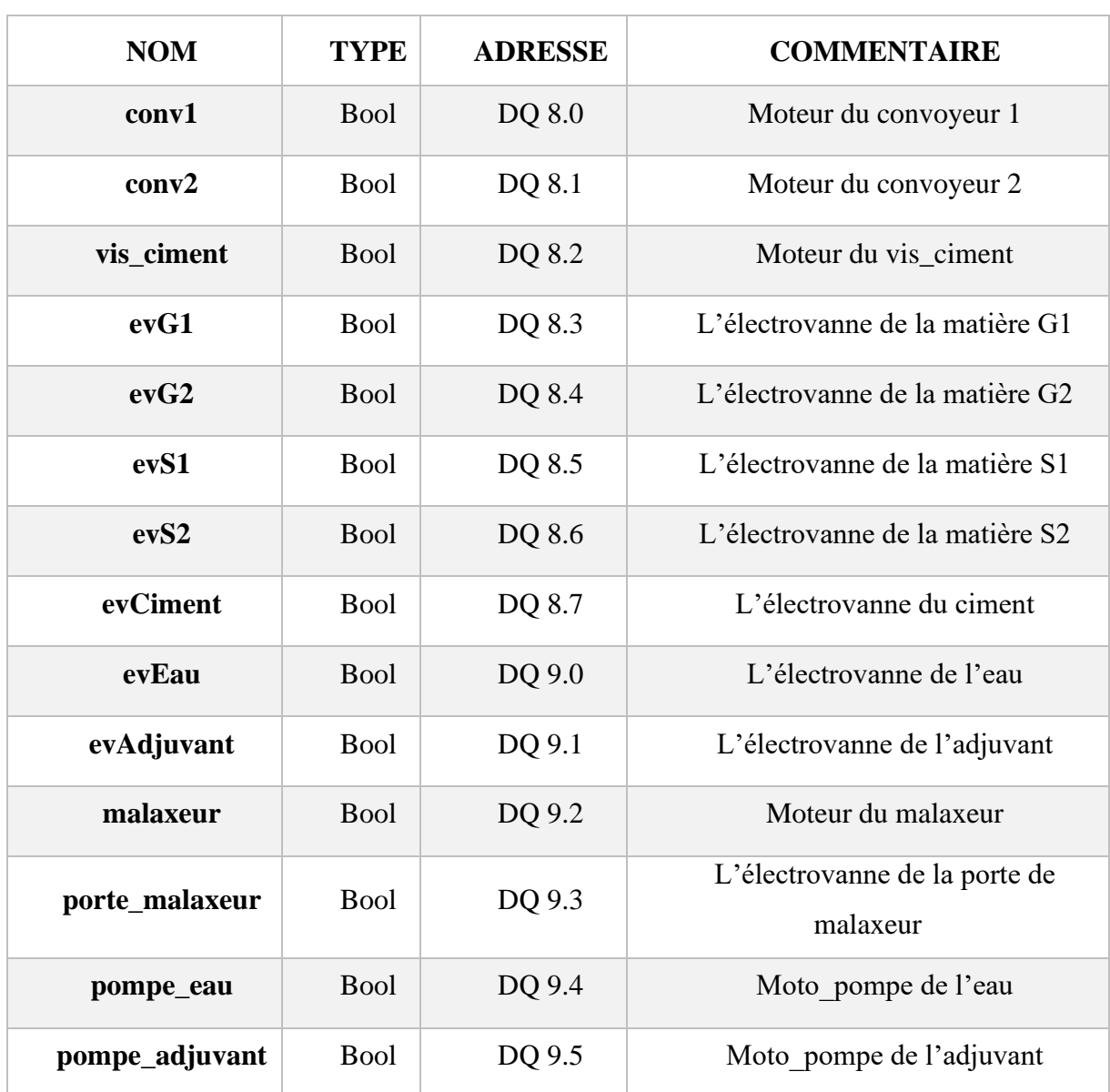

#### **Chapitre IV : Mise en pratique de la centrale à béton (test et résultat)**

**Tableau IV.3 Table des variables des sorties TOR.**

#### **IV.2.4.3.4 Les entrées de sécurité « les alarmes » :**

Ces entrées sont utilisées pour indiquer l'état des composants, en cas de dysfonctionnement d'un certain élément dans le cadre de sécurité.

## **IV.2.4.4 Mode manuel :**

Ce mode permet de contrôler manuellement tous les composants de l'installation, simplement en appuyant sur les boutons poussoirs (des commutateurs). Le but de ce mode est de s'assurer que tous les composants sont en marche, ou pour effectuer des cycles manuels.

Nous avons d'abord créé une fonction dans le logiciel et l'avons nommée "mode manuel", puis nous avons utilisé la bascule SR pour commander la sortie. La raison du choix d'une bascule est que s'il y a une contradiction, , c'est-à-dire que les deux entrées sont à 1, la sortie reste à 0 (voire l'Annex C).

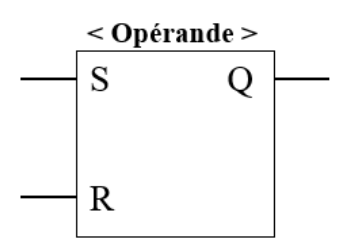

**Figure IV.10 La bascule RS.**

## **IV.2.4.4.1 Le principe de fonctionnement du mode manuel :**

Le mode manuel nous permet de contrôler toutes les opérations manuellement, en appuyant sur le bouton (**DCY**) pour la démarche de cours et le bouton (**MAN**), pour s'assurer que le système fonctionne en mode manuel.

Ce mode est programmé avec **LADDER**.

**Exemple :** Prenons l'exemple de la commande d'électrovanne 1 :

- Pour l'entrées, on a le bouton poussoir de commande **d'électrovanne G1** avec son adresse est **[M0.6]** considérer comme une mémoire, un contact ouvert et l'autre est fermé,
- Pour des raisons de sécurité, nous avons ajouté deux entrées, la première est pour l'arrêt total du système après une commande (arrêt d'urgence), et la deuxième pour nous faire savoir s'il y a un défaut dans cet organe (une alarme).
- Pour la sortie il y a l'actionneur à activer.

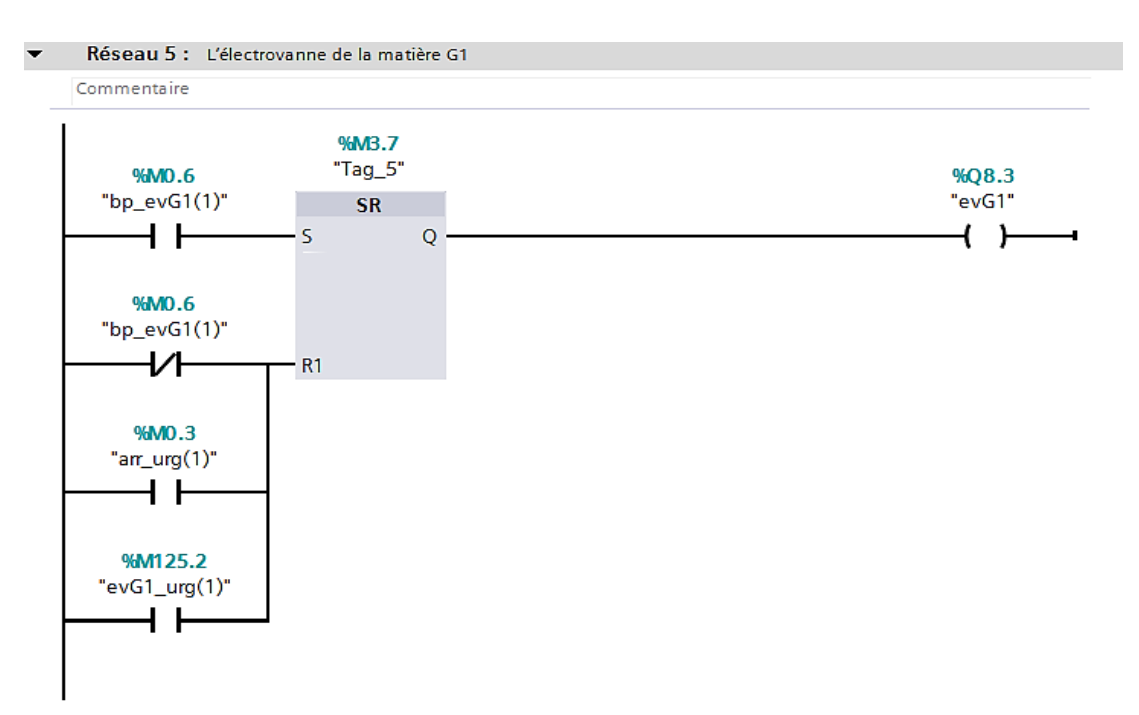

**Figure IV.11 L'exemple de la commande d'électrovanne.**

# **Chapitre IV : Mise en pratique de la centrale à béton (test et résultat)**

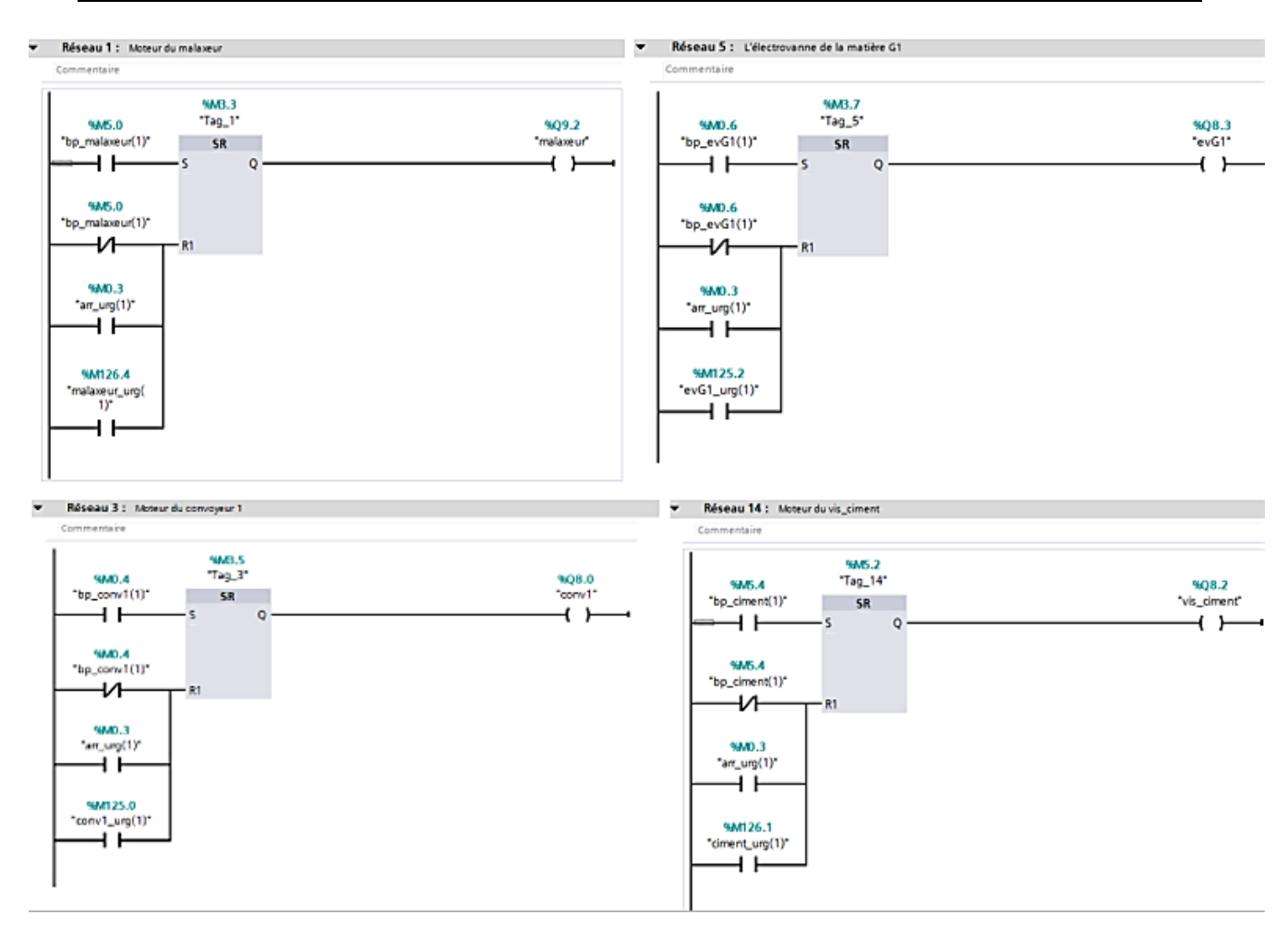

**Figure IV.12 Le mode manuel.**

Le principe de fonctionnement de ce mode manuel s'applique à d'autres composants. La figure suivante donne un aperçu du programme sous **« STEP 7 ».**

# **IV.2.4.5 Mode Automatique :**

Le mode automatique est le cœur de ce projet, il nous permet d'automatiser toutes les opérations, en appuyant simplement sur un bouton pour démarrer le cours (**DCY**) et le bouton (**AUTO**), pour s'assurer que le système fonctionne en mode automatique.

Ce mode est programmé dans Grafcet.

Pour créer un **GRAFCET** il faut :

- $\checkmark$  Spécifiez les étapes de la procédure.
- $\checkmark$  Activer les sorties « Moteurs et les électrovannes ».
- $\checkmark$  Déterminer les conditions à franchir des transformations comme :
	- Poids de la matière : entrée analogique.
	- **•** Temporisation.

# **IV.2.4.5.1 Production du GRAFCET :**

En partant du cahier du charge et en suivant le cycle du fonctionnement déjà décrit nous avons traduit ce cycle en **GRAFCET**.

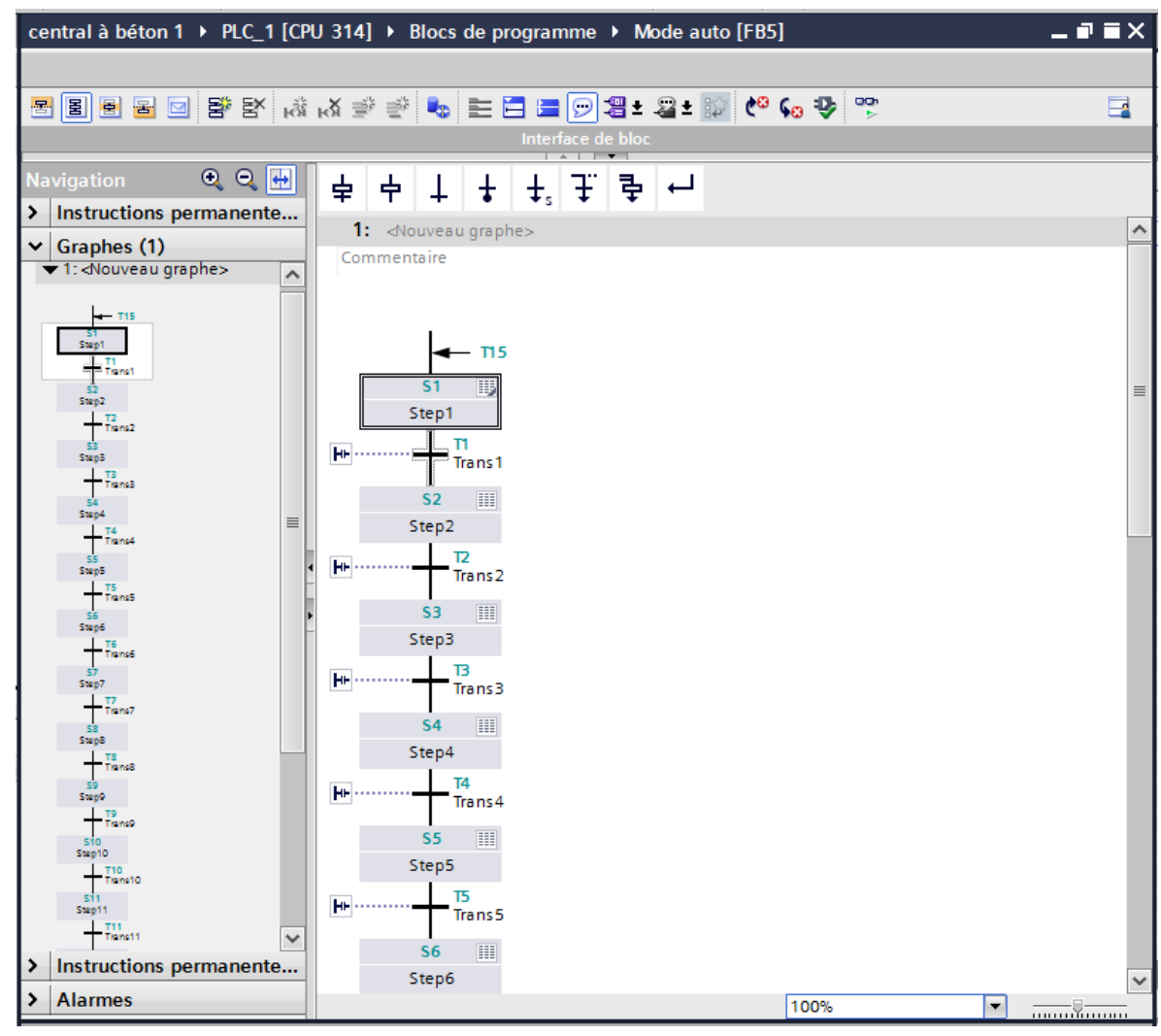

**Figure IV.13 GRAFCET (Mode auto)**

# **IV.2.4.5.2 Les transitions de pesage :**

Les transitions de poids sont les conditions qui doivent être surmontées dans Grafcet, or la donnée de pesage (de type analogique : c'est-à-dire réel) ou pour activer la transmission.

L'information est de type booléen et pour remédier à ce problème, nous avons utilisé la fonction **« SCAL »** (voir l'Annex D).

Exemple : prenons comme exemple le pesage du ciment :

On doit tout d'abord peser la quantité du ciment c'est à dire convertir l'entrée analogique **« IW19 »** en une sortie numérique **« MD16 »** qui est à son tour l'entrée à comparer avec la valeur souhaitée pour pouvoir activer la sortie qui est une condition à franchir.

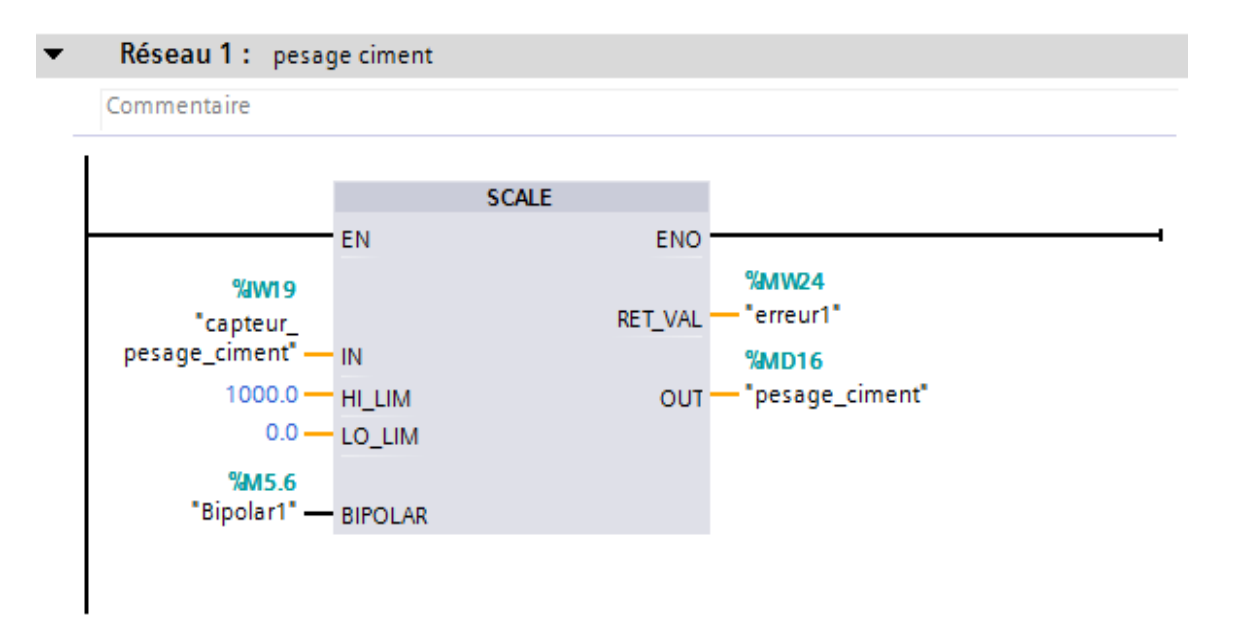

#### **Figure IV.14 Pesage du ciment.**

# **IV.2.4.5.3 Blocs de sécurité :**

Pour un fonctionnement normal, nous devons avoir un arrêt d'urgence qui arrête l'ensemble du processus, en d'autres termes, bloc de sécurité.

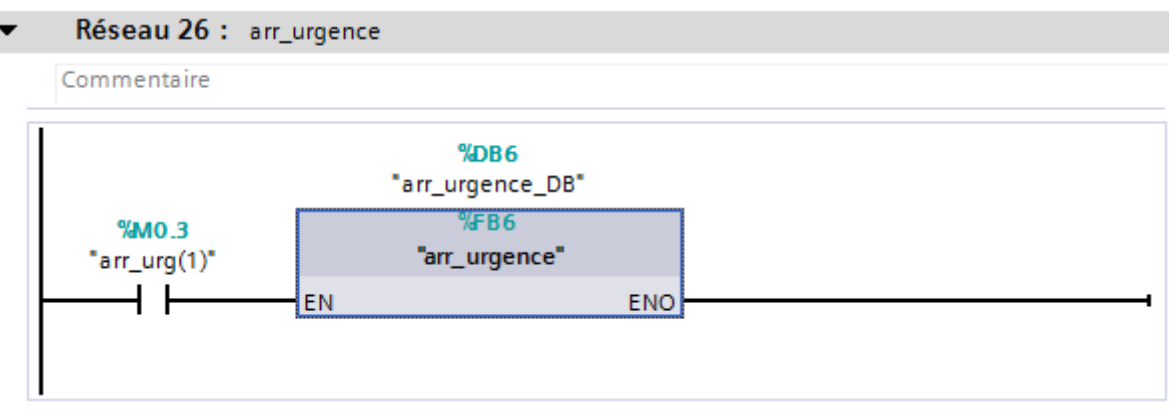

#### **Figure IV.15 Bloc de sécurité.**

## **IV.2.4.6 Conception d'un écran de supervision :**

Pour superviser et commander notre travail, nous avons besoin d'une console « écran de supervision ». Pour cette raison, on a utilisé **« WinCC RT advanced »** qui nous permet de communiquer avec **« STEP 7 »** et de concevoir une interface pour superviser le processus.

Après avoir le choix de l'écran de supervision et établir une liaison entre le WinCC et le STEP 7 maintenant on a besoin des icônes pour la création de la vue du projet (la supervision). Le WinCC RT Advanced contient donc une bibliothèque d'icônes qui schématise tous les composants industriels : mécaniques, électriques, thermiques ..., ce qui nous permet de choisir facilement le composant approprié avec une installation supervisée.

# **Chapitre IV : Mise en pratique de la centrale à béton (test et résultat)**

Selon notre projet, nous avons besoin : des silos pour les matières, des convoyeurs, des trémies pour le stockage des matières, des moteurs, des électrovannes, un malaxeur et bien sur un camion de transport.

# **IV.2.4.6.1 Ecran de supervision :**

Lors de la schématisation de l'ensemble de l'installation, nous avons choisi l'écran du **PC portable « TOSHIBA »** et Pour concevoir l'écran de supervision, nous avons essayé de donner une vue globale du projet en planifiant tous les composants ainsi que les boutons et les champs d'E/S (Entrée/Sortie). Chaque icône s'associer à des événements bien définis qui suivent le cahier de charge.

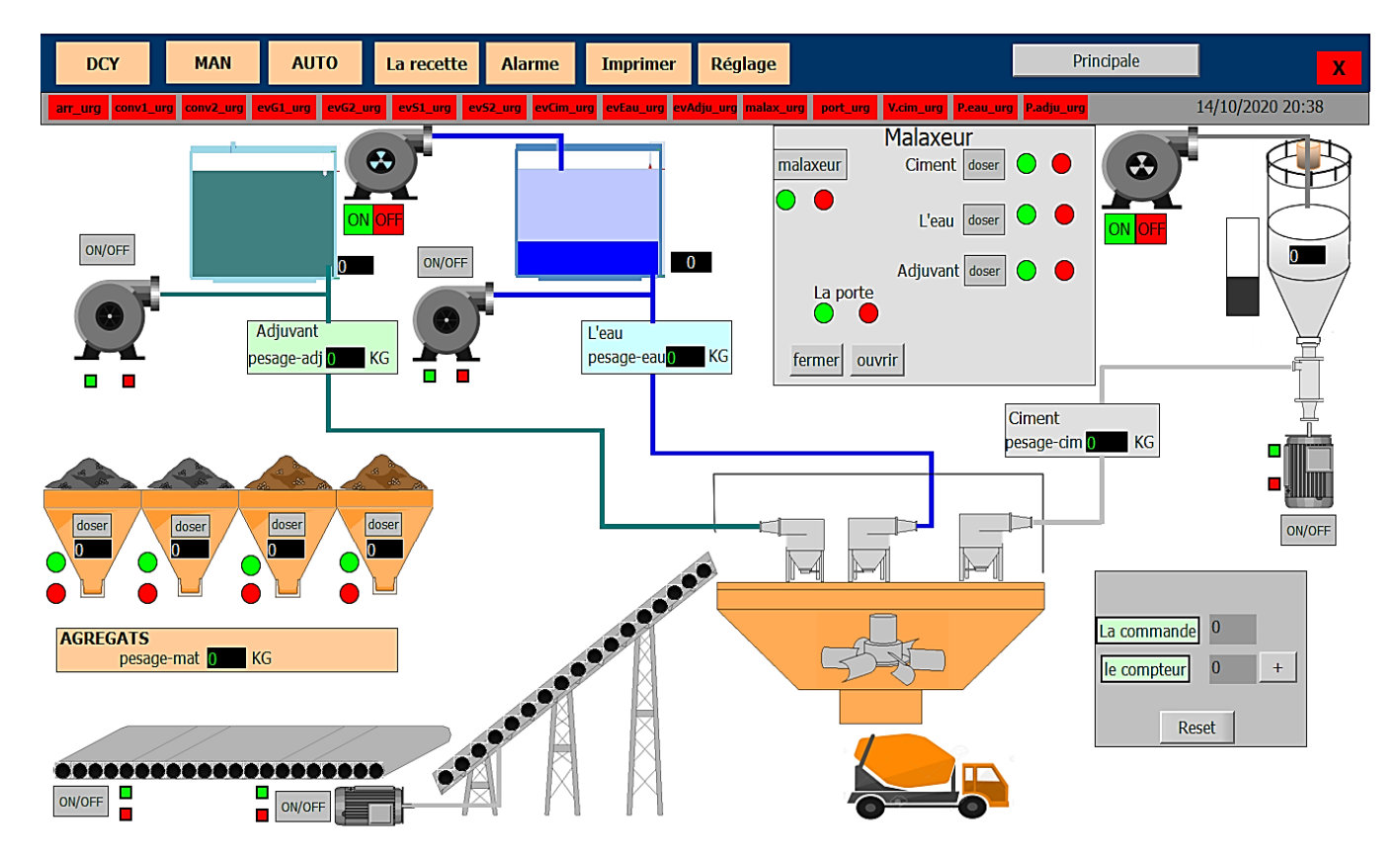

**Figure IV.16 Ecran de supervision de notre centrale à béton.**

# **IV.2.4.6.2 Configuration des boutons poussoirs :**

Nous commençons par la configuration des boutons. Chaque bouton a une fonction de déclenchement d'événement, c'est-à-dire qu'à chaque fois qu'un bouton d'élément est cliqué, le paramètre est mis à 1 ou à 0 mais uniquement en mode manuel, ce qui accomplit ceci est un « inverser bit ».

Nous choisissons la fonction convenable et la variable respective pour chaque icône en appelant les variables CPU, via la liaison MPI entre la CPU et le pupitre de commande.

## **Chapitre IV : Mise en pratique de la centrale à béton (test et résultat)**

Exemple : prenons comme exemple le dosage de la matière G1 qui est contrôlée par

l'ouverture et la fermeture de l'électrovanne 1.

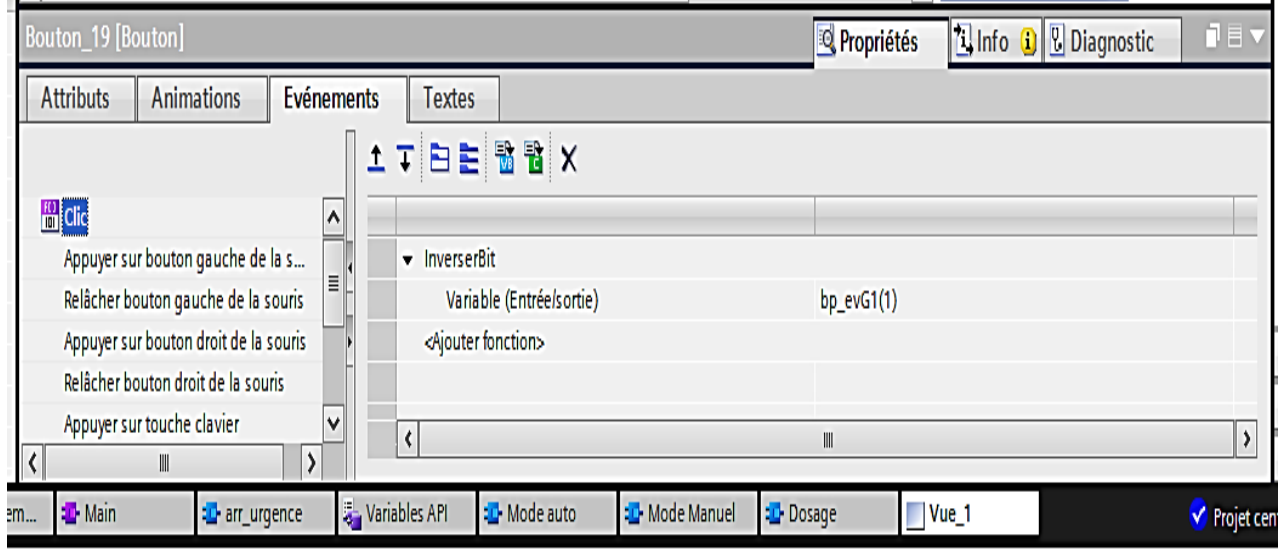

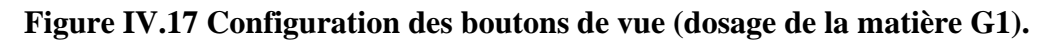

## **IV.2.4.6.3 Les champs d'entrées et sorties :**

Les informations que les capteurs reçoivent ainsi que les valeurs que l'on souhaiterait avoir dans le processus sont représentées par les quantités des matières dosées comme des champs d'E/S.

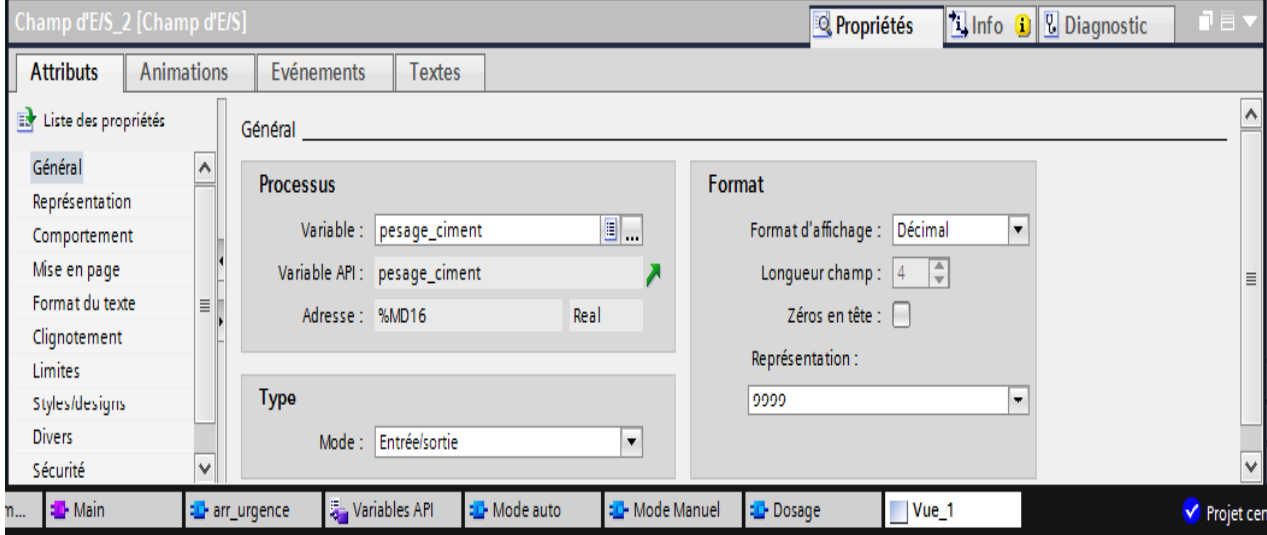

#### **Figure IV.18 Champs d'entrées et sorties (Ex : pesage\_ciment).**

## **IV.2.4.6.4 Visibilité et déplacement des matières :**

L'option de visibilité et le déplacement nous a permis de voir les matières avec une animation pendant que le processus est en cours. Si, par exemple, vous avez appuyé sur un bouton de dosage de d'une matière, la substance devrait apparaître à l'écran.

L'option de visibilité et de déplacement pour cet événement est présentée dans la (**Figure IV.19**).

**Chapitre IV : Mise en pratique de la centrale à béton (test et résultat)**

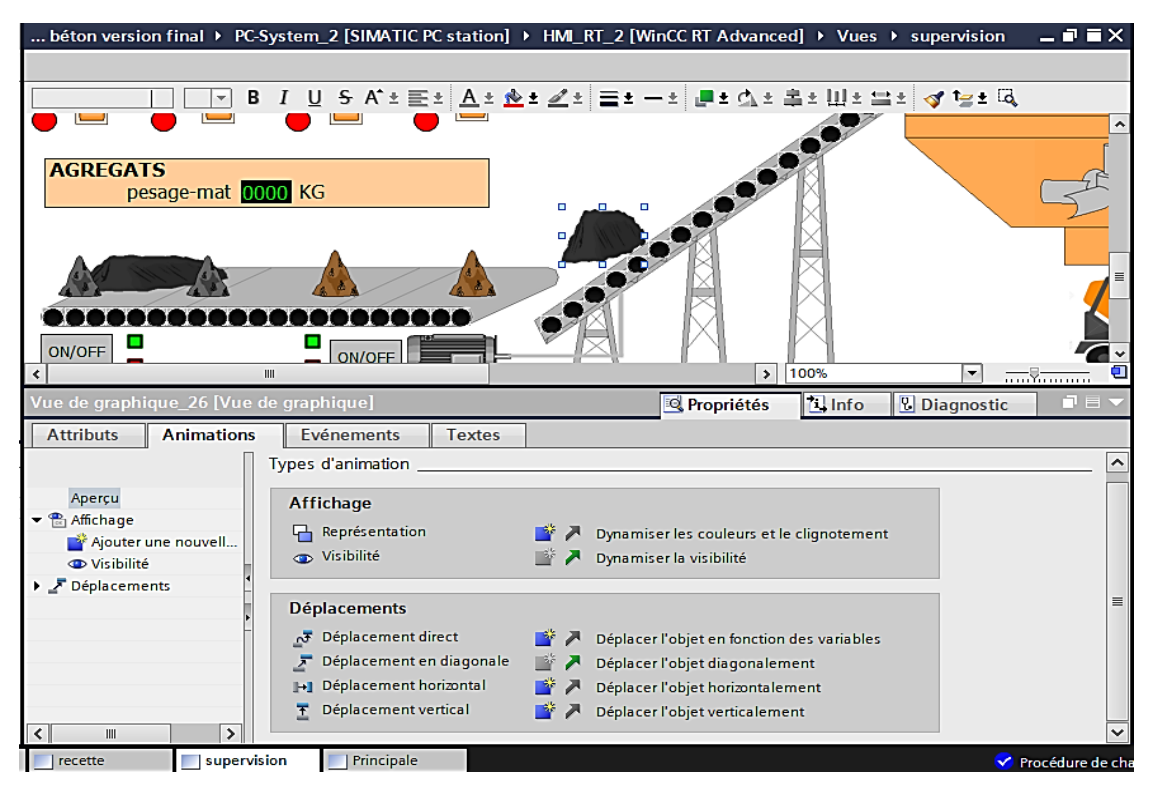

**Figure IV.19 La visibilité des matières.**

# **IV.2.4.6.5 Les alarmes TOR :**

Les alertes discrètes jouent un rôle de sécurité et de diagnostic car elles s'affichent en cas de panne d'un composant dans l'installation et aussi pour attirer l'attention de l'opérateur situé devant l'écran de supervision. S'il y a une panne pendant le fonctionnement, un message s'affiche pour indiquer l'opérateur à l'origine de l'erreur.

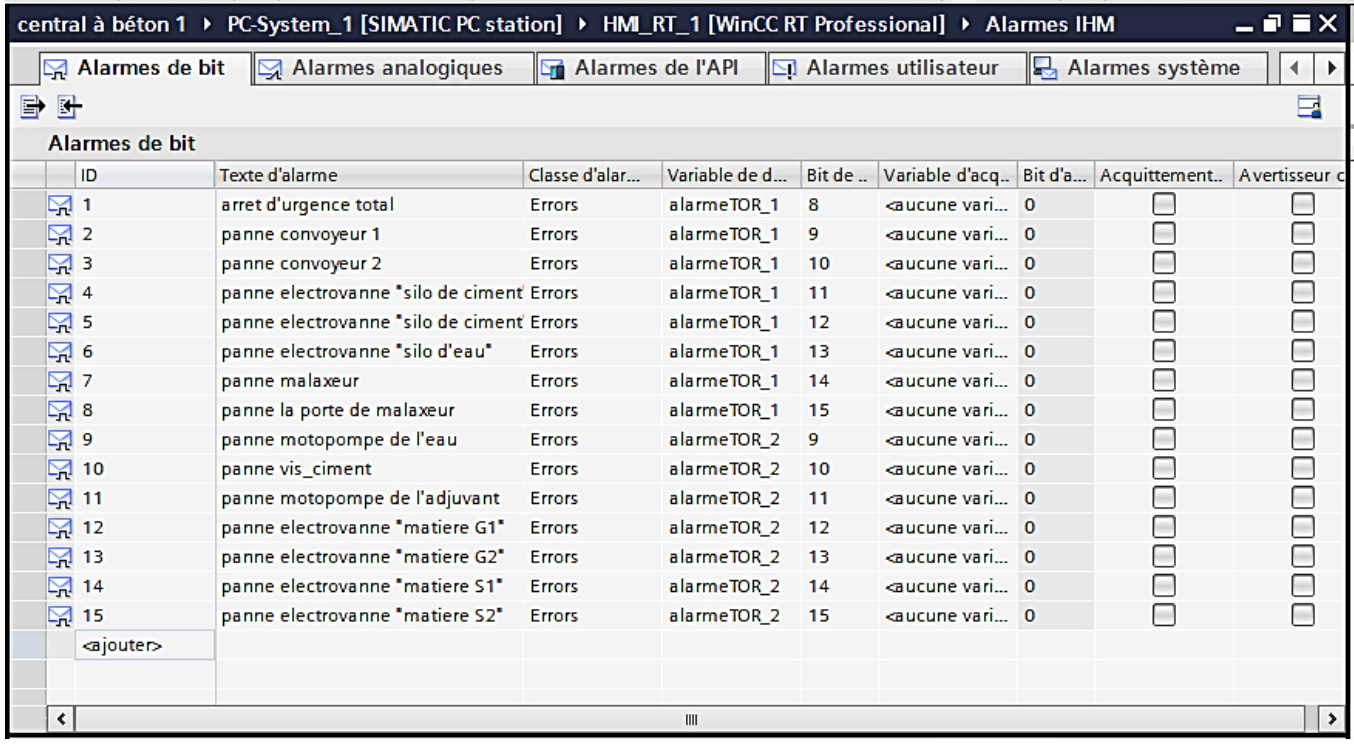

**Figure IV.20 Le tableau des alarmes TOR.**

## **IV.3 Partie 2 : Test et résultat**

## **IV.3.1 Simulation d'API et de l'HMI :**

Une fois les programmes implémentés dans le logiciel TIA PORTAL, nous allons maintenant lancer les tests grâce à son extension PLCSIM, par compilation, puis charger le programme dans l'automate simulé à l'aide de la barre de simulation en haut de la fenêtre.

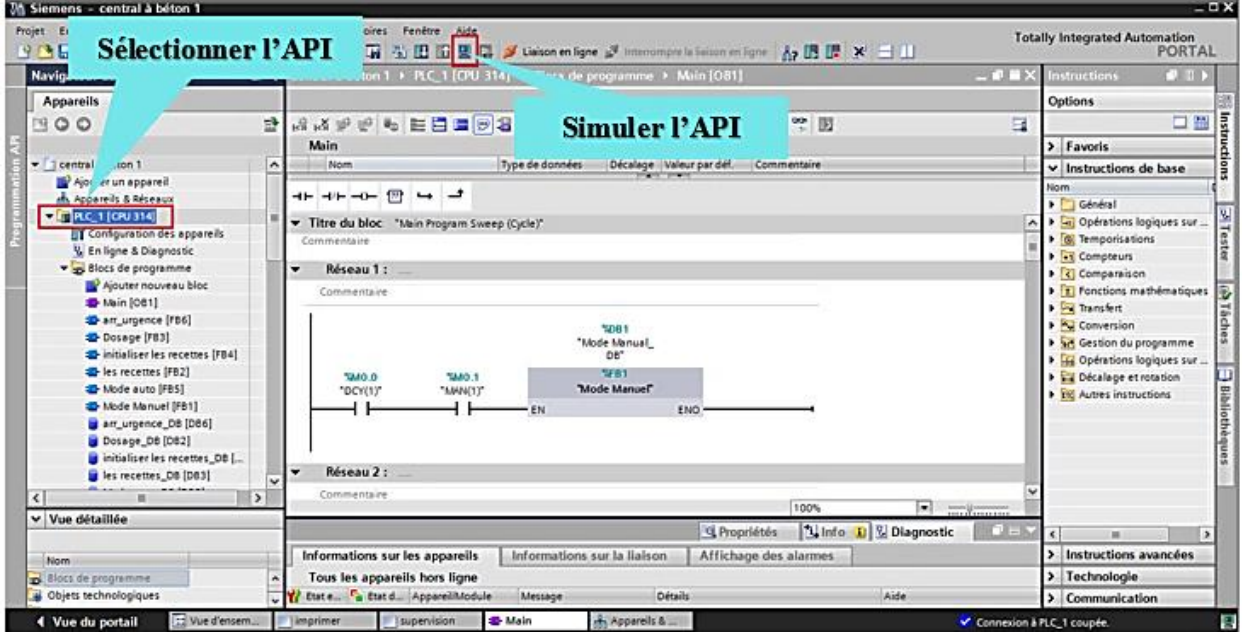

**Figure IV.21 La simulation de l'API.**

On fait la même opération pour l'HMI.

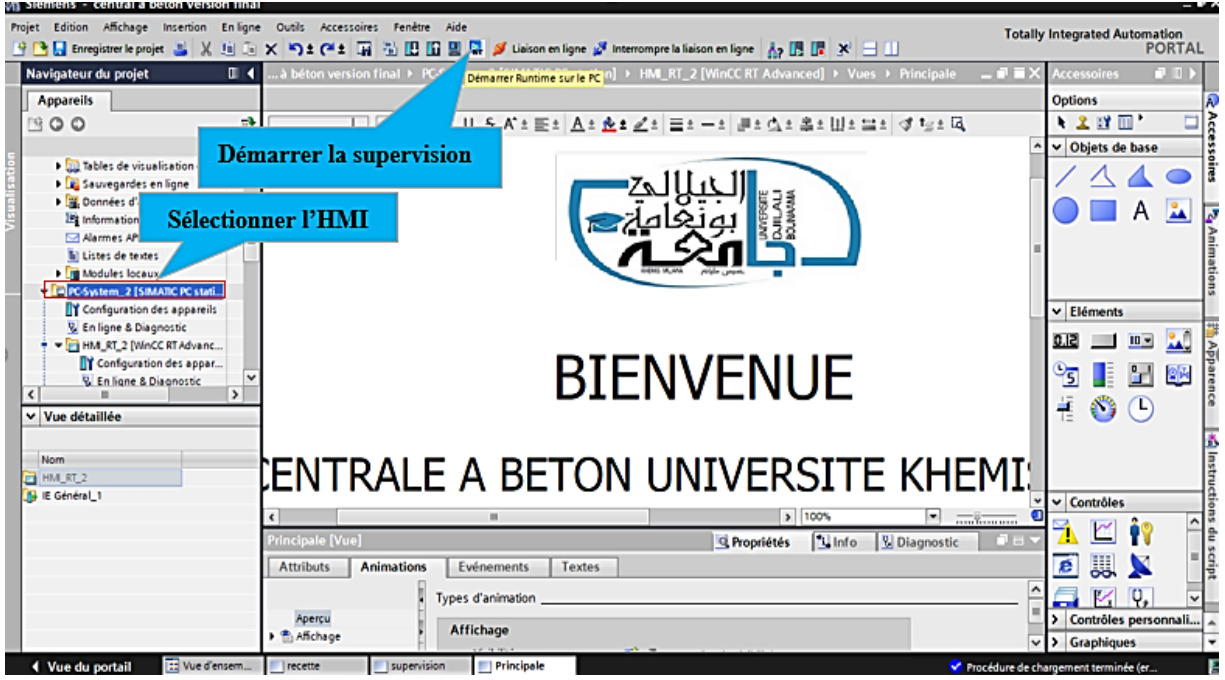

**Figure IV.22 La simulation de l'HMI.**

Une fois la configuration de l'automate est terminée, on peut charger le tout dans l'appareil, Pour faire ça, il faut tout d'abord connecter l'API au PC à l'aide de l'interface SIMATIC PLCSIM, cette liaison faite comme suit (**Figure IV.23**) :

On sélectionne les options suivantes :

- Mode : Profinet/Ethernet (PN/IE).
- Interface PG /PC : PLCSIM.

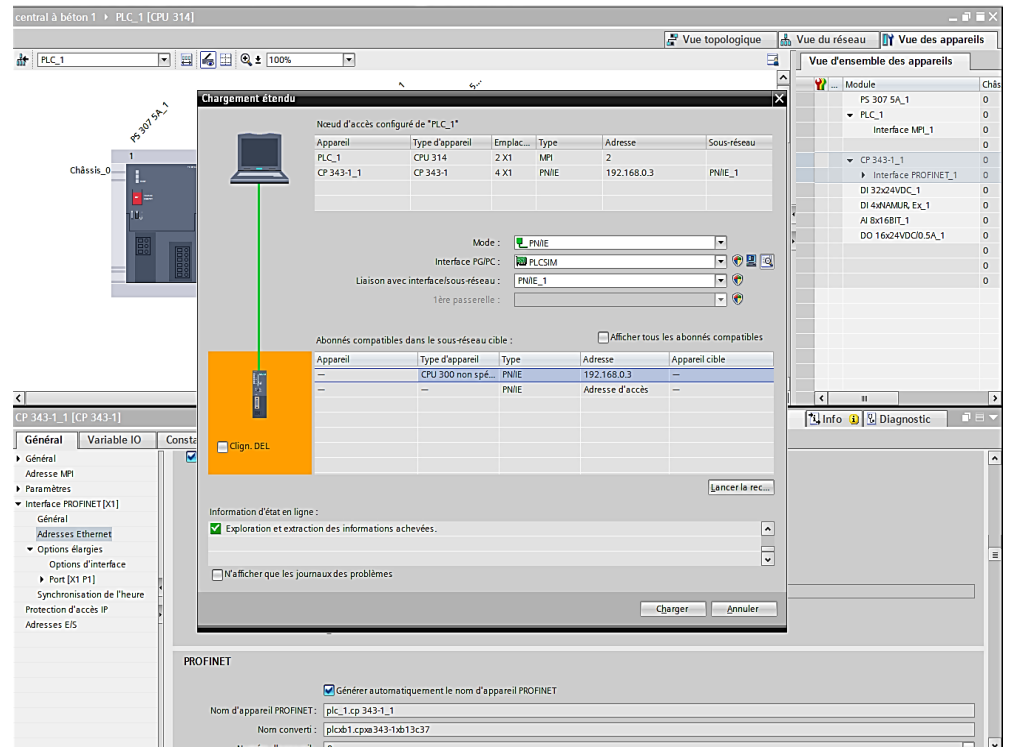

**Figure IV.23 La liaison entre PC et l'automate**

Enfin on va compiler le programme dans l'API.

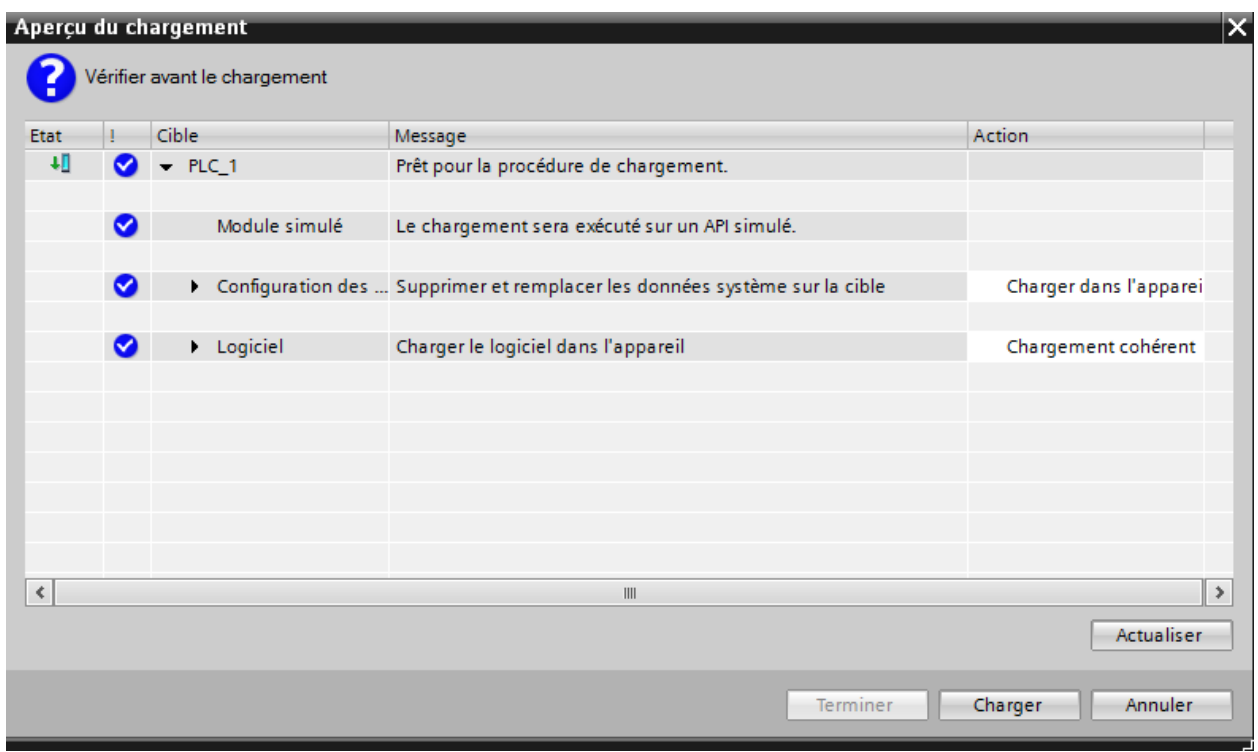

**Figure IV.24 Compilation du programme (Un aperçu du chargement).**

Après la compilation du programme l'interface de simulation PLCSIM est ouvert directement.

| 8                                                                                                    | oı                                                                     | $\mathbf{x}$                                                                                                    |                                                                                                    |                                                                            |                                                                                                    |          |  |  |  |
|----------------------------------------------------------------------------------------------------|------------------------------------------------------------------------|----------------------------------------------------------------------------------------------------|----------------------------------------------------------------------------------------------------|----------------------------------------------------------------------------|----------------------------------------------------------------------------------------------------|----------|--|--|--|
| Fichier Edition Affichage Insertion CPU Exécution Options Fenêtre ?                                                   |                                                                        |                                                                                                    |                                                                                                    |                                                                            |                                                                                                    |          |  |  |  |
| □ 宫日目  PLCSIM(TCP/IP)<br>ㅋ▏▒ ▒ ▒ ▒ 좀 좀 줘 !!?                                                                          |                                                                        |                                                                                                    |                                                                                                    |                                                                            |                                                                                                    |          |  |  |  |
| 阳阳 在右右右右右右右                                                                                                    |                                                                        |                                                                                                    |                                                                                                    |                                                                            |                                                                                                    |          |  |  |  |
| ۹                                                                                                    |                                                                        |                                                                                                    |                                                                                                    |                                                                            |                                                                                                    |          |  |  |  |
| $\boxed{B}$ CPU $\boxed{C}$ $\boxed{C}$ $\boxed{C}$                                                                   | $\mathbb{E}$ IW $\Box$<br>$\Box$ $\Box$                                | $\blacksquare$ M., $\vert \circ \vert$<br>$\boxed{\underline{\textbf{a}}}$<br>$\mathbb{R}$                                           | $\mathbf{E}$ IBO $\mathbf{C}$<br>$\boxed{\Xi}$<br>$\Sigma$                                                                                                    | $\Xi$ Q $\parallel$                                                        | $\blacksquare$ M., $\lozenge$ $\parallel$<br>$\Box$<br>$\Sigma$                                                                                                    | $\hat{}$ |  |  |  |
| $\square$ SF<br>$\Gamma$ RUN-P<br>⊓рр                                                                                 | N/15<br>Décimal v                                                      | MD36<br>Réel<br>$\overline{\phantom{a}}$                                                                                             | IB <sub>0</sub><br>Bits<br>$\textcolor{red}{\star}$                                                                                                    | loss<br><b>Bits</b><br>$\blacktriangledown$                                | MB <sub>0</sub><br><b>Bits</b><br>$\checkmark$                                                                                                    |          |  |  |  |
| $\Box$ RUN<br>DC.                                                                                                    |                                                                        |                                                                                                    | 7 6 5 4<br>3 2 1 0                                                                                                    | 7 6 5 4<br>3 2 1 0                                                         | 7 6 5 4<br>3 2 1 0                                                                                                    |          |  |  |  |
| <b>RUN &amp; STOP MRES</b>                                                                                            | $\theta$                                                               | $0.000000e+000$                                                                                                    | FEEE FEEE                                                                                                    | <b>FEEE</b><br>口口口口                                                        | EFEE EFEE                                                                                                    |          |  |  |  |
| <b>PS M</b><br>$\Sigma$<br>$\qquad \qquad \Box$<br>$\Box$                                                             | $\Xi$ IW<br>$\qquad \qquad \qquad \qquad \Box$<br>$\Sigma$<br>$\equiv$ | $\qquad \qquad \qquad \qquad \qquad \qquad \qquad \qquad \qquad \qquad$<br><b>PS M</b><br>$\qquad \qquad \blacksquare$<br>$\Sigma$ 3 | $\Sigma$<br>$B$ IB1 $\Box$<br>$\qquad \qquad \qquad \qquad \qquad \qquad \qquad \qquad \qquad \qquad$                                                                                                    | <b>필 Q</b>   ⇔   <br>$\Box$ 23                                             | <b>es</b> M<br>$\qquad \qquad \qquad \Box$<br>$\Box$<br>$\Sigma$                                                                                                    |          |  |  |  |
| MD <sub>8</sub><br>$\blacktriangledown$<br>Réel                                                                       | IV17<br>Décimal -                                                      | <b>MD40</b><br>Réel<br>$\overline{\phantom{a}}$                                                                                      | IB1<br>Bits<br>$\overline{\phantom{a}}$                                                                                                    | QB9 <br>Bits<br>$\blacktriangledown$                                       | MB <sub>1</sub><br>Bits<br>$\blacktriangledown$                                                                                                    |          |  |  |  |
| $0.000000e+000$                                                                                                    | $\overline{0}$                                                         | $0.000000e+000$                                                                                                    | 3 2 1 0<br>7 6 5 4<br>EEEE EEEE                                                                                                    | 7 6 5 4<br>3210<br><b>DEEE EDEE</b>                                        | 3210<br>7 6 5 4<br>E E E E E E E E                                                                                                    |          |  |  |  |
| $\mathbf{E}$ M<br>$\textcolor{red}{\textcolor{blue}{\boldsymbol{\Theta}}}$<br>$\Sigma$<br>$\qquad \qquad \qquad \Box$ | $\Box$<br>$\overline{\mathbb{Z}}$<br>$\Xi$ IW $\Box$                   | $\textcolor{blue}{\square}$<br>$\mathbb{Z}$<br><b>23 M</b><br>$\Box$                                                                 | $BIB2 =$<br>$\boxed{\square}$<br>$\Sigma$                                                                                                    |                                                                            | $\Box$<br>$^{22}$<br>$\mathbf{E}$ M $\mathbf{C}$                                                                                                    |          |  |  |  |
| <b>MD12</b><br>$\blacktriangledown$<br>Réel                                                                           | IM <sub>19</sub><br>Décimal -                                          | <b>MD44</b><br>Réel<br>$\overline{\phantom{a}}$                                                                                      | IB <sub>2</sub><br>Bits<br>$\overline{\phantom{a}}$                                                                                                    |                                                                            | MB <sub>2</sub><br><b>Bits</b><br>$\overline{\phantom{a}}$                                                                                                    |          |  |  |  |
| $0.000000e+000$                                                                                                    | ō                                                                      | $0.000000e+000$                                                                                                    | 7 6 5 4 3 2 1 0<br>$\begin{array}{lllllllllllll} \textbf{F} & \textbf{F} & \textbf{$ |                                                                            | 7 6 5 4<br>3210<br>E E E E<br><b>FFFF</b>                                                                                                    |          |  |  |  |
| $B$ M<br>$\boxed{\text{ }a \text{ }}$<br>$\Sigma$<br>$\equiv$                                                         |                                                                        | $\qquad \qquad \text{or} \qquad \qquad$<br>$\mathbb{R}$<br>$\Box$                                                                    |                                                                                                    |                                                                            |                                                                                                    |          |  |  |  |
| <b>MD16</b><br>$\overline{\phantom{a}}$<br>Réel                                                                       | $\Xi$ IW<br>$\qquad \qquad \Box$<br>$\Sigma$<br>$\qquad \qquad \Box$   | <b>E</b> M…<br>MD48<br>Réel<br>$\overline{\phantom{a}}$                                                                              |                                                                                                    |                                                                            | $\boxed{2}$ M $\boxed{0}$<br>$\qquad \qquad \Box$<br>$\boldsymbol{\Sigma}$<br>MB3<br>Bits                                                                                                    |          |  |  |  |
|                                                                                                    | rw21<br>Décimal -                                                      |                                                                                                    |                                                                                                    |                                                                            | $\blacktriangledown$<br>7 6 5 4<br>3 2 1 0                                                                                                    |          |  |  |  |
| 0.000000e+000                                                                                                    | Ō                                                                      | $0.000000e+000$                                                                                                    |                                                                                                    |                                                                            | E E E E E E E E                                                                                                    |          |  |  |  |
| <b>EM M</b><br>$\Sigma$<br>$\qquad \qquad \Box$<br>$\qquad \qquad \qquad \qquad$                                      |                                                                        | <b>8 M</b><br>$\Box$<br>$\Sigma$<br>$\qquad \qquad \Box$                                                                             |                                                                                                    |                                                                            | $\mathbf{E}$ M. $\mathbf{C}$<br>$\qquad \qquad \Box$<br>$\Sigma$                                                                                                    |          |  |  |  |
| <b>MD20</b><br>Réel<br>$\overline{\phantom{a}}$                                                                       |                                                                        | MD <sub>52</sub><br>Réel<br>$\blacktriangledown$                                                                                     |                                                                                                    |                                                                            | MB4<br>Bits<br>$\mathbf{r}$                                                                                                    |          |  |  |  |
| $0.000000e+000$                                                                                                    |                                                                        | $0.000000e+000$                                                                                                    |                                                                                                    |                                                                            | 7 6 5 4<br>3 2 1 0<br>$\begin{array}{lllllllllll} \textbf{H} & \textbf{H} & \textbf{H$                                                                                                    |          |  |  |  |
|                                                                                                    |                                                                        | <b>E</b> M<br>$\overline{\phantom{0}}$<br>$\textcolor{blue}{\blacksquare}$<br>$\Sigma$                                               |                                                                                                    |                                                                            | $\Xi$ M $\Box$<br>$\Box$<br>$\Sigma$                                                                                                    |          |  |  |  |
|                                                                                                    |                                                                        | <b>MD56</b><br>Réel<br>$\blacktriangledown$                                                                                          |                                                                                                    |                                                                            | MB <sub>5</sub><br>Bits<br>$\blacktriangledown$                                                                                                    |          |  |  |  |
|                                                                                                    |                                                                        | $0.000000e+000$                                                                                                    |                                                                                                    |                                                                            | 3 2 1 0<br>7 6 5 4<br>E E E E E E E E                                                                                                    |          |  |  |  |
|                                                                                                    |                                                                        | $\Xi$ M<br>$\Sigma$<br>$\Box$                                                                                                    |                                                                                                    |                                                                            | $\Xi$ M $\Box$<br>$\Box$<br>$\chi$                                                                                                    |          |  |  |  |
|                                                                                                    |                                                                        | MD <sub>60</sub><br>Réel<br>$\left  \cdot \right $                                                                                   |                                                                                                    |                                                                            | MB <sub>6</sub><br><b>Bits</b><br>$\blacktriangledown$                                                                                                    |          |  |  |  |
|                                                                                                    |                                                                        | $0.000000e+000$                                                                                                    |                                                                                                    |                                                                            | 3210<br>7 6 5 4<br>$\begin{array}{c} \textcolor{red}{\mathbf{I}} \textcolor{red}{\mathbf{I}} \textcolor{red}{\mathbf$ |          |  |  |  |
|                                                                                                    |                                                                        | <b>ed M</b><br>$\Sigma$<br>$\equiv$<br>$\Box$                                                                                        |                                                                                                    | $\qquad \qquad \Box$<br>$\Xi$ M $\Box$<br>$\Sigma$                         | $\mathbf{E}$ M $\mathbf{C}$<br>$\Box$<br>$\Sigma$                                                                                                    |          |  |  |  |
|                                                                                                    |                                                                        | <b>MD72</b><br>Réel<br>$\overline{\phantom{a}}$                                                                                      |                                                                                                    | <b>MB104</b><br><b>Bits</b><br>$\overline{\phantom{a}}$<br>7 6 5 4<br>3210 | MB7<br>Bits<br>$\blacktriangledown$<br>3 2 1 0<br>7 6 5 4                                                                                                    |          |  |  |  |
|                                                                                                    |                                                                        | $0.000000e+000$                                                                                                    |                                                                                                    | DEEE EEEE                                                                  | $\begin{array}{lllllllllll} \textbf{F} & \textbf{F} & \textbf{F$                                                                                                    |          |  |  |  |
| Pour obtenir de l'aide, appuyez sur F1.                                                                               |                                                                        |                                                                                                    | CPU/CP: MPI=2 IP=192.168.0.1                                                                                                    |                                                                            |                                                                                                    |          |  |  |  |

**Figure IV.25 : L'interface de simulation PLCSIM.**

Une fois le programme et l'HMI chargés, et met les appareils effectués en ligne, des voyants verts (leds) indiquent que tout est prêt et fonctionné son erreur et que toutes les procédures de chargement est correcte.

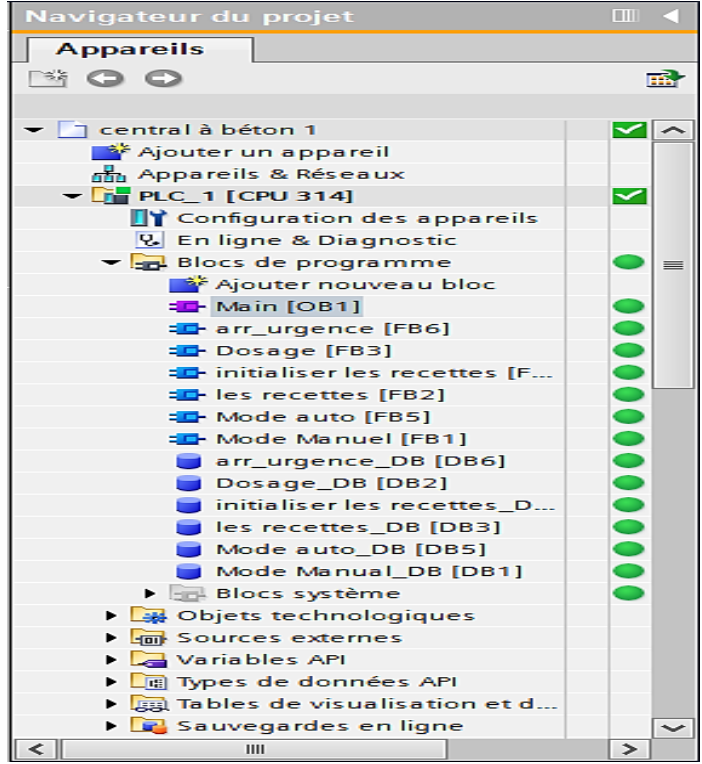

**Figure IV.26 Indication de la mise en ligne du programme et de l'HMI.**

## **IV.3.2 Le fonctionnement en marche :**

Après le lancement de la simulation sur PLCSIM, et l'indication juste du programme on va tester la supervision.

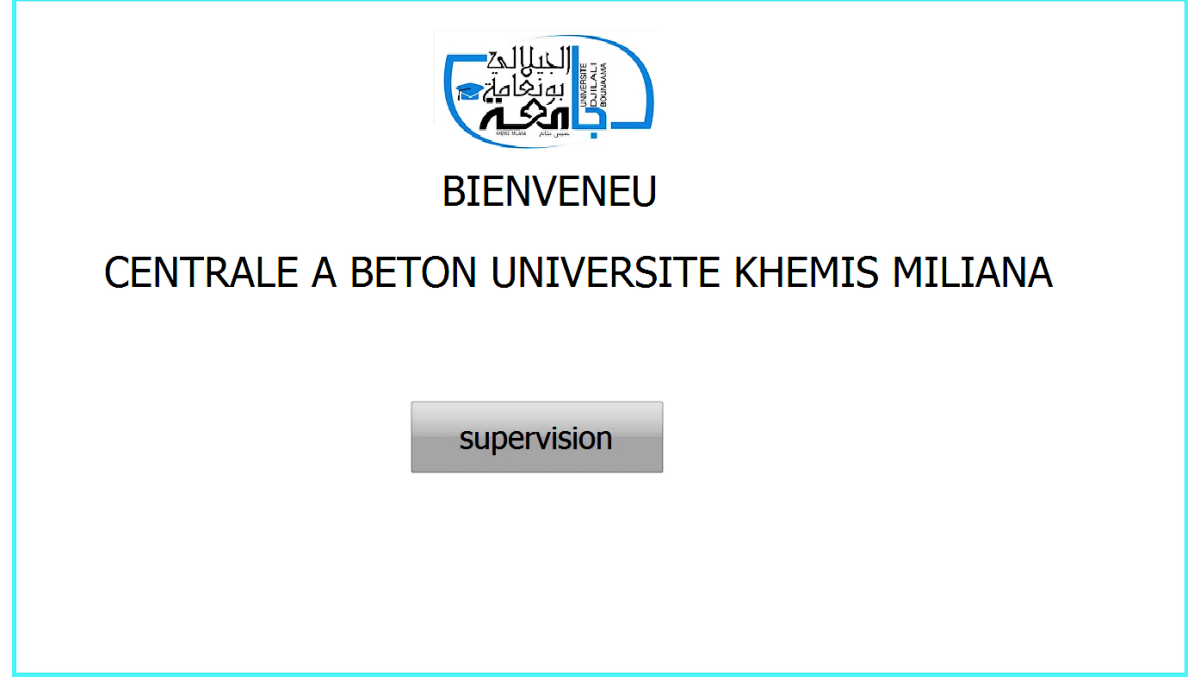

**Figure IV.27 L'entrée de la supervision.**

# **IV.3.2.1 En mode manuel :**

La première chose est de cliquer sur le bouton poussoir (DCY), et pour démarrer manuellement le fonctionnement de la centrale à béton, on cliquera ensuite sur le bouton poussoir (MAN).

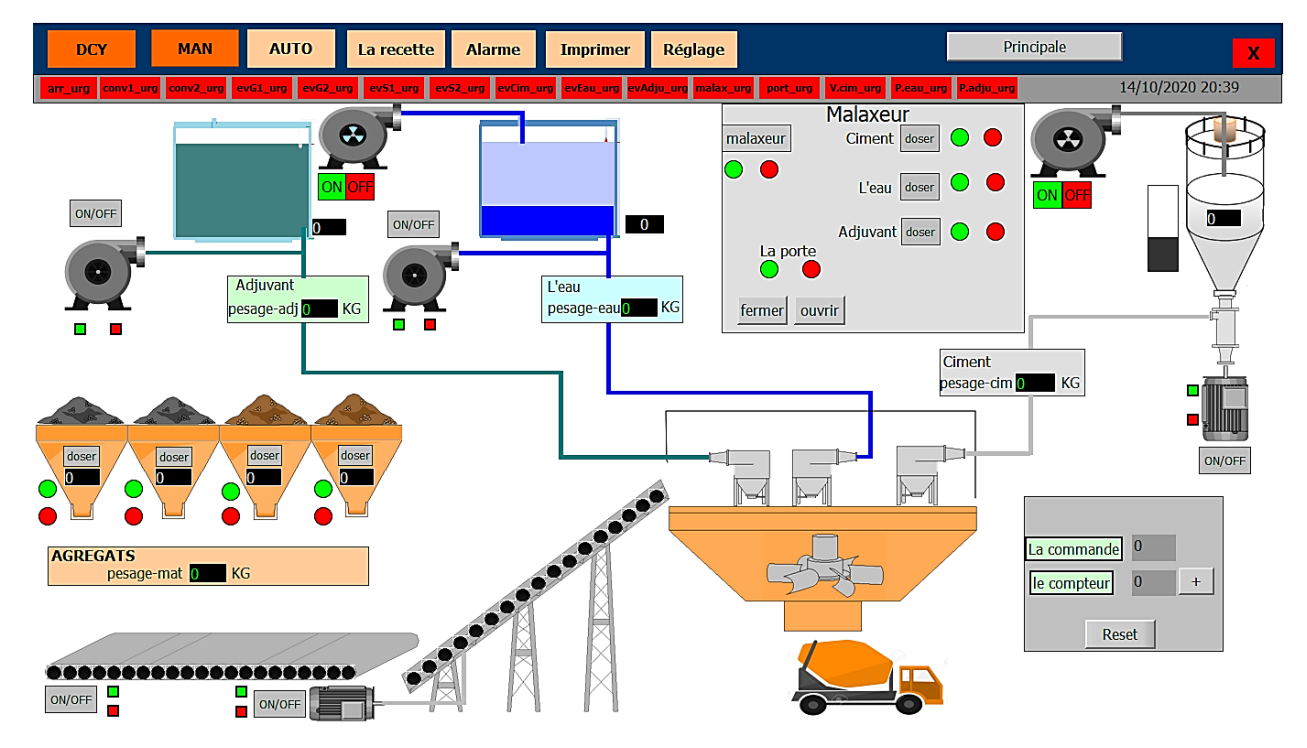

**Figure IV.28 démarrage manuel de la centrale à béton.**

## **IV.3.2.2 En mode automatique :**

Pour démarrer automatiquement le fonctionnement de la centrale à béton, on cliquera tout simplement sur le bouton poussoir (AUTO).

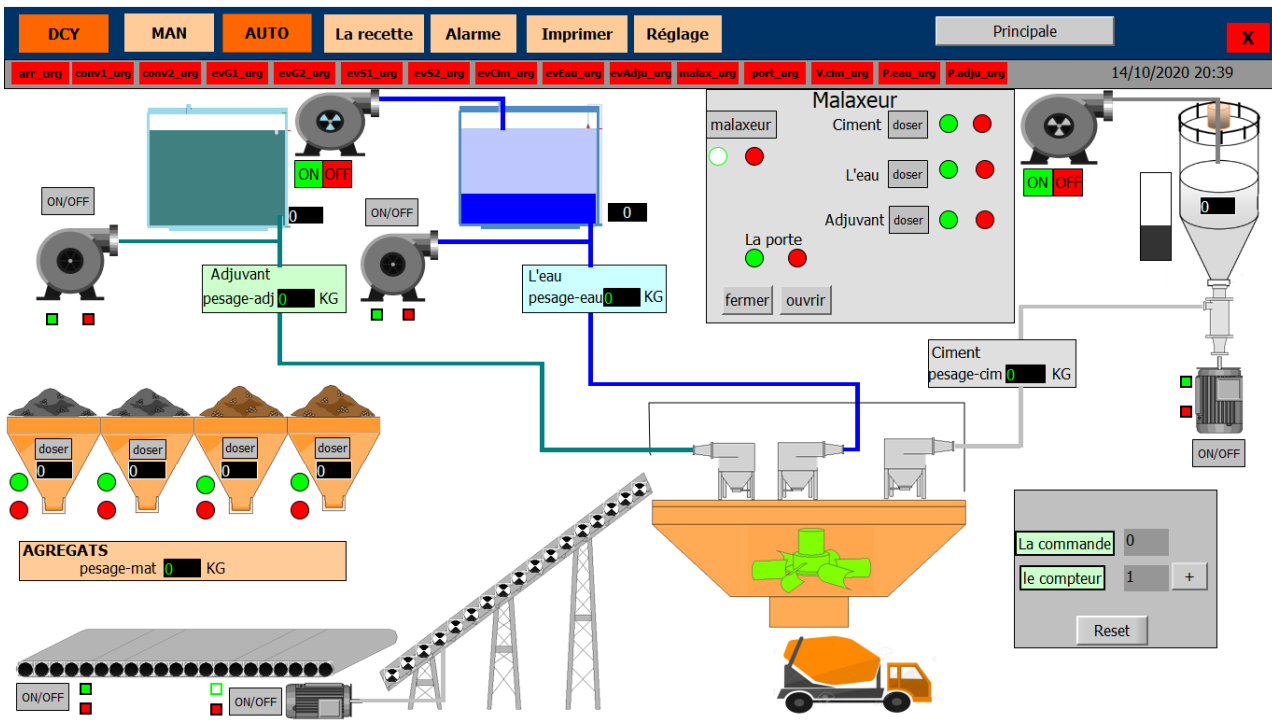

**Figure IV.29 Démarrage automatique de la centrale à béton.**

## **IV.3.2.3 L'état des alarmes :**

S'il y a une panne pendant le fonctionnement de la centrale à béton, un message s'affiche pour indiquer l'opérateur à l'origine de l'erreur.

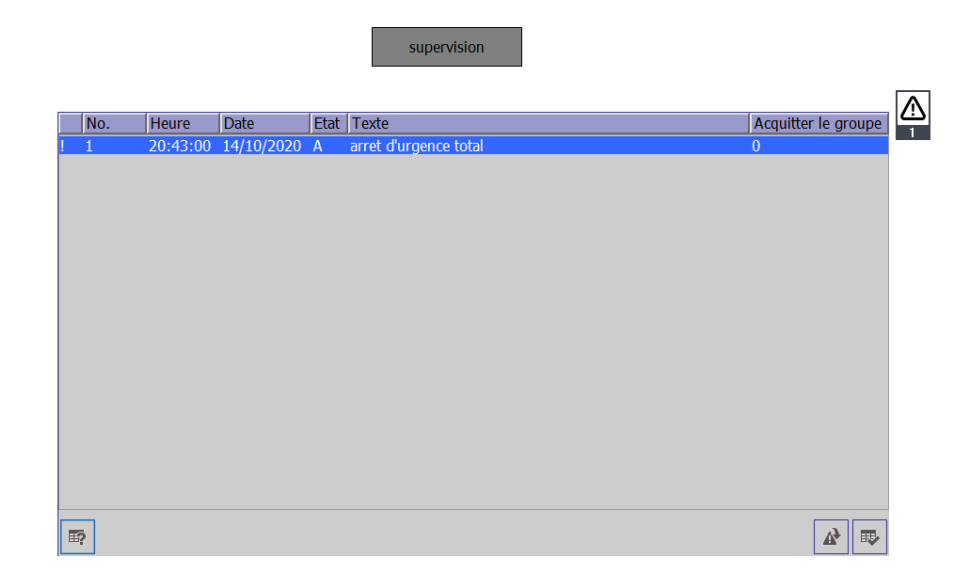

**Figure IV.30 L'interface d'affichage des alarmes.**

## **IV.3.2.4 Choix de la recette :**

Les centrales à béton permettent une large gamme de recettes. Il est fortement recommandé de tester une nouvelle recette avant de la mettre en production car l'élaboration d'une recette est très complexe et varie en fonction de nombreux paramètres. Cela signifie que la préparation de la recette n'est pas notre travail, nous avons donc adopté deux recettes préparées pour l'application dans notre centrale.

La composition du béton :

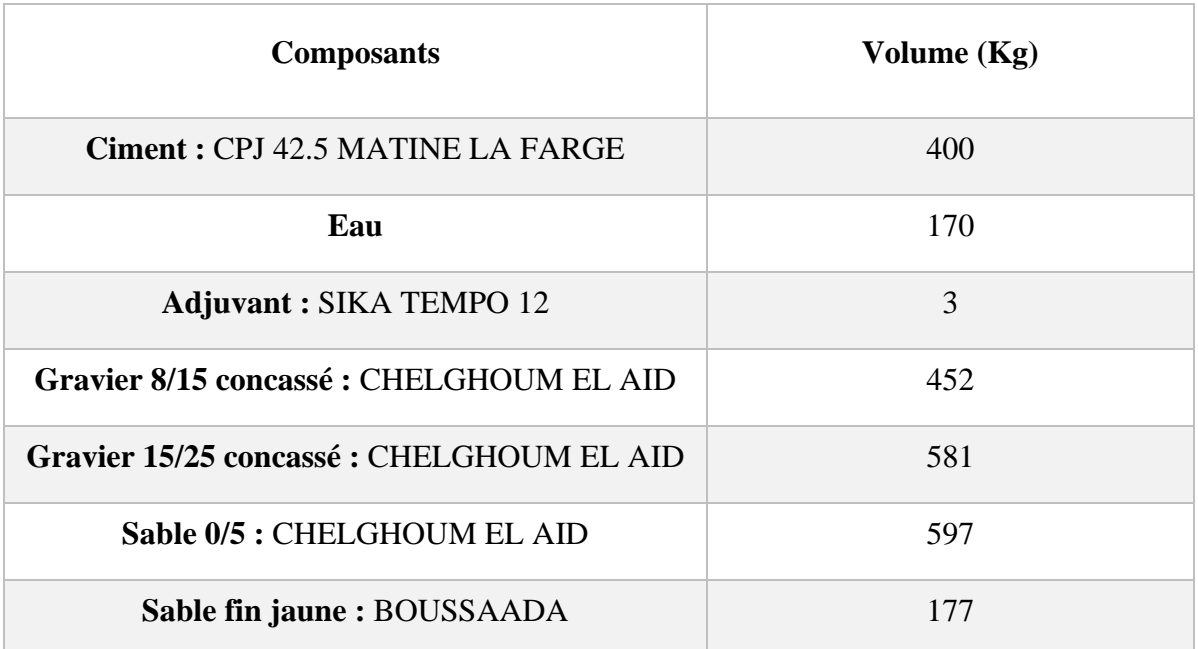

#### **Tableau IV.4 La composition du béton (la recette numéro 1).**

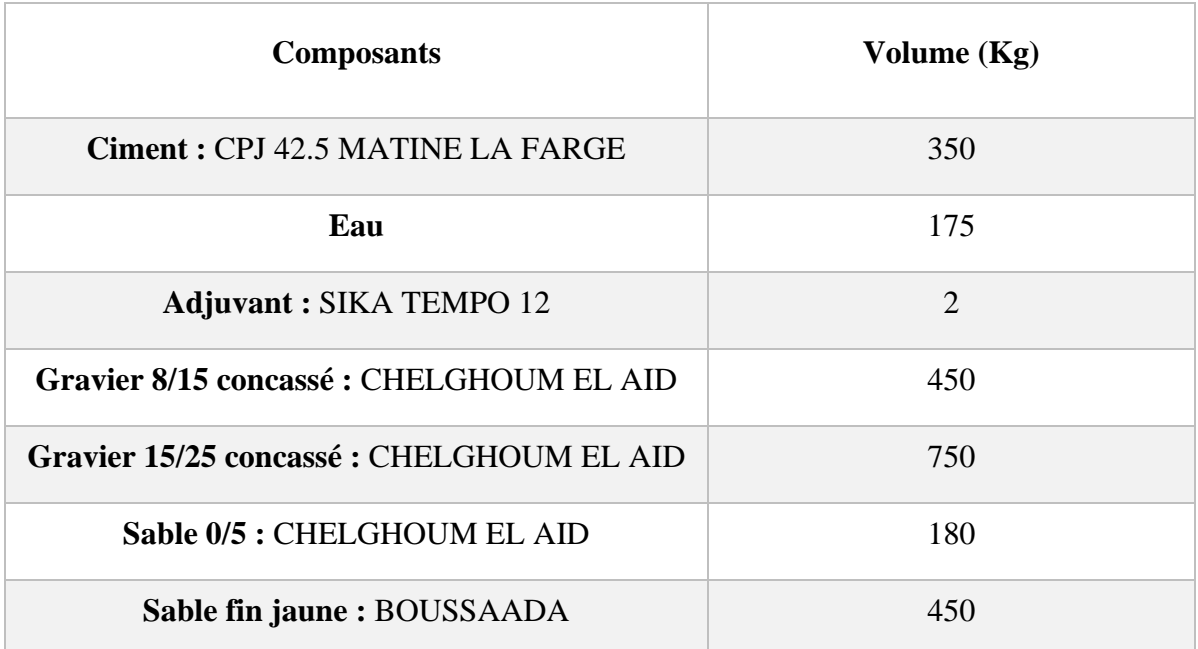

**Tableau IV.5 La composition du béton (la recette numéro 2).**

## **Chapitre IV : Mise en pratique de la centrale à béton (test et résultat)**

Pour appliquer la recette, nous avons créé une vue spéciale pour faciliter la sélection par l'opérateur de la recette souhaitée. La recette est choisie en fonction des besoins du client (volume totale, type d'adjuvant… etc.).

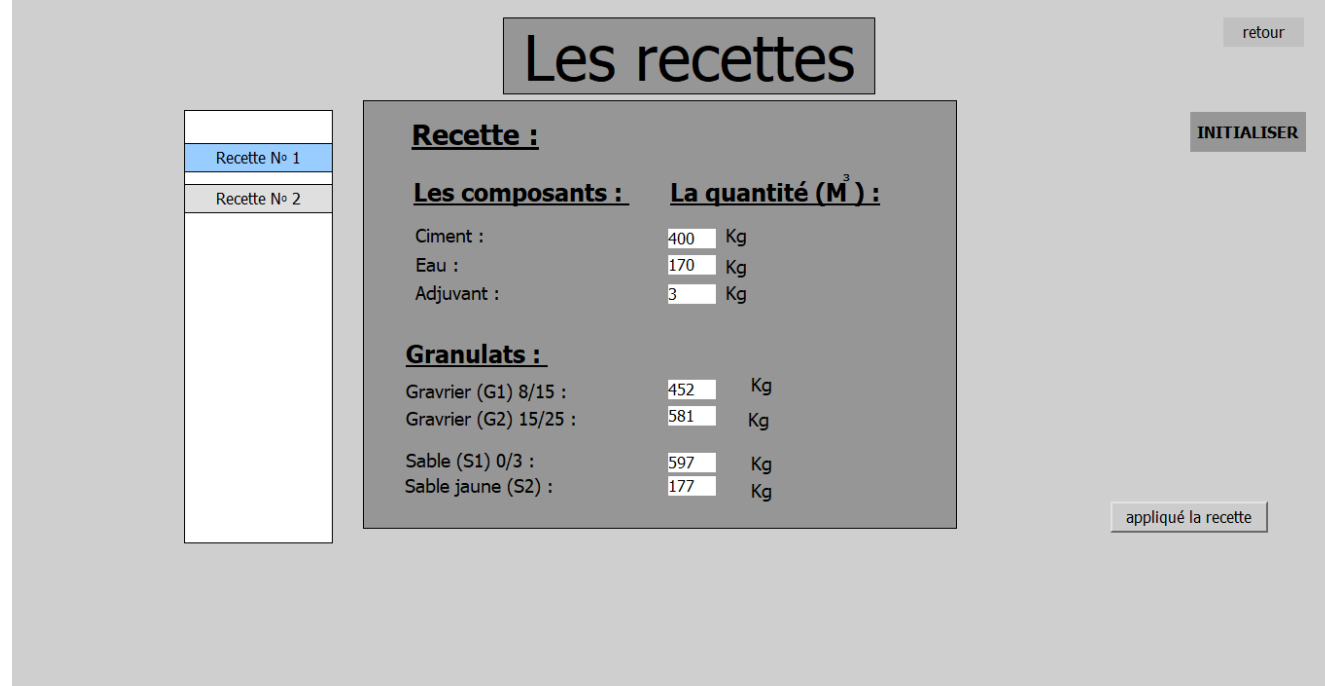

**Figure IV.31 La vue des recettes (on applique la recette N°1).**

## **IV.3.2.5 Réglage de temporisation du fonctionnement :**

Le fonctionnement de la centrale à béton nécessite une temporisation. Par exemple on doit régler le temps du malaxage, le temps de dosage, temps de vidange …etc. selon la quantité et la qualité du béton mais généralement l'opérateur prend la temporisation par défaut.

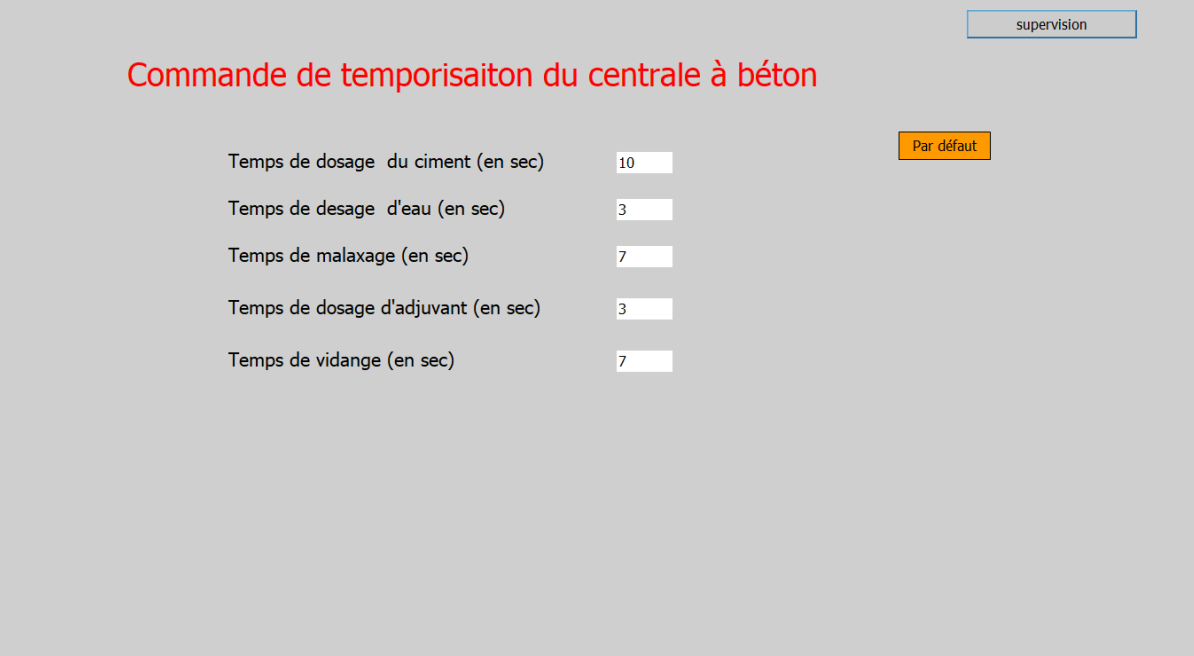

**Figure IV.33 Réglage de la temporisation.**

## **IV.4L'impression du journal :**

Cette option nous permet d'imprimer le bon de livraison avec toutes les informations de production réalisées dans notre usine (date et heure, volume total, destination ... etc.), afin de traiter les commandes clients. Pour cela, nous ajouterons une HMI qui contiendra l'option imprimée avec un affichage des touches pour la saisie des informations : numéro de la recette préparé, nom du client ou bien la destination, tout cela sera supervisé à la fin de la production du béton.

# **IV.4.1 Création de la recette :**

Parmi les options disponible d'HMI c'est les recettes, pour remplir cette case on doit ajouter des variables HMI standard qui nous a permis de renommer les variables API comme nous aimerions remplir notre bon de livraison.

On prend comme un exemple la tables de variables correspondent à la recette numéro 1.

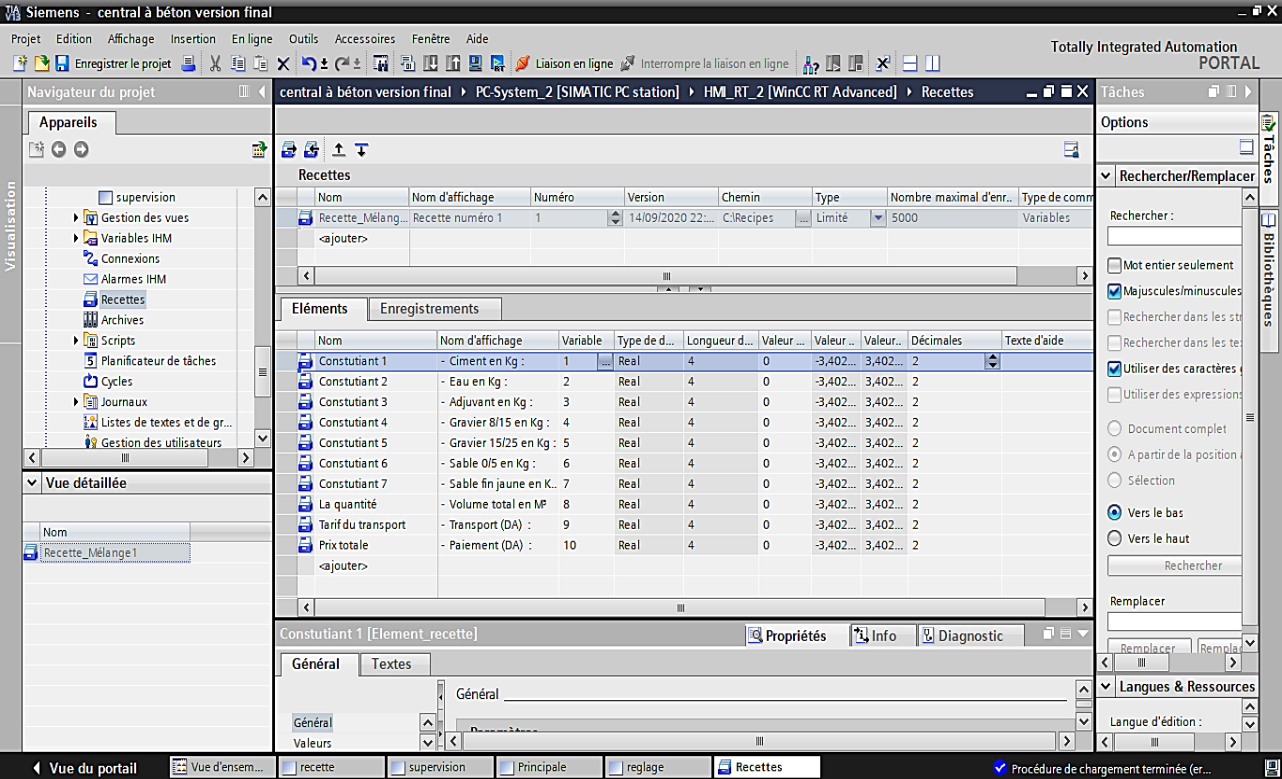

Après avoir créé la table des variables, on remplit la recette comme suit :

**Figure IV.34 Le remplissage de la recette.**

# **IV.4.2 Ajouter un journal :**

La création du journal nous a permis de préparer le bon de livraison souhaité qui correspond à notre entreprise, on a ajouté un journal des recettes pour assurer une présentation commerciale complète.

**Chapitre IV : Mise en pratique de la centrale à béton (test et résultat)**

![](_page_100_Picture_67.jpeg)

**Figure IV.35 Création du journal.**

# **IV.4.3 La vue de remplissage du bon de livraison :**

Nous avons créé une vue unique pour présenter le reçu et renseigner les informations suivantes : la recette applicable, le nom du client ou bien la destination et les prix grâce à la vue des recettes qui existe dans les options d'HMI. Et enfin un bouton spécial a été ajouté pour démarrer l'impression.

Après l'initialisation de la vue de recette, un bouton spécial a été ajouté pour lancer l'impression.

![](_page_100_Picture_68.jpeg)

**Figure IV.36 La vue du remplissage du bon de livraison.**

# **IV.4.4 Le bon de livraison :**

L'impression du bon de livraison est complété avec succès. C'est juste il faut appui sur le bouton imprimer.

![](_page_101_Picture_86.jpeg)

**Figure IV.37 Configuration du bouton d'impression.**

## **IV.5 Conclusion :**

Le logiciel **« TIA Portal »** devient l'outil indispensable pour commander, superviser et maintenir le fonctionnement de notre centrale à béton.

Dans ce dernier chapitre la première partie c'était la mise en pratique du fonctionnement de la centrale à béton, on a élaboré et tester notre programme grâce à logiciel PLCSIM (la simulation), et vu que les différentes possibilités de test telles que la visualisation et la supervision, le logiciel WinCC nous a permis de rendre notre travail beaucoup plus clair et compréhensible.

Et la deuxième partie nous a permis de tester notre système de refoulement automatisé en utilisant le programme de l'API et de l'HMI afin de s'assurer le fonctionnement de la centrale à béton. Et enfin, nous remarquons que la visualisation de notre programme a été effectuer correctement.

# **Conclusion générale :**

Arriver à la fin de notre projet de fin d'études concernant « l'automatisation d'une centrale à béton », en utilisant l'automate programmable **S7-300** et le logiciel **TIA PORTAL V13** qui considéré comme l'un des meilleurs programmes d'ingénierie développés par cette société.

Pour atteindre l'objectif de notre projet, nous avons commencé par prendre connaissance de la centrale puis identifier les éléments la constituant et son principe de fonctionnement.

Le passage en revue les automates programmables industriels **SIEMENS**, leurs architectures ainsi que les langages de programmation utilisables. Nous avons aussi faire le choix de l'automate le mieux adapter aux besoins du cahier de charge. Puis nous avons introduit notre choix d'API qui répond aux critères proposés, c'était l'automate programmable **S7-300**.

Afin d'automatiser la centrale, le logiciel **TIA PORTAL V13** nous a permis de programmer le fonctionnement de la centrale grâce à logiciel **SIMATIC STEP 7**, nous avons effectué et testé le programme de commande par le logiciel **PLCSIM** (un logiciel optionnel du **STEP 7**) et la dernière étape a été consacrée à la supervision du système à l'aide du logiciel **WinCC RT ADVANCED**. Nous avons présenté tous à étape par étape afin de réaliser un travail clair et compréhensible.

Finalement, nous avons pu développer un programme répondant au cahier de charge imposé, dans le but d'automatiser le processus d'installation. Ce programme dispose de deux modes de fonctionnement (manuel et automatique). Nous avons aussi développé une application de supervision permettant de contrôler et commander toute l'installation à l'aide de la plate-forme **WinCC**. Cette plate-forme constitue un axe essentiel dans ce projet car elle englobe tout le travail effectué. Nous avons également ajouté une option d'extension pour améliorer notre travail, c'est l'impression du bon de livraison à la fin de la production.

Le travail que nous avons présenté, démontrent qu'il est possible d'automatiser une centrale à béton, de contrôler et de commander grâce à une interface homme-machine afin de faciliter le fonctionnement de la centrale et la gestion de la sécurité à l'aide d'un automate programmable industriel.

- [1] Dr. GHOMARI Fouad, "Science des matériaux de construction", Université Aaboubekr Belkaid, 2006.
- [2] site, «vessmachine.com,» [En ligne]. Available: https://fr.vessmachine.com/malaxeur-b%C3%A9ton-malaxeur-plan%C3%A9tairemalaxeur-double-arbre.html. [Accès le 02 07 2020].
- [3] SBAI Mohammed, "Automatisation d'une centrale à béton", Thèse de master, Université Sidi Mohammed Ben Abdellah, 2014/2015.
- [4] Mr. REZIGUE HAMZA, "Modélisation surveillance d'une centrale a béton par l'outil bond graphe et validation en ligne par un système SCADA", Thèse de doctorat, UNIVERSITE SETIF 1, 2018.
- [5] site, «www.guidebeton.com,» Vamboisset Media, 2014. [En ligne]. Available: http://www.guidebeton.com/centrale-a-beton#. [Accès le 06 07 2020].
- [6] livre, "LIEBHERR- Mischtechnik GmbH".
- [7] site, «www.liebherr.com,» [En ligne]. Available: https://www.liebherr.com/fr/dza/produits/engins-de-construction/technique-dubeton/malaxeurs/malaxeurs.html. [Accès le 10 07 2020].
- [8] site, «www.alibaba.com,» [En ligne]. Available: https://www.alibaba.com/showroom/olx-mobile.html. [Accès le 07 07 2020].
- [9] Askri Tahar, chapitre 1 "Introduction aux systèmes automatisés", Notes Cours Automatismes Industriels, mai 2016.
- [10] Mr.LAMINE Elbarka et Mr.HAMMOUALI abdelhamid, "Conception d'une Régulation de Niveau avec un Automate Programmable", Thèse de doctorat. UNIVERSITE MOHAMED BOUDIAF-M'SILA, 2019.
- [11] site, «www.wikipedia.com,» [En ligne]. Available: https://fr.wikipedia.org/wiki/Automatisme\_(m%C3%A9canique). [Accès le 10 07 2020].
- [12] Aida DAGHMOUS et Houda LOUCIF, "Commande et Supervision d'un système industriel par Automate programmable",UNIVERSITE LARBI TEBESSI - TEBESSA, Thèse de doctorat, 2018.
- [13] Mohand Ameziane CHEREF et Massinissa BENZIANE, "Etude, automatisation et supervision de la ligne de lavage du verre feuilleté au niveau de l'unité COATER à l'entreprise MFG (Cevital)", Thèse de doctorat, Université Mouloud Mammeri de Tizi-Ouzou, 2018.
- [14] GONZAGA, Alain, "LES AUTOMATES PROGRAMMABLES".pdf.
- [15] Mme EL HAMMOUMI, CHAPITRE IV "LES AUTOMATES PROGRAMMABLES INDUSTRIELS", Cours Automatismes Logiques & Industriels –GE1, université sidi mohamed ben abdelah de Fes.
- [16] Boumediri Haithem, "CONCEPTION ET AUTOMATISATION D'UN SYSTEMEDE PALETTISATION DES BOUTEILLES -UNITE LABELLE - ANNABA", MEMOIRE PRESENTE EN VUE DE L'OBTENTION DU DIPLOME DE MASTER, UNIVERSITE BADJI MOKHTAR ANNABA, 2014/2015.
- [17] Jean-Claude CABIANC, "ARCHITECTURE MATERIELLEDES SYSTEMES INFORMATIQUES" Partie 2, Section de Techniciens Supérieurs en Informatique et Réseaux pour l'Industrie et les Services Techniques.
- [18] site, «les avantages et inconvenients de l'api,» [En ligne]. Available: https://electricite2.blogspot.com/2016/08/les-avantages-et-inconvenients-delapi.html. [Accès le 14 07 2020].
- [19] Mr BENRAGOUBA FOUAD et Mr SAMI ALLOU "Automatisation et supervision d'une station d'ensachage de la cimenterie de Sour el Ghozlanepar API s7-300", UNIVERSITE M'HAMED BOUGUERRA BOUMERDES, juin 2016.
- [20] Document, "Cours 02: Architecture des automates programmables Industriels", Enseignant SMAHI Mokhtar, UNIVERSITE KASDI MERBAH OUARGLA.
- [21] site, «www.sbprocess.fr,» SBPROCESS Rue du Développement , [En ligne]. Available: http://www.sbprocess.fr/formation/formation-automates-siemens-niveau-2/. [Accès le 14 07 2020].
- [22] Mlle GHEZAL TAOUS et Mlle AGUENOU NESRINE, "Développement d'une solution à logique programmée pour le contrôle et la surveillance des brûleurs", Mémoire de Master en Génie Electrique, option automatique, juin 2017.
- [23] pdf, STEP 7 Basic V13 SP1 Manuel système, 12/2014.
- [24] KHARATI BOUALEM et HIDOUCHE RAOUF, AUTOMATISATION ET SUPERVISION D'UN SYSTEME D'ENTRAINEMENT DE LA CENTREUSE M3T PAR L'AUTOMATE PROGRAMMABLE INDUSTRIEL(API) S7/300,mémoire de master en Génie électrique, 2015/2016.
- [25] Formation WinCC Al Asri Industriel.
- [26] Mr.GUENDOUL Abdelghafour et Mr.ABDI Rabah, "Automatisation et supervision d'une station de traitement des eauxà l'aide d'un automateSiemens S7- 300", Mémoire de Master en génie électrique, juin 2017.
- [27] Mr FAHEM NASSIM et Mr HAMMAR YAZID, "Etude de l'automatisation par automate programmable S7-300 de la machine à garnir les encoches de l'ENEL", Thèse de doctorat, Université Mouloud Mammeri de Tizi-Ouzou, 2008.
- [28] BEKKARI Mohammed Elfateh et BARKA Oussama, "Automatisation d'une station de pompage à l'aide d'un API S7-1200", Mémoire MASTER PROFESSIONNEL en génie électrique, UNIVERSITE KASDI MERBAH OUARGLA, 2017/2018.
- [29] Documentations techniques internes."Manuel d'instructions et d'entretien". CAA.
- [30] SITRAIN Training for Automation and Drives, The SIMATIC® S7 System Family.pdf.
- [31] A. Malvoisin, NOTICE DE PROGRAMMATION D'AUTOMATES SIEMENS  $S7 300 - S7 400...$
- [32] «www.automation-sense.com,» [En ligne]. Available: https://www.automationsense.com/blog/automatisme/qu-est-ce-qu-un-capteur-de-niveau.html. [Accès le 01 10 2020].
- [33] www.sensel-measurement.fr. [En ligne]. Available: https://www.senselmeasurement.fr/fr/3-capteur-de-force. [Accès le 01 10 2020].

![](_page_107_Picture_0.jpeg)
# **Rappel sur les notions du GRAFCET :**

Le **GRAFCET**, langage de spécification, est utilisé par certains constructeurs d'automate tel que : **SCHNEIDER** et **SIEMENS**, pour la programmation. Parfois associé à un langage de programmation, il permet une programmation aisée des systèmes séquentiels tout en facilitant la mise au point des programmes ainsi que le dépannage des systèmes. On peut également traduire un grafcet en langage de communication et l'implémenter sur tout type d'automate.

# **A. Structure graphique du GRAFCET :**

Un **GRAFCET** est composé d'étapes, de transitions et de liaisons. La figure suivante représente la symbolisation du **GRAFCET**.

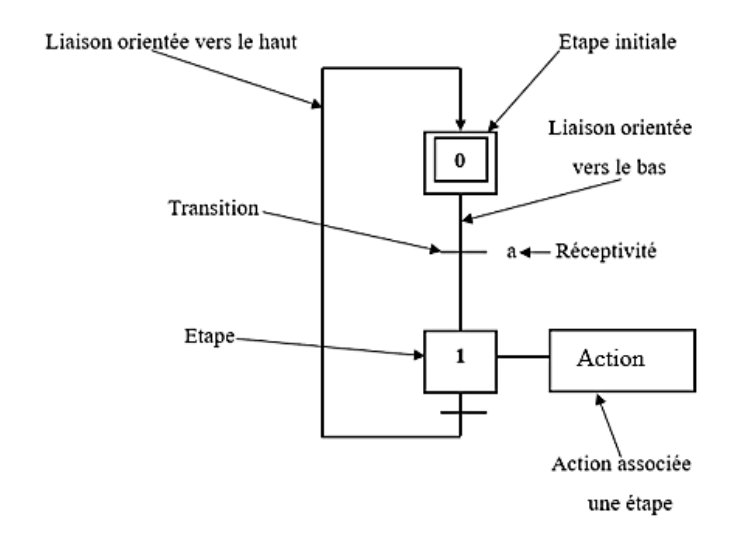

• **Etapes :** L'étape implique une position initiale avec un comportement stable : pendant une étape, les organes de commande et les capteurs ne changent pas l'état. L'étape se représente par un carré marqué par un nombre, placé de préférence dans la moitie supérieure.

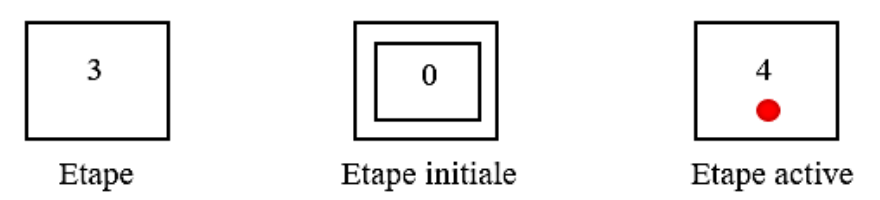

• **Actions associées à l'étape :** Pour chaque étape, nous déterminons les actions à effectuer et leur enchainement lorsque l'étape est active. Les actions à effectuer sont décrites de façon littérale ou symbolique, à l'intérieur d'un ou plusieurs rectangles de n'importe quelle dimension reliée au côté droit de l'étape.

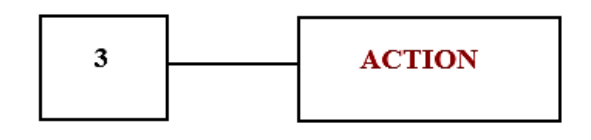

• **Transition :** Les transitions font référence aux possibilités de passer d'une étape à une autre. A chaque transition, on associe une condition logique qui traduit la notion de réceptivité.

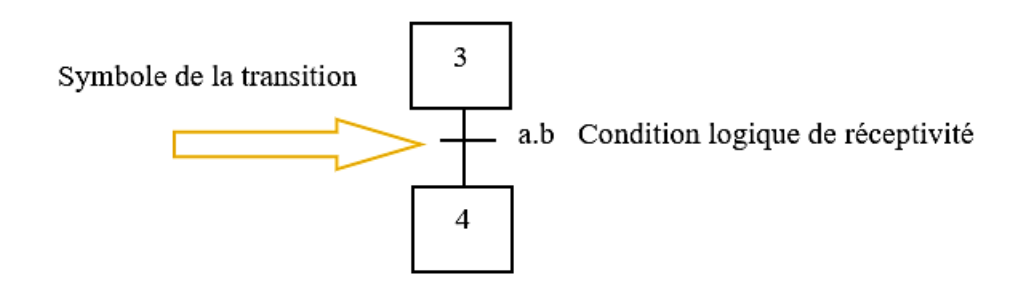

La réceptivité est une fonction combinatoire d'information telle que :

- ✓ Etats des capteurs.
- ✓ Action de bouton poussoir par l'opérateur.
- $\overrightarrow{C}$  Action d'un temporisateur, d'un compteur.
- ✓ Etat actif ou inactif d'autre étape.

# **Rappel sur les notions du langage LADDER :**

Appelé aussi langage à contact, langage à relais ou réseau en échelle, il a été développé par les américains en pensant qu'il semblerait plus familier aux automaticiens. Ce langage utilise les symboles graphiques tels que : contacts, relais, bobine et blocs fonctionnels et s'organise en réseaux (labels). C'est le plus utilisé.

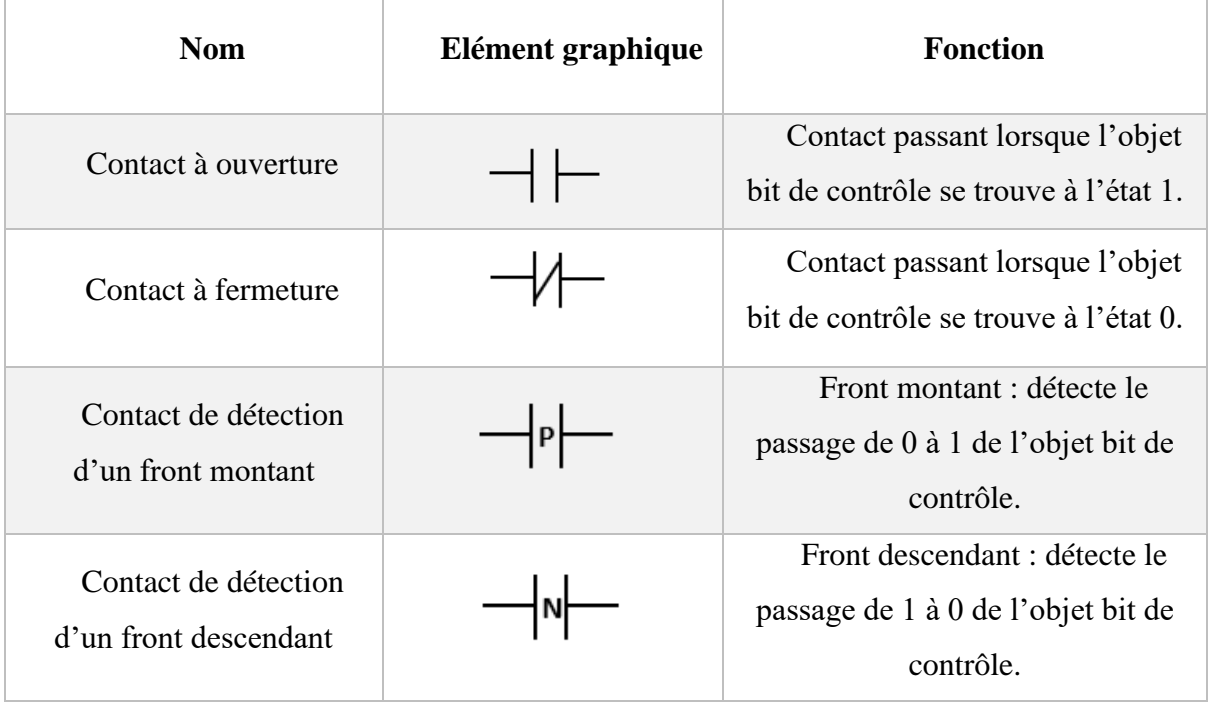

# **A. Les symboles graphiques :**

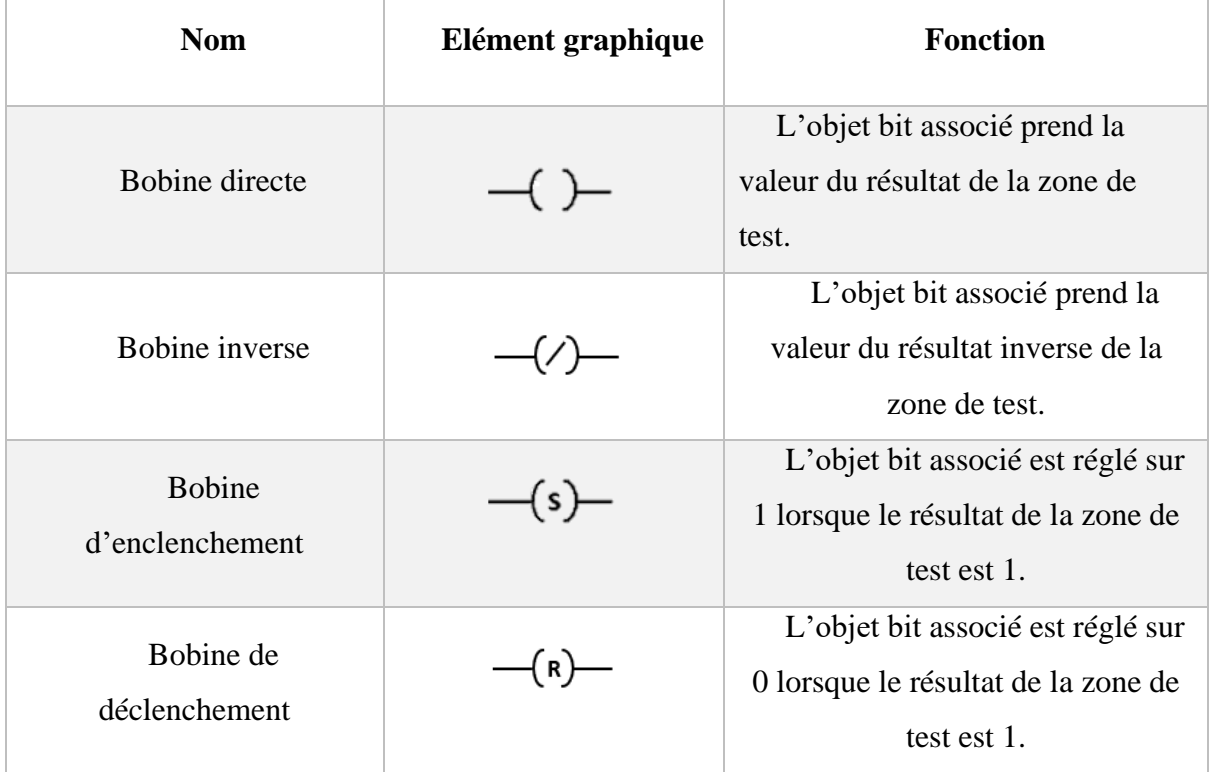

| <b>Nom</b>          | Elément graphique | <b>Fonction</b>                                                                                    |
|---------------------|-------------------|----------------------------------------------------------------------------------------------------|
| Contact horizontale |                   | Relie en série les éléments<br>graphiques de test et d'action entre<br>les deux barres verticales. |
| Contact verticale   |                   | Relie en série les éléments<br>graphiques de test et d'action en<br>parallèle.                     |

**Annexe B : Programmation en langage LADDER**

**SR** : Bascule « mise à 1 / mise à 0 »

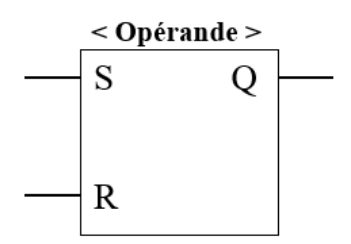

#### **Description de la bascule SR :**

L'instruction bascule « mise à 1 / mise à 0 » permet de mettre à 1 ou à 0 le bit d'un opérande spécifié quel que soit l'état logique aux entrées S et R1. Quand l'entrée S est à « 1 » et l'entrée R1 à « 0 », l'opérande spécifié est mis à « 1 ». Quand l'entrée S est à « 0 » et l'entrée R1 à « 1 », l'opérande spécifié est remis à « 0 ».

L'entrée R1 a la priorité sur l'entrée S. Quand les deux entrées S et R1 sont à « 1 », l'opérande spécifié est mis à « 0 ».

Quand les deux entrées S et R1 sont à « 0 », l'instruction n'est pas exécutée. Dans ce cas, l'état logique de l'opérande ne change pas.

L'état logique actuel de l'opérande est transféré à la sortie Q où il peut être interrogé.

#### **Paramètres :**

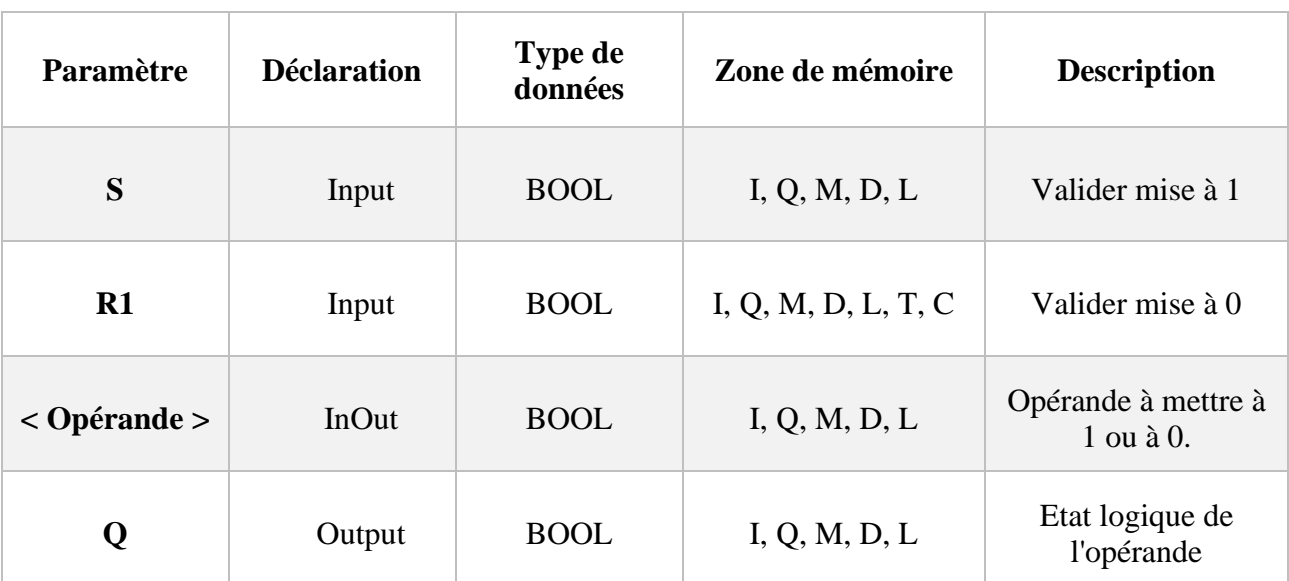

Le tableau suivant montre les paramètres de l'instruction bascule « mise à 1 / mise à 0 » :

# **SCALE : Mise à l'échelle**

# **A. Description :**

Avec l'instruction « **Mise à l'échelle** », vous convertissez l'entier indiqué au paramètre **IN** en un nombre à virgule flottante qui est mis à l'échelle en unités physiques entre une valeur limite inférieure et une valeur limite supérieure. Vous définissez la valeur limite inférieure et supérieure de la plage de valeurs sur laquelle la valeur d'entrée est mise à l'échelle par le biais des paramètres **LO\_LIM** et **HI\_LIM**. Le résultat de l'instruction est fourni au paramètre **OUT**.

L'instruction « **Mise à l'échelle** » utilise l'équation suivante :

#### **OUT = [((FLOAT (IN) – K1) / (K2–K1))** ∗ **(HI\_LIM–LO\_LIM)] + LO\_LIM**

Les valeurs des constantes « **K1** » et « **K2** » sont déterminées par l'état logique du paramètre **BIPOLAR**.

Le paramètre **BIPOLAR** peut prendre les états logiques suivants :

- **Etat logique « 1 » :** on suppose que la valeur du paramètre IN est bipolaire et se situe dans une plage de valeurs allant de **-27648** à **27648**. Dans ce cas, la constante « **K1** » a la valeur « -27648,0 » et la constante « **K2** » la valeur « **+27648,0** ».
- **Etat logique « 0 » :** on suppose que la valeur du paramètre IN est unipolaire et se situe dans une plage de valeurs allant de **0** à **27648**. Dans ce cas, la constante « **K1** » a la valeur « **0,0** » et la constante « **K2** » la valeur « **+27648,0** ».
	- ✓ Dans notre cas on a choisi **l'état logique « 0 ».**
- ➢ Quand la valeur du paramètre **IN** est supérieure à la valeur de la constante « **K2** », le résultat de l'instruction prend la valeur de la limite supérieure (**HI\_LIM**) et une erreur est renvoyée.
- ➢ Quand la valeur du paramètre **IN** est inférieure à la valeur de la constante « **K1** », le résultat de l'instruction prend la valeur de la limite inférieure (**LO\_LIM**) et une erreur est renvoyée.
- ➢ Quand la limite inférieure indiquée est supérieure à la limite supérieure (**LO\_LIM > HI\_LIM**), le résultat est mis à l'échelle de manière inversement proportionnelle à la valeur d'entrée.

## **B. Paramètres**

Le tableau suivant montre les paramètres de l'instruction « **Mise à l'échelle** » :

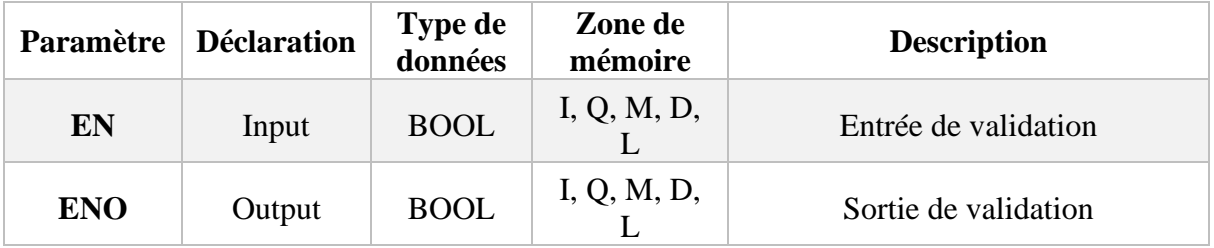

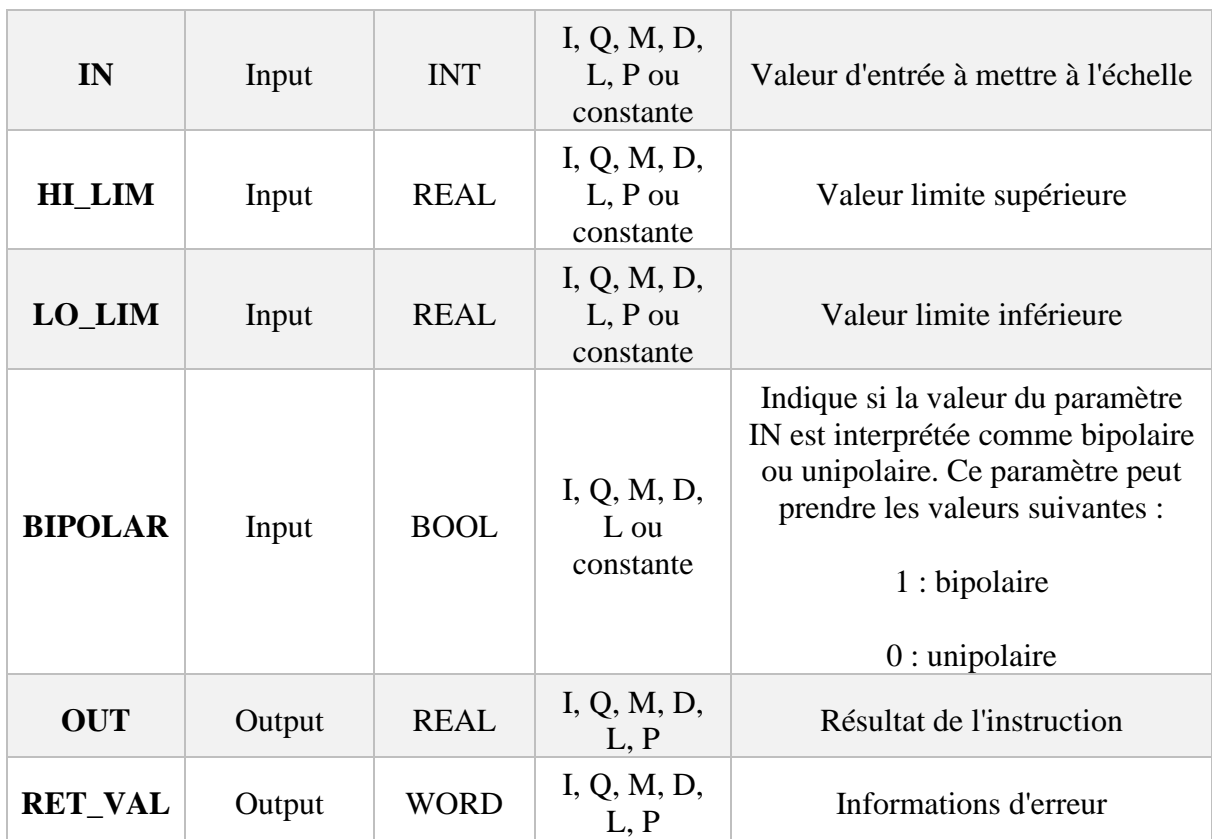

# **A. La table des variables :**

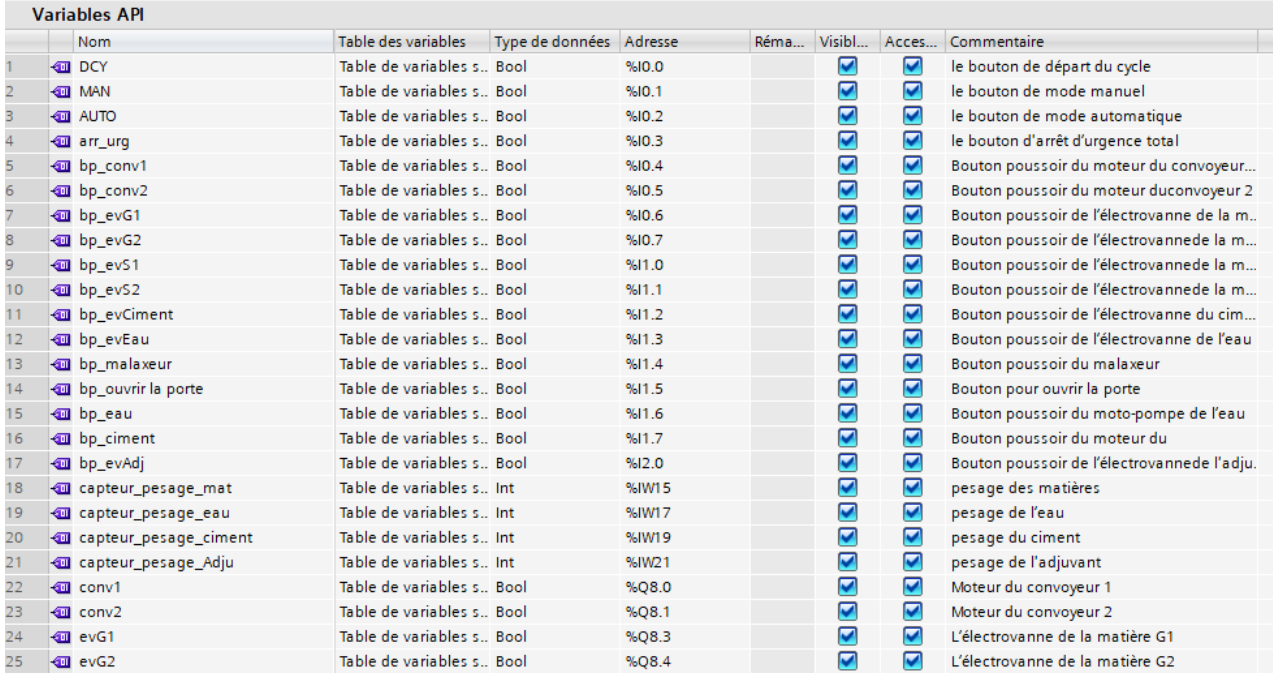

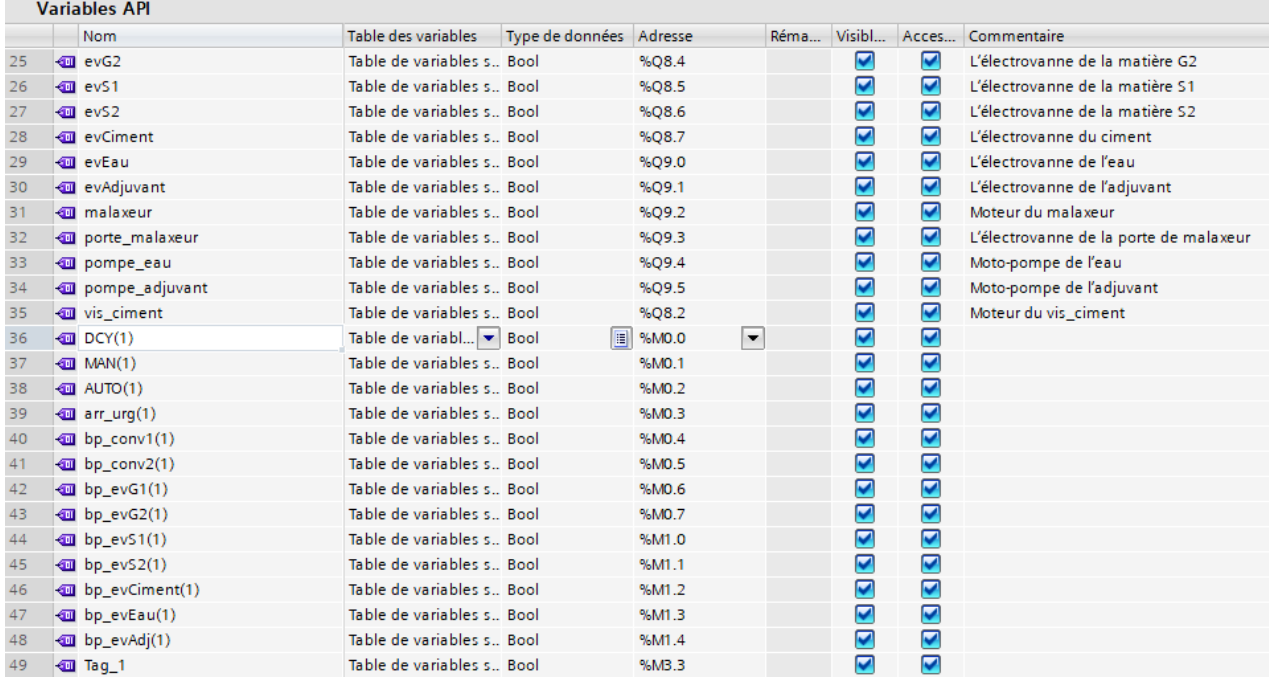

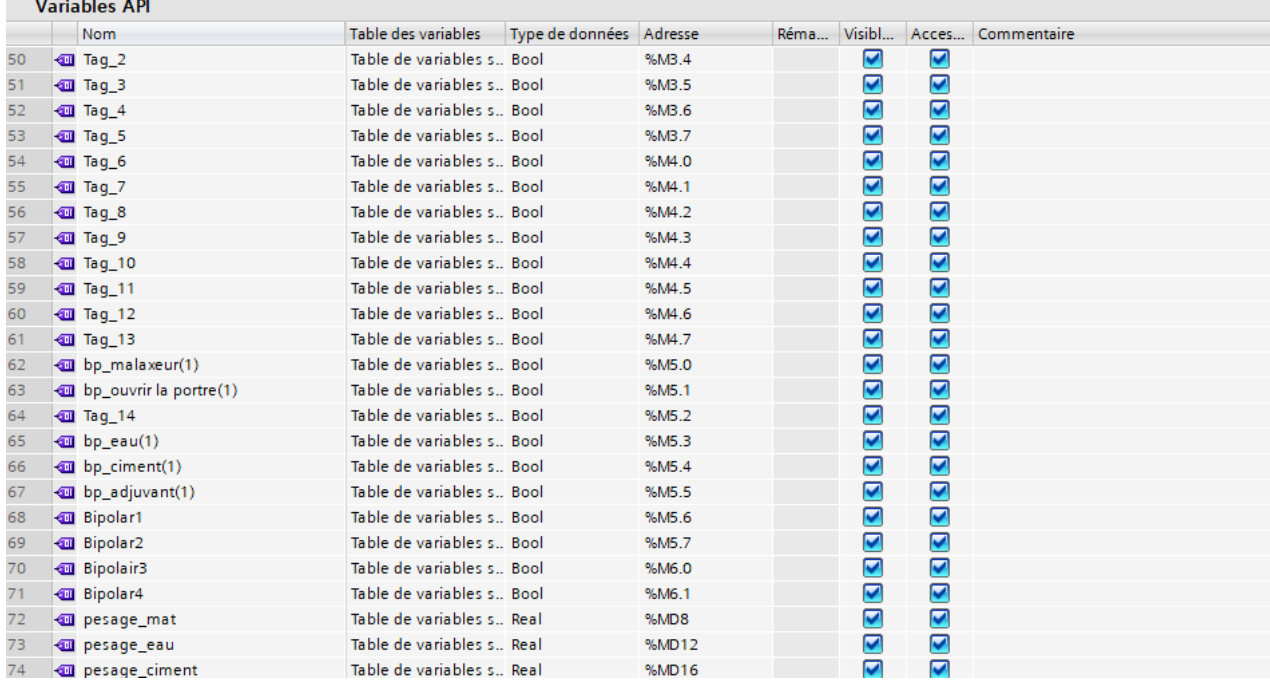

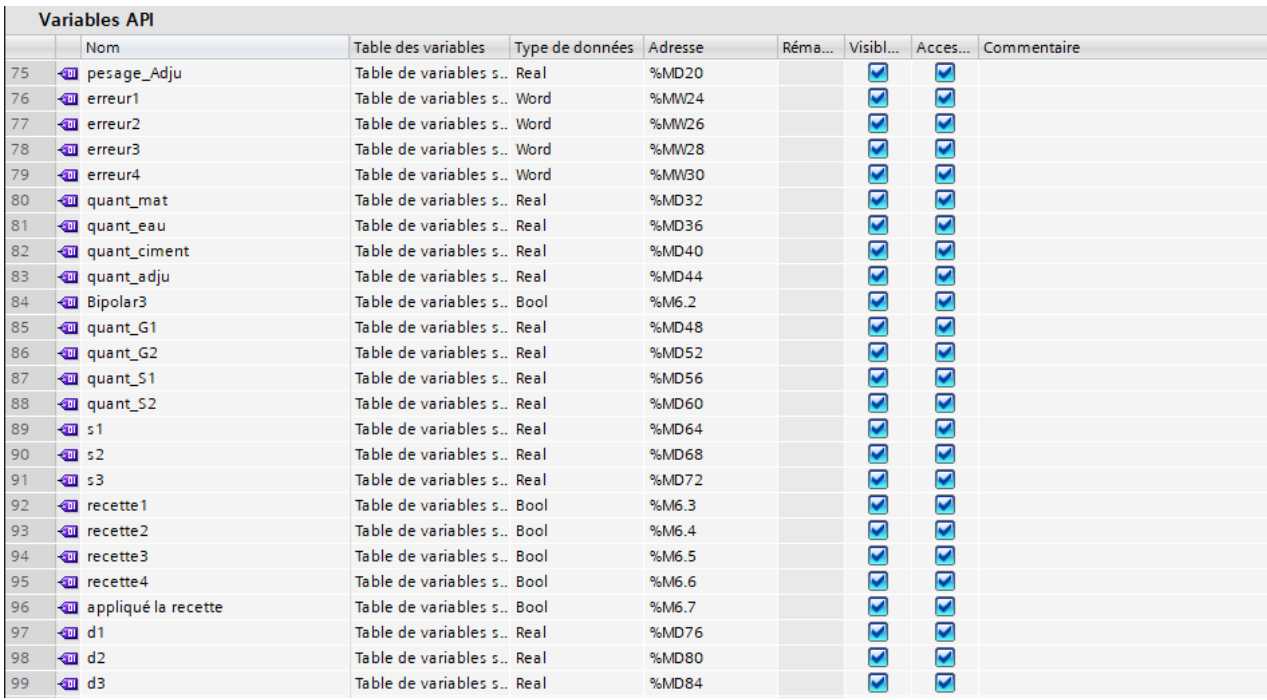

 $\mathbf{r}$  .  $\mathbf{r}$ 

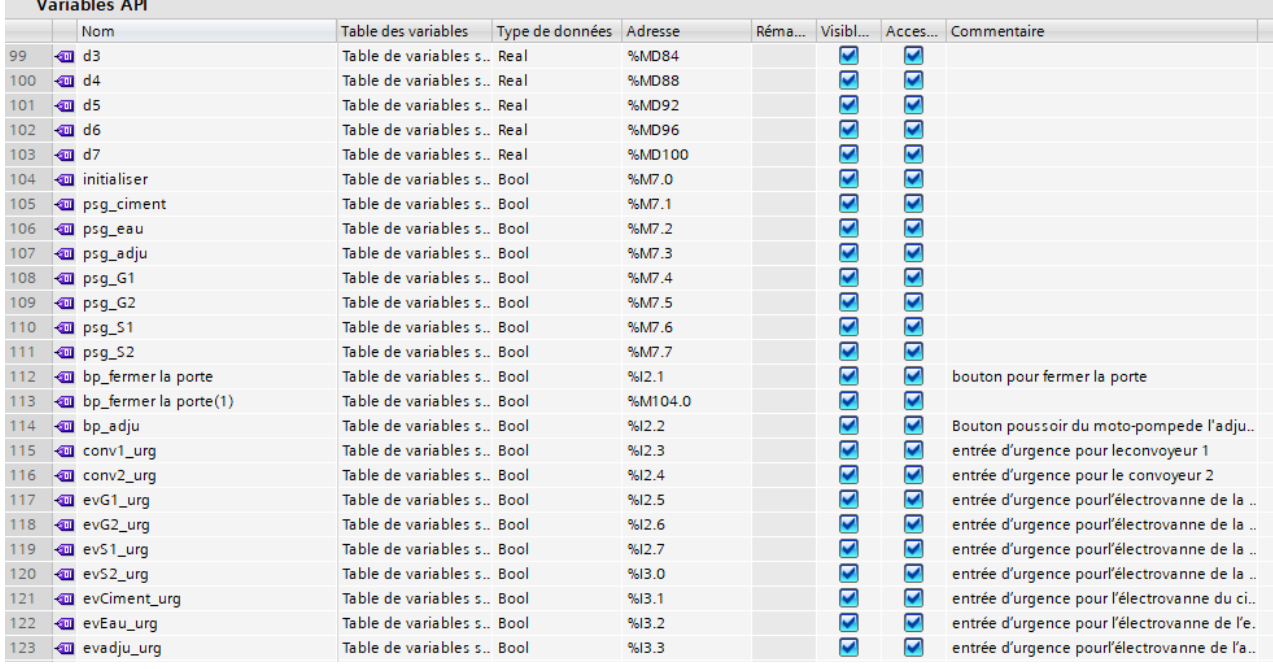

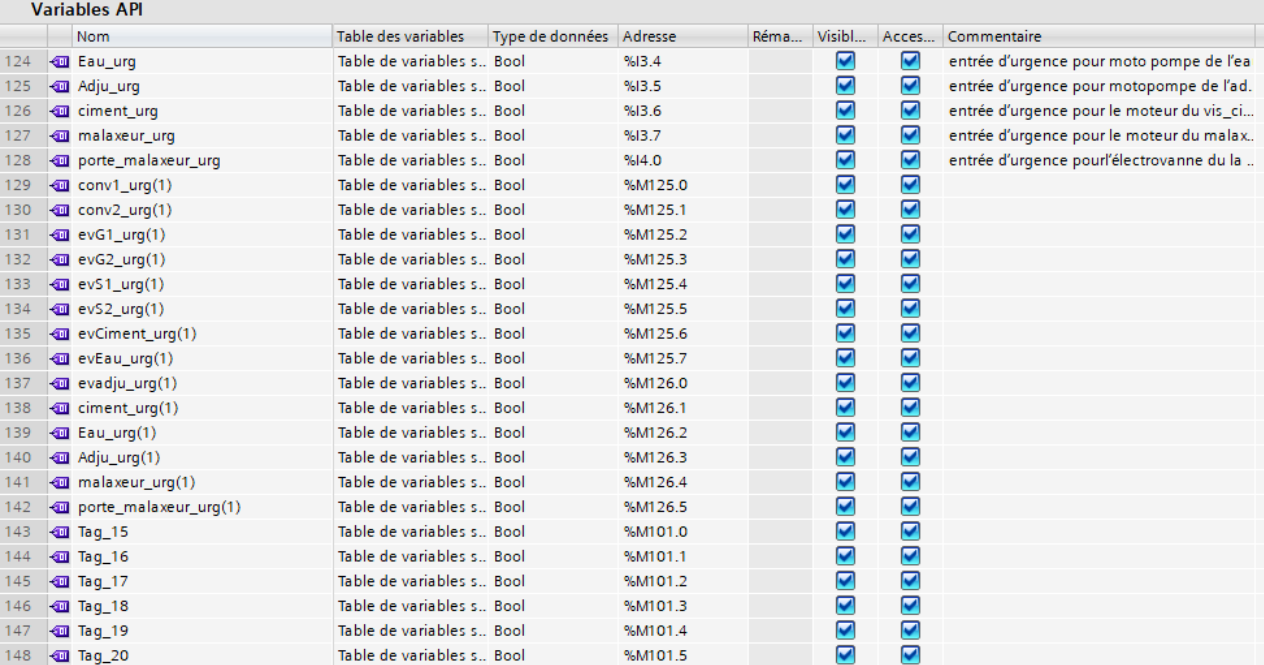

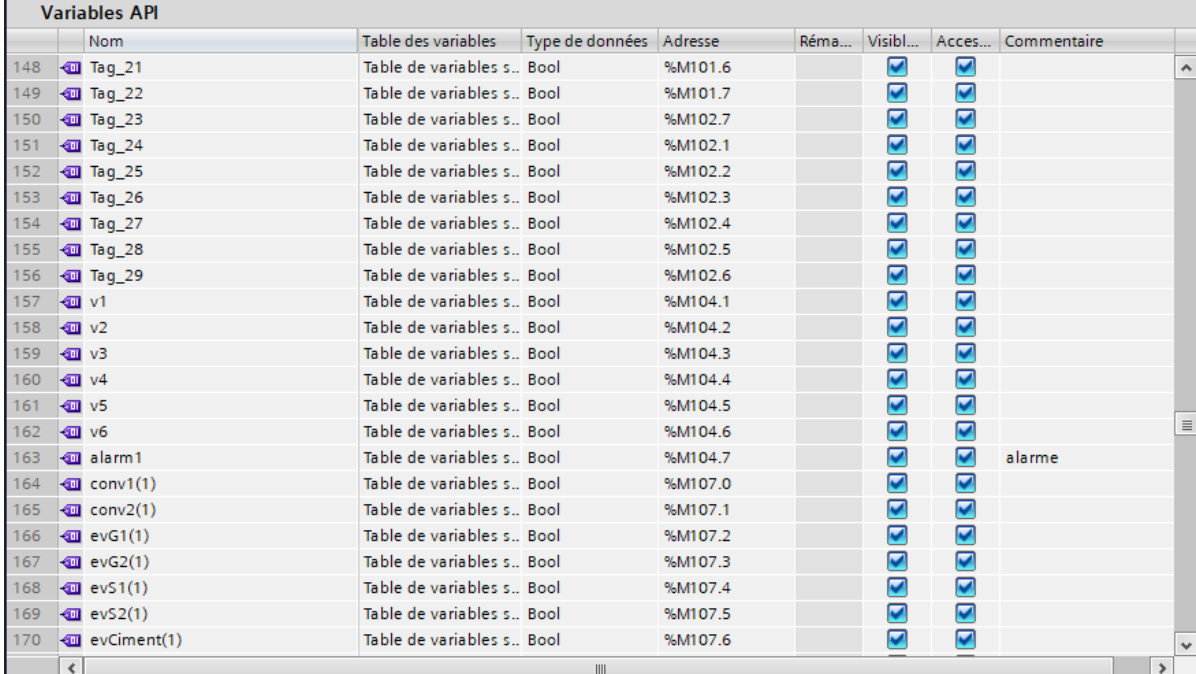

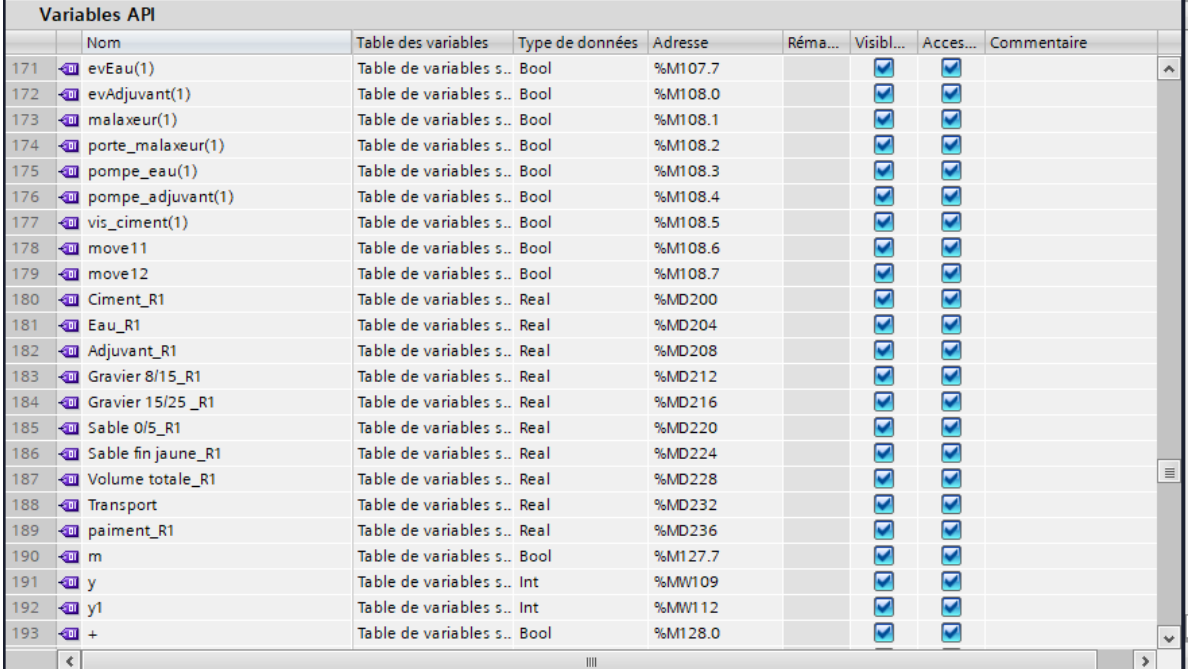

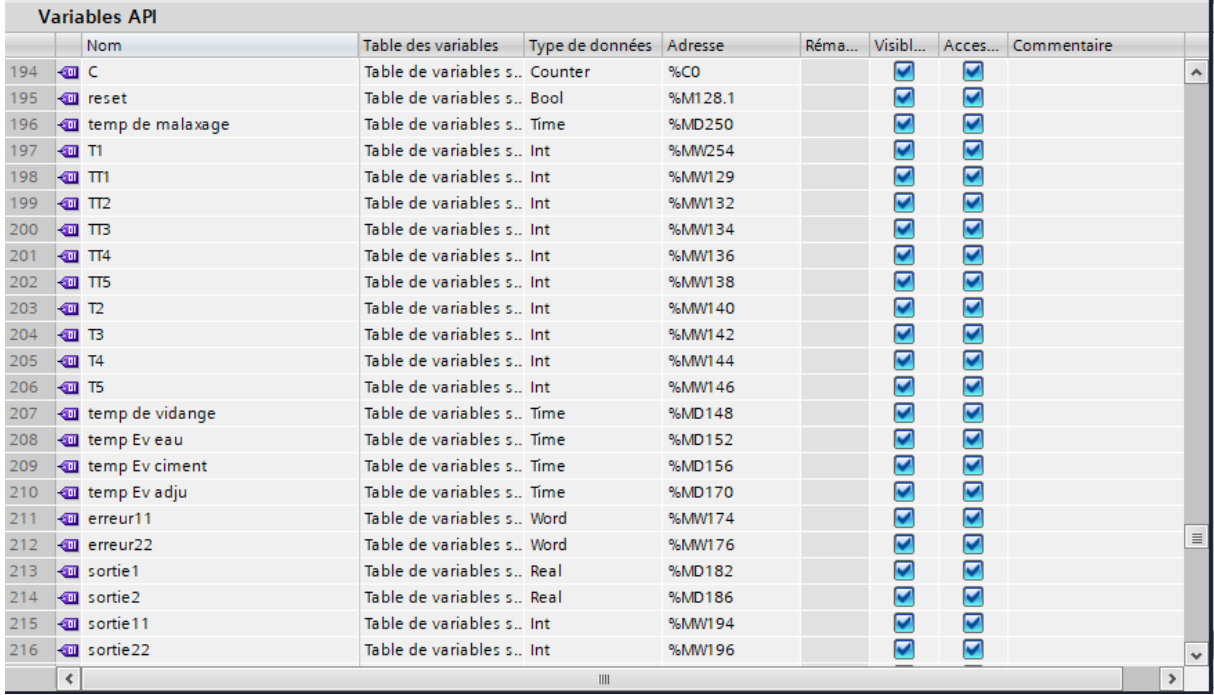

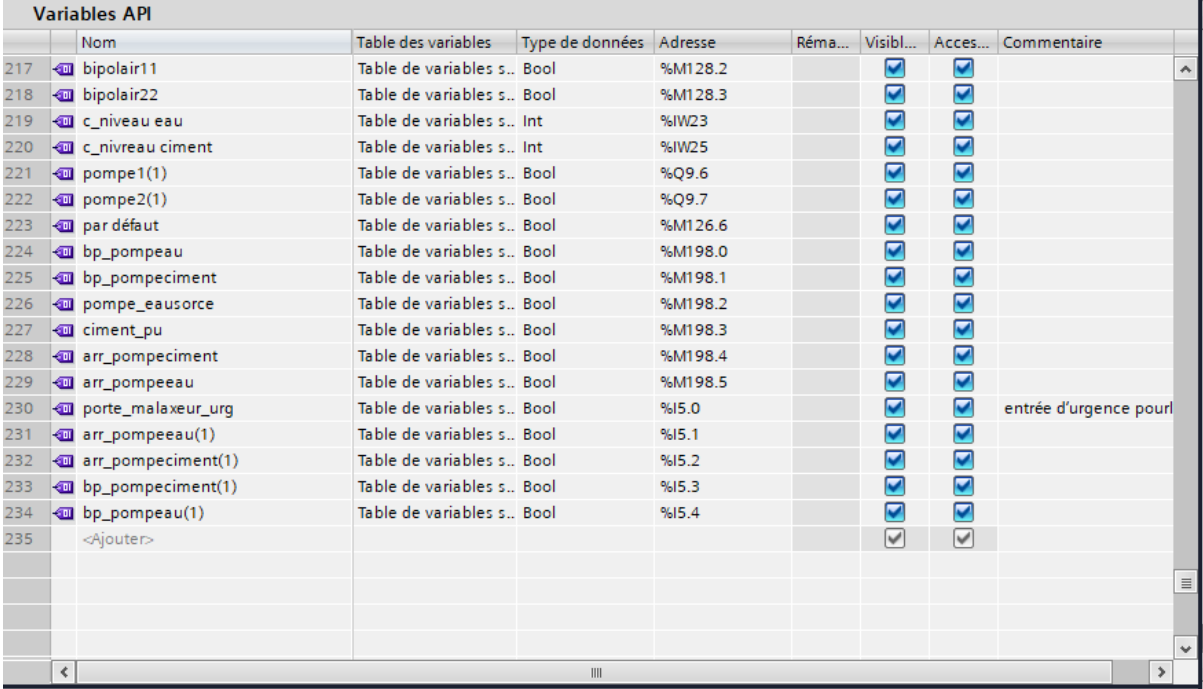

# **B**. **Table de visualisation :**

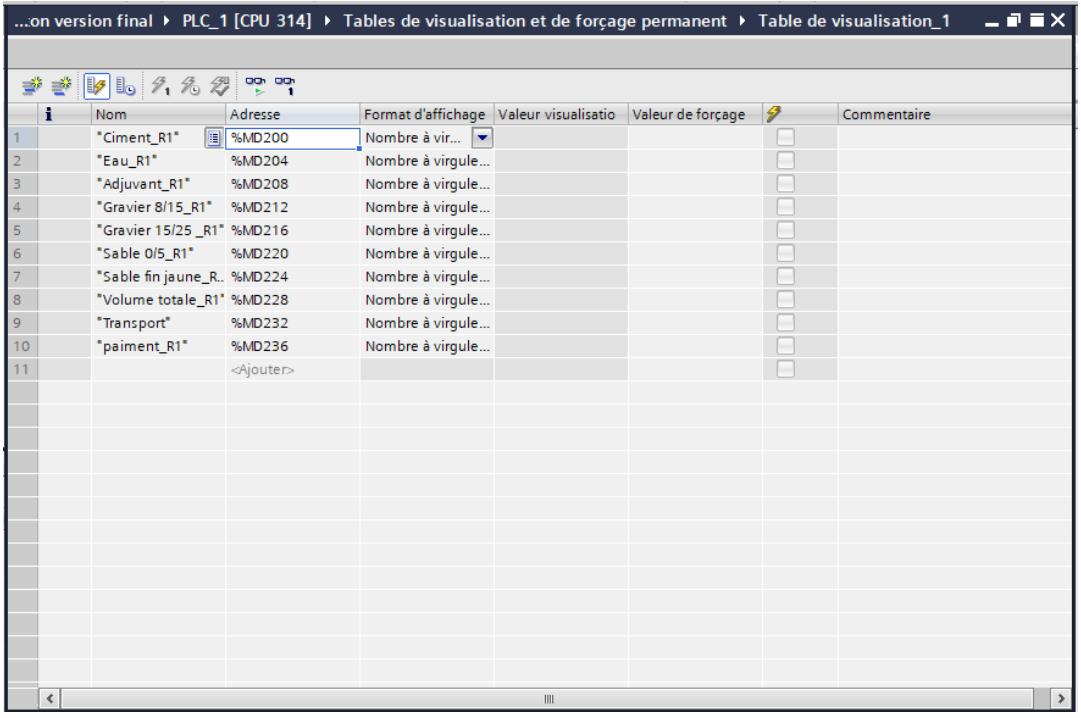

# **C. Les blocs :**

**1. Mode manuel :**

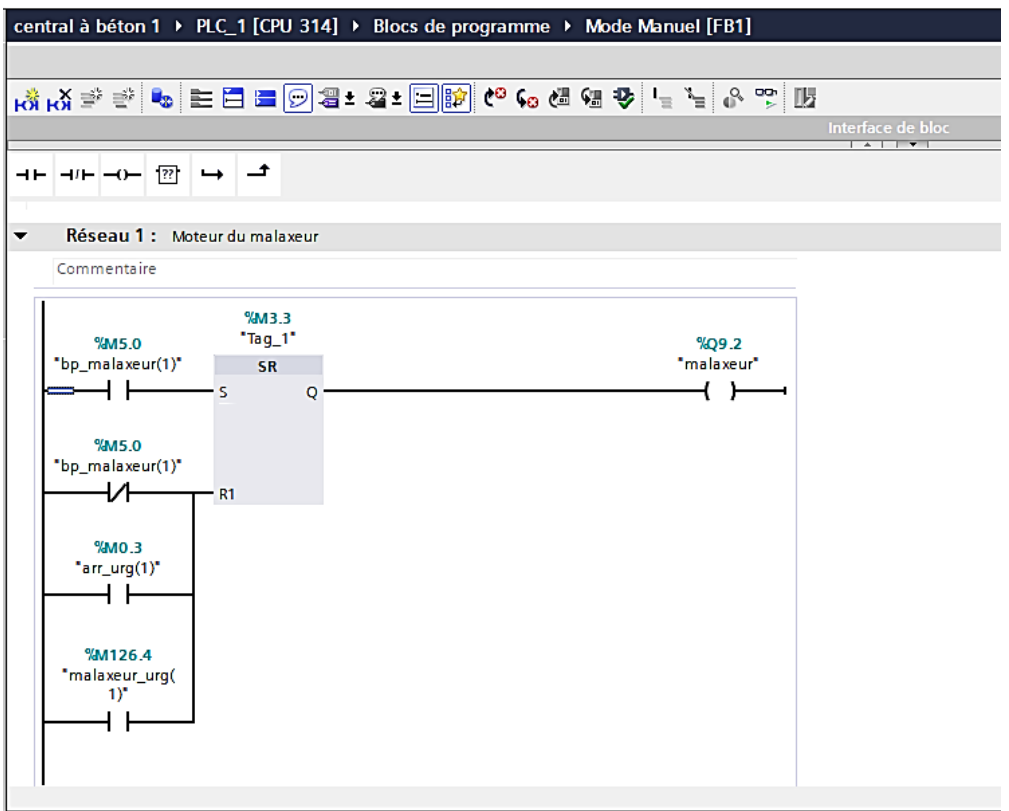

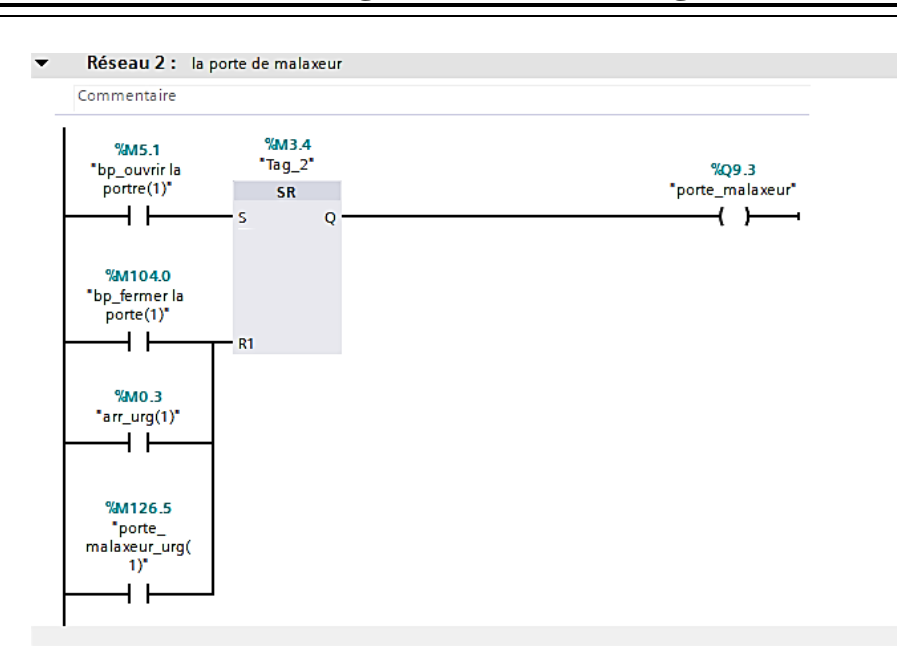

Réseau 3 : Moteur du convoyeur 1  $\overline{\phantom{a}}$ 

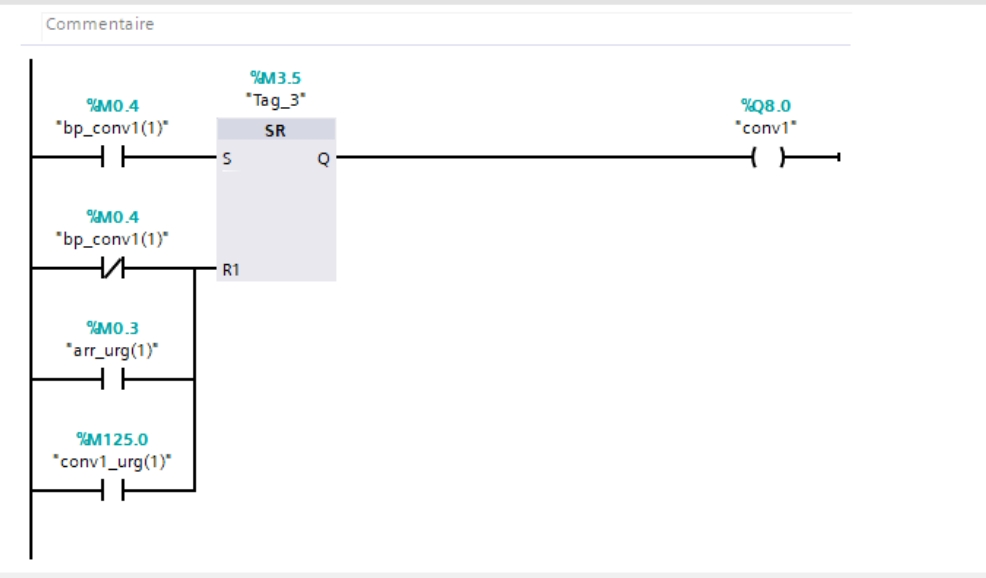

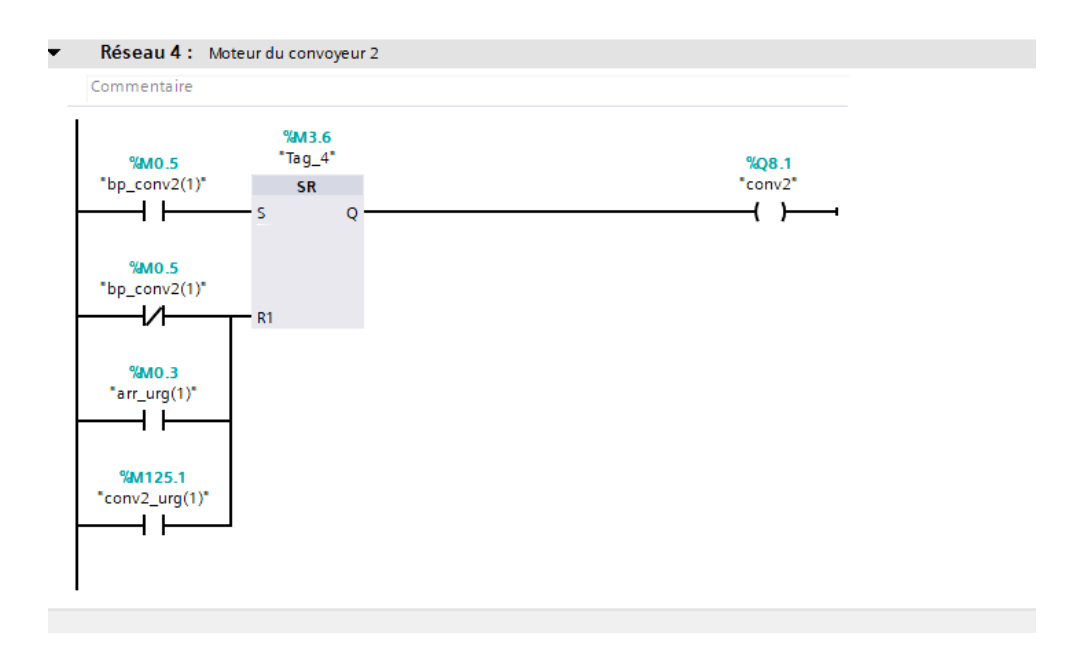

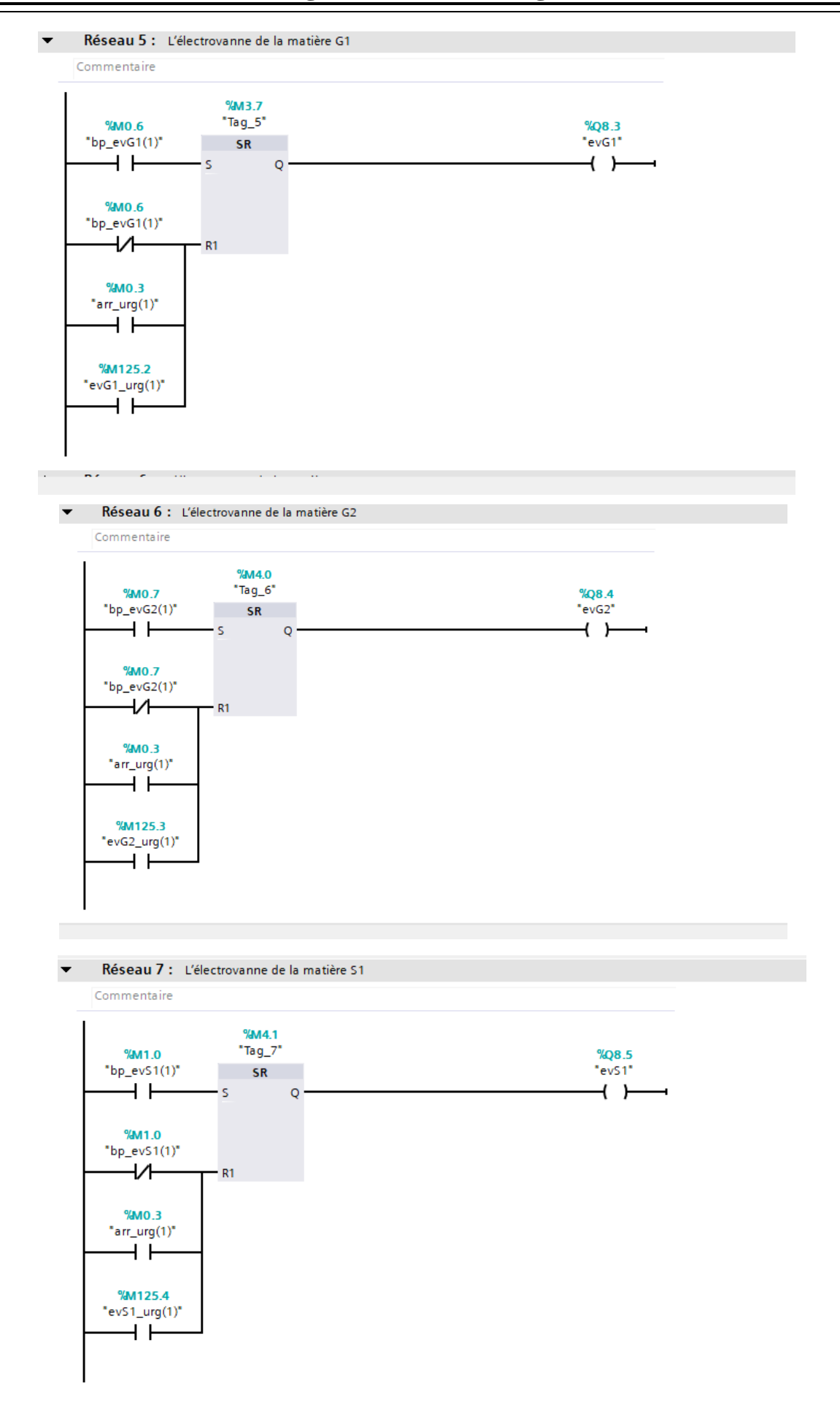

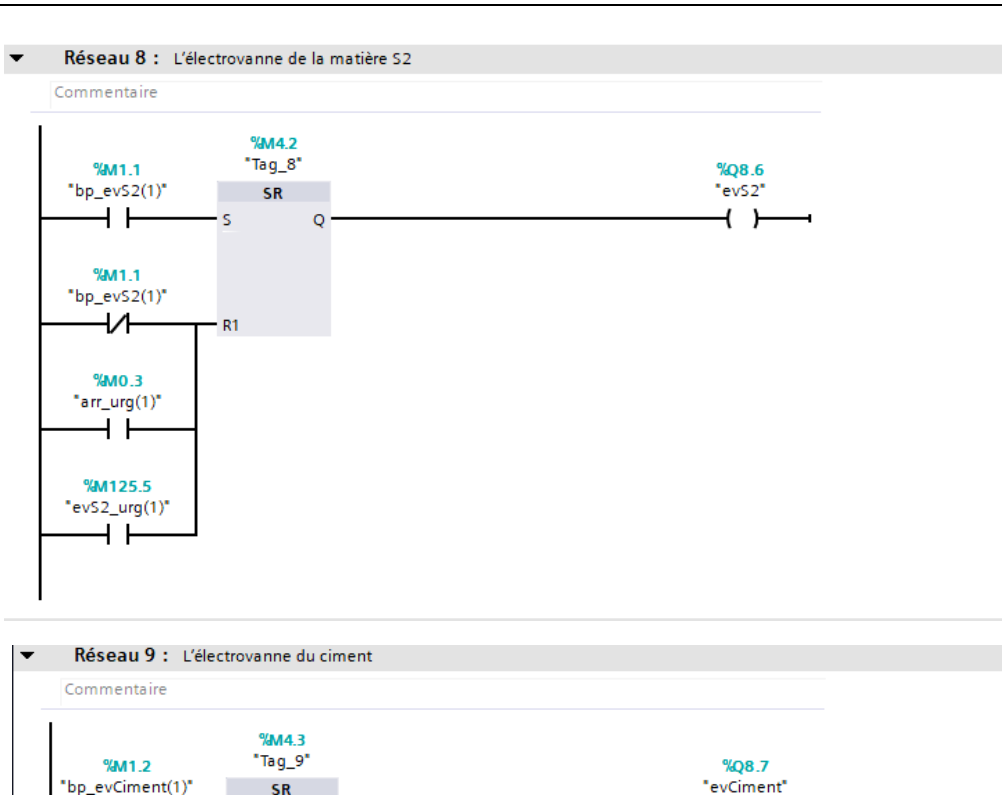

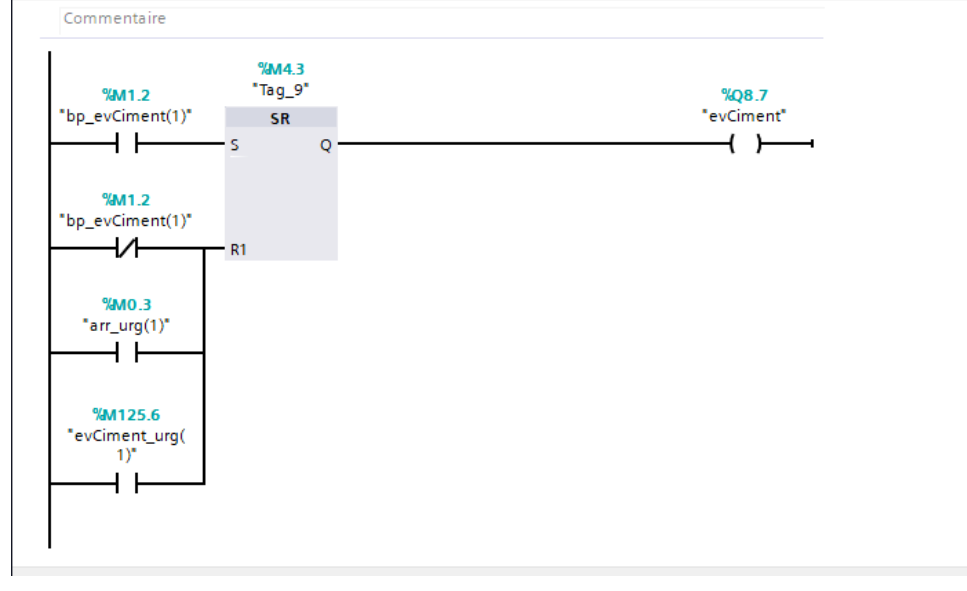

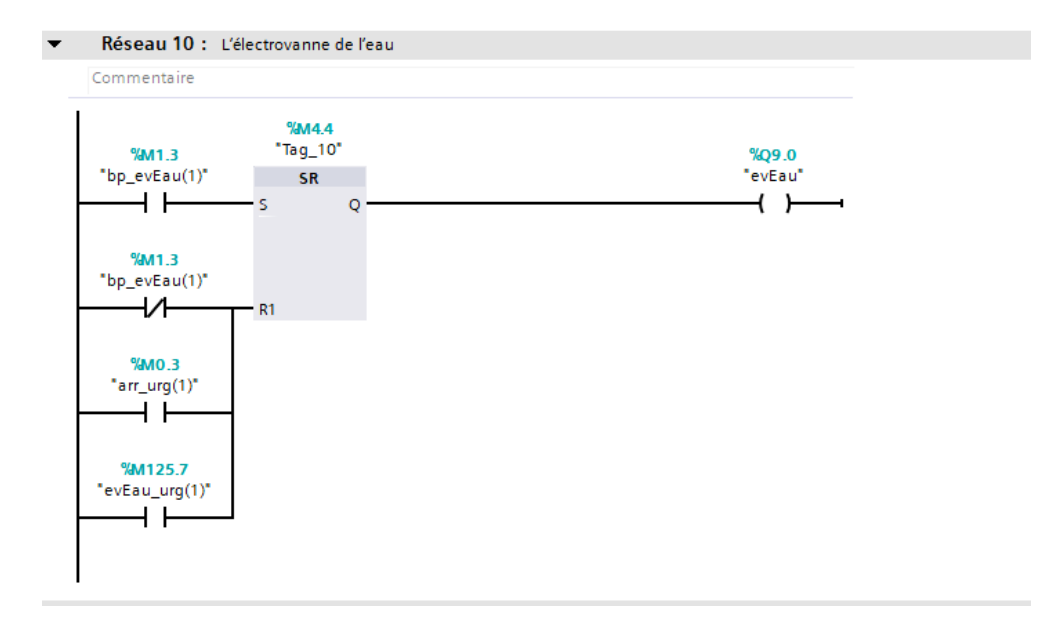

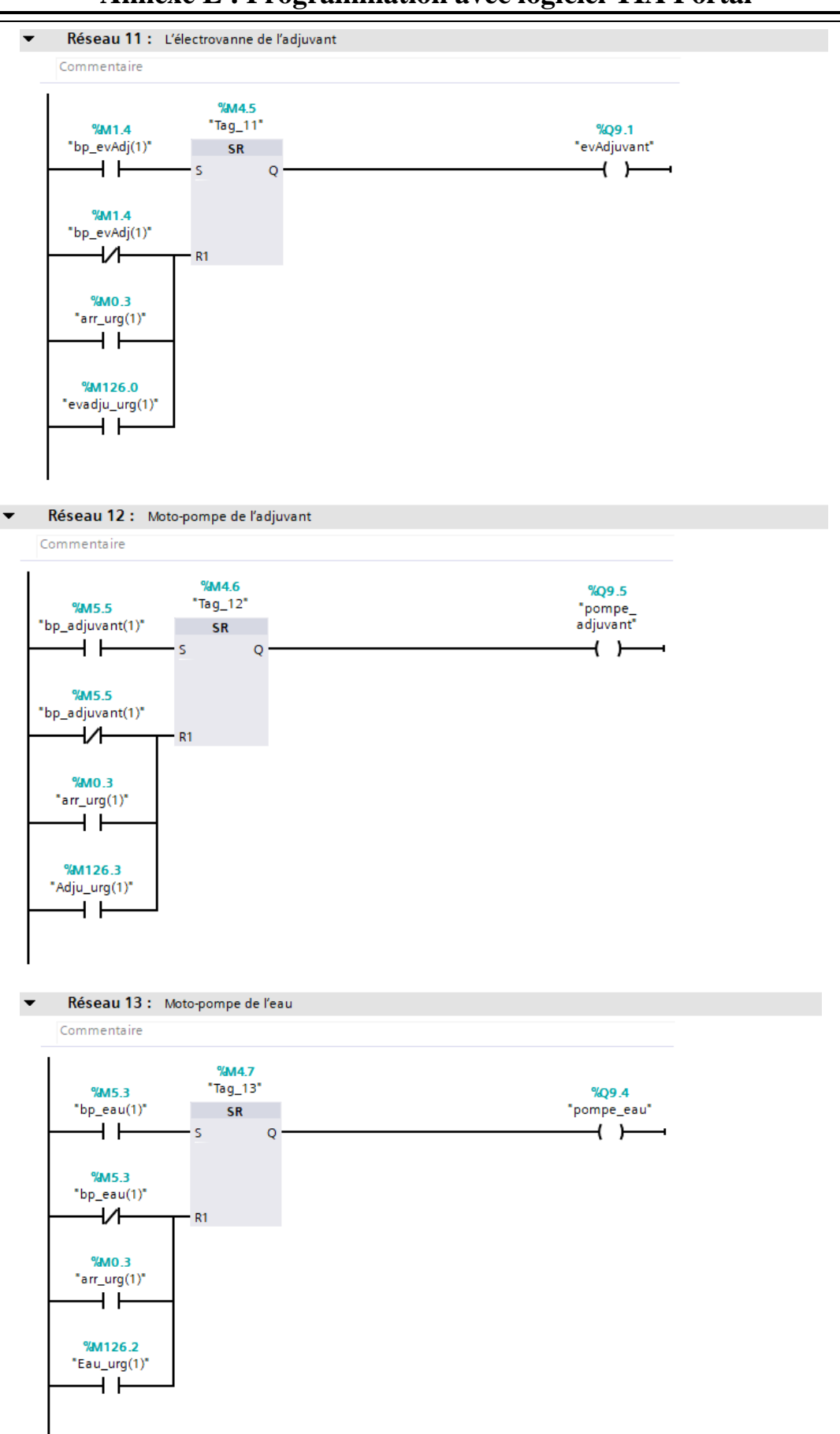

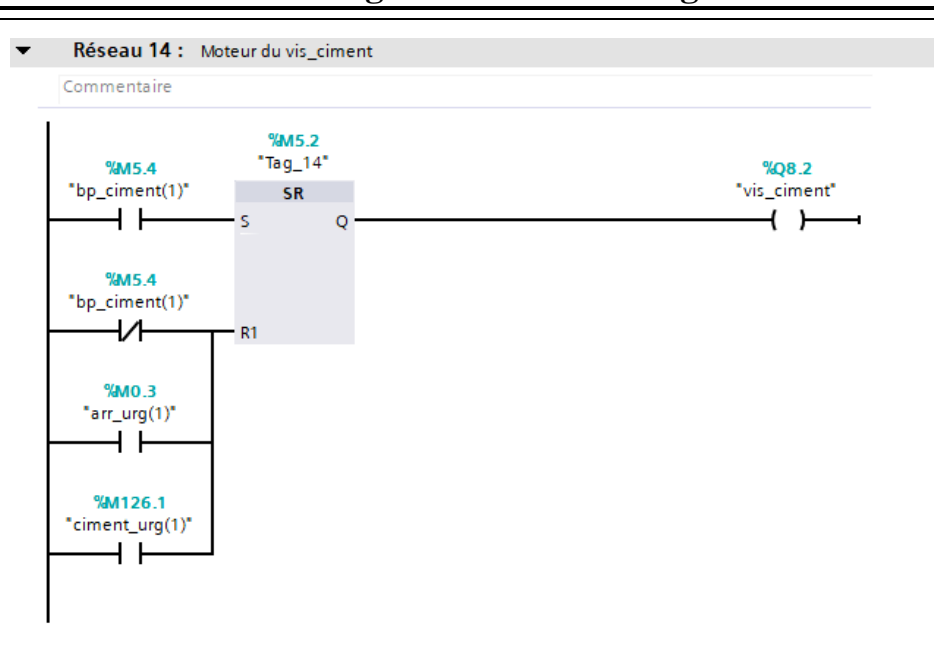

# **Annexe E : Programmation avec logiciel TIA Portal**

**2. Les recettes :**

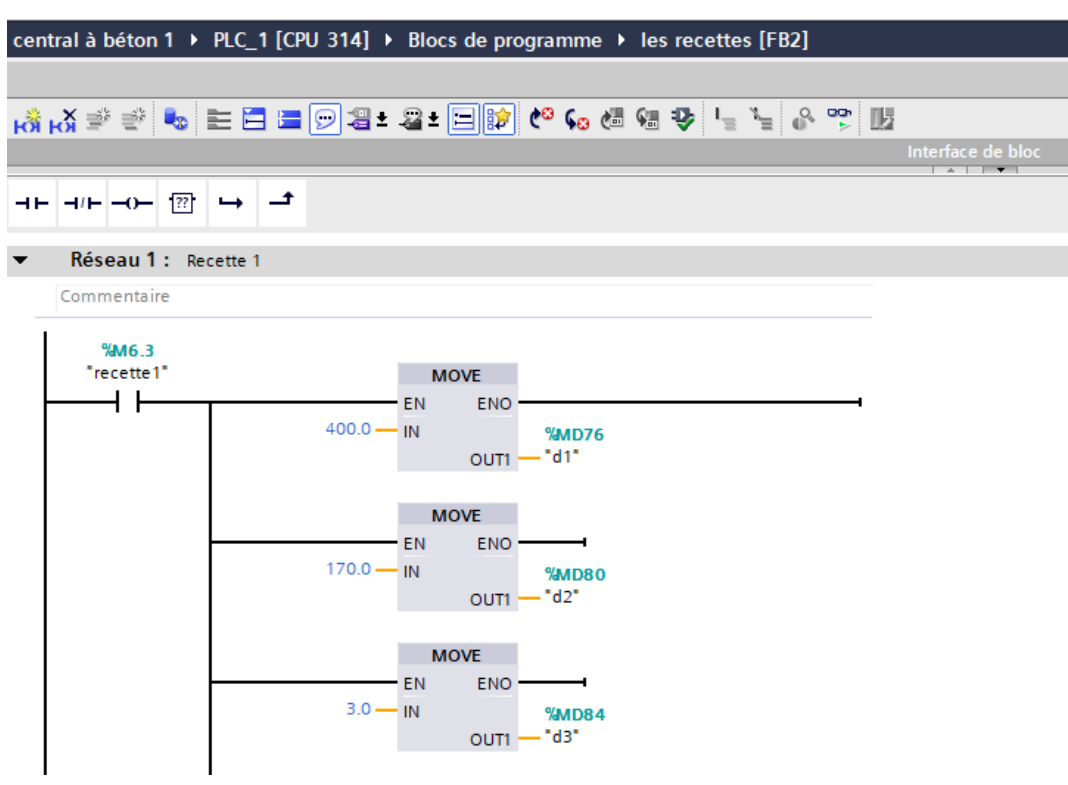

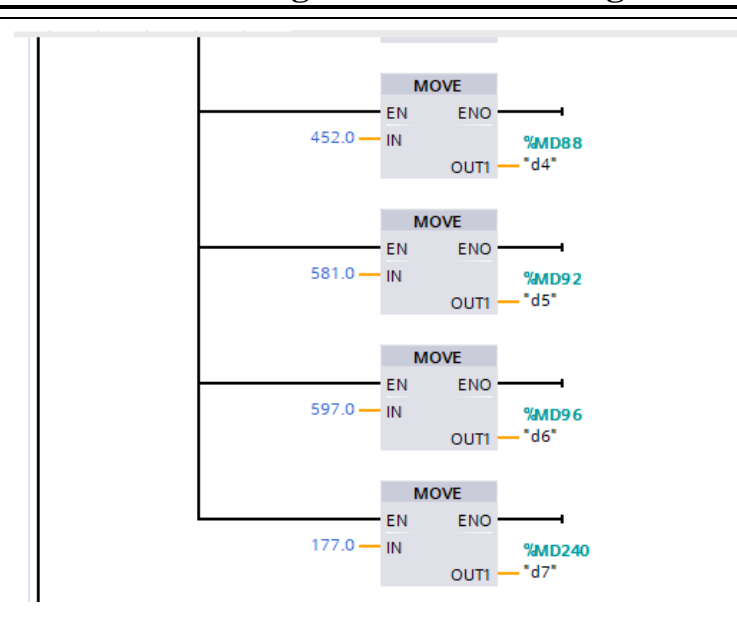

**Annexe E : Programmation avec logiciel TIA Portal**

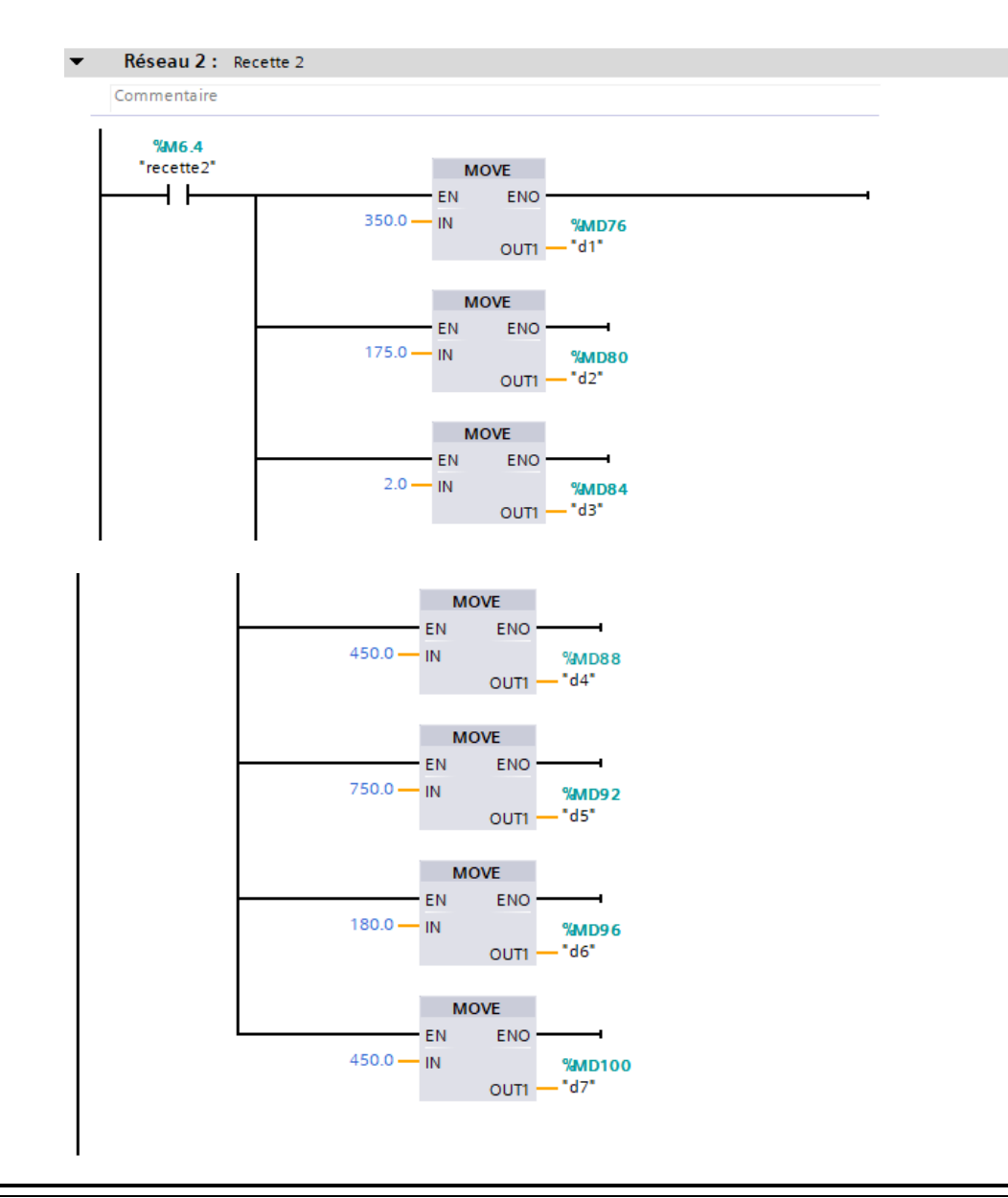

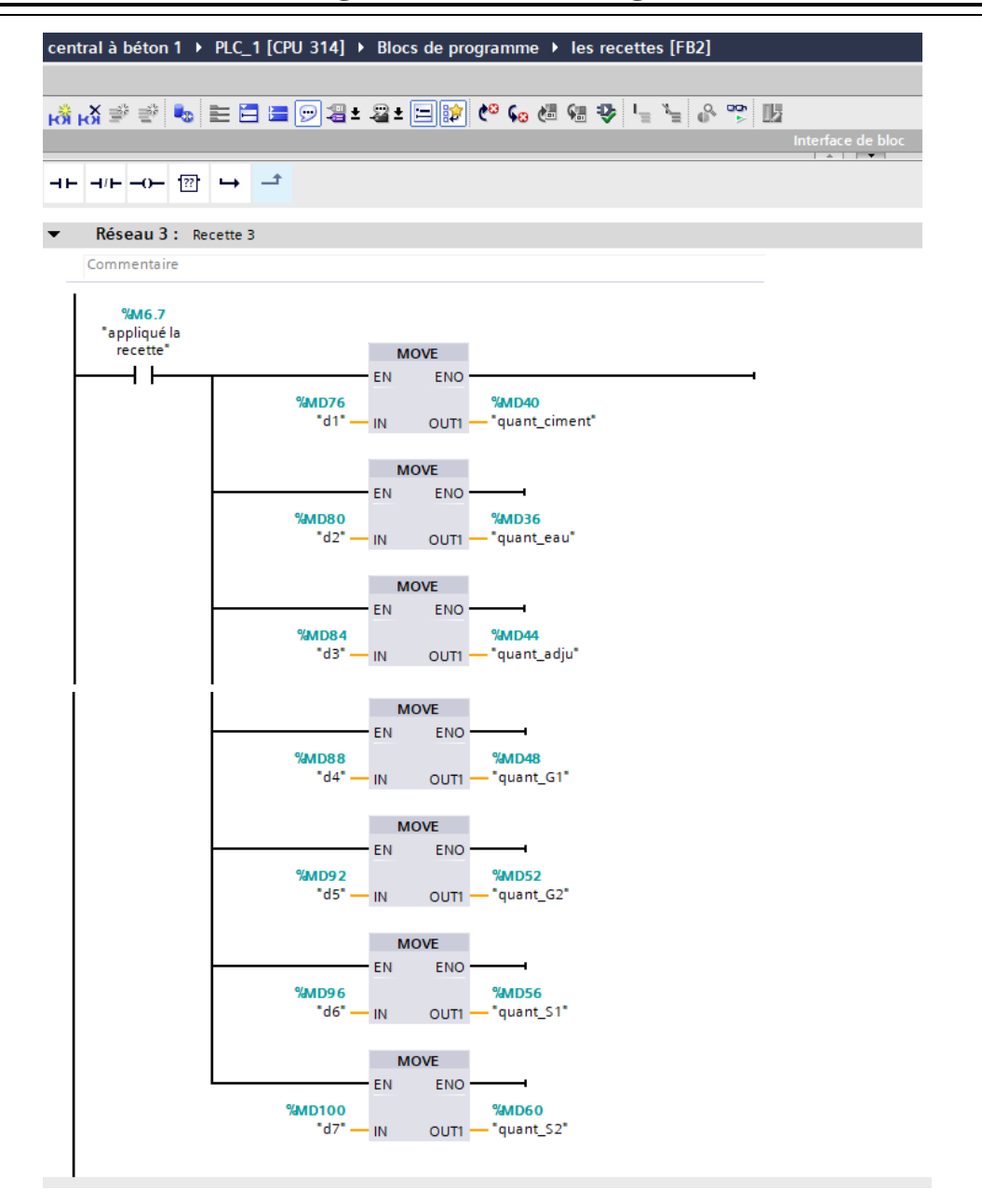

#### **Annexe E : Programmation avec logiciel TIA Portal**

#### **3. Initialisation des recettes :**

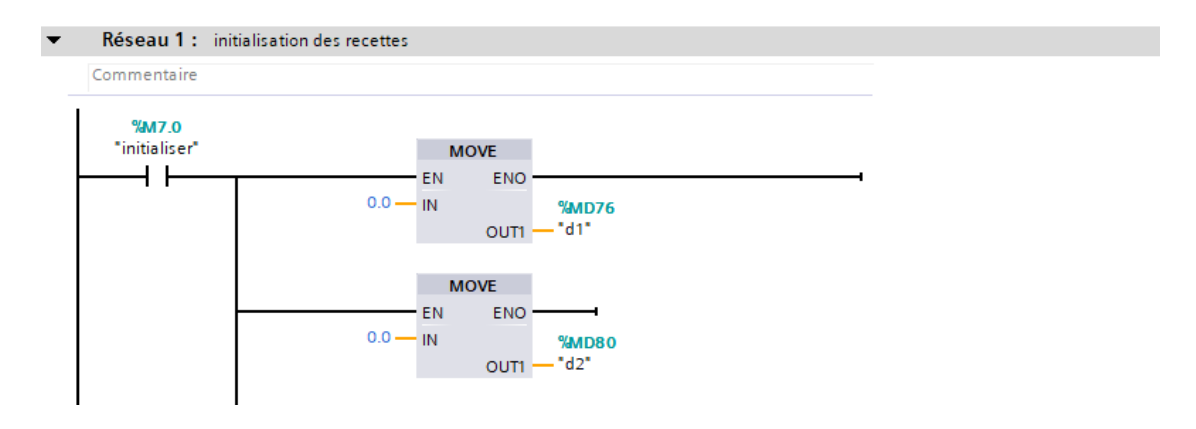

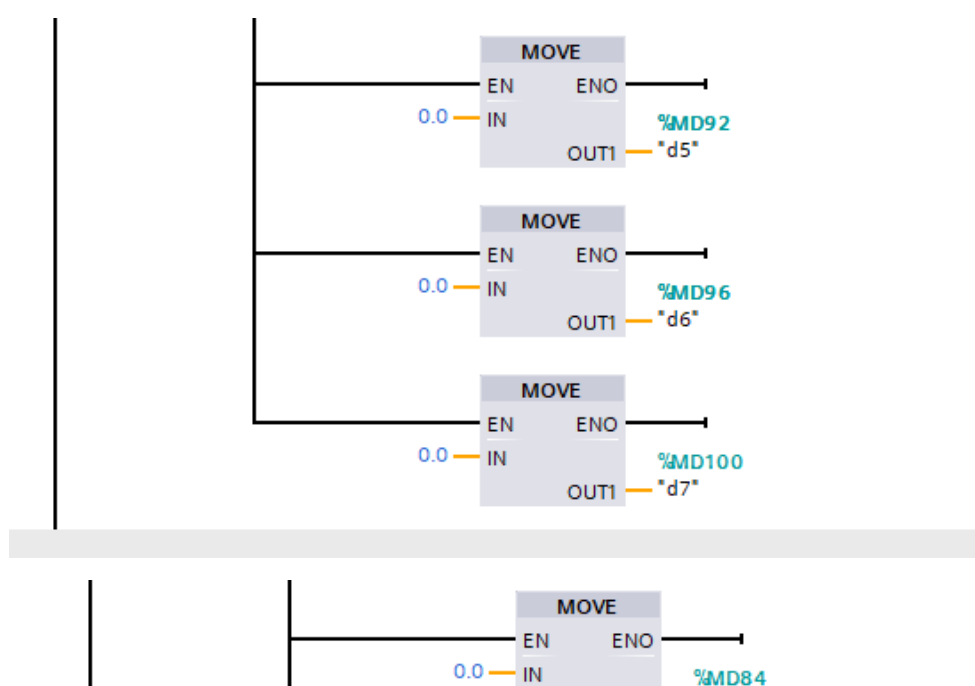

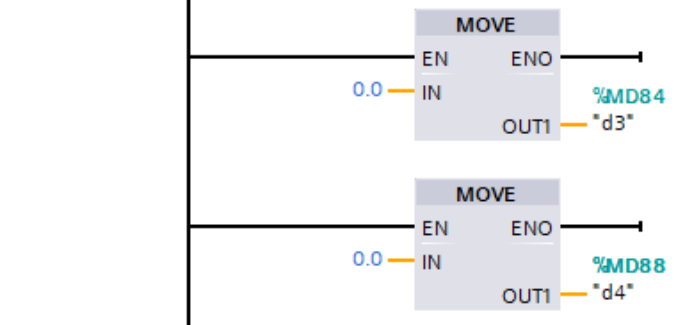

#### **4. Le dosage :**

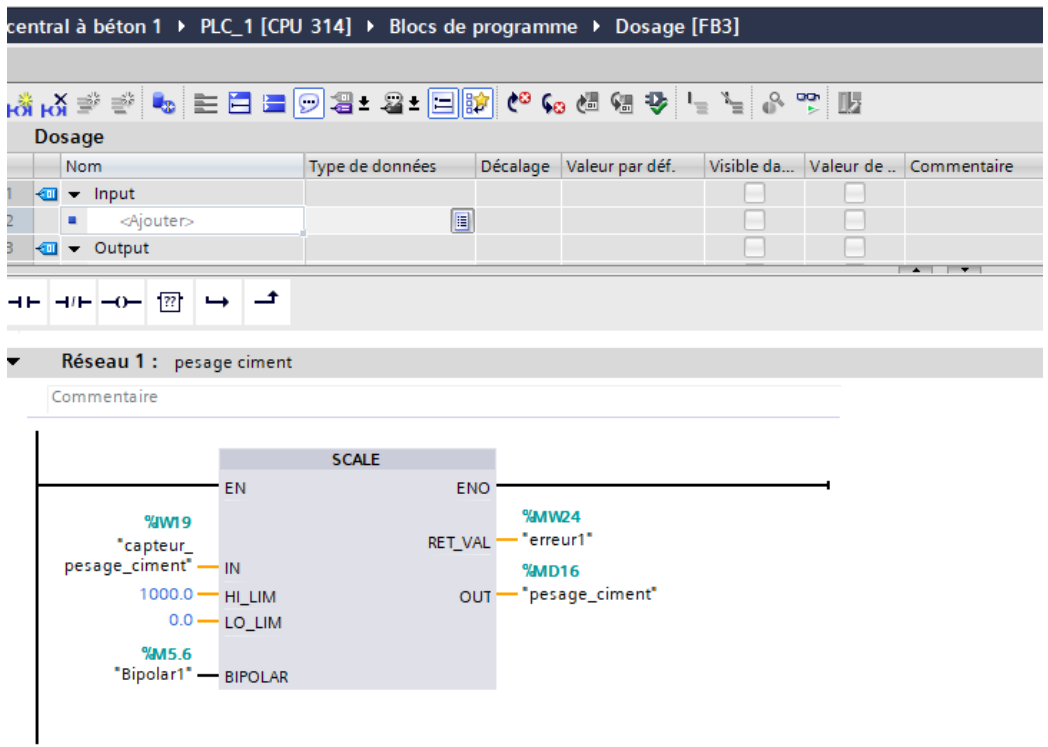

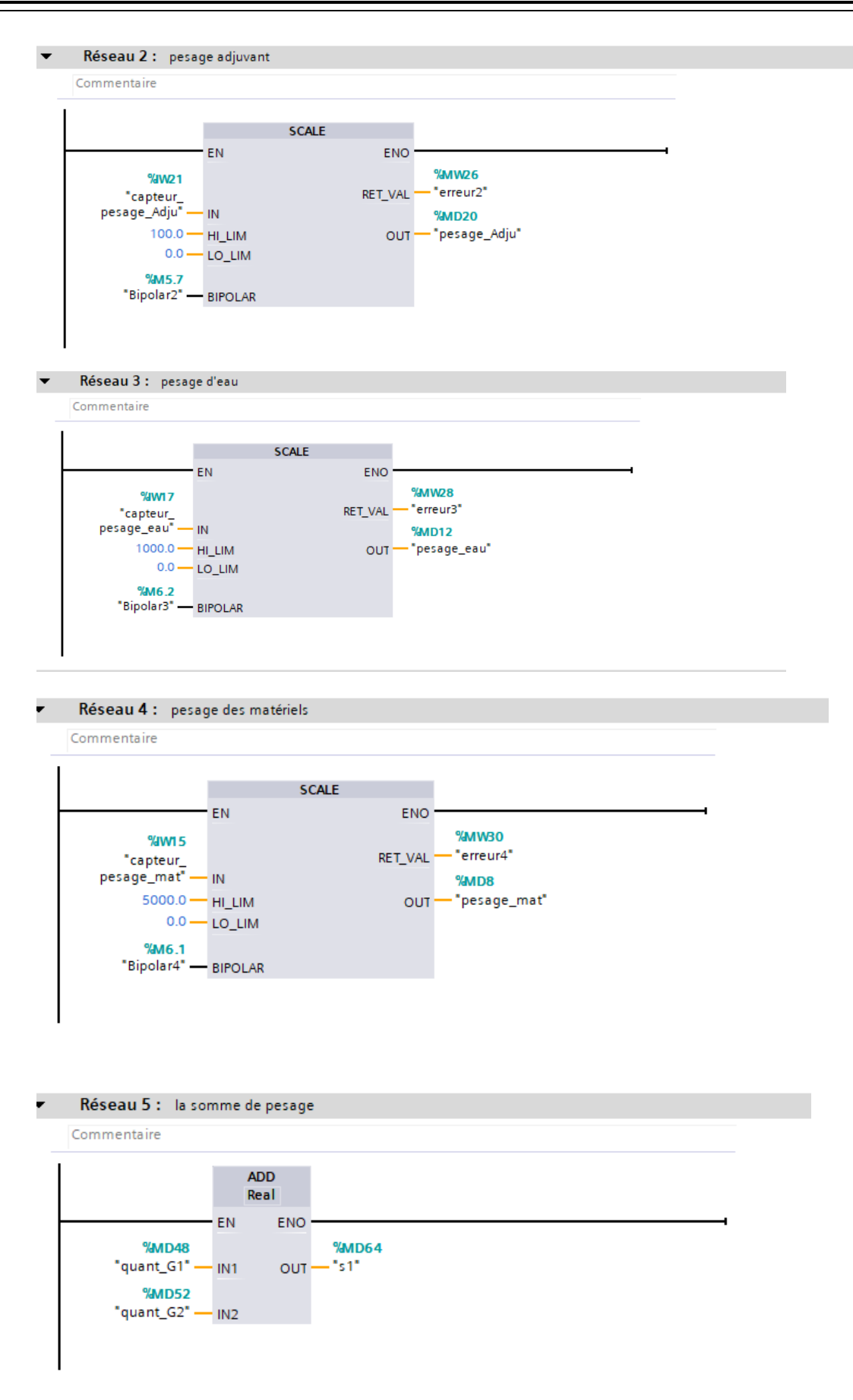

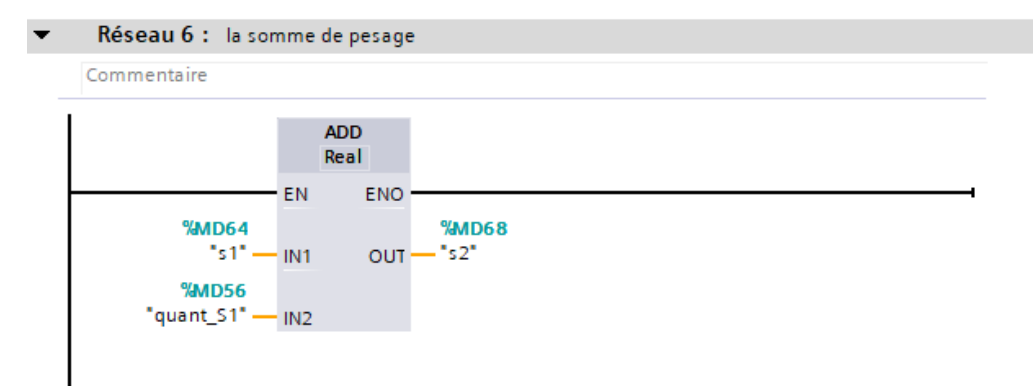

#### Réseau 7 : la somme de pesage finale

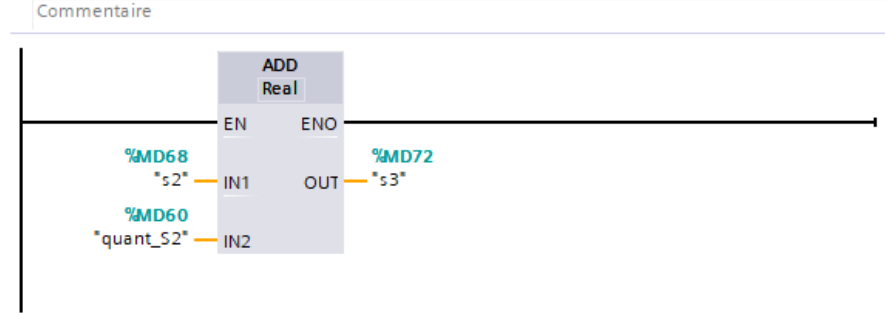

#### **5. Arrêt d'urgence :**

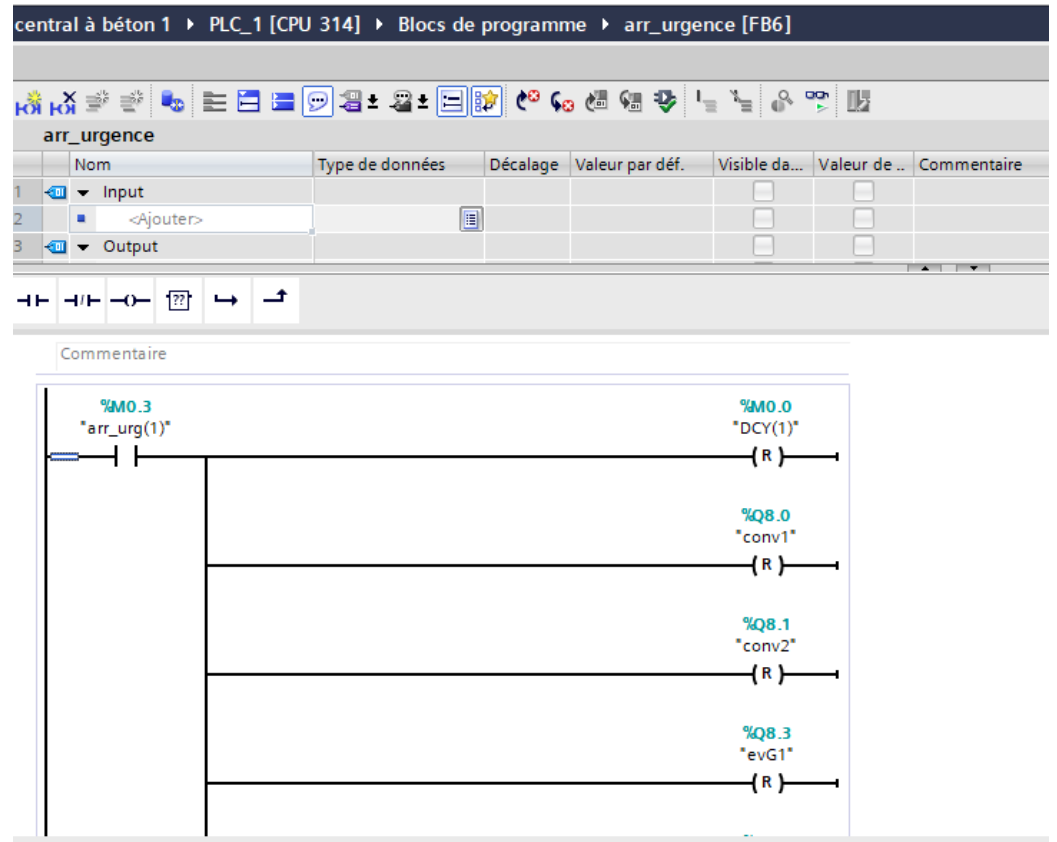

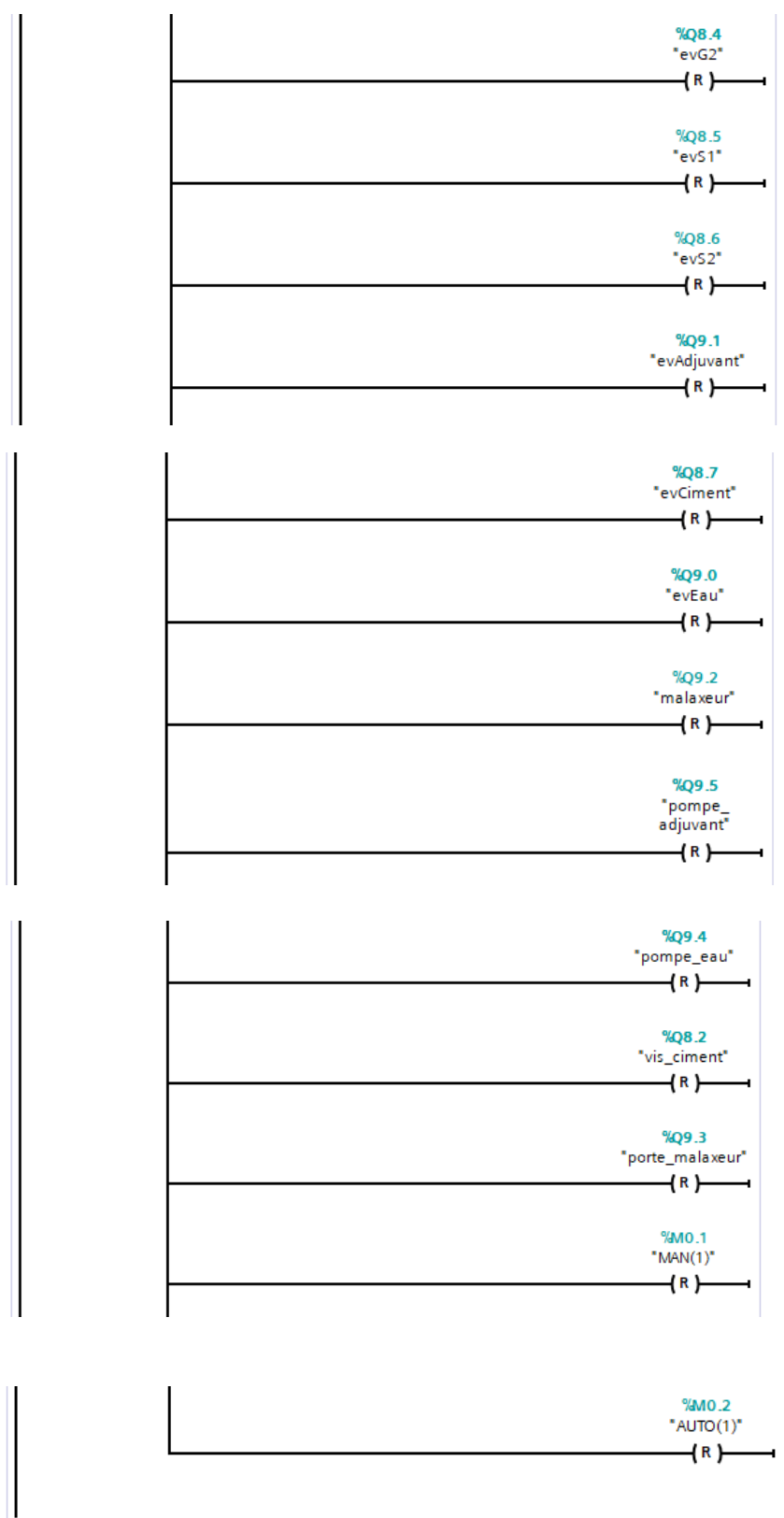

**6. Les alarmes :**

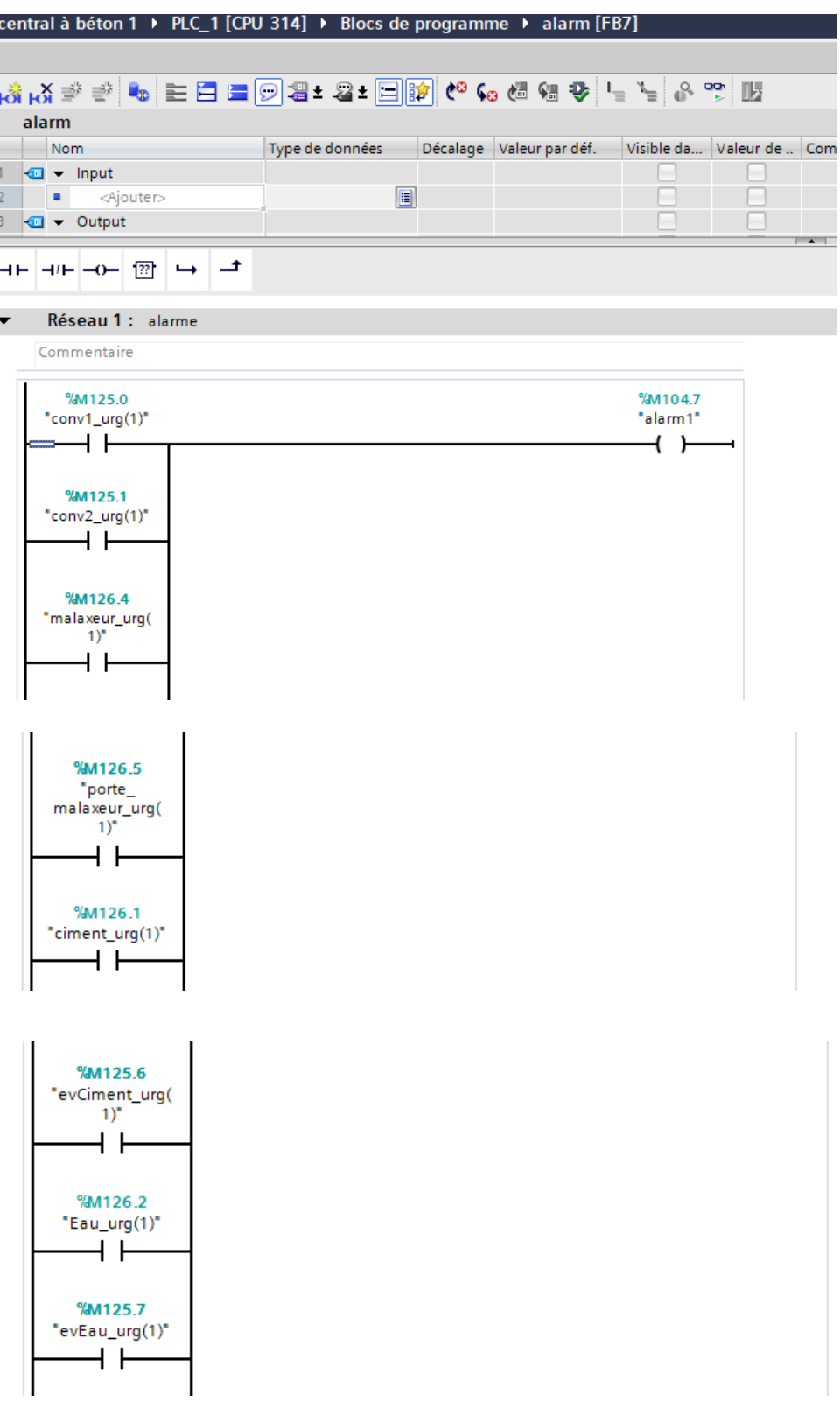

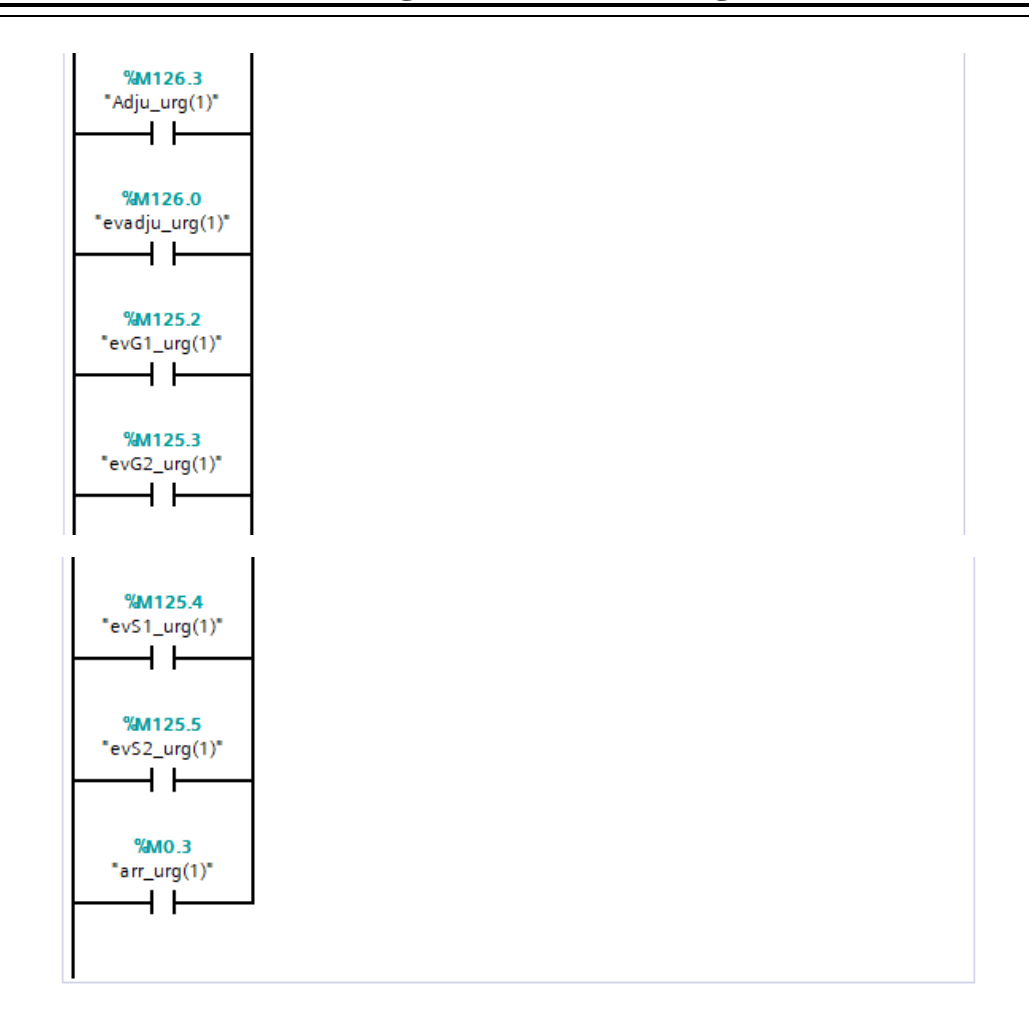

## **7. Main [OB1] :**

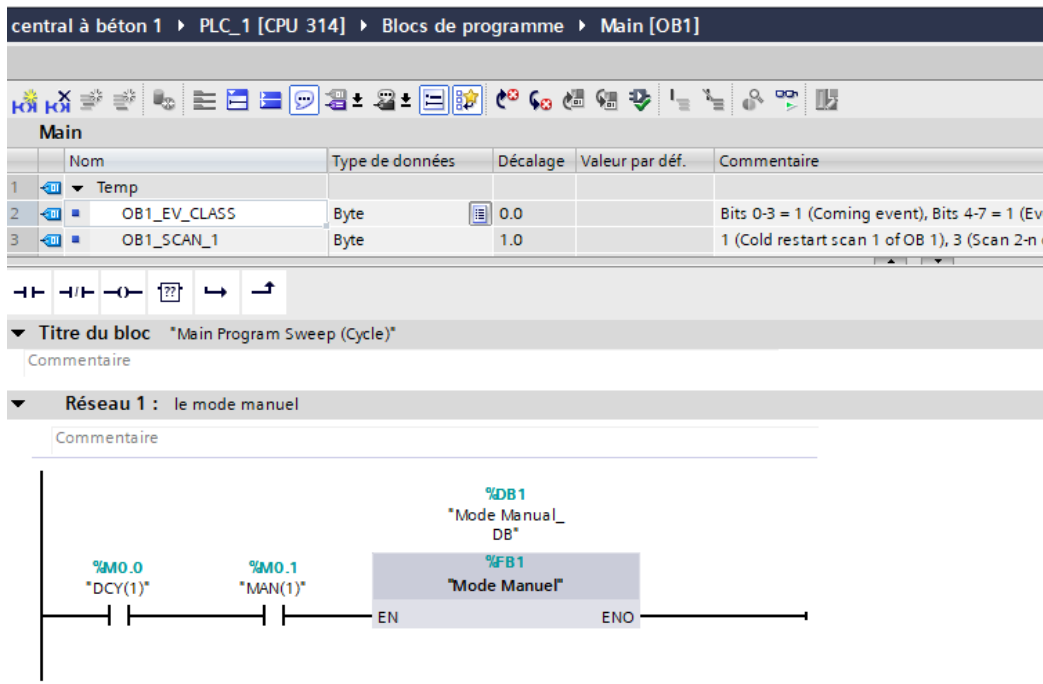

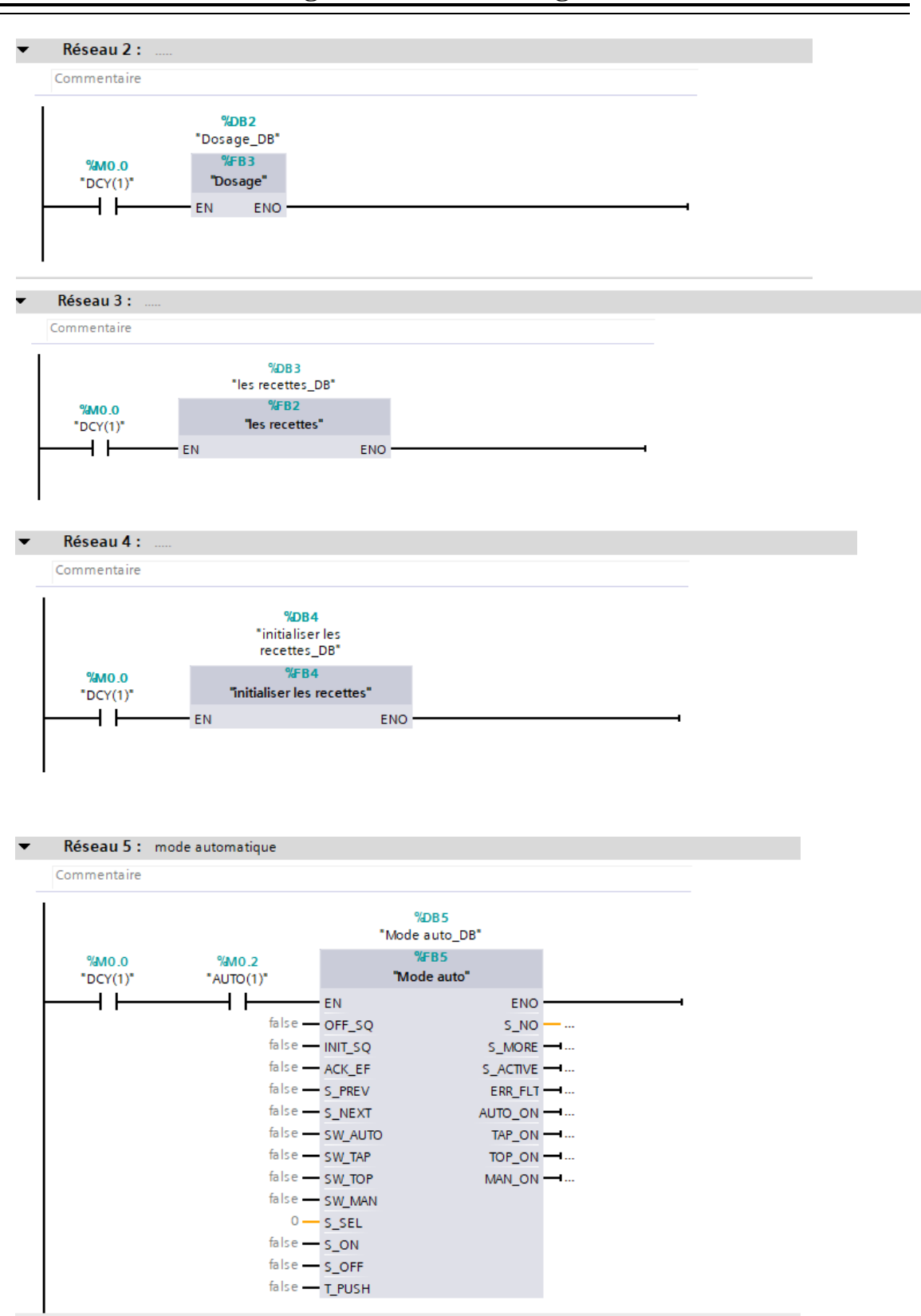

**La liaison entre les variables utilisée dans la supervision et les variables réel (entrées/sorties) :**

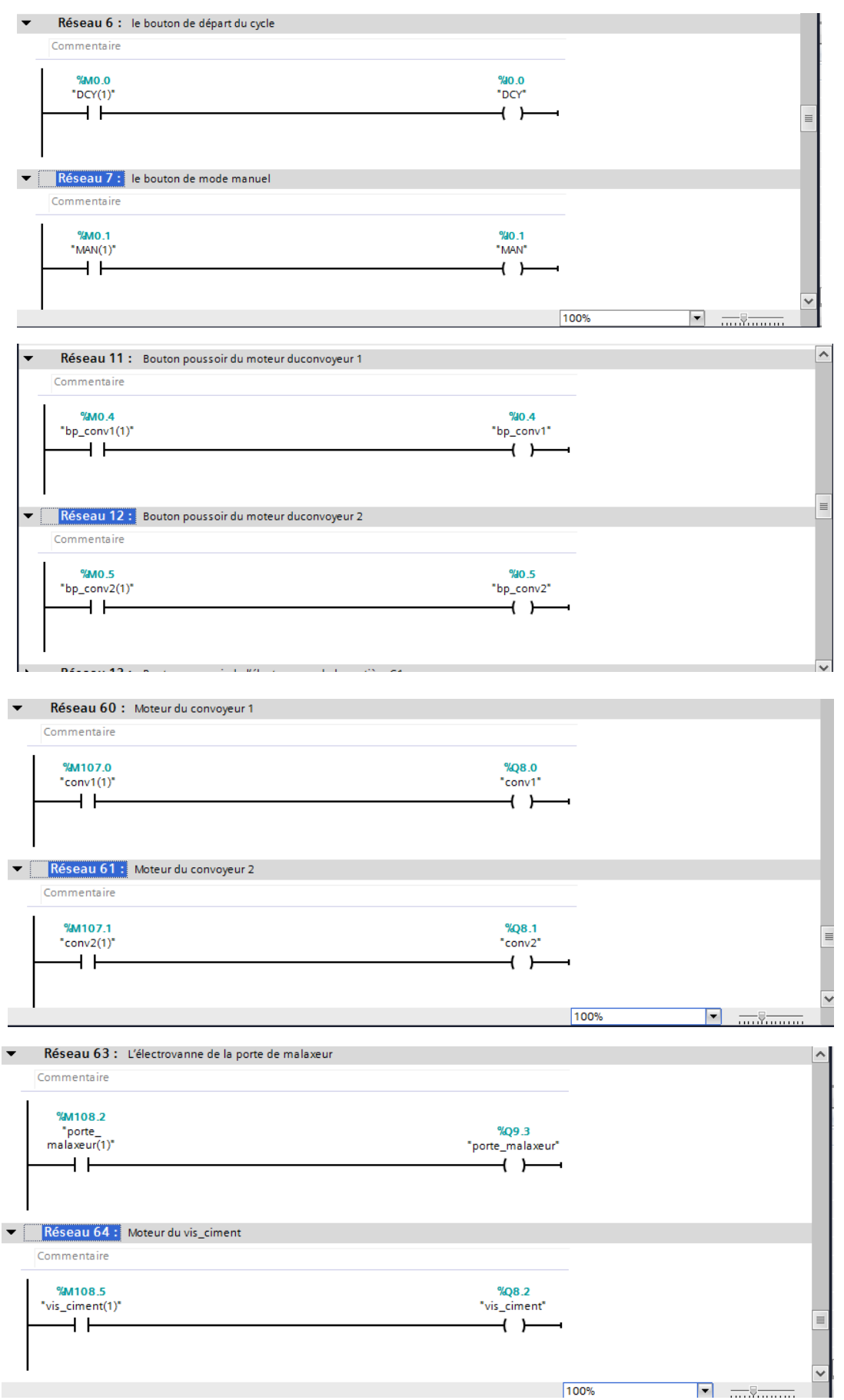

#### **8. Réglage de temporisation :**

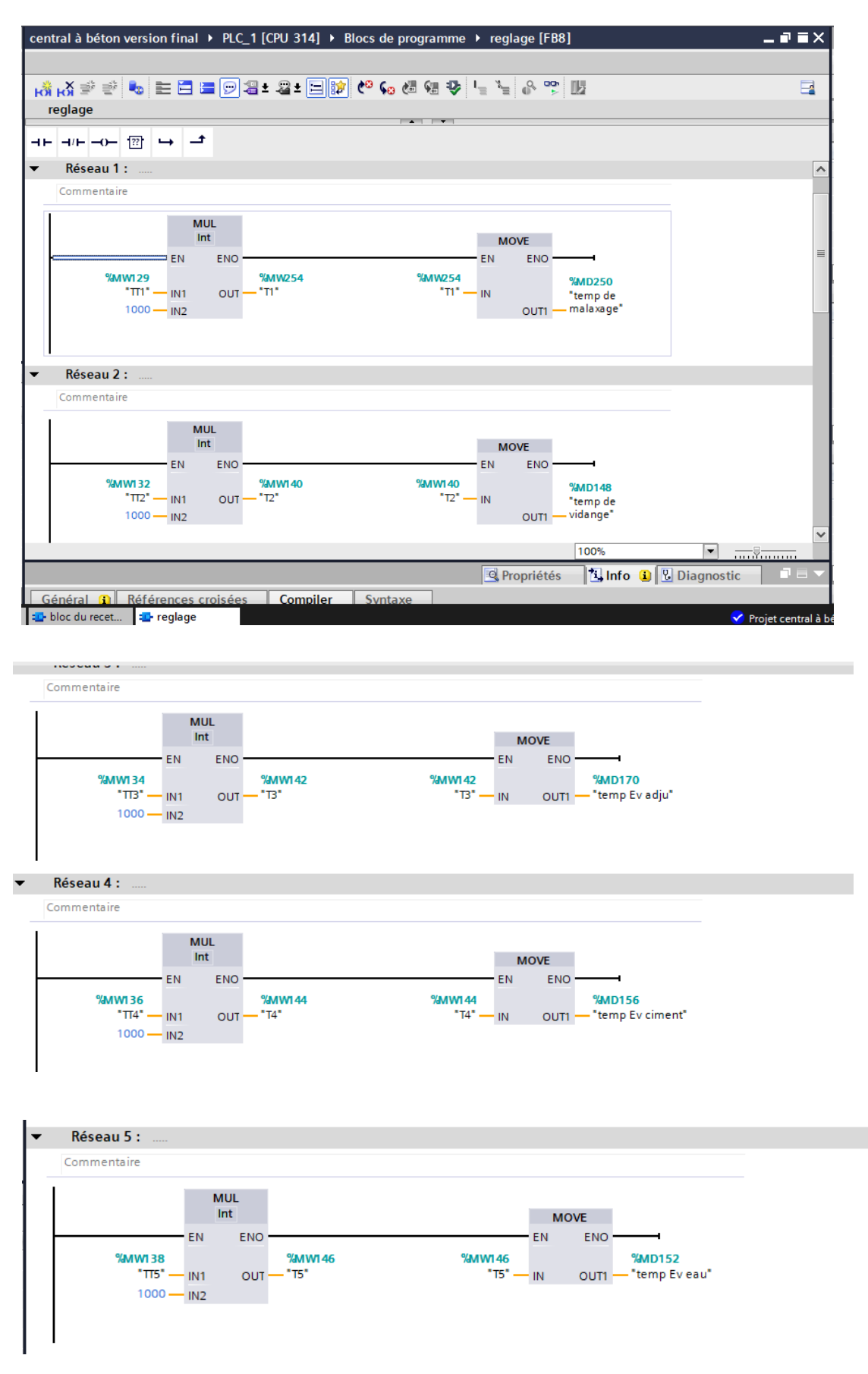

# **9. Réglage des niveaux :**

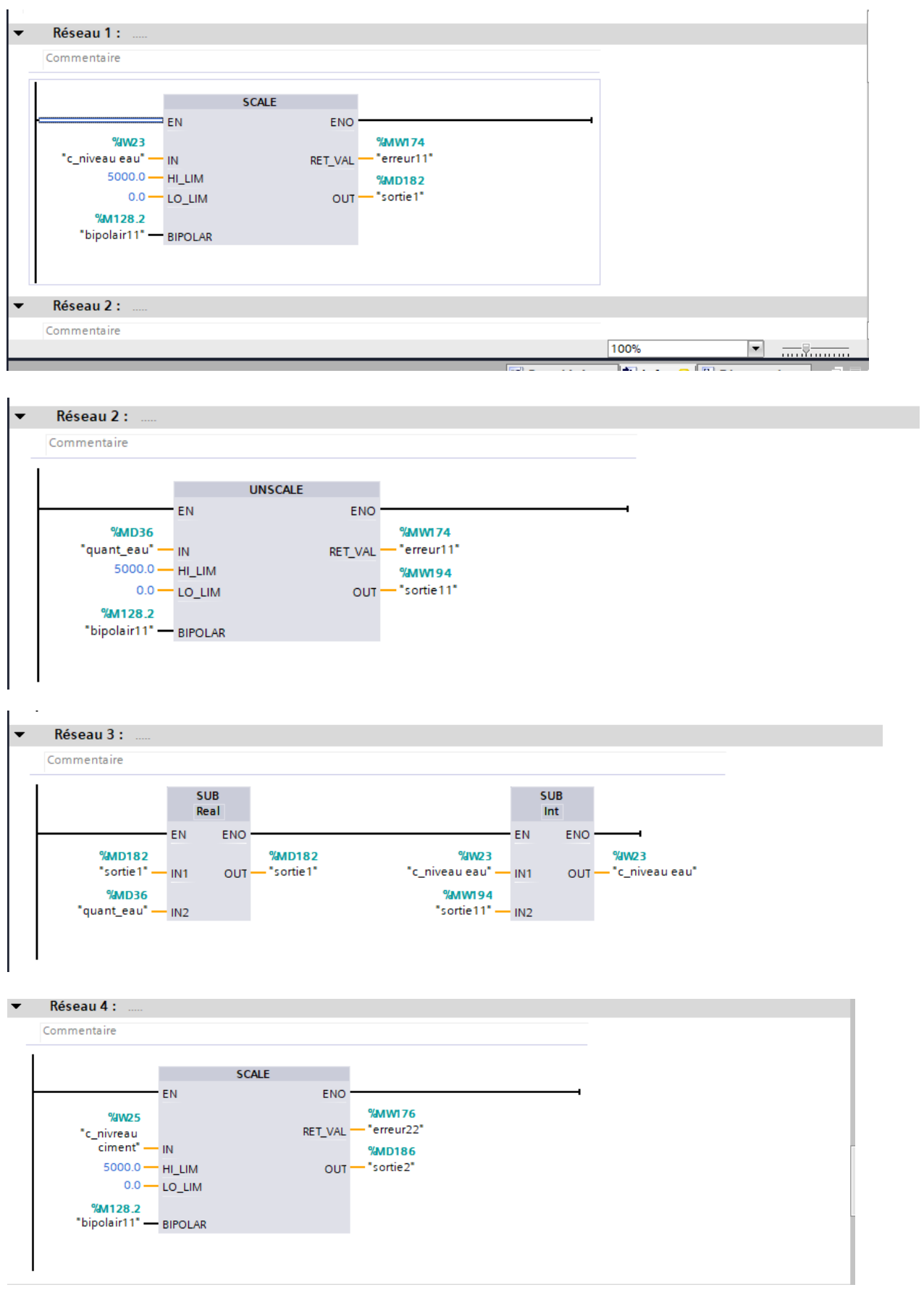

# **L'AUTOMATISATION ET LA SUPERVISION D'UNE CENTRALE A BETON | ANNEXE**

 $\boxed{\blacksquare}$ 

100%

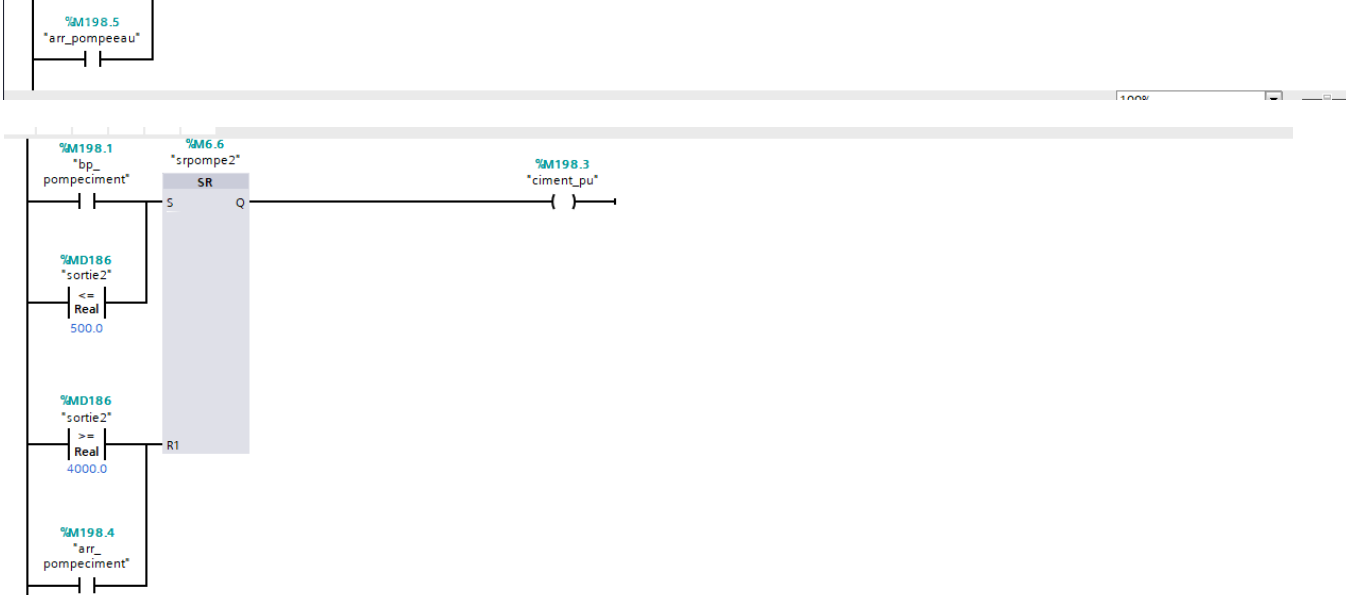

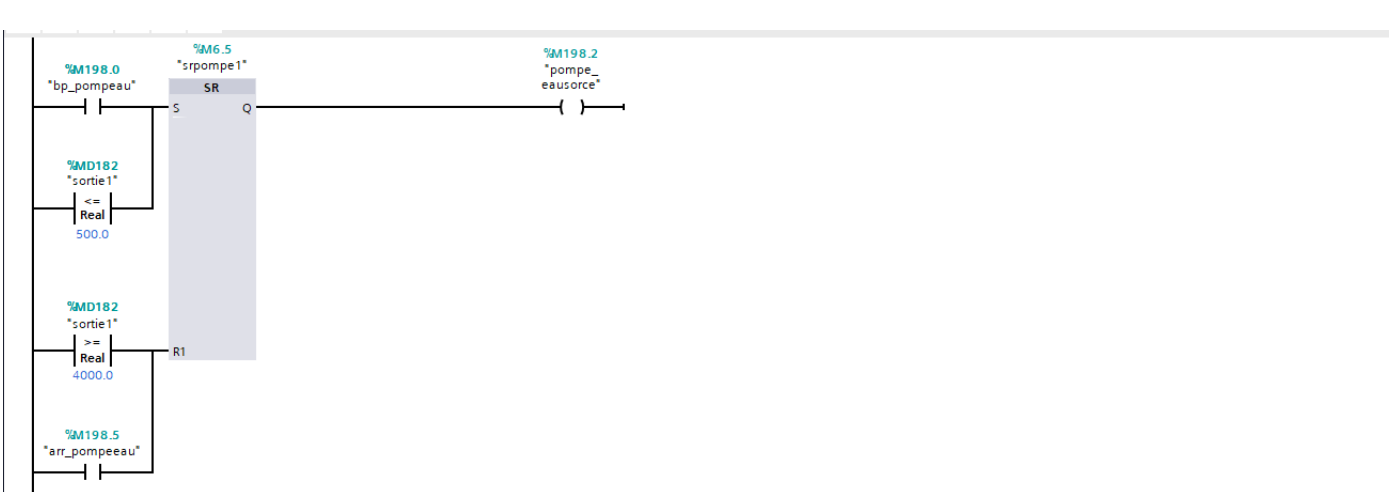

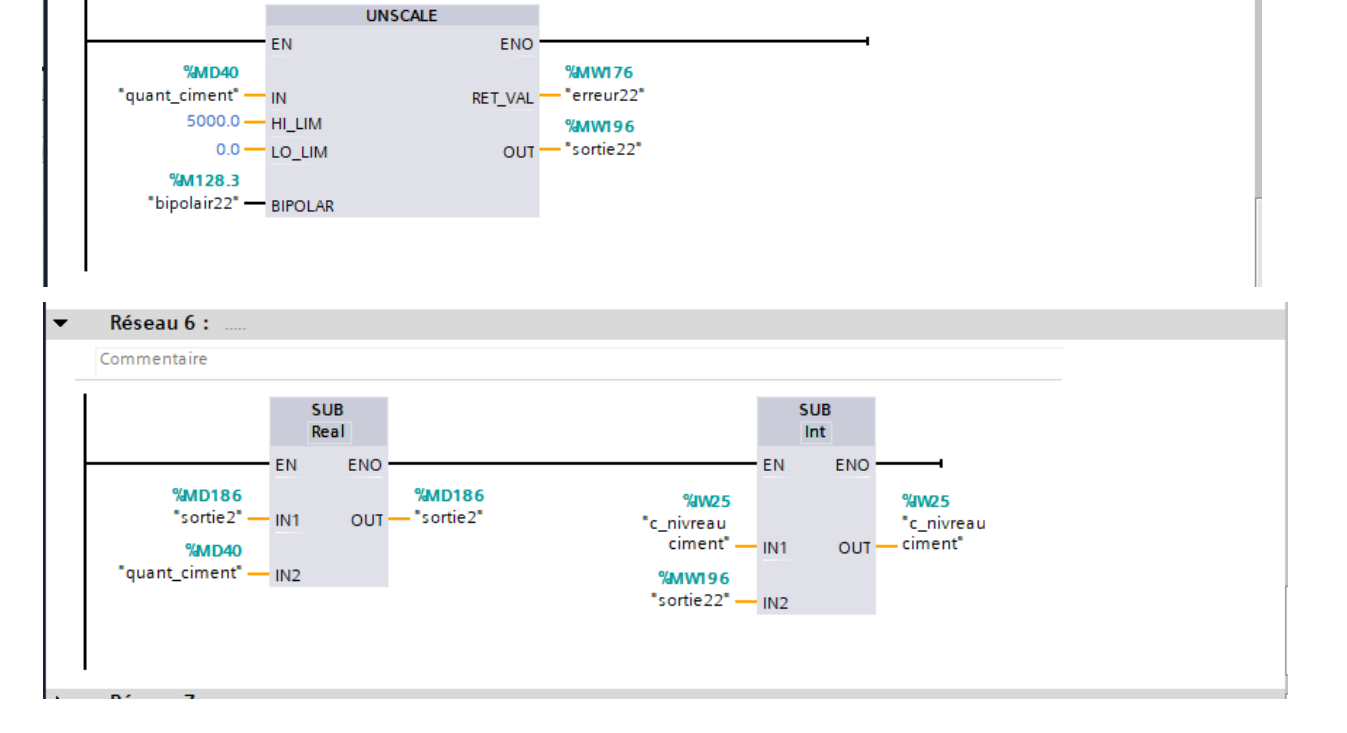

# **Annexe E : Programmation avec logiciel TIA Portal**

Réseau 5:

Commentaire

**College** 

 $\overline{\phantom{0}}$ 

# **Bon de livraison**

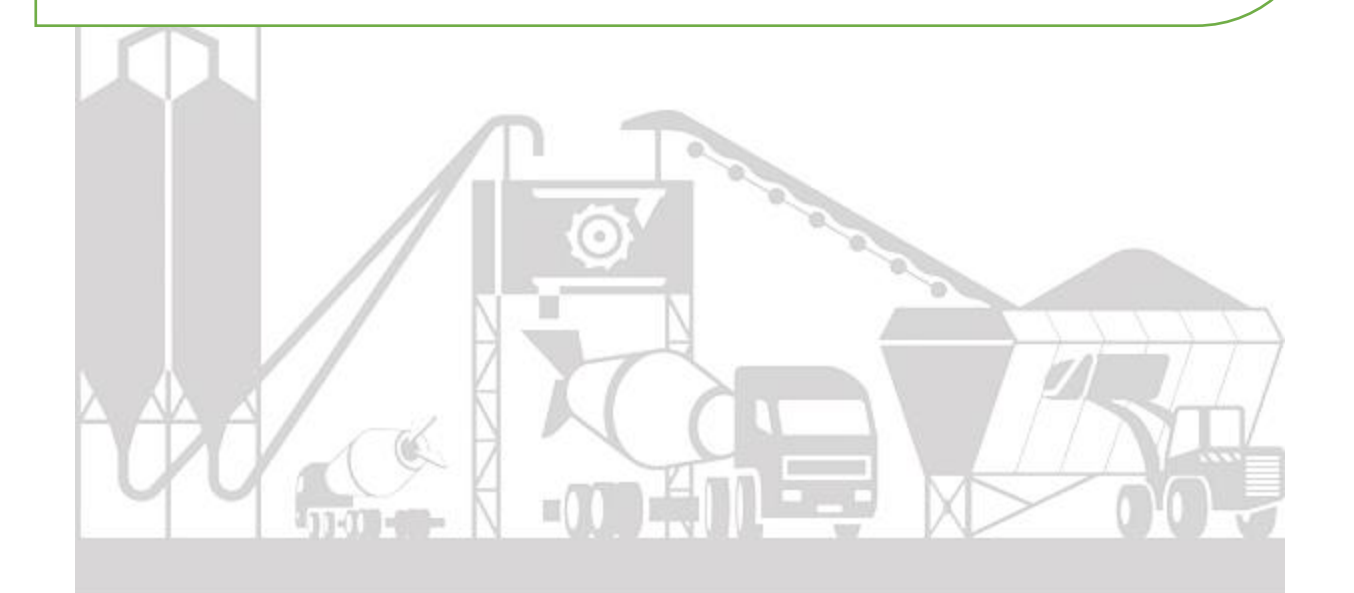

**Bienvenue chez** ICENTRALE A BETON KHEMIS MILIANAL

> Date et heure : 13/10/2020 15:46:34

# **BON DE LIVRAISON:**

Recette numéro 1

déstiné au chantier DJILALI BOUNAAMA

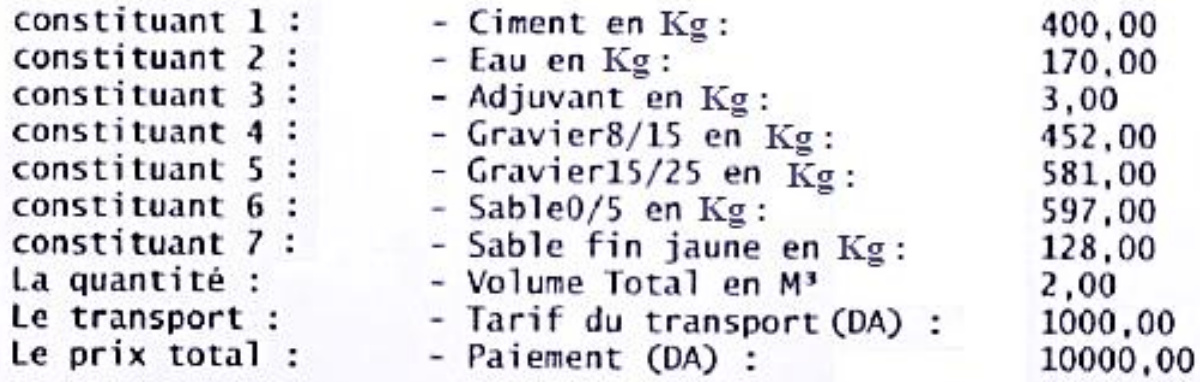

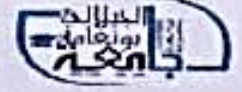